# **Linux From Scratch**

# **Versión 6.3**

**Gerard Beekmans**

### **Linux From Scratch: Versión 6.3**

por Gerard Beekmans Copyright © 1999–2007 Sobre el texto original: Gerard Beekmans. Copyright © 2002–2007 Sobre la traducción al castellano: Proyecto LFS-ES.

#### **Resumen**

Traducido por el proyecto *[LFS-ES](http://www.escomposlinux.org/lfs-es/)*

Versión de la traducción: 20070830 del 30 de Agosto de 2007

Copyright (c) 2002–2007, Proyecto LFS-ES

El presente texto se distribuye bajo la *[Licencia GNU de documentación libre \(GFDL\)](http://www.gnu.org/licenses/fdl.html)*. Para todo aquello no especificado en dicha licencia son de aplicación las condiciones de uso del documento original en el que se basa esta traducción, citadas a continuación.

Copyright (c) 1999–2007, Gerard Beekmans

All rights reserved.

Redistribution and use in source and binary forms, with or without modification, are permitted provided that the following conditions are met:

- Redistributions in any form must retain the above copyright notice, this list of conditions and the following disclaimer
- Neither the name of "Linux From Scratch" nor the names of its contributors may be used to endorse or promote products derived from this material without specific prior written permission
- Any material derived from Linux From Scratch must contain a reference to the "Linux From Scratch" project

THIS SOFTWARE IS PROVIDED BY THE COPYRIGHT HOLDERS AND CONTRIBUTORS "AS IS" AND ANY EXPRESS OR IMPLIED WARRANTIES, INCLUDING, BUT NOT LIMITED TO, THE IMPLIED WARRANTIES OF MERCHANTABILITY AND FITNESS FOR A PARTICULAR PURPOSE ARE DISCLAIMED. IN NO EVENT SHALL THE REGENTS OR CONTRIBUTORS BE LIABLE FOR ANY DIRECT, INDIRECT, INCIDENTAL, SPECIAL, EXEMPLARY, OR CONSEQUENTIAL DAMAGES (INCLUDING, BUT NOT LIMITED TO, PROCUREMENT OF SUBSTITUTE GOODS OR SERVICES; LOSS OF USE, DATA, OR PROFITS; OR BUSINESS INTERRUPTION) HOWEVER CAUSED AND ON ANY THEORY OF LIABILITY, WHETHER IN CONTRACT, STRICT LIABILITY, OR TORT (INCLUDING NEGLIGENCE OR OTHERWISE) ARISING IN ANY WAY OUT OF THE USE OF THIS SOFTWARE, EVEN IF ADVISED OF THE POSSIBILITY OF SUCH DAMAGE.

# Tabla de contenidos

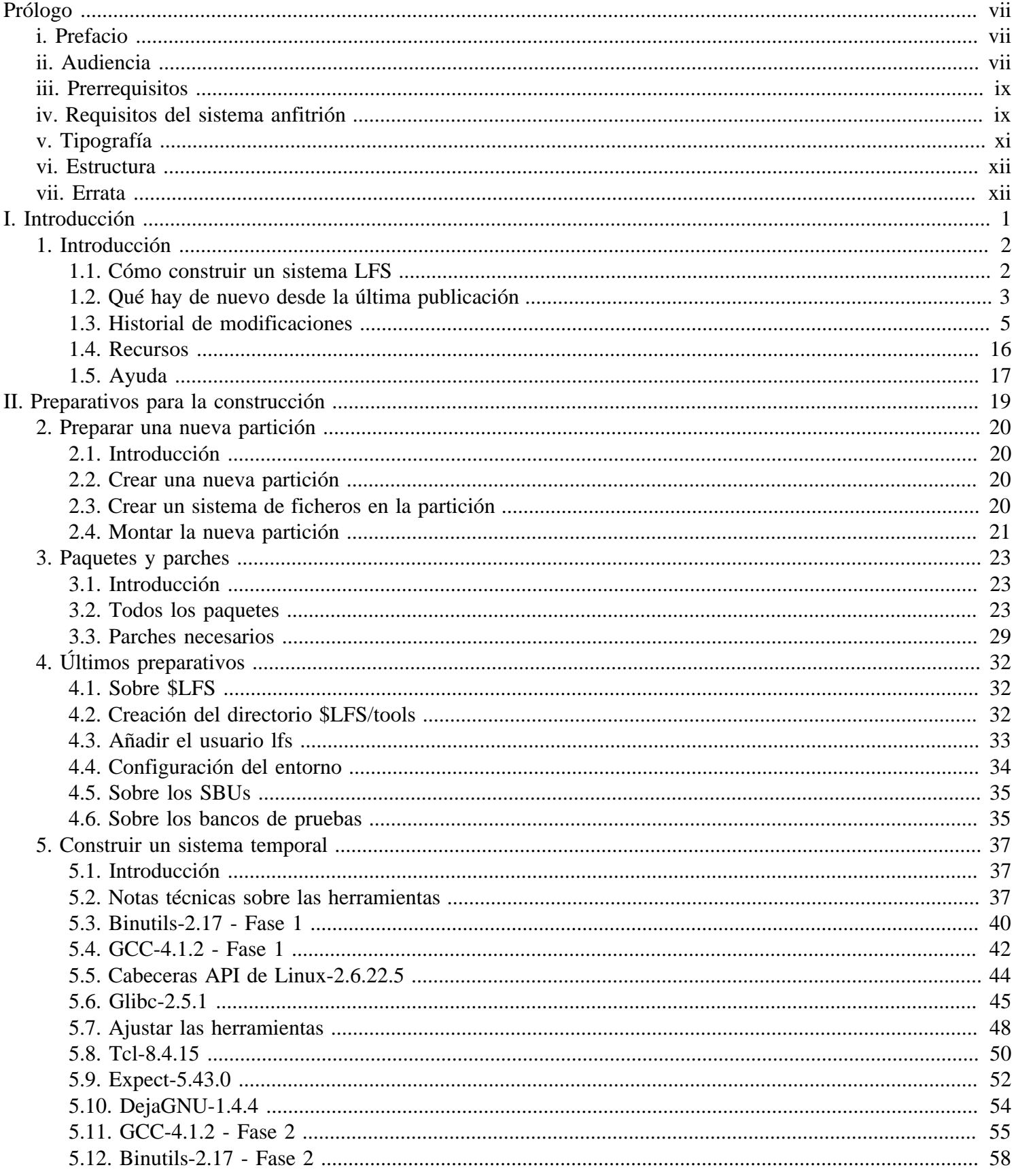

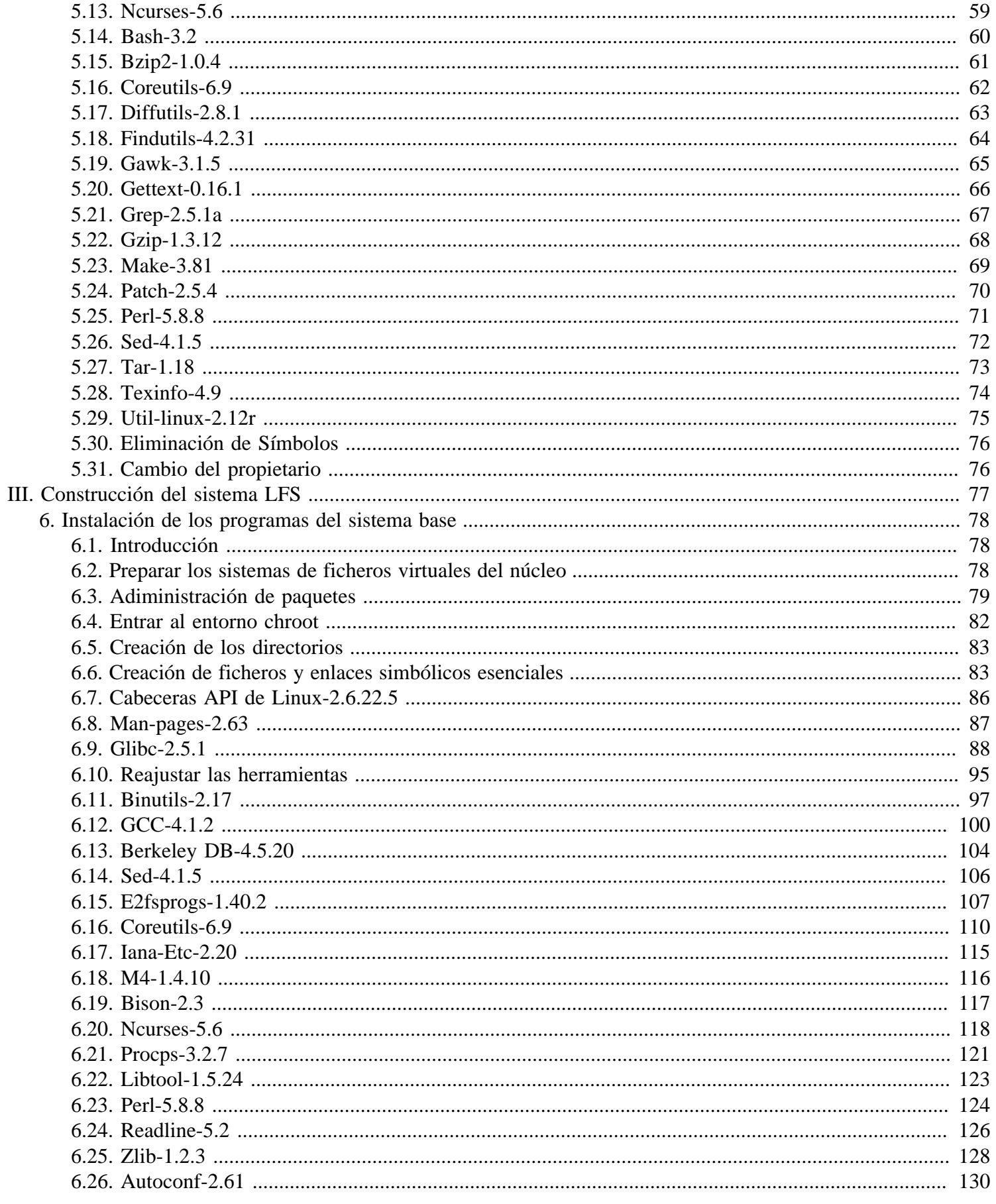

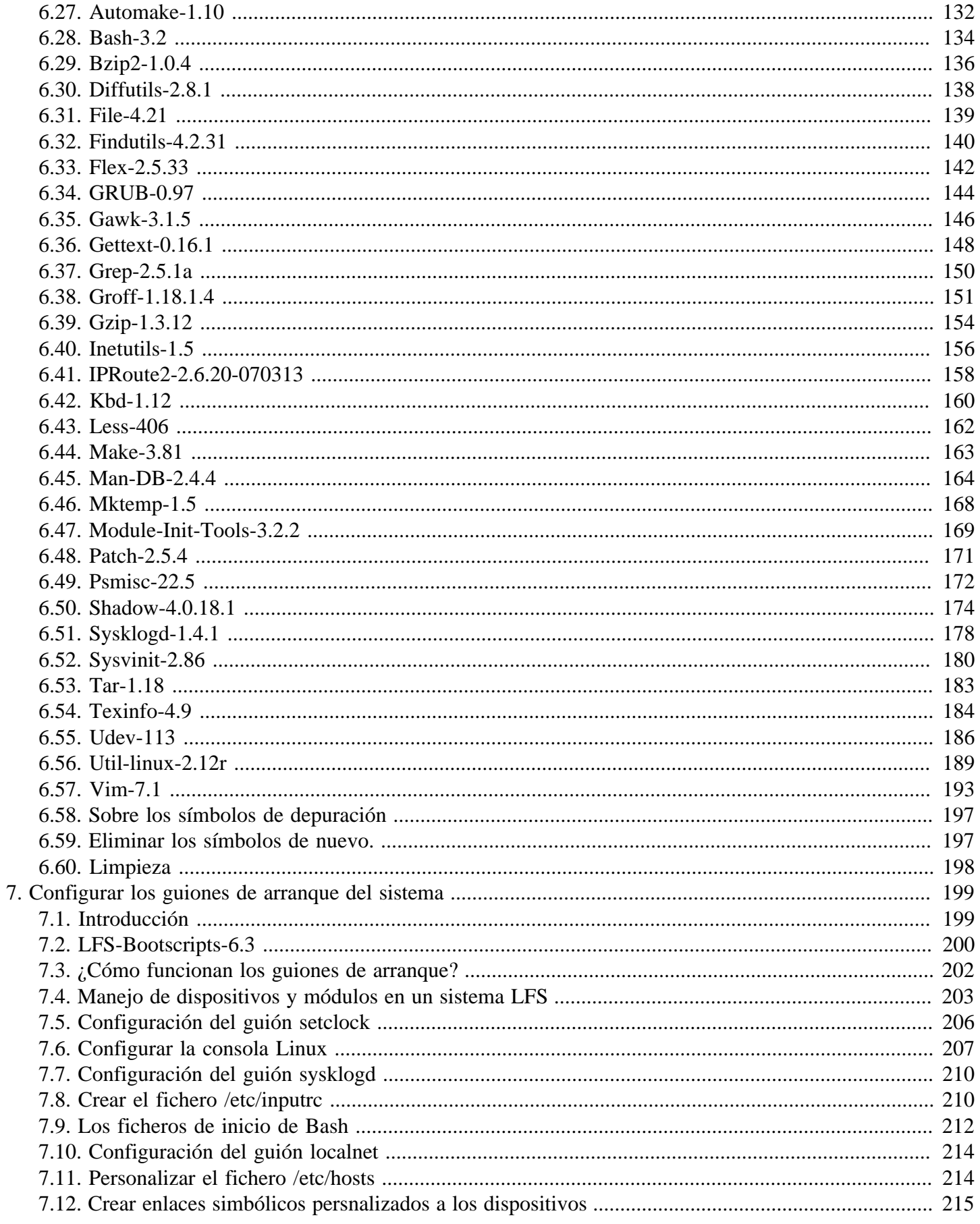

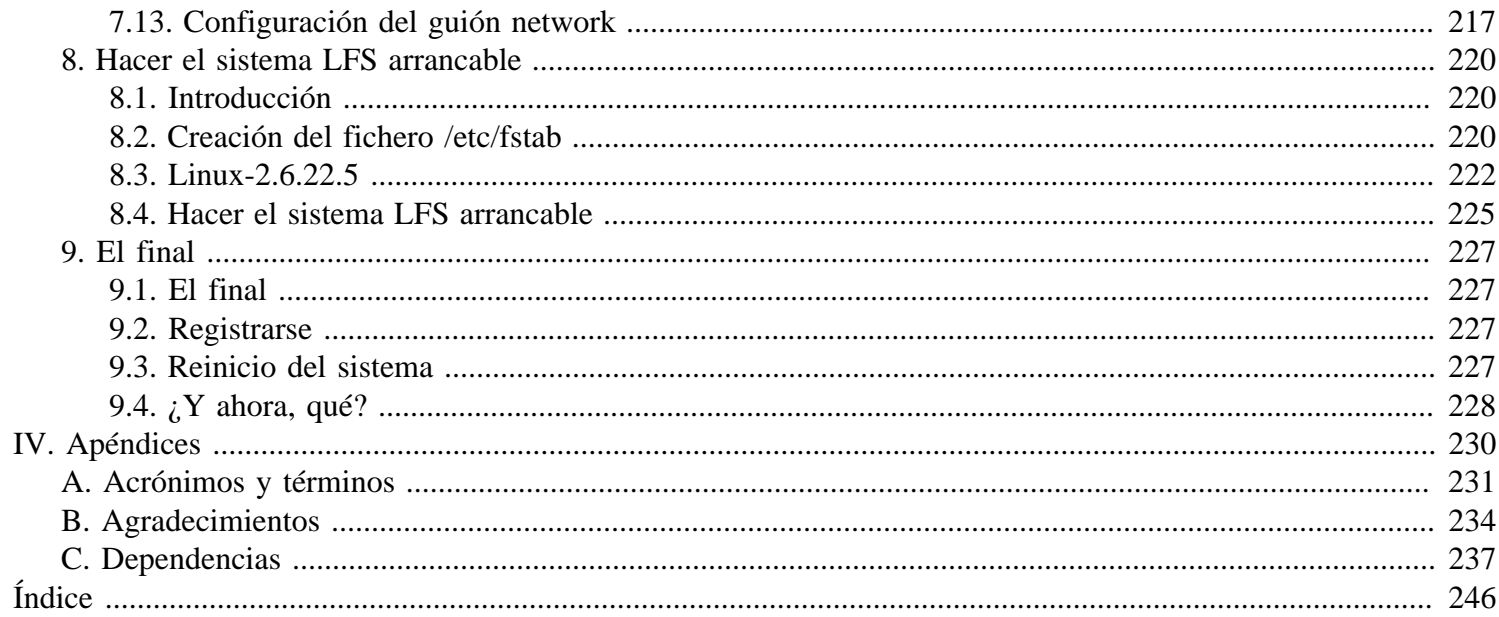

# <span id="page-6-0"></span>**Prólogo**

# **Prefacio**

Mis aventuras con Linux empezaron en 1998 cuando descargué e instalé mi primera distribución. Tras trabajar cierto tiempo con ella descubrí algunos aspectos que definitivamente quería ver mejorados. Por ejemplo, no me gustaba la forma en la que estaban organizados los guiones de arranque. Intenté con otras distribuciones para solventar estos detalles, pero todas tenían sus ventajas e inconvenientes. Llegué a darme cuenta de que si quería estar completamente satisfecho con el sistema Linux, tenía que construir el mío propio desde cero.

¿Qué significaba esto? Decidí no utilizar paquetes precompilados de ningún tipo, ni CD-ROMs o discos de arranque que instalasen las utilidades básicas. Quería usar mi sistema Linux actual para desarrollar mi propio sistema personalizado. Este sistema Linux "perfecto" debería tener toda la potencia de los otros sistemas sin sus debilidades. Al principio, la idea fue bastante desalentadora, pero me mantuve aferrado a la idea de que podía construir un sistema que tuviese en consideración mis necesidades y deseos en vez de usar un estándar que no se ajustaba a lo que andaba buscando.

Después de sortear todos los problemas de dependencias circulares y errores de compilación, creé un sistema Linux personalizado hecho a medida y completamente funcional. Este proceso me permitió además crear un sistema compacto y ajustado que era más rápido y ocupaba menos espacio que cualquier sistema operativo tradicional. Llamé a este sistema Linux From Scratch (Linux Desde Cero), o sistema LFS para acortar.

Cuando compartí mis metas y experiencias con otros miembros de la comunidad Linux se hizo palpable que había un amplio interés en las ideas que surgieron de mis aventuras con Linux. No sólo porque dicho sistema LFS de construcción personalizada podía cubrir las especificaciones y requerimientos del usuario, sino también porque ofrecía una gran oportunidad para el aprendizaje a los programadores y administradores de sistemas y ampliar su conocimiento sobre Linux. Con este creciente interés nació el Proyecto Linux From Scratch.

El libro *Linux From Scratch* otorga a los lectores el conocimento y las instrucciones para diseñar y construir un sistema Linux a medida. Este libro resalta el proyecto Linux From Scratch y los beneficios que conlleva el uso de este sistema. Los usuarios pueden definir todos los aspectos de su sistema, incluida la jerarquía de directorios, los guiones de arranque y la seguridad. El sistema resultante se compilará por completo a partir del código fuente y el usuario podrá especificar dónde, por qué y cómo se instalarán los programas. Este libro permite a sus lectores adaptar por completo sus sistemas Linux según sus propias necesidades y ofrece a los usuarios un mayor control sobre el sistema.

Espero que paséis buenos momentos trabajando en vuestro sistema LFS y que disfrutéis de los numerosos beneficios de tener un sistema que es realmente *vuestro*.

```
Gerard Beekmans
gerard@linuxfromscratch.org
```
# **Audiencia**

Existen muchas razones por las que alguien querría leer este libro. La principal razón es instalar un sistema Linux a partir del código fuente. La pregunta que mucha gente se hace es "¿Por qué pasar por todo el embrollo de instalar manualmente un sistema Linux desde cero cuando te puedes limitar a descargar e instalar uno ya existente?". Es una buena pregunta y es el motivo de esta sección del libro.

Una importante razón para la existencia de LFS es enseñar a la gente cómo trabaja internamente un sistema Linux. Construir un sistema LFS ayuda a demostrar lo que hace que Linux funcione, cómo trabajan juntas las distintas partes y cómo unas dependen de otras. Una de las mejores cosas que este proceso de aprendizaje proporciona es la habilidad para adaptar Linux a tus propios gustos y necesidades.

Uno de los beneficios claves de LFS es que tienes el control de tu sistema sin tener que confiar en la implementación de Linux de nadie. Con LFS *tu* estás en el asiento del conductor y puedes dictar cada aspecto de tu sistema, como la estructura de directorios y la configuración de los guiones de arranque. También podrás decidir dónde, por qué y cómo se instalan los programas.

Otro beneficio de LFS es que puedes crear un sistema Linux verdaderamente compacto. Cuando instalas una distribución normal acabas instalando muchos programas que probablemente nunca usarás. Tan sólo están ahí ocupando espacio de disco o peor aún, ciclos de CPU. No es muy difícil conseguir un sistema LFS instalado en menos de 100 MB, lo que es notablemente más pequeño que la mayoría de instalaciones existentes. ¿Todavía te parece demasiado? Algunos de nosotros hemos estado trabajando para crear un sistema LFS embebido realmente pequeño. Hemos instalado un sistema que contiene lo suficiente para ejecutar un servidor web Apache utilizando tan sólo 8 MB de espacio en disco. Con un repaso adicional para reducirlo, se podría llegar a 5 MB o menos. Intenta eso con una distribución normal. Esta es una de las muchas ventajas que te ofrece diseñar tu propio sistema Linux.

Podríamos comparar una distribución de Linux con una hamburguesa que compras en un restaurante de comida rápida. No tienes idea de lo que te estás comiendo. En cambio, LFS no te da una hamburguesa, sino la receta para hacer la hamburguesa. Te permite revisarla, eliminar los ingredientes no deseados y añadir tus propios ingredientes para mejorar el sabor de tu hamburguesa. Cuando estés satisfecho con la receta entonces empiezas a prepararla. Tu la cocinas de la forma que prefieres: asada, cocida, frita o a la barbacoa.

Otra analogía que podemos usar es comparar a LFS con una casa terminada. LFS te dará los planos de la casa, pero tú debes construirla. Tienes libertad para adaptar los planos durante el proceso, para adaptarlos a tus necesidades y preferencias.

Una última ventaja de un sistema Linux hecho a la medida es la seguridad. Compilando el sistema entero a partir del código fuente tienes la posibilidad de supervisar todo y aplicar todos los parches de seguridad que creas que son necesarios. No tienes que esperar a que alguien te proporcione un nuevo paquete binario que corrija un problema de seguridad. A no ser que examines el nuevo parche y lo implantes por ti mismo no tienes garantía de que ese nuevo paquete se haya construido correctamente y realmente solucione el problema.

El obejtivo de LFS es construir un sistema basado en niveles completo y utilizable. Los lectores que no deseen construir su propio sistema LFS no se podrán beneficiar de la información que hay en este libro. Si sólo quieres saber lo que sucede mientras arranca tu ordenador, entonces te recomendamos el "From Power Up To Bash Prompt" HOWTO (De La Puesta En Marcha Al Indicador De Bash CÓMO) que podrás encontrar en *[http:// axiom. anu. edu. au/ ~okeefe/ p2b/](http://axiom.anu.edu.au/~okeefe/p2b/)* o en el sitio web The Linux Documentation Project (TLDP) *[http:// www. tldp.](http://www.tldp.org/HOWTO/From-PowerUp-To-Bash-Prompt-HOWTO.html) [org/ HOWTO/ From- PowerUp- To- Bash- Prompt- HOWTO. html](http://www.tldp.org/HOWTO/From-PowerUp-To-Bash-Prompt-HOWTO.html)*. Este CÓMO construye un sistema que es similar al de este libro, pero lo enfoca estrictamente hacia la creación de un sistema capaz de iniciar el símbolo del sistema de BASH. Considera tu objetivo. Si lo que quieres es construirte tu propio sistema Linux y aprender mientras lo haces, este libro es la mejor opción.

Hay muy buenas razones para construir tu propio sistema LFS aparte de las aquí listadas. Esta sección es sólo la punta del iceberg. A medida que avances en tu experiencia con LFS encontrarás por ti mismo el poder que la información y el conocimiento realmente brindan.

# <span id="page-8-0"></span>**Prerrequisitos**

Construir un sistema LFS no es una tarea fácil. Se necesita tener un cierto nivel de conocimientos en la administración de sistemas Unix para poder resolver problemas y ejecutar correctamente los comandos listados. En particular, y como mínimo imprescindible, el lector debería tener la habilidad para usar la línea de comandos (shell) para copiar o mover ficheros y directorios, listar directorios y el contenido de ficheros, y cambiar de directorio. También se espera que el lector tenga un conocimiento razonable sobre el uso y la instalación de software Linux.

Debido a que el libro asume *al menos* este nivel basico, es improblable que los diversos foros de soporte de LFS puedan proporcionarte mucha ayuda al respecto. Encontrarás que tus preguntas sobre dichos conocimientos básicos no serán respondidas, o simplemente serás reenviado a la lista de lecturas prévias esenciales del LFS.

Antes de construir un sistema LFS, recomendamos que leas los siguientes CÓMOS:

• Software-Building-HOWTO (Construcción de Software CÓMO): *[http:// www. tldp. org/ HOWTO/ Software- Building- HOWTO. html](http://www.tldp.org/HOWTO/Software-Building-HOWTO.html)*

Esta es una guía asequible sobre cómo construir e instalar los paquetes de software Unix "genéricos" bajo Linux.

• The Linux Users' Guide (La Guía del Usuario de Linux).

 Versión en castellano: http://es.tldp.org/Manuales-LuCAS/GLUP/glup\_0.6-1.1-html-1.1 Versión en inglés: *[http:// www. linuxhq. com/ guides/ LUG/ guide. html](http://www.linuxhq.com/guides/LUG/guide.html)*

Esta guía cubre el uso de una amplia gama de software Linux.

• The Essential Pre-Reading Hint (Receta de las lecturas previas esenciales): *[http:// www. linuxfromscratch. org/ hints/ downloads/ files/ essential\\_ prereading. txt](http://www.linuxfromscratch.org/hints/downloads/files/essential_prereading.txt)*

Esta es una receta del LFS escrita específicamente para los nuevos usuarios de Linux. Incluye un listado de enlaces a excelentes fuentes de información sobre un amplio rango de tópicos. Cualquier persona que intente instalar LFS debería comprender muchos de los tópicos mencionados en esta receta.

## **Requisitos del sistema anfitrión**

Tu sistema anfitrión debería tener el siguiente software con las versiones mínimas indicadas. Esto no debería ser un problema para la mayoría de las distribuciones Linux modernas. Debes tener en cuenta también que muchas distribuciones ponen las cabeceras del software en paquetes separados, con frecuencia de la forma "<nombre-del-paquete>-devel" o "<nombre-del-paquete>-dev". Asegurate de instalarlos si tu distribución los proporciona.

- **Bash-2.05a**
- **Binutils-2.12** (No se recomiendan las versiones superiores a 2.17 debido a que no han sido probadas)
- **Bison-1.875**
- **Bzip2-1.0.2**
- **Coreutils-5.0** (o Sh-Utils-2.0, Textutils-2.0 y Fileutils-4.1)
- **Diffutils-2.8**
- **Findutils-4.1.20**
- **Gawk-3.0**
- **Gcc-3.0.1** (No se recomiendan las versiones superiores a 4.1.2 debido a que no han sido probadas)
- **Glibc-2.2.5** (No se recomiendan las versiones superiores a 2.5.1 debido a que no han sido probadas)
- **Grep-2.5**
- **Gzip-1.2.4**
- **Linux Kernel-2.6.x** (compilado con GCC-3.0 o superior)

La razón por la que se requiere tal versión del núcleo es que el soporte para almacenaniento local de hilos de Binutils no será compilado y el banco de pruebas de NPTL (Native POSIX Threading Library) fallará si el núcleo del anfitrión no es al menos una versión 2.6.x compilada con una versión de GCC 3.0 o superior.

Si el núcleo del anfitrión no es 2.6.x y no ha sido compilado usando GCC-3.0 (o superior), tendrás que reemplazar el núcleo con uno que cumpla las especificaciones. Tienes dos métodos para hacer esto. Primero, mira si tu distribuidor Linux proporciona un paquete con el núcleo 2.6. Si es así, puede que desees instalarlo. Si tu distribuidor no ofrece un paquete del núcleo 2.6 o prefieres no instalarlo, entonces puedes compilar tu mismo un núcleo 2.6. Las instrucciones para compilar el núcleo y configurar el gestor de arranque (suponiendo que el anfitrión utilice GRUB) se encuentran en [Capítulo 8.](#page-231-0)

- **Make-3.79.1**
- **Patch-2.5.4**
- **Sed-3.0.2**
- **Tar-1.14**

Para saber si en tu sistema anfitrión se encuentran todas las versiones correctas, ejecuta lo siguiente:

```
cat > version-check.sh << "EOF"
#!/bin/bash
# Sencillo guión para listar los números de versión de herramientas
# de desarrollo críticas
bash --version | head -n1 | cut -d" " -f2-4echo -n "Binutils: "; ld --version | head -n1 | cut -d" " -f3-4
bison --version | head -n1
bzip2 --version 2 > 1 < /dev/null | head -n1 | cut -d" " -f1,6-
echo -n "Coreutils: "; chown --version | head -n1 | cut -d")" -f2
diff --version | head -n1
find --version | head -n1
gawk --version | head -n1
gcc --version | head -n1
/lib/libc.so.6 | head -n1 | cut -d" " -f1-7
grep --version | head -n1
gzip --version | head -n1
cat /proc/version
make --version | head -n1
patch --version | head -n1
sed --version | head -n1
tar --version | head -n1
EOF
```
**bash version-check.sh**

## <span id="page-10-0"></span>**Tipografía**

A lo largo del libro se utilizan ciertas convenciones tipogáfricas con el objeto de facilitar la comprensión. Esta sección contiene algunos ejemplos del formato tipográfico que encontrarás en Linux From Scratch:

**./configure --prefix=/usr**

Este tipo de texto está diseñado para teclearse exactamente como aparece, a menos que se indique lo contrario en el texto subyacente. También se utiliza en las secciones explicativas para identificar el comando al que se hace referencia.

install-info: unknown option '--dir-file=/mnt/lfs/usr/info/dir'

Este tipo de texto (texto de ancho fijo) representa salida por pantalla, probablemente como resultado de la ejecución de comandos. También se usa para especificar nombres de ficheros, como / etc/ ld. so. conf.

#### *Enfasis*

Este tipo de texto se utiliza con varios fines en el libro. Su objetivo principal es poner de relieve puntos importantes.

*[http:// www. linuxfromscratch. org/](http://www.linuxfromscratch.org/)*

Este tipo de texto se usa para hipervínculos, tanto dentro de la comunidad LFS como a páginas exteriores. Esto incluye direcciones de descarga, CÓMOs o sitios web.

```
cat > $LFS/etc/group << "EOF"
root:x:0:
bin:x:1:
......
EOF
```
Este formato se usa para la creación de ficheros de configuración. El primer comando solicita al sistema que cree el fichero \$LFS/ etc/ group a partir de lo que se teclee en las líneas siguientes, hasta encontrar la secuencia de fín de fichero (EOF). Por lo tanto, la sección entera debe teclearse tal cual.

<TEXTO A REEMPLAZAR>

Este formato se utiliza para encapsular texto que no debe ser escrito tal y como aparece.

[TEXTO OPCIONAL]

Este formato se utiliza para encapsular texto que es opcional.

passwd(5)

Este formato se usa para referirse a una página de manual específica. El número entre paréntesis indica la sección concreta dentro de **man**. Por ejemplo, **passwd** tiene dos páginas de manual. Siguiendo las instrucciones de instalación del LFS, dichas páginas se encontrarán en / usr/ share/ man/ man1/ passwd. 1 y / usr/ share/ man/ man5/ passwd. 5. Ambas contienen diferente información. Cuando el libro utiliza passwd(5) se refiere exactamente a / usr/ share/ man/ man5/ passwd. 5. **man passwd** mostrará la primera página de manual que encuentre referente a "passwd", que será / usr/ share/ man/ man1/ passwd. 1. Para este ejemplo, tendrás que ejecutar **man 5 passwd** para leer la página de manual específica que se referencia. Debería tenerse en cuenta que muchas páginas de manual no tienen nombres duplicados en diferentes secciones. Por tanto, **man** <*nombre* del programa> suele ser suficiente.

## <span id="page-11-0"></span>**Estructura**

Este libro se divide en las siguientes partes:

### **Parte I - Introducción**

En la Parte I se explican algunas cosas importantes sobre cómo hacer la instalación de LFS. También ofrece información general sobre el libro.

### **Parte II - Preparativos para la construcción**

La Parte II describe cómo preparar el proceso de construcción: crear una partición, descargar los paquetes y compilar las herramientas temporales.

### **Parte III - Construcción del sistema LFS**

La Parte III te guía a través de la construcción del sistema LFS: compilar e instalar todos los paquetes uno por uno, activar los guiones de arranque e instalar el núcleo. El sistema Linux obtenido es la base sobre la que podrás construir más software, ampliando tu sistema del modo que prefieras. Al final del libro encontrarás un listado de todos los programas, librerías y ficheros importantes que se han instalado, a modo de referencia rápida.

## **Errata**

El software usado para crear un sistema LFS se actualiza y mejora constantemente. Avisos de seguridad y correcciones de errores pueden estar disponibles despues de publicar el libro LFS. Para comprobar si las versiones de los paquetes o las instrucciones de este versión del LFS necesitan cualquier modificación para solvertar problemas de seguridad o corregir otros errores, visita *[http:// www. linuxfromscratch. org/ lfs/ errata/ 6. 3/](http://www.linuxfromscratch.org/lfs/errata/6.3/)* antes de comenzar la construcción. Deberías tener en cuenta cualquier cambio mencionado y aplicarlo en la sección apropiada del libro a medida que avances en la construcción del sistema LFS.

# <span id="page-12-0"></span>**Parte I. Introducción**

# <span id="page-13-0"></span>**Capítulo 1. Introducción**

## **1.1. Cómo construir un sistema LFS**

El sistema LFS se construirá utilizando una distribución Linux ya instalada (como Debian, Mandriva, RedHat o SUSE). Este sistema Linux existente (el anfitrión) se utilizará como punto de inicio para suministrar los programas necesarios, como un compilador, un enlazador y un intérprete de comandos, para construir el nuevo sistema. Selecciona la opción "desarrollo" durante la instalación de la distribución para poder acceder a estas herramientas.

Como alternativa a la instalación previa de otra distribución, puede que prefieras utilizar el LiveCD de Linux From Scratch. El CD funciona bien como sistema anfitrión, proporcionando todas las herramientas que necesitarás para seguir con éxito las instrucciones de este libro. Una vez que tengas el CD ya no es necesario tener conexión de red o hacer descargas adicionales. Para más información sobre el LiveCD de LFS o descargar una copia, visita *[http:// www.](http://www.linuxfromscratch.org/livecd/) [linuxfromscratch. org/ livecd/](http://www.linuxfromscratch.org/livecd/)*

### **Nota**

El LiveCD de LFS puede no funcionar en configuraciones de hardware recientes, fallando en el arranque o fallando al detectar algunos dispositivos, como los discos duros SATA.

El equipo del LiveCD de LFS está trabajando pora solucionar dichos problemas, pero necesitan tu ayuda testeandolo, avisando de los problemas encontrados y colaborando en el desarrollo del LiveCD.

Por favor, envía tus informes sobre el LiveCD de LFS o las colaboraciones para ayudar en su desarrollo a la *[lista de correo del Live CD de LFS](mailto:livecd@linuxfromscratch.org)*.

El [Capítulo 2](#page-31-0) de este libro describe cómo crear una nueva partición nativa Linux y un sistema de ficheros, el sitio donde se compilará e instalará el nuevo sistema LFS. El [Capítulo 3](#page-34-0) explica qué paquetes y parches deben descargarse para construir un sistema LFS y cómo guardarlos en el nuevo sistema de ficheros. El [Capítulo 4](#page-43-0) muestra cómo configurar un entorno de trabajo adecuado. Por favor, lee con detenimiento el [Capítulo 4](#page-43-0), pues explica diversos temas importantes a tener en cuenta antes de empezar a trabajar en el [Capítulo 5](#page-48-0) y posteriores.

En el [Capítulo 5](#page-48-0) se describe la instalación de una serie de paquetes que formarán el entorno básico de desarrollo (o herramientas principales) utilizado para construir el sistema real en el [Capítulo 6](#page-89-0). Varios de estos paquetes son necesarios para resolver dependencias circulares. Por ejemplo, para compilar un compilador necesitas un compilador.

El [Capítulo 5](#page-48-0) muestra también al usuario cómo construir en una primera fase las herramientas principales, compuestas por Binutils y GCC (primera fase significa, básicamente, que estos dos paquetes centrales serán reinstalados más tarde). El siguiente paso es construir Glibc, la librería C. Glibc será compilada con los programas de las herramientas principales construidas en la primera fase. Entonces se construirá una segunda fase de las herramientas principales. Esta vez se enlazarán dinámicamente contra la recién construida Glibc. Todos los restantes paquetes del [Capítulo](#page-48-0) [5](#page-48-0) se construirán usando esta segunda fase de las herramientas principales. Cuando esto esté hecho, el proceso de instalación de LFS ya no dependerá de la distribución anfitriona, con la excepción del núcleo en ejecución.

Este esfuerzo para aislar el nuevo sistema de la distribución anfitriona puede parecer excesivo, pero en [Sección 5.2,](#page-48-0) ["Notas técnicas sobre las herramientas"](#page-48-0) se da una explicación técnica completa.

En el [Capítulo 6](#page-89-0) se construye el auténtico sistema LFS. Se utiliza el programa **chroot** (change root, cambio de raíz) para entrar en un entorno virtual y ejecutar un nuevo intérprete de comandos cuyo directorio raíz será la partición LFS. Esto es muy similar a reiniciar e indicarle al núcleo que monte la partición LFS como partición raíz. El sistema no es <span id="page-14-0"></span>realmente reiniciado, si no que se cambia la raíz, porque crear un sistema arrancable requiere un trabajo adicional que no es necesario aún. La mayor ventaja es que "cambiar la raíz" permite seguir usando el sistema anfitrión mientras se construye el LFS. Mientras espera que se complete la compilación de un paquete, el usuario puede cambiar a otra consola virtual (VC) o escritorio X y continuar usando el ordenador normalmente.

Para terminar la instalación, en el [Capítulo 7](#page-210-0) se configuran los guiones de arranque, y el núcleo y el gestor de arranque se configuran en el [Capítulo 8](#page-231-0). El [Capítulo 9](#page-238-0) contiene información para profundizar en la experiencia LFS después de este libro. Tras completar los pasos de este libro, el ordenador estará preparado para reiniciarse dentro del nuevo sistema LFS.

Este es el proceso en pocas palabras. La información detallada sobre cada paso a dar se expone en los siguientes capítulos y descripciones de los paquetes. Los temas que pueden parecer complicados se aclararán y todo estará en su sitio a medida que te embarques en la aventura del LFS.

# **1.2. Qué hay de nuevo desde la última publicación**

A continución hay una lista de los paquetes actualizados desde la anterior publicación del libro.

#### **Actualizado a:**

- Autoconf 2.61
- Automake 1.10
- Bash 3.2
- Berkeley DB 4.5.20
- Binutils 2.17
- Bison  $2.3$
- Bzip2 1.0.4
- Coreutils 6.9
- E2fsprogs 1.40.2
- File 4.21
- Findutils 4.2.31
- GCC 4.1.2
- Gettext  $0.16.1$
- Glibc 2.5.1
- Groff 1.18.1.4
- Gzip 1.3.12
- IANA-Etc 2.20
- Inetutils 1.5
- IPRoute2 2.6.20-070313
- Less 406
- LFS-Bootscripts 6.3
- Libtool 1.5.24
- Linux 2.6.22.5
- M4 1.4.10
- Make 3.81
- Man-pages 2.63
- Ncurses 5.6
- Procps 3.2.7
- Psmisc 22.5
- Readline 5.2
- Shadow 4.0.18.1
- Tar 1.18
- TCL 8.4.15
- Texinfo 4.9
- Udev 113
- udev-config-6.3
- Vim 7.1

#### **Añadido:**

- bash-3.2-fixes-5.patch
- db-4.5.20-fixes-1.patch
- inetutils-1.5-no\_server\_man\_pages-2.patch
- ncurses-5.6-coverity\_fixes-1.patch
- readline-5.2-fixes-3.patch
- util-linux-2.12r-lseek-1.patch
- vim-7.1-fixes-1.patch

#### **Eliminado:**

- bash-3.1-fixes-8.patch
- db-4.4.20-fixes-1.patch
- glibc-2.3.6-inotify-1.patch
- glibc-2.3.6-linux\_types-1.patch
- gzip-1.3.5-security\_fixes-1.patch
- inetutils-gcc4\_fixes-3.patch
- inetutils-no\_server\_man\_pages-1.patch
- less-394-signal\_fix-1.patch
- <span id="page-16-0"></span>• linux-2.6.17.13-utf8\_input-1.patch
- Linux-libc-headers 2.6.12.0
- ncurses-5.5-fixes-1.patch
- readline-5.1-fixes-3.patch
- tar-1.15.1-gcc4\_fix\_tests-1.patch
- tar-1.15.1-security\_fixes-1.patch
- tar-1.15.1-sparse\_fix-1.patch
- vim-7.0-fixes-7.patch

### **1.3. Historial de modificaciones**

Esta es la versión 20070830 del día 30 de Agosto de 2007 de la traducción al castellano de la versión 6.3 del libro Linux From Scratch publicado el 28 de Agosto de 2007. Si este libro tiene más de seis meses de antigüedad es probable que haya disponible una versión más nueva y mejor. Para encontrarlo, comprueba uno de los servidores alternativos listados en *[http:// www. linuxfromscratch. org/ mirrors. html](http://www.linuxfromscratch.org/mirrors.html)*.

A continuación hay una lista con los cambios realizados desde la anterior versión del libro.

#### **Cambios:**

- 2007-08-28
	- [bdubbs] Publicado LFS-6.3.
- $\cdot$  2007-08-27
	- [dnicholson] Cambiada la URL de descarga de shadow a una localización mas estable.
	- [dnicholson] Actualizada de nuevo la página de agradecimientos.
	- [bdubbs] Actualizado a Linux-2.6.22.5. Corrige *[#2065](http://wiki.linuxfromscratch.org/lfs/ticket/2064)*.
- 2007-08-21
	- [bdubbs] Actualizado a Linux-2.6.22.4. Corrige *[#2064](http://wiki.linuxfromscratch.org/lfs/ticket/2064)*.
- 2007-08-20
	- [bdubbs] Añadido parche de correcciones de man-db.
- $\cdot$  2007-08-19
	- [bdubbs] Actualizado a Linux-2.6.22.3. Corrige *[#2060](http://wiki.linuxfromscratch.org/lfs/ticket/2060)*.
	- [bdubbs] Actualizado agradecimientos.
- $\cdot$  2007-08-13
	- [dnicholson] Actualizado a LFS-Bootscripts-20070813.
- 2007-08-11
	- [dnicholson] Cambiada la corrección de la entrada estandar del banco de pruebas de Bash para que afecte solo al guión de la prueba afectada.
	- [bdubbs] Creado LFS 6.3-rc-2..
- [bdubbs] Actualizado a Linux-2.6.22.2, corrige *[#2059](http://wiki.linuxfromscratch.org/lfs/ticket/2059)*.
- 2007-08-08
	- [dnicholson] Clarificada la descripción del fichero de reglas Udev persistentes para red.
	- [dnicholson] Redirigido / dev/ tty a la entrada estandar cuando se ejecuta el banco de pruebas de Bash para prevenir errores con los permisos del terminal.
- 2007-08-07
	- [dnicholson] Añadido el parámetro - disable- werror a Binutils Paso 1.
- 2007-08-06
	- [dnicholson] Corregido un error y clarificado el texto en la página de Perl. Notificado por Shawn.
- $\cdot$  2007-07-31
	- [dnicholson] Actualizado a glibc-2.5.1.
	- [dnicholson] Actualizadas las reglas udev-config a 20070731 para que funcionen con Linux-2.6.22.
- $\cdot$  2007-07-30
	- [dnicholson] Actualizado LFS-Bootscripts a 20070730 y añadida la descripción del nuevo guión **consolelog**.
- $\cdot$  2007-07-26
	- [bdubbs] Ajustado el patrón de grep en el GCC del capítulo 6 para que coincida con la salida deseada.
- $\cdot$  2007-07-24
	- [dnicholson] Corregida la instalación de la librería de Ncurses para eliminar un enlace simbólico antes de escribir un guión de enlace en esa ubicación. Notificado por Lieven De Keyzer.
	- [bdubbs] Creado LFS 6.3-rc-1.
	- [dnicholson] Eliminado del libro el uso inconsistente de &&.
- 2007-07-23
	- [bdubbs] Actualizado a Man-Pages-2.63, corrige *[#2050](http://wiki.linuxfromscratch.org/lfs/ticket/2050)*.
	- [dnicholson] Añadido `echo' a la sección de Enlaces Simbólicos Esenciales ya que es necesario para el banco de pruebas de Glibc.
	- [dnicholson] Añadida una nota sobre una prueba que se sabe que falla a la página de Glibc del capítulo 6.
- 2007-07-18
	- [dnicholson] Descrita la configuración del guión de arranque consolelog.
- $2007 07 17$ 
	- [matthew] Actualizado a Man-Pages-2.62, corrige *[#2049](http://wiki.linuxfromscratch.org/lfs/ticket/2049)*.
	- [matthew] Actualizado a M4-1.4.10, corrige *[#2048](http://wiki.linuxfromscratch.org/lfs/ticket/2048)*.
	- [matthew] Actualizado a Linux-2.6.22.1, corrige *[#2044](http://wiki.linuxfromscratch.org/lfs/ticket/2044)*.
	- [matthew] Actualizado a E2fsprogs-1.40.2, corrige *[#2042](http://wiki.linuxfromscratch.org/lfs/ticket/2042)*. Eliminado el parámetro de configuración --disable-evms pues ya no lo reconoce el guión configure.
- 2007-07-14
	- [dnicholson] Actualizado el parche Glibc Branch Update a la nueva versión del desarrollador.
- [dnicholson] Hecha mas segura la instalación de Linux API Headers mediante el uso de un directorio intermedio.
- 2007-07-06
	- [manuel] Actualizadas las hojas de estilo y el Makefile para usar el nuevo código XSL y Fop-0.93.
- $\cdot$  2007-06-30
	- [matthew] Añadido un parche del desarrollador para Vim.
	- [matthew] Actualizado a Udev-113, corrige *[#2040](http://wiki.linuxfromscratch.org/lfs/ticket/2040)*.
	- [matthew] Actualizado a Texinfo-4.9, corrige *[#2041](http://wiki.linuxfromscratch.org/lfs/ticket/2041)*.
	- [matthew] Actualizado a Tar-1.18, corrige *[#2039](http://wiki.linuxfromscratch.org/lfs/ticket/2039)*.
	- [matthew] Actualizado a Libtool-1.5.24, corrige *[#2038](http://wiki.linuxfromscratch.org/lfs/ticket/2038)*.
	- [matthew] Actualizado a Less-406, corrige *[#2036](http://wiki.linuxfromscratch.org/lfs/ticket/2036)*.
	- [alexander] Actualizada la súma MD5 de Inetutils. El desarrollador ha regenerado el paquete para cambiar la licencia a GPLv3 o posterior y recrear las autotools.
- $\cdot$  2007-06-29
	- [alexander] Se utiliza una localización de descarga estable para Man-Pages.
- 2007-06-28
	- [dnicholson] Actualizado a Man-Pages-2.60, corrige *[#2035](http://wiki.linuxfromscratch.org/lfs/ticket/2034)*.
- $2007-06-17$ 
	- [matthew] Actualizado a Udev-112, corrige *[#2030](http://wiki.linuxfromscratch.org/lfs/ticket/2030)*.
	- [matthew] Actualizado a Man-Pages-2.56, corrige *[#2034](http://wiki.linuxfromscratch.org/lfs/ticket/2034)*.
	- [matthew] Actualizado a Linux-2.6.21.5, corrige *[#2027](http://wiki.linuxfromscratch.org/lfs/ticket/2027)*.
- $2007-06-12$ 
	- [ken] Actualizado a file-4.21, corrige *[#2017](http://wiki.linuxfromscratch.org/lfs/ticket/2017)*.
	- [ken] Actualizado a less-403, corrige *[#2019](http://wiki.linuxfromscratch.org/lfs/ticket/2019)*.
	- [ken] Actualizado a man-pages-2.55, corrige *[#2028](http://wiki.linuxfromscratch.org/lfs/ticket/2028)*.
	- [ken] Actualizado a findutils-4.2.31, corrige *[#2025](http://wiki.linuxfromscratch.org/lfs/ticket/2025)*.
	- [ken] Actualizado a tar-1.17, corrige *[#2029](http://wiki.linuxfromscratch.org/lfs/ticket/2029)*.
- 2007-06-10
	- [manuel] Añadida una nota sobre posibles problemas del LiveCD en hardware reciente y pidiendo testeadores. Ver *[#1938](http://wiki.linuxfromscratch.org/lfs/ticket/1938)*.
	- [manuel] Añadidas explicaciones a los commandos del banco de pruebas de Bash. Cierra *[#1938](http://wiki.linuxfromscratch.org/lfs/ticket/1938)*.
- 2007-06-06
	- [manuel] Ajustados los valores de locale para el banco de pruebas de Bash y el comando **make menuconfig** del nucleo. Corrige *[#1938](http://wiki.linuxfromscratch.org/lfs/ticket/1938)*.
- $\cdot$  2007-06-05
	- [manuel] Resaltado el hecho de que las cabeceras del directorio include del sistema deben ser aquellas contra las que se compiló Glibc. Corrige *[#2024](http://wiki.linuxfromscratch.org/lfs/ticket/2024)*.
- [alexander] Actualizado a Linux-2.6.21.3, Man-Pages-2.51 y TCL-8.4.15. Corrige *[#2020](http://wiki.linuxfromscratch.org/lfs/ticket/2020)*, *[#2021](http://wiki.linuxfromscratch.org/lfs/ticket/2021)* y *[#2022](http://wiki.linuxfromscratch.org/lfs/ticket/2022)*.
- $2007 05 13$ 
	- [matthew] Actualizado a Udev-111. Corrige *[#1998](http://wiki.linuxfromscratch.org/lfs/ticket/1998)*.
	- [matthew] Corregido un sed demasiado agresivo que impedía la instalación de diversas páginas de manual de Shadow, en vez de solo groups(1).
	- [matthew] Actualizado a Man-pages-2.48. Corrige *[#2000](http://wiki.linuxfromscratch.org/lfs/ticket/2000)*.
- 2007-05-07
	- [dnicholson] Corregidas las prubas de sanidad de las herramientas temporales posterior a GCC para referenciar el directorio /usr/local/include. Gracias a David Murphy por la notificación.
- $2007 05 05$ 
	- [matthew] Incorporados los últimos parches del desarrollador para Vim.
	- [matthew] Actualizado a Udev-110. Corrige *[#1992](http://wiki.linuxfromscratch.org/lfs/ticket/1992)*.
	- [matthew] Incorporados los últimos parches del desarrollador para Readline.
	- [matthew] Actualizado a Psmisc-22.5. Corrige *[#1991](http://wiki.linuxfromscratch.org/lfs/ticket/1991)*.
	- [matthew] Añadido un parche del desarrollador para corregir problemas en Ncurses encontrados por la herramienta de analisis estático de código Coverity. Corrige *[#1995](http://wiki.linuxfromscratch.org/lfs/ticket/1995)*.
	- [matthew] Actualizado a Man-pages-2.46. Corrige *[#1994](http://wiki.linuxfromscratch.org/lfs/ticket/1994)*.
	- [matthew] Actualizado a Linux-2.6.21.1. Corrige *[#1993](http://wiki.linuxfromscratch.org/lfs/ticket/1993)*.
	- [matthew] Incorporados los últimos parches del desarrollador para Bash.
- $\cdot$  2007-04-20
	- [dnicholson] Actualizado a LFS-Bootscripts-20070420.
- $\cdot$  2007-04-16
	- [matthew] Aumentada la versión de Bison necesaria en el sistema anfitrión a 1.875. Bash no funciona correctamente con versiones anteriores a esta. Corrige *[#1977](http://wiki.linuxfromscratch.org/lfs/ticket/1977)*.
	- [matthew] Cambiado en las fuentes de Util-Linux todas las referencias a / etc/ adjtime por / var/ lib/ hwclock/ adjtime. Anteriormente sólo se modificaba hwclock/ hwclock. c, lo que significaba que las páginas de manual contenían referencias a la localización no compatible con el FHS. Corrige *[#1984](http://wiki.linuxfromscratch.org/lfs/ticket/1984)*.
	- [matthew] Actualizado a Udev-108. Corrige *[#1976](http://wiki.linuxfromscratch.org/lfs/ticket/1976)*.
	- [matthew] Actualizado a Man-pages-2.44. Corrige *[#1987](http://wiki.linuxfromscratch.org/lfs/ticket/1987)*.
	- [matthew] Actualizado a Man-db-2.4.4. Corrige *[#1975](http://wiki.linuxfromscratch.org/lfs/ticket/1975)*.
	- [matthew] Actualizado a M4-1.4.9. Corrige *[#1983](http://wiki.linuxfromscratch.org/lfs/ticket/1983)*.
	- [matthew] Actualizado a Linux-2.6.20.7. Corrige *[#1986](http://wiki.linuxfromscratch.org/lfs/ticket/1986)*.
	- [matthew] Actualizado a Gzip-1.3.12. Corrige *[#1989](http://wiki.linuxfromscratch.org/lfs/ticket/1989)*.
	- [matthew] Eliminado el parche reg\_startend de File. No es necesario en un sistema basado en Glibc. Gracias a Greg Schafer por el informe.
	- [matthew] Actualizado a Coreutils-6.9. Corrige *[#1982](http://wiki.linuxfromscratch.org/lfs/ticket/1982)*.
- $\cdot$  2007-04-03
- [jhuntwork] Instalado su de coreutils como su-tools en el capitulo 5. Se utiliza su-tools para ejecutar los bancos de pruebas de coreutils y bash como usuario nobody. Corrige #1877.
- 2007-04-01
	- [jhuntwork] Actualizado a linux-2.6.20.4. Actualizadas las instrucciones de linux-headers en el capítulo 5 para coincidir con las del capítulo 6. INSTALL\_HDR\_PATH ya no es borrado a la fierza.
- $2007 03 27$ 
	- [dnicholson] Corregido un error en la sección de reajuste. Notificado por Steve Crosby.
- $\cdot$  2007-03-24
	- [dnicholson] Actualizado el parche de correcciones de Bash para incluir los últimod parches 011-015 del desarrollador.
	- [dnicholson] Actualizado el parche de correcciones de Readline para incluir el parche 002 del desarrollador.
- $\cdot$  2007-03-23
	- [dnicholson] No se instalan las cabeceras del núcleo en / usr/ include/ scsi pues se prefiere las instaladas por Glibc.
	- [dnicholson] Se fuerza **ldd** a usar **/bin/bash** pues contiene sintaxis específica de Bash.
	- [dnicholson] Al reajustar el fichero specs de GCC, asegurar que GCC buscará las cabeceras del sistema en /usr/include. Se ha hecho una adición en las pruebas de sanidad de las herramientas principales para comprobar esto. Esta corrección procede de DIY Linux.
	- [dnicholson] Incuido el parche de actualización de rama para la Glibc temporal del capítulo 5 para minimizar las diferencias con la Glibc final.
- $\cdot$  2007-03-21
	- [manuel] Actualizadas las fuentes del libro para usar DocBook-XML DTD 4.5.
- 2007-03-19
	- [matthew] Cambiado el directorio personal por defecto para nuevos usuarios y eliminada la creación de sus ficheros de almacen de correo. Añadido un grupo mail para que si Shadow es configurado para crear los ficheros de almacen de correo de los nuevos usuarios, este pueda hacerlo sin mostrar un aviso.
	- [matthew] Actualizado a Shadow-4.0.18.1. Corrige *[#1850](http://wiki.linuxfromscratch.org/lfs/ticket/1850)*
	- [matthew] Actualizado a Linux-2.6.20.3. Corrige *[#1971](http://wiki.linuxfromscratch.org/lfs/ticket/1971)*
	- [matthew] Actualizado a IPRoute2-2.6.20-070313. Corrige *[#1974](http://wiki.linuxfromscratch.org/lfs/ticket/1974)*
	- [matthew] Actualizado el parche de correcciones de Bash para incluir los últimos parches del desarrollador. Corrige *[#1973](http://wiki.linuxfromscratch.org/lfs/ticket/1973)*
- 2007-03-14
	- [dnicholson] Se fuerza el uso del enlazador del anfitrion en Binutils-Pass1 y GCC-Pass1. Esto hace que la construcción sea mas robusta pues el compilador del anfitrión puede no ser compatible con el enlazador instalado en Binutils-Pass1, como ocurre en los nuevos anfitriones fedora. Corrección procedente de DIY Linux.
- 2007-03-04
	- [matthew] Mencionado el banco de pruebas de Ncurses. Corrige *[#1954](http://wiki.linuxfromscratch.org/lfs/ticket/1954)*
	- [matthew] Actualizado a Vim-7.0-corrige-15.patch que incluye todos los parches del desarrollador hasta 206.
- [matthew] Actualizado a Udev-106 y udev-config-20070304. Corrige *[#1969](http://wiki.linuxfromscratch.org/lfs/ticket/1969)*
- [matthew] Actualizado a Findutils-4.2.30. Corrige *[#1967](http://wiki.linuxfromscratch.org/lfs/ticket/1967)*
- [matthew] Actualizado a File-4.20. Corrige *[#1968](http://wiki.linuxfromscratch.org/lfs/ticket/1968)*
- 2007-03-1
	- [jhuntwork] Pequeños cambios gramaticales. Movidos algunos avisos e informaciones para que aparezcan antes de los comandos afectados.
- $\cdot$  2007-02-25
	- [manuel] Eliminado M4 del capítulo 05. Ningun paquete compilado antes de la compilación de M4 en el capítulo 06 depende de M4.
- 2007-02-24
	- [manuel] Eliminado un aviso obsoleto sobre la reinstalación de Bzip2. Gracias a Chris Staub por el aviso y el parche.
	- [manuel] Eliminados los comandos chmod y chown de la instalación de las cabeceras de linux. Las cabeceras son instaladas ahora con los permisos correctos. Corrige *[#1965](http://wiki.linuxfromscratch.org/lfs/ticket/1965)*
	- [matthew] Actualizado a Linux-2.6.20.1. Corrige *[#1964](http://wiki.linuxfromscratch.org/lfs/ticket/1964)*
	- [matthew] Añadido un parche del desarrollador para Glibc. Corrige *[#1930](http://wiki.linuxfromscratch.org/lfs/ticket/1930)*
	- [matthew] Actualizado a GCC-4.1.2. Corrige *[#1960](http://wiki.linuxfromscratch.org/lfs/ticket/1960)*
	- [matthew] Añadido un parche del desarrollador para Berkeley-DB. Corrige *[#1961](http://wiki.linuxfromscratch.org/lfs/ticket/1961)*
	- [dnicholson] Añadidas las descripciones para **cpan** y **prove** del paquete Perl. Notificado por Leonhard Landrock.
- $\cdot$  2007-02-23
	- [dnicholson] Eliminadas las líneas /usr/local/man de man\_db.conf para prevenir resultados redundantes. Notificado por Chris Staub.
	- [dnicholson] Aplicado un parche de Chris Staub para corregir algunos comandos y texto en las págines de sistemas de ficheros del núcleo, E2fsprogs y Autoconf.
	- [dnicholson] Eliminada la opción -D del comando de instalación de la documentación de Udev pues ya ha sido creado por udev-config. Notificado por Chris Staub.
	- [dnicholson] Corregido el texto sobre que Udev no instala ficheros de configuración. Notificado por Chris Staub.
	- [dnicholson] Eliminado el texto que sugiere que puede editarse manualmente el fichero specs en el ajuste de las herramientas principales, pues este se genera sólo si se ejecuta el anterior comando. Notificado por Chris Staub.
- 2007-02-20
	- [bryan] Añadido en la sección 7.12.2 un comentario sobre que los enlaces simbólicos a los CD posiblemente no coincidan con los del anfitrión. Debería fijar lo que queda pendiente de *[#1963](http://wiki.linuxfromscratch.org/lfs/ticket/1963)*.
- 2007-02-18
	- [bryan] Corregida la sintaxis obsoleta en el ejemplo de reglas udev de la sección 7.12.2. Corrige la parte facil de *[#1963](http://wiki.linuxfromscratch.org/lfs/ticket/1963)*. Reañadida también la nota sobre la barra inversa al final de las líneas de reglas udev.
- 2007-02-17
- [bryan] Usar exclusivamente las reglas de rule\_generator para la denominación de NICs, generando las reglas antes de configurar el guión de red para que el usuario sepa qué nombres de NIC usar. Corrige el resto de *[#1912](http://wiki.linuxfromscratch.org/lfs/ticket/1912)*.
- [bryan] Cambiado de escribir directamente los ficheros de reglas para enlaces a CD a confifurar el fichero instalado por rule\_generator de Udev. Corrige parte de *[#1912](http://wiki.linuxfromscratch.org/lfs/ticket/1912)*.
- [bryan] Actualizado el contenido de lfs-bootscripts.
- 2007-02-09
	- [matthew] Movido **readlink** a / bin debido a que la función sysreadlink de Udev puede utilizarlo antes de que / usr haya sido montado. Corrige *[#1913](http://wiki.linuxfromscratch.org/lfs/ticket/1913)*
	- [matthew] Eliminados algunos comandos **chmod** y **chown** de DB, NCurses y Readline, pues no son necesarios con las versiones actuales. Corrige *[#1953](http://wiki.linuxfromscratch.org/lfs/ticket/1953)*
	- [matthew] Actualizado a Udev-105. Corrige *[#1949](http://wiki.linuxfromscratch.org/lfs/ticket/1949)*
	- [matthew] Actualizado a Gzip-1.3.11. Corrige *[#1951](http://wiki.linuxfromscratch.org/lfs/ticket/1951)*
- 2007-02-07
	- [ken] Actualizado a Linux-2.6.20. Corrige *[#1950](http://wiki.linuxfromscratch.org/lfs/ticket/1950)*.
- $\cdot$  2007-02-03
	- [bryan] Actualizado a lfs-bootscripts-20070203. Corrige *[#1948](http://wiki.linuxfromscratch.org/lfs/ticket/1948)* y el guión udev\_retry.
- 2007-01-31
	- [matthew] Añadida vervosidad al desempaquetado de glibc-libidn y udev-config. Corrige *[#1932](http://wiki.linuxfromscratch.org/lfs/ticket/1932)*.
	- [matthew] Ya no se establece/exporta INPUTRC anymore, pues no es necesario tras la actualización a Readline-5.2. Corrige *[#1942](http://wiki.linuxfromscratch.org/lfs/ticket/1942)*. Gracias a Alexander Patrakov por el informe y corrección.
	- [matthew] Incluido un parche procedente del mantenedor de Readline para corregir un problema relacionado con multibyte. Corrige *[#1945](http://wiki.linuxfromscratch.org/lfs/ticket/1945)*
	- [matthew] Incluidos mas parches procedentes del desarrollador de Bash en bash-3.2-corrige-2.patch
	- [matthew] Actualizado a Udev-104. Corrige *[#1941](http://wiki.linuxfromscratch.org/lfs/ticket/1941)*
	- [matthew] Actualizado a Tar-1.16.1. Corrige *[#1926](http://wiki.linuxfromscratch.org/lfs/ticket/1926)* y *[#1944](http://wiki.linuxfromscratch.org/lfs/ticket/1944)*
	- [matthew] Actualizado a Ncurses-5.6. Corrige *[#1940](http://wiki.linuxfromscratch.org/lfs/ticket/1940)*
	- [matthew] Actualizado a Linux-2.6.19.2. Corrige *[#1928](http://wiki.linuxfromscratch.org/lfs/ticket/1928)*
	- [matthew] Actualizado a Iproute2-2.6.19-061214. Corrige *[#1936](http://wiki.linuxfromscratch.org/lfs/ticket/1936)*
	- [matthew] Actualizado a Gzip-1.3.10. Corrige *[#1924](http://wiki.linuxfromscratch.org/lfs/ticket/1924)*
	- [matthew] Actualizado a Gettext-0.16.1. Corrige *[#1925](http://wiki.linuxfromscratch.org/lfs/ticket/1925)*
	- [matthew] Actualizado a Findutils-4.2.29. Corrige *[#1923](http://wiki.linuxfromscratch.org/lfs/ticket/1923)*.
	- [matthew] Actualizado a File-4.19. Corrige *[#1946](http://wiki.linuxfromscratch.org/lfs/ticket/1946)*.
	- [matthew] Actualizado a Coreutils-6.7. Corrige *[#1934](http://wiki.linuxfromscratch.org/lfs/ticket/1934)*.
	- [matthew] Actualizado a Bzip2-1.0.4. Corrige *[#1943](http://wiki.linuxfromscratch.org/lfs/ticket/1943)*.
- $2007 01 13$ 
	- [alexander] Actualizado a Man-pages-2.43. Corrige *[#1927](http://wiki.linuxfromscratch.org/lfs/ticket/1927)*.
	- [alexander] No se eliminan los tutoriales de Vim. Corrige *[#1937](http://wiki.linuxfromscratch.org/lfs/ticket/1937)*.
- $\cdot$  2006-12-09
	- [bryan] Coregida la entrada del usuario "nobody" en /etc/passwd en el capítulo 6. Corrige *[#1931](http://wiki.linuxfromscratch.org/lfs/ticket/1931)*; gracias a Robert Connolly por el informe.
- 2006-12-01
	- [matthew] Corregido un fallo ICA en E2fsprogs. Sed debe construirse antes de E2fsprogs y una referencia a / bin/ rm tiene que cambiarse para apuntar a / tools/ bin/ rm. Gracias a Greg Schafer por el informe y la corrección.
- 2006-11-25
	- [jhuntwork] Añadida una nota de aviso al final del capítulo 5. El archivado de las herramientas temporales para uso futuro debe hacerse antes de empezar el capítulo 6. Corrige *[#1879](http://wiki.linuxfromscratch.org/lfs/ticket/1879)*
	- [matthew] Movido de nuevo **mv** de / usr/ bin a / bin. La actualización a Coreutils-6.6 lo remueve por error de la lista de ficheros a ser movidos. Gracias a Chris Staub por el informe.
	- [matthew] Evitado que Inetutils construya e instale **ifconfig** pues LFS utiliza **ip** para configurar las interfaces de red. Gracias a Marty Jack por el informe y la corrección. Corrige *[#1914](http://wiki.linuxfromscratch.org/lfs/ticket/1914)*
	- [jhuntwork] Corregida una corrupción potencial de las herramientas de pruevas forzando a expect a usar siempre /bin/stty en vez de /usr/local/bin/stty. Corrige *[#1892](http://wiki.linuxfromscratch.org/lfs/ticket/1892)*
	- [matthew] Actualizado a Man-pages-2.42. Corrige *[#1922](http://wiki.linuxfromscratch.org/lfs/ticket/1922)*
	- [matthew] Actualizado a Inetutils-no\_server\_man\_pages-2.patch. Este elimina la última de las páginas de manual no deseadas (rexecd.8). Gracias a Joe Ciccone por el informe y el parche de actualización. Corrige *[#1915](http://wiki.linuxfromscratch.org/lfs/ticket/1915)*
	- [jhuntwork] Añadido 'make headers\_install' a Linux Headers en el capítulo 5 por su valor educacional y en preparación por los cambios en Linux-2.6.19. Consultar *[este hilo.](http://www.linuxfromscratch.org//pipermail/lfs-dev/2006-November/058550.html)*
	- [matthew] Actualizado a M4-1.4.8. Corrige *[1920](http://wiki.linuxfromscratch.org/lfs/ticket/1920)*
	- [matthew] Actualizado a Linux-2.6.18.3. Corrige *[#1911](http://wiki.linuxfromscratch.org/lfs/ticket/1911)*
	- [matthew] chapter08/kernel.xml: Reescrito el aviso sobre sobreescribir las cabeceras del núcleo saneadas con cabeceras crudas, evitando mencionar el ahora obsoleto paquete Linux-Libc-Headers. Corrige *[#1917](http://wiki.linuxfromscratch.org/lfs/ticket/1917)*
	- [matthew] Actualizado a IANA-Etc-2.20. Corrige *[#1916](http://wiki.linuxfromscratch.org/lfs/ticket/1916)*
	- [matthew] Actualizado a File-4.18. Corrige *[#1910](http://wiki.linuxfromscratch.org/lfs/ticket/1910)*
	- [matthew] Actualizado a Coreutils-6.6. Corrige *[#1919](http://wiki.linuxfromscratch.org/lfs/ticket/1919)*
	- [matthew] Añadido Bison a los requisitos del anfitrión pues lo necesita bash-3.2-fixes-5.patch en el capítulo 5 (Corrige *[#1863](http://wiki.linuxfromscratch.org/lfs/ticket/1863)*).
	- [matthew] Usados los 5 parches suministrados actualmente por los desarrolladores de Bash.
	- [matthew] Actualizado a Autoconf-2.61. Corrige *[#1918](http://wiki.linuxfromscratch.org/lfs/ticket/1918)*.
- $2006 11 24$ 
	- [jhuntwork] Simplificada la instalación de Linux Headers en el capítulo 5.
- $2006 11 10$ 
	- añade ENV{GENERATED} a la regla para enlaces simbólicos a CDs. Esto hace que #1912 esté muy cerca de<br>confinalmenta correcida • [bryan] - Se utiliza 70-persistent-\*.rules para enlaces simbólicos prsonalizados y denominación de NIC, y se ser finalmente corregido.
- $2006 11 05$ 
	- [bryan] Borrar el fichero de reglas persistent-net-generator si se va a utilizar persistencia basada en la posición del bus. Corrige #1912.
- 2006-11-03
	- [matthew] Usadas entidades de versión procedentes de packages. ent en vez de valores fijos en la nota del núcleo en chapter03/ packages. xml. Eliminado el aviso sobre incompatibilidades potenciales con los guiones de arranque. Gracias a Rainer Wirtz por el informe.
- $2006 10 29$ 
	- [matthew] Añadido el modificador de verbosidad a varios comandos en Util-Linux y Vim. Gracias a Robert Connolly por el informe.
	- [matthew] Actualizado a Vim-7.0-corrige-14.patch. Eliminada la corrección "spellfile" pues ha sido aplicada por el desarrollador en el parche 076.
- 2006-10-28
	- [matthew] Actualizado a TCL-8.4.14.
	- [matthew] Actualizado a Tar-1.16, incluida la eliminación de los ahora innecesarios parches "gcc4", "security" y "sparse".
	- [matthew] Actualizado a Readline-5.2, incluida la eliminación del ahora innecesario parche "corrige".
	- [matthew] Actualizado a Man-Pages-2.41.
	- [matthew] Actualizado a Linux-2.6.18.1.
	- [matthew] Corregido un error en Less por el que el tipo sigset\_t no es detectado por el guión **configure**, lo que hace que se utilice la función sigsetmask en vez de la preferida sigprocmask. Gracias a Robert Connolly por el aviso y el parche.
	- [matthew] Actualizado a IPRoute2-2.6.18-20061002.
	- [matthew] Actualizado a Inetutils-1.5, incluida la eliminación del ahora innecesario parche "GCC 4 corrige".
	- [matthew] Actualizado a Groff-1.18.1.4.
	- [matthew] Actualizado a Gettext-0.16.
	- [matthew] Actualizado a Berkeley DB-4.5.20, incluida la eliminación del ahora innecesario parche "corrige".
	- [matthew] Actualizado a Coreutils-6.4.
	- [matthew] Actualizado a Bash-3.2, incluida la eliminación del parche actual "corrige" y añadido un parche del desarrollador que corrige un error cuando se procesan comentarios.
	- [matthew] Actualizado a Automake-1.10.
- 2006-10-23
	- [bryan] Añadida ena explicación sobre cómo detectar la localización en el bus PCI de las tarjetas de red. Corrige #1904.
- 2006-10-21
	- [bryan] Actualizado a udev-103.
	- [bryan] Actualizado a udev-config-20061021, instalando sus ficheros de documentación.
	- · [bryan] Instalación de las reglas comúnes del paquete Udev.
- $2006 10 05$ 
	- [dnicholson] Corregida la página de configuración de la consola para referenciar a la ubicación correcta de los datos de kbd. Gracias a Norman Urs Baier por informar del error.
	- [bryan] Añadido udev-101-fix-sas-path\_id-1.patch.
	- [bryan] Actualizado udev-config para Linux-2.6.18. Esta versión incluye también el nuevo subdirectorio /doc con explicaciones de las reglas.
- 2006-10-02
	- [matthew] Actualizado a Texinfo-4.8a.
	- [matthew] Actualizado el texto sobre el soporte de UTF-8 en las últimas versiones de Linux. Gracias a Alexander Patrakov por el parche.
	- [matthew] Eliminado Linux-Libc-Headers, sustituido por el objetivo "make headers\_install" disponible ahora en las fuentes del núcleo.
	- [matthew] Actualizado a Udev-101.
	- [matthew] Actualizado a Psmisc-22.3.
	- [matthew] Actualizado a M4-1.4.7.
	- [matthew] Actualizado a Linux-2.6.18.
	- [matthew] Actualizado a Glibc-2.5.
	- [matthew] Actualizado a Coreutils-6.3.
- 2006-09-23
	- [bryan] Corregido un error en las instrucciones de udev-100 (extra/ debe ser extras/). Gracias a Balazs Parkanyi por informar del error.
- 2006-09-22
	- [bryan] Reescritas las notas en 7.12.1 y 7.13.1 para mencionar explícitamente que la redirección depende de no entrecomillar EOF. Corrige #1883.
- 2006-09-20
	- [bryan] Actualizado udev-config para udev-098 y superiores.
	- [dnicholson] Cambiada la nota sobre el uso de versiones de Linux mas nuevas que la del libro para reflejar la versión actual.
- $2006 09 18$ 
	- [dnicholson] Añadidos enlaces a las libstdc++ temporales en la sección de Enlaces simbólicos esenciales. Estos son necesarios para Glibc-2.4.
- $2006 09 17$ 
	- [dnicholson] Actualizado a Glibc-2.4. Añadido el parche iconv y eliminados los obsoletos linux types e inotify syscall parches. Gracias a Matthew Burgess y Bryan Kadzban por las sugerencias sobre el texto.
- $2006 09 09$ 
	- [matthew] Corregida sintaxis POSIX en las llamadas de gzexe a tail. corrige #1876. Gracias Robert Connolly por el informe.
	- [matthew] Actualizado a linux-2.6.17.13.
- [matthew] Actualizado a m4-1.4.6.
- 2006-09-06
	- [bryan] Cambiado el sed a sysvinit para que sea más claro (memcionando explícitamente /etc/inittab).
- 2006-08-31
	- [matthew] Eliminados parentesis innecesarios en el ejemplo de /etc/resolv.conf. Corrige #1870.
- $2006 08 24$ 
	- [matthew] Eliminada la supuesta correción de sobrecarga de memoria en Coreutils, pues ha sido corregida por el desarrollador.
- 2006-08-17
	- [matthew] Siplificado el comando que ajusta el fichero de especificaciones de GCC. Corrige #1837. Gracias a Robery Connolly.
	- [matthew] Advertido que devfs ha sido eliminado del núcleo. Gracias a Peter Ennis.
	- [matthew] Actualizado a linux-2.6.17.8.
	- [matthew] Actualizado a udev-097.
	- [matthew] Actualizado a findutils-4.2.28.
	- [matthew] Actualizado a man-pages-2.39.
	- [matthew] Corregido el banco de pruebas de autoconf, que falla tras la actualización a m4-1.4.5. Gracias a Greg Schafer por el informe.
	- [matthew] Corregida una sobrecarga de memoria en m4-1.4.5 que hace que dos de sus pruebas fallen. Gracias a Greg Schafer por el informe.
- 2006-08-08
	- [dnicholson] Pqueñas correcciones textuales en la página de Vim. Gracias a Peter Ennis por el informe.
- 2006-08-05
	- [matthew] Añadido un enlace a la localización de las versiones antiguas de Shadow.
- 2006-08-03
	- [manuel] Actualizaciones procedentes de la rama 6.2.
- $\cdot$  2006-07-31
	- [matthew] Actualizado a shadow-4.0.17.
	- [matthew] Actualizado a procps-3.2.7.
	- [matthew] Actualizado a man-pages-2.36.
	- [matthew] Actualizado a make-3.81.
	- [matthew] Actualizado a m4-1.4.5.
	- [matthew] Actualizado a gettext-0.15.
	- [matthew] Actualizado a gcc-4.1.1.
	- [matthew] Actualizado a coreutils-5.97.
	- [matthew] Actualizado a bison-2.3.
	- [matthew] Actualizado a binutils-2.17.

<span id="page-27-0"></span>• [matthew] - Actualizado a autoconf-2.60.

Publicado el LFS 6.2 el 3 de Agosto de 2006.

# **1.4. Recursos**

### **1.4.1. FAQ**

Si durante la construcción del sistema LFS encuentras algún fallo, tienes preguntas, o encuentras un error tipográfico en el libro, consulta primero las FAQ (Preguntas Hechas Frecuentemente) que se encuentran en *[http:// www.](http://www.linuxfromscratch.org/faq/) [linuxfromscratch. org/ faq/](http://www.linuxfromscratch.org/faq/)*.

### **1.4.2. Listas de correo**

El servidor linuxfromscratch. org hospeda una serie de listas de correo utilizadas para el desarrollo del proyecto LFS. Estas incluyen, entre otras, las listas principales de desarrollo y soporte. Si la FAQ no resuelve tus problemas, el siguiente paso debería ser buscar en las listas de correo en *[http:// www. linuxfromscratch. org/ search.](http://www.linuxfromscratch.org/search.html) [html](http://www.linuxfromscratch.org/search.html)*.

Para obtener información relacionada con las listas disponibles, cómo suscribirse a ellas, localización de los archivos, etc, visita *[http:// www. linuxfromscratch. org/ mail. html](http://www.linuxfromscratch.org/mail.html)*.

La comunidad hispanoparlante dispone de dos listas de correo que no pertenecen al servidor linuxfromscratch. org:

- Soporte, ayuda y noticias sobre LFS: *[https:// www. champinet. com/ cgi- bin/ mailman/ listinfo/ linux- desde- cero](https://www.champinet.com/cgi-bin/mailman/listinfo/linux-desde-cero)*
- Coordinación de la traducción de LFS al castellano: *[http:// listas. escomposlinux. org/ mailman/ listinfo/ lfs- es](http://listas.escomposlinux.org/mailman/listinfo/lfs-es)*

### **1.4.3. IRC**

Varios miembros de la comunidad LFS ofrecen asistencia técnica en nuestro servidor IRC. Antes de utilizar este método de ayuda te pedimos que compruebes si en las FAQ de LFS o en los archivos de las listas de correo se encuentra la respuesta a tu problema. Puedes entrar al servidor IRC a través de irc. linuxfromscratch. org. El canal de soporte se llama #LFS-support.

### **1.4.4. Referencias**

En la página "LFS Package Reference", en *[http:// www. linuxfromscratch. org/ ~matthew/ LFS- references. html](http://www.linuxfromscratch.org/~matthew/LFS-references.html)*, tienes a tu disposición unos apuntes útiles con información adicional sobre los paquetes.

### **1.4.5. Servidores alternativos**

El proyecto LFS tiene por todo el mundo varios servidores alternativos para facilitar el acceso a las páginas web y la descarga de los paquetes requeridos. Por favor, visita el sitio web *[http:// www. linuxfromscratch. org/ mirrors. html](http://www.linuxfromscratch.org/mirrors.html)* para consultar la lista de los servidores alternativos actuales.

El proyecto LFS-ES, que se ocupa de la traducción al castellano de los textos del LFS, dispone de los siguientes servidores:

- <span id="page-28-0"></span>• EcolNet, España [Varios servidores ADSL] - *[http:// www. escomposlinux. org/ lfs- es/](http://www.escomposlinux.org/lfs-es/)*
- Dattatec.com, Argentina [100 Mbits] *[http:// www. lfs- es. info/](http://www.lfs-es.info/)*
- Balaguer, España [ADSL 512 Kbits de salida] *[http:// www. macana- es. com/](http://www.macana-es.com/)*

### **1.4.6. Información de contacto**

Por favor, envía todas tus preguntas y comentarios a una de las listas de correo de LFS o LFS-ES (ver arriba).

## **1.5. Ayuda**

Si mientras estás usando este libro te surge algún problema o duda, consulta primero las FAQ que hay en *[http:// www.](http://www.linuxfromscratch.org/faq/#generalfaq) [linuxfromscratch. org/ faq/ #generalfaq](http://www.linuxfromscratch.org/faq/#generalfaq)*. Probablemente tu pregunta esté contestada aquí. Si no es así, prueba a encontrar la fuente del problema. La siguiente receta puede darte algunas ideas para encontrar la solución: *[http:// www.](http://www.linuxfromscratch.org/hints/downloads/files/errors.txt) [linuxfromscratch. org/ hints/ downloads/ files/ errors. txt](http://www.linuxfromscratch.org/hints/downloads/files/errors.txt)*.

Si no puedes encontrar tu problema en la FAQ, busca en las listas de correo en *[http:// www. linuxfromscratch.](http://www.linuxfromscratch.org/search.html) [org/ search. html](http://www.linuxfromscratch.org/search.html)*.

También tenemos una maravillosa comunidad LFS que está encantada de ofrecer ayuda a través las listas de correo y del canal IRC (mira el [Capítulo 1 - Listas de correo](#page-27-0)). Sin embargo, cada día recibimos cantidad de peticiones de ayuda, y muchas de ellas pueden ser fácilmente resueltas consultando primero la FAQ o buscando en las listas de correo. Así que para ofrecerte la mejor asistencia posible, primero necesitas hacer cierta investigación por tu cuenta. Esto nos permite centrarnos en las cuestiones de soporte menos habituales. Si en tu búsqueda no encuentras la solución, por favor, incluye toda la información necesaria (mencionada a continuación) en tu petición de ayuda.

### **1.5.1. Cosas a mencionar**

Además de una breve explicación del problema experimentado, las cosas esenciales que se deben incluir en la petición de ayuda son:

- La versión del libro que se está usando (en este caso, 6.3).
- La distribución anfitriona (y su versión) usada como base para crear el LFS.
- El paquete o sección en el que se encontró el problema.
- El mensaje de error exacto o los síntomas que aparecen.
- Si te has desviado o no del libro.

### **Nota**

Desviarse del libro *no* implica que no vayamos a ayudarte. Después de todo, LFS se basa en la elección. Avisarnos sobre cualquier cambio en el procedimiento establecido nos ayudará a detectar las posibles causas de tu problema.

### **1.5.2. Problemas con el guión configure**

Cuando algo va mal mientras se ejecuta el guión **configure**, consulta el fichero config. log. Este fichero puede contener errores encontrados por **configure** que no se mostraron en pantalla. Incluye las líneas *relevantes* si necesitas pedir ayuda.

### **1.5.3. Problemas de compilación**

Tanto la salida por pantalla como el contenido de varios ficheros son útiles para determinar la causa de los problemas de compilación. La salida por pantalla del guión **configure** y del comando **make** pueden ser útiles. No es necesario incluir toda la salida, pero incluye suficiente información relevante. A continuación hay un ejemplo del tipo de información a incluir de una salída por pantalla de **make**:

```
gcc -DALIASPATH=\"/mnt/lfs/usr/share/locale:.\"
-DLOCALEDIR=\"/mnt/lfs/usr/share/locale\"
-DLIBDIR=\"/mnt/lfs/usr/lib\"
-DINCLUDEDIR=\"/mnt/lfs/usr/include\" -DHAVE_CONFIG_H -I. -I.
-g -O2 -c getopt1.c
gcc -g -O2 -static -o make ar.o arscan.o commands.o dir.o
expand.o file.o function.o getopt.o implicit.o job.o main.o
misc.o read.o remake.o rule.o signame.o variable.o vpath.o
default.o remote-stub.o version.o opt1.o
-lutil job.o: In function `load_too_high':
/lfs/tmp/make-3.79.1/job.c:1565: undefined reference
to `getloadavg'
collect2: ld returned 1 exit status
make[2]: *** [make] Error 1
make[2]: Leaving directory `/lfs/tmp/make-3.79.1'
make[1]: *** [all-recursive] Error 1
make[1]: Leaving directory `/lfs/tmp/make-3.79.1'
make: *** [all-recursive-am] Error 2
```
En este caso, mucha gente simplemente incluye la sección final a partir de:

make [2]: \*\*\* [make] Error 1

Esto no es suficiente información para diagnosticar el problema porque sólo nos dice que algo fue mal, no *qué* fue mal. Lo que se debería incluir para resultar útil es la sección completa tal y como aparece en el ejemplo anterior, ya que incluye el comando que se estaba ejecutando y sus mensajes de error.

En *[http:// catb. org/ ~esr/ faqs/ smart- questions. html](http://catb.org/~esr/faqs/smart-questions.html)* hay disponible un artículo excelente sobre cómo buscar ayuda en Internet. Lee y sigue los consejos de este documento para aumentar las posibilidades de obtener la ayuda que necesitas.

# <span id="page-30-0"></span>**Parte II. Preparativos para la construcción**

# <span id="page-31-0"></span>**Capítulo 2. Preparar una nueva partición**

# **2.1. Introducción**

En este capítulo se preparará la partición que contendrá el sistema LFS. Se creará la propia partición, se creará un sistema de ficheros en ella y se montará.

### **2.2. Crear una nueva partición**

Como muchos otros sistemas operativos, LFS se instala normalmente en una partición dedicada. El método recomendado para construir un sistema LFS es utilizar una partición libre vacía o, si tienes suficiente espacio sin particionar, crear una. Sin embargo, un sistema LFS (de hecho incluso varios sistemas LFS) puede instalarse también en una partición que ya esté ocupada por otro sistema operativo, y los diferentes sistemas coexistirán pacíficamente. El documento *[http:// www. linuxfromscratch. org/ hints/ downloads/ files/ lfs\\_ next\\_ to\\_ existing\\_ systems. txt](http://www.linuxfromscratch.org/hints/downloads/files/lfs_next_to_existing_systems.txt)* explica cómo implementar esto, mientras que este libro muestra el método para utilizar una nueva partición en la instalación.

Un sistema mínimo necesita una partición de 1,3 GB más o menos. Esto es suficiente para almacenar todos los archivos de código fuente y compilar los paquetes. Sin embargo, si se piensa usar el sistema LFS como sistema Linux principal probablemente se instalará software adicional, necesitando más espacio (2-3 GB). El propio sistema LFS no ocupa mucho espacio. Una gran parte de este espacio es requerido para proporcionar suficiente espacio libre temporal. Compilar paquetes puede necesitar mucho espacio en disco que será liberado tras instalar el paquete.

Como casi nunca hay suficiente memoria RAM disponible para los procesos de compilación, es buena idea utilizar una pequeña partición como espacio de intercambio (swap). Este espacio lo usa el núcleo para almacenar los datos menos usados y hacer sitio en memoria para los procesos activos. La partición de intercambio para el sistema LFS puede ser la misma del sistema anfitrión, por lo que no hace falta crear otra si el sistema anfitrión tiene una activada.

Inicia un programa de particionado como **cfdisk** o **fdisk** pasándole como argumento el nombre del disco duro en el que debe crearse la nueva partición, por ejemplo / dev/ hda para el disco IDE primario. Crea una partición Linux nativa y, si hace falta, una partición de intercambio. Por favor, consulta cfdisk(8) o fdisk(8) si todavía no sabes cómo usar estos programas.

Recuerda la denominación de tu nueva partición (por ejemplo, hda5). Este libro se referirá a ella como la partición LFS. Recuerda también la denominación de la partición de intercambio. Estos nombres se necesitarán posteriormente para el fichero / etc/ fstab.

# **2.3. Crear un sistema de ficheros en la partición**

Ahora que hay preparada una partición en blanco ya puede crearse el sistema de ficheros. El más usado en el mundo de Linux es el llamado "second extended file system" (segundo sistema de ficheros extendido, o ext2), pero con la gran capacidad de los discos duros actuales los llamados sistemas de ficheros con registro de transacciones (journaling) se han hecho muy populares. El tercer sistema de ficheros extendido (ext3) es una evolución ámpliamente usada de ext2, que añade capacidad de registro de transacciones y es compatible con las utilidades de E2fsprogs. Crearemos un saitema de ficheros ext3. En *[http:// www. linuxfromscratch. org/ blfs/ view/ svn/ postlfs/ filesystems. html](http://www.linuxfromscratch.org/blfs/view/svn/postlfs/filesystems.html)* podrás encontrar la instrucciones para construir otros sistemas de ficheros.

Para crear un sistema de ficheros ext3 en la partición LFS, ejecuta lo siguiente:

**mke2fs -jv /dev/<xxx>**

<span id="page-32-0"></span>Sustituye <xxx> por el nombre de la partición LFS (hda5 en nuestro ejemplo anterior).

#### **Nota**

Algunas distribuciones usadas como anfitrión utilizan características personalizadas en sus herramientas de creación de sistemas de ficheros (E2fsprogs). Esto puede causar problemas cuando arranques tu nuevo LFS en el Capítulo 9, pues dichas características no estarán soportadas por el E2fsprogs instalado en LFS. Obtendrás un error similar a "unsupported filesystem features, upgrade your e2fsprogs". Para comprobar si tu sistema anfitrión utliza ampliaciones personalizadas, ejecuta el siguiente comando:

```
debugfs -R feature /dev/<xxx>
```
Si la salida contiene características diferentes a: has\_journal, dir\_index, filetype, large\_ file, resize\_inode, sparse\_super or needs\_recovery, entonces tu sistema anfitrión posiblemente tenga ampliaciones personalizadas. En este caso, para evitar posteriores problemas, deberías compilar el paquete e2fsprogs base y utilizar los binarios resultantes para recrear el sistema de ficheros de tu partición LFS:

```
cd /tmp
tar -xjvf /ruta/a/sources/e2fsprogs-1.40.2.tar.bz2
cd e2fsprogs-1.40.2
mkdir -v build
cd build
../configure
make #advierte que no se hace 'make install' aquí!
./misc/mke2fs -jv /dev/<xxx>
cd /tmp
rm -rfv e2fsprogs-1.40.2
```
Si usas una partición de intercambio (swap), no es necesario formatearla. Si creas una neva partición de intercambio, deberás inicializarla ejecutando el siguiente comando:

**mkswap /dev/<yyy>**

Sustituye <yyy> por el nombre de la partición de intercambio.

### **2.4. Montar la nueva partición**

Ahora que se ha creado un sistema de ficheros es necesario hacer accesible la partición. Para esto debe montarse en el punto de montaje elegido. Para los propósitos de este libro se asume que el sistema de ficheros se monta en / mnt/ lfs, pero la elección del directorio se deja para tí.

Elige un punto de montaje y asígnalo a la variable de entorno LFS ejecutando:

```
export LFS=/mnt/lfs
```
Crea el punto de montaje y monta el sistema de ficheros LFS ejecutando:

```
mkdir -pv $LFS
mount -v -t ext3 /dev/<xxx> $LFS
```
Sustituye <xxx> por el nombre de la partición LFS.

Si utilizas múltiples particiones para LFS (digamos que una para / y otra para / usr) móntalas usando:

```
mkdir -pv $LFS
mount -v -t ext3 /dev/<xxx> $LFS
mkdir -v $LFS/usr
mount -v -t ext3 /dev/<yyy> $LFS/usr
```
Sustituye <xxx> e <yyy> por los nombres de partición apropiados.

Asegúrate de que esta nueva partición no se monte con permisos muy restrictivos (como las opciones nosuid, nodev o noatime). Ejecuta el comando **mount** sin parámetros para ver con qué opciones está montada la partición LFS. Si ves nosuid, nodev o noatime, necesitarás remontarla.

Si estás usando una partición swap, asegurate de que está activada usando el comando **swapon**:

**/sbin/swapon -v /dev/<zzz>**

Reenplaza <zzz> con el nombre de la partición de intercambio.

Ahora que se ha establecido un lugar en el que trabajar, es hora de descargar los paquetes.

# <span id="page-34-0"></span>**Capítulo 3. Paquetes y parches**

## **3.1. Introducción**

Este capítulo incluye una lista con los paquetes que se han de descargar para construir un sistema Linux básico. Los números de versión listados corresponden a versiones de los programas que se sabe que funcionan y este libro se basa en ellos. Recomendamos encarecidamente que no uses versiones más nuevas, pues los comandos de construcción para una versión puede que no funcionen con la nueva. Los paquetes más nuevos pueden también tener problemas que necesiten soluciones. Dichas soluciones se desarrollarán y estabilizarán en la versión de desarrollo del libro.

Las localizaciones de descarga puede que no estén siempre disponibles. En el caso de que una localización de descarga haya cambiado desde la publicación de este libro, Google (*[http:// www. google. com/](http://www.google.com/)*) es una útil herramienta de búsqueda para muchos paquetes. Si la búsqueda no da resultados, prueba uno de los métodos alternativos de descarga listados en *[http:// www. linuxfromscratch. org/ lfs/ packages. html](http://www.linuxfromscratch.org/lfs/packages.html)*.

Será necesario guardar todos los paquetes y parches descargados en algún sitio que esté disponible durante toda la construcción. También se necesita un directorio de trabajo en el que desempaquetar las fuentes y construirlas. Puede usarse \$LFS/ sources tanto para almacenar los paquetes y parches como directorio de trabajo. Al usar este directorio, los elementos requeridos se encontrarán en la partición LFS y estarán disponibles durante todas las fases del proceso de construcción.

Para crear este directorio, ejecuta el siguiente comando como usuario root antes de comenzar la sesión de descarga:

#### **mkdir -v \$LFS/sources**

Haz este directorio escribible y pegajoso (sticky). "Pegajoso" significa que aunque diversos usuarios tengan permisos de escritura en un mismo directorio, sólo el propietario de un fichero puede borrarlo. El siguiente comando activará los modos de escritura y pegajoso:

**chmod -v a+wt \$LFS/sources**

### **3.2. Todos los paquetes**

Descarga u obtén por otros métodos los siguientes paquetes:

#### **• Autoconf (2.61) - 1,018 KB:**

Página web: http://www.gnu.org/software/autoconf/ Descarga: http://ftp.gnu.org/gnu/autoconf/autoconf-2.61.tar.bz2 Súma MD5: 36d3fe706ad0950f1be10c46a429efe0

#### **• Automake (1.10) - 873 KB:**

Página web: http://www.gnu.org/software/automake/ Descarga: *[http:// ftp. gnu. org/ gnu/ automake/ automake- 1. 10. tar. bz2](http://ftp.gnu.org/gnu/automake/automake-1.10.tar.bz2)* Súma MD5: 0e2e0f757f9e1e89b66033905860fded

#### **• Bash (3.2) - 2,471 KB:**

Página web: http://www.gnu.org/software/bash/ Descarga: http://ftp.gnu.org/gnu/bash/bash-3.2.tar.gz Súma MD5: 00bfa16d58e034e3c2aa27f390390d30

#### **• Bash Documentation (3.2) - 2,143 KB:**

Descarga: *[http:// ftp. gnu. org/ gnu/ bash/ bash- doc- 3. 2. tar. gz](http://ftp.gnu.org/gnu/bash/bash-doc-3.2.tar.gz)* Súma MD5: 0e904cb46ca873fcfa65df19b024bec9

#### **• Berkeley DB (4.5.20) - 9,064 KB:**

Página web: http://www.oracle.com/technology/software/products/berkeley-db/index.html Descarga: *[http:// download- east. oracle. com/ berkeley- db/ db- 4. 5. 20. tar. gz](http://download-east.oracle.com/berkeley-db/db-4.5.20.tar.gz)* Súma MD5: b0f1c777708cb8e9d37fb47e7ed3312d

### **• Binutils (2.17) - 13,472 KB:**

Página web: http://sources.redhat.com/binutils/ Descarga: http://ftp.gnu.org/gnu/binutils/binutils-2.17.tar.bz2 Súma MD5: e26e2e06b6e4bf3acf1dc8688a94c0d1

#### **• Bison (2.3) - 1,055 KB:**

Página web: http://www.gnu.org/software/bison/ Descarga: http://ftp.gnu.org/gnu/bison/bison-2.3.tar.bz2 Súma MD5: c18640c6ec31a169d351e3117ecce3ec

### **• Bzip2 (1.0.4) - 822 KB:**

Página web: *http://www.bzip.org/* Descarga: *[http:// www. bzip. org/ 1. 0. 4/ bzip2- 1. 0. 4. tar. gz](http://www.bzip.org/1.0.4/bzip2-1.0.4.tar.gz)* Súma MD5: fc310b254f6ba5fbb5da018f04533688

#### **• Coreutils (6.9) - 5,258 KB:**

Página web: http://www.gnu.org/software/coreutils/ Descarga: http://ftp.gnu.org/gnu/coreutils/coreutils-6.9.tar.bz2 Súma MD5: c9607d8495f16e98906e7ed2d9751a06

### **• DejaGNU (1.4.4) - 1,056 KB:**

Página web: http://www.gnu.org/software/dejagnu/ Descarga: http://ftp.gnu.org/gnu/dejagnu/dejagnu-1.4.4.tar.gz Súma MD5: 053f18fd5d00873de365413cab17a666

### **• Diffutils (2.8.1) - 762 KB:**

Página web: http://www.gnu.org/software/diffutils/ Descarga: http://ftp.gnu.org/gnu/diffutils/diffutils-2.8.1.tar.gz Súma MD5: 71f9c5ae19b60608f6c7f162da86a428

### **• E2fsprogs (1.40.2) - 3,873 KB:**

Página web: http://e2fsprogs.sourceforge.net/ Descarga: *[http:// prdownloads. sourceforge. net/ e2fsprogs/ e2fsprogs- 1. 40. 2. tar. gz](http://prdownloads.sourceforge.net/e2fsprogs/e2fsprogs-1.40.2.tar.gz)* Súma MD5: 130ce559a0f311ea2bc04a47b4982d0a

### **• Expect (5.43.0) - 514 KB:**

Página web: *http://expect.nist.gov/* Descarga: http://expect.nist.gov/src/expect-5.43.0.tar.gz Súma MD5: 43e1dc0e0bc9492cf2e1a6f59f276bc3
### **• File (4.21) - 538 KB:**

Descarga: *ftp://ftp.gw.com/mirrors/pub/unix/file/file-4.21.tar.gz* Súma MD5: 9e3503116f4269a1be70220ee2234b0e

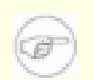

# **Nota**

File (4.21) puede que no esté disponible en la localización indicada. En ocasiones los administradores de la localización principal de descarga eliminan las versiones antiguas cuando se libera una nueva. Puedes encontrar una localización alternativa de descarga con la versión correcta en *[http:// www.](http://www.linuxfromscratch.org/lfs/download.html#ftp) [linuxfromscratch. org/ lfs/ download. html#ftp](http://www.linuxfromscratch.org/lfs/download.html#ftp)*.

# **• Findutils (4.2.31) - 1,296 KB:**

Página web: http://www.gnu.org/software/findutils/ Descarga: http://ftp.gnu.org/gnu/findutils/findutils-4.2.31.tar.gz Súma MD5: a0e31a0f18a49709bf5a449867c8049a

# **• Flex (2.5.33) - 680 KB:**

Página web: http://flex.sourceforge.net Descarga: *[http:// prdownloads. sourceforge. net/ flex/ flex- 2. 5. 33. tar. bz2](http://prdownloads.sourceforge.net/flex/flex-2.5.33.tar.bz2)* Súma MD5: 343374a00b38d9e39d1158b71af37150

# **• Gawk (3.1.5) - 1,716 KB:**

Página web: http://www.gnu.org/software/gawk/ Descarga: http://ftp.gnu.org/gnu/gawk/gawk-3.1.5.tar.bz2 Súma MD5: 5703f72d0eea1d463f735aad8222655f

# **• GCC (4.1.2) - 38,777 KB:**

Página web: http://gcc.gnu.org/ Descarga: *[http:// ftp. gnu. org/ gnu/ gcc/ gcc- 4. 1. 2/ gcc- 4. 1. 2. tar. bz2](http://ftp.gnu.org/gnu/gcc/gcc-4.1.2/gcc-4.1.2.tar.bz2)* Súma MD5: a4a3eb15c96030906d8494959eeda23c

# **• Gettext (0.16.1) - 8,340 KB:**

Página web: http://www.gnu.org/software/gettext/ Descarga: http://ftp.gnu.org/gnu/gettext/gettext-0.16.1.tar.gz Súma MD5: 3d9ad24301c6d6b17ec30704a13fe127

# **• Glibc (2.5.1) - 15,060 KB:**

Página web: http://www.gnu.org/software/libc/ Descarga: http://ftp.gnu.org/gnu/glibc/glibc-2.5.1.tar.bz2 Súma MD5: 10ea72e2c4d56c6aa13dabb7c4f9b195

# **• Glibc LibIDN add-on (2.5.1) - 123 KB:**

Descarga: http://ftp.gnu.org/gnu/glibc/glibc-libidn-2.5.1.tar.gz Súma MD5: 51b46f055908a5f8e409c4200d828093

# **• Grep (2.5.1a) - 516 KB:**

Página web: http://www.gnu.org/software/grep/ Descarga: *[http:// ftp. gnu. org/ gnu/ grep/ grep- 2. 5. 1a. tar. bz2](http://ftp.gnu.org/gnu/grep/grep-2.5.1a.tar.bz2)* Súma MD5: 52202fe462770fa6be1bb667bd6cf30c

# **• Groff (1.18.1.4) - 2,265 KB:**

Página web: http://www.gnu.org/software/groff/ Descarga: http://ftp.gnu.org/gnu/groff/groff-1.18.1.4.tar.gz Súma MD5: ceecb81533936d251ed015f40e5f7287

# **• GRUB (0.97) - 950 KB:**

Página web: http://www.gnu.org/software/grub/ Descarga: *[ftp:// alpha. gnu. org/ gnu/ grub/ grub- 0. 97. tar. gz](ftp://alpha.gnu.org/gnu/grub/grub-0.97.tar.gz)* Súma MD5: cd3f3eb54446be6003156158d51f4884

# **• Gzip (1.3.12) - 451 KB:**

Página web: http://www.gzip.org/ Descarga: http://ftp.gnu.org/gnu/gzip/gzip-1.3.12.tar.gz Súma MD5: b5bac2d21840ae077e0217bc5e4845b1

# **• Iana-Etc (2.20) - 191 KB:**

Página web: http://www.sethwklein.net/projects/iana-etc/ Descarga: http://www.sethwklein.net/projects/iana-etc/downloads/iana-etc-2.20.tar.bz2 Súma MD5: 51d584b7b6115528c21e8ea32250f2b1

# **• Inetutils (1.5) - 1,357 KB:**

Página web: http://www.gnu.org/software/inetutils/ Descarga: http://ftp.gnu.org/gnu/inetutils/inetutils-1.5.tar.gz Súma MD5: aeacd11d19bf25c89d4eff38346bdfb9

# **• IPRoute2 (2.6.20-070313) - 394 KB:**

Página web: *[http:// linux- net. osdl. org/ index. php/ Iproute2](http://linux-net.osdl.org/index.php/Iproute2)* Descarga: *[http:// developer. osdl. org/ dev/ iproute2/ download/ iproute2- 2. 6. 20- 070313. tar. gz](http://developer.osdl.org/dev/iproute2/download/iproute2-2.6.20-070313.tar.gz)* Súma MD5: 7bc5883aadf740761fa2dd70b661e8cc

# **• Kbd (1.12) - 618 KB:**

Descarga: http://www.kernel.org/pub/linux/utils/kbd/kbd-1.12.tar.bz2 Súma MD5: 069d1175b4891343b107a8ac2b4a39f6

# **• Less (406) - 285 KB:**

Página web: http://www.greenwoodsoftware.com/less/ Descarga: *[http:// www. greenwoodsoftware. com/ less/ less- 406. tar. gz](http://www.greenwoodsoftware.com/less/less-406.tar.gz)* Súma MD5: c6062663b5be92dfcdfd6300ba0811e4

# **• LFS-Bootscripts (6.3) - 39 KB:**

Descarga: http://www.linuxfromscratch.org/lfs/downloads/6.3/lfs-bootscripts-6.3.tar.bz2 Súma MD5: 462bca5b42e9b7eb313857e14c366340

# **• Libtool (1.5.24) - 2,851 KB:**

Página web: http://www.gnu.org/software/libtool/ Descarga: http://ftp.gnu.org/gnu/libtool/libtool-1.5.24.tar.gz Súma MD5: d0071c890101fcf4f2be8934a37841b0

# **• Linux (2.6.22.5) - 44,053 KB:**

Página web: *[http:// www. kernel. org/](http://www.kernel.org/)* Descarga: http://www.kernel.org/pub/linux/kernel/v2.6/linux-2.6.22.5.tar.bz2 Súma MD5: f36616d74f2fde72040bccf50db03522

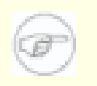

# **Nota**

El núcleo Linux se actualiza con relativa frecuencia, en muchas ocasiones debido al descubrimiento de vulneraciones de seguridad. Debe usarse la última version del núcleo 2.6.22.x disponible, a no ser que la página de erratas diga otra cosa.

# **• M4 (1.4.10) - 722 KB:**

Página web: http://www.gnu.org/software/m4/ Descarga: *[http:// ftp. gnu. org/ gnu/ m4/ m4- 1. 4. 10. tar. bz2](http://ftp.gnu.org/gnu/m4/m4-1.4.10.tar.bz2)* Súma MD5: 0a35bab2f5d605e08083d7e3cbd4b8b0

# **• Make (3.81) - 1,125 KB:**

Página web: http://www.gnu.org/software/make/ Descarga: http://ftp.gnu.org/gnu/make/make-3.81.tar.bz2 Súma MD5: 354853e0b2da90c527e35aabb8d6f1e6

# **• Man-DB (2.4.4) - 877 KB:**

Página web: http://www.nongnu.org/man-db/ Descarga: *[http:// savannah. nongnu. org/ download/ man- db/ man- db- 2. 4. 4. tar. gz](http://savannah.nongnu.org/download/man-db/man-db-2.4.4.tar.gz)* Súma MD5: 9d7952de1aeb9121497a8204c59c56d7

# **• Man-pages (2.63) - 1,795 KB:**

Descarga: http://www.kernel.org/pub/linux/docs/manpages/Archive/man-pages-2.63.tar.bz2 Súma MD5: aeddbf93dbb0aeac1c8ad950e80aad54

# **• Mktemp (1.5) - 69 KB:**

Página web: *[http:// www. mktemp. org/](http://www.mktemp.org/)* Descarga: *ftp://ftp.mktemp.org/pub/mktemp/mktemp-1.5.tar.gz* Súma MD5: 9a35c59502a228c6ce2be025fc6e3ff2

# **• Module-Init-Tools (3.2.2) - 166 KB:**

Página web: http://www.kerneltools.org/ Descarga: http://www.kerneltools.org/pub/downloads/module-init-tools/module-init-tools-3.2.2.tar.bz2 Súma MD5: a1ad0a09d3231673f70d631f3f5040e9

# **• Ncurses (5.6) - 2,346 KB:**

Página web: http://dickey.his.com/ncurses/ Descarga: *[ftp:// invisible- island. net/ ncurses/ ncurses- 5. 6. tar. gz](ftp://invisible-island.net/ncurses/ncurses-5.6.tar.gz)* Súma MD5: b6593abe1089d6aab1551c105c9300e3

# **• Patch (2.5.4) - 183 KB:**

Página web: http://www.gnu.org/software/patch/ Descarga: http://ftp.gnu.org/gnu/patch/patch-2.5.4.tar.gz Súma MD5: ee5ae84d115f051d87fcaaef3b4ae782

# **• Perl (5.8.8) - 9,887 KB:**

Página web: http://www.perl.com/ Descarga: http://ftp.funet.fi/pub/CPAN/src/perl-5.8.8.tar.bz2 Súma MD5: a377c0c67ab43fd96eeec29ce19e8382

# **• Procps (3.2.7) - 275 KB:**

Página web: http://procps.sourceforge.net/ Descarga: *[http:// procps. sourceforge. net/ procps- 3. 2. 7. tar. gz](http://procps.sourceforge.net/procps-3.2.7.tar.gz)* Súma MD5: f490bca772b16472962c7b9f23b1e97d

# **• Psmisc (22.5) - 271 KB:**

Página web: http://psmisc.sourceforge.net/ Descarga: *[http:// prdownloads. sourceforge. net/ psmisc/ psmisc- 22. 5. tar. gz](http://prdownloads.sourceforge.net/psmisc/psmisc-22.5.tar.gz)* Súma MD5: 09c20fd899c2c1bd2dce02a510f99fab

# **• Readline (5.2) - 1,990 KB:**

Página web: http://cnswww.cns.cwru.edu/php/chet/readline/rltop.html Descarga: http://ftp.gnu.org/gnu/readline/readline-5.2.tar.gz Súma MD5: e39331f32ad14009b9ff49cc10c5e751

# **• Sed (4.1.5) - 781 KB:**

Página web: http://www.gnu.org/software/sed/ Descarga: http://ftp.gnu.org/gnu/sed/sed-4.1.5.tar.gz Súma MD5: 7a1cbbbb3341287308e140bd4834c3ba

# **• Shadow (4.0.18.1) - 1,481 KB:**

Descarga: http://anduin.linuxfromscratch.org/sources/LFS/lfs-packages/6.3/shadow-4.0.18.1.tar.bz2 Súma MD5: e7751d46ecf219c07ae0b028ab3335c6

# **• Sysklogd (1.4.1) - 80 KB:**

Página web: http://www.infodrom.org/projects/sysklogd/ Descarga: http://www.infodrom.org/projects/sysklogd/download/sysklogd-1.4.1.tar.gz Súma MD5: d214aa40beabf7bdb0c9b3c64432c774

# **• Sysvinit (2.86) - 97 KB:**

Descarga: *ftp://ftp.cistron.nl/pub/people/miquels/sysvinit/sysvinit-2.86.tar.gz* Súma MD5: 7d5d61c026122ab791ac04c8a84db967

# **• Tar (1.18) - 1,833 KB:**

Página web: http://www.gnu.org/software/tar/ Descarga: *[http:// ftp. gnu. org/ gnu/ tar/ tar- 1. 18. tar. bz2](http://ftp.gnu.org/gnu/tar/tar-1.18.tar.bz2)* Súma MD5: 70170208d7c1bb9ab40120579434b6a3

# **• Tcl (8.4.15) - 3,549 KB:**

Página web: http://tcl.sourceforge.net/ Descarga: *[http:// prdownloads. sourceforge. net/ tcl/ tcl8. 4. 15- src. tar. gz](http://prdownloads.sourceforge.net/tcl/tcl8.4.15-src.tar.gz)* Súma MD5: 5e1b71eef1f75a294072aa3218f62b66

# **• Texinfo (4.9) - 1,489 KB:**

Página web: http://www.gnu.org/software/texinfo/ Descarga: http://ftp.gnu.org/gnu/texinfo/texinfo-4.9.tar.bz2 Súma MD5: f4458e4b81e5469fa0815c35654141ab

# **• Udev (113) - 191 KB:**

Página web: http://www.kernel.org/pub/linux/utils/kernel/hotplug/udev.html Descarga: http://www.kernel.org/pub/linux/utils/kernel/hotplug/udev-113.tar.bz2 Súma MD5: cb9a227206b9d85ae8cfc88fc51c1710

# **• Udev Configuration Tarball - 13 KB:**

Descarga: *[http:// www. linuxfromscratch. org/ lfs/ downloads/ 6. 3/ udev- config- 6. 3. tar. bz2](http://www.linuxfromscratch.org/lfs/downloads/6.3/udev-config-6.3.tar.bz2)* Súma MD5: d12ea80a5068df0e50306d787d197c62

# **• Util-linux (2.12r) - 1,339 KB:**

Descarga: http://www.kernel.org/pub/linux/utils/util-linux/util-linux-2.12r.tar.bz2 Súma MD5: af9d9e03038481fbf79ea3ac33f116f9

# **• Vim (7.1) - 6,714 KB:**

Página web: *[http:// www. vim. org](http://www.vim.org)* Descarga: *ftp://ftp.vim.org/pub/vim/unix/vim-7.1.tar.bz2* Súma MD5: 44c6b4914f38d6f9aa959640b89da329

# **• Vim (7.1) language files (optional) - 1,161 KB:**

Página web: *[http:// www. vim. org](http://www.vim.org)* Descarga: *ftp://ftp.vim.org/pub/vim/extra/vim-7.1-lang.tar.gz* Súma MD5: 144aa049ba70621acf4247f0459f3ee7

# **• Zlib (1.2.3) - 485 KB:**

Página web: http://www.zlib.net/ Descarga: *[http:// www. zlib. net/ zlib- 1. 2. 3. tar. gz](http://www.zlib.net/zlib-1.2.3.tar.gz)* Súma MD5: debc62758716a169df9f62e6ab2bc634

Tamaño total de estos paquetes: 197 MB

# **3.3. Parches necesarios**

Aparte de los paquetes, también se necesitan varios parches. Estos parches corrigen pequeños errores en los paquetes que debería solucionar su desarrollador. Los parches también hacen pequeñas modificaciones para facilitar el trabajo con el paquete. Los siguientes parches son necesarios para construir un sistema LFS:

# **• Bash Upstream Fixes Patch - 32 KB:**

Descarga: *[http:// www. linuxfromscratch. org/ patches/ lfs/ 6. 3/ bash- 3. 2- fixes- 5. patch](http://www.linuxfromscratch.org/patches/lfs/6.3/bash-3.2-fixes-5.patch)* Súma MD5: 70e2c3983575a8e82f8601a417e126f0

# **• Bzip2 Documentation Patch - 1.6 KB:**

Descarga: http://www.linuxfromscratch.org/patches/lfs/6.3/bzip2-1.0.4-install\_docs-1.patch Súma MD5: 6a5ac7e89b791aae556de0f745916f7f

# **• Coreutils Internationalization Fixes Patch - 101 KB:**

Descarga: http://www.linuxfromscratch.org/patches/lfs/6.3/coreutils-6.9-i18n-1.patch Súma MD5: 806ce5bcb16a763a77bea411ec5ff637

# **• Coreutils Suppress Uptime, Kill, Su Patch - 13 KB:**

Descarga: http://www.linuxfromscratch.org/patches/lfs/6.3/coreutils-6.9-suppress\_uptime\_kill\_su-1.patch Súma MD5: e8ae92cdec364ca2a318f5c4c77bf032

# **• Coreutils Uname Patch - 4.6 KB:**

Descarga: http://www.linuxfromscratch.org/patches/lfs/6.3/coreutils-6.9-uname-1.patch Súma MD5: c05b735710fbd62239588c07084852a0

# **• DB Fixes Patch - 2.8 KB:**

Descrga: *[http:// www. linuxfromscratch. org/ patches/ lfs/ 6. 3/ db- 4. 5. 20- fixes- 1. patch](http://www.linuxfromscratch.org/patches/lfs/6.3/db-4.5.20-fixes-1.patch)* Súma MD5: 4d6a476c9ccd1bb9fba9de0b5229f0da

# **• Diffutils Internationalization Fixes Patch - 18 KB:**

Descarga: *[http:// www. linuxfromscratch. org/ patches/ lfs/ 6. 3/ diffutils- 2. 8. 1- i18n- 1. patch](http://www.linuxfromscratch.org/patches/lfs/6.3/diffutils-2.8.1-i18n-1.patch)* Súma MD5: c8d481223db274a33b121fb8c25af9f7

# **• Expect Spawn Patch - 6.8 KB:**

Descarga: http://www.linuxfromscratch.org/patches/lfs/6.3/expect-5.43.0-spawn-1.patch Súma MD5: ef6d0d0221c571fb420afb7033b3bbba

# **• Gawk Segfault Patch - 1.3 KB:**

Descarga: http://www.linuxfromscratch.org/patches/lfs/6.3/gawk-3.1.5-segfault\_fix-1.patch Súma MD5: 7679530d88bf3eb56c42eb6aba342ddb

# **• GCC Specs Patch - 14.8 KB:**

Descarga: http://www.linuxfromscratch.org/patches/lfs/6.3/gcc-4.1.2-specs-1.patch Súma MD5: a17be8ccfb978e73f382be5093dd8abd

# **• Grep RedHat Fixes Patch - 55 KB:**

Descarga: http://www.linuxfromscratch.org/patches/lfs/6.3/grep-2.5.1a-redhat\_fixes-2.patch Súma MD5: 2c67910be2d0a54714f63ce350e6d8a6

# **• Groff Debian Patch - 379 KB:**

Descarga: *[http:// www. linuxfromscratch. org/ patches/ lfs/ 6. 3/ groff- 1. 18. 1. 4- debian\\_ fixes- 1. patch](http://www.linuxfromscratch.org/patches/lfs/6.3/groff-1.18.1.4-debian_fixes-1.patch)* Súma MD5: 05607e7fcfd6e5091f020bf44ddca10b

# **• GRUB Disk Geometry Patch - 28 KB:**

Descarga: *[http:// www. linuxfromscratch. org/ patches/ lfs/ 6. 3/ grub- 0. 97- disk\\_ geometry- 1. patch](http://www.linuxfromscratch.org/patches/lfs/6.3/grub-0.97-disk_geometry-1.patch)* Súma MD5: bf1594e82940e25d089feca74c6f1879

# **• Inetutils No-Server-Man-Pages Patch - 5.3 KB:**

Descarga: *[http:// www. linuxfromscratch. org/ patches/ lfs/ 6. 3/ inetutils- 1. 5- no\\_ server\\_ man\\_ pages- 2. patch](http://www.linuxfromscratch.org/patches/lfs/6.3/inetutils-1.5-no_server_man_pages-2.patch)* Súma MD5: ec83aa00fb111f6f9d9aca04de9cb753

# **• Kbd Backspace/Delete Fix Patch - 11 KB:**

Descarga: *[http:// www. linuxfromscratch. org/ patches/ lfs/ 6. 3/ kbd- 1. 12- backspace- 1. patch](http://www.linuxfromscratch.org/patches/lfs/6.3/kbd-1.12-backspace-1.patch)* Súma MD5: 692c88bb76906d99cc20446fadfb6499

# **• Kbd GCC-4.x Fix Patch - 1.4 KB:**

Descarga: http://www.linuxfromscratch.org/patches/lfs/6.3/kbd-1.12-gcc4\_fixes-1.patch Súma MD5: 615bc1e381ab646f04d8045751ed1f69

# **• Man-DB Fix Patch - 2.0 KB:**

Descarga: *[http:// www. linuxfromscratch. org/ patches/ lfs/ 6. 3/ man- db- 2. 4. 4- fixes- 1. patch](http://www.linuxfromscratch.org/patches/lfs/6.3/man-db-2.4.4-fixes-1.patch)* Súma MD5: f75b3c44bb801778cf188b87454ff9c1

# **• Mktemp Tempfile Patch - 3.5 KB:**

Descarga: *[http:// www. linuxfromscratch. org/ patches/ lfs/ 6. 3/ mktemp- 1. 5- add\\_ tempfile- 3. patch](http://www.linuxfromscratch.org/patches/lfs/6.3/mktemp-1.5-add_tempfile-3.patch)* Súma MD5: 65d73faabe3f637ad79853b460d30a19

# **• Module-init-tools Patch - 1.2 KB:**

Descarga: *[http:// www. linuxfromscratch. org/ patches/ lfs/ 6. 3/ module- init- tools- 3. 2. 2- modprobe- 1. patch](http://www.linuxfromscratch.org/patches/lfs/6.3/module-init-tools-3.2.2-modprobe-1.patch)* Súma MD5: f1e452fdf3b8d7ef60148125e390c3e8

# **• Ncurses Coverity Patch - 16.8 KB:**

Descarga: http://www.linuxfromscratch.org/patches/lfs/6.3/ncurses-5.6-coverity\_fixes-1.patch Súma MD5: aa2fa9d0e89bbfdb4ce7e0e6b4b46670

# **• Perl Libc Patch - 1.1 KB:**

Descarga: *[http:// www. linuxfromscratch. org/ patches/ lfs/ 6. 3/ perl- 5. 8. 8- libc- 2. patch](http://www.linuxfromscratch.org/patches/lfs/6.3/perl-5.8.8-libc-2.patch)* Súma MD5: 3bf8aef1fb6eb6110405e699e4141f99

# **• Readline Fixes Patch - 3.4 KB:**

Descarga: http://www.linuxfromscratch.org/patches/lfs/6.3/readline-5.2-fixes-3.patch Súma MD5: dfa4b750f226cf9ea034ec753a78a742

# **• Shadow Useradd Patch - 6.1 KB:**

Descarga: *[http:// www. linuxfromscratch. org/ patches/ lfs/ 6. 3/ shadow- 4. 0. 18. 1- useradd\\_ fix- 2. patch](http://www.linuxfromscratch.org/patches/lfs/6.3/shadow-4.0.18.1-useradd_fix-2.patch)* Súma MD5: 5f35528f38d5432d5fa2dd79d04bdfdd

# **• Sysklogd 8-Bit Cleanness Patch - 0.9 KB:**

Descarga: *[http:// www. linuxfromscratch. org/ patches/ lfs/ 6. 3/ sysklogd- 1. 4. 1- 8bit- 1. patch](http://www.linuxfromscratch.org/patches/lfs/6.3/sysklogd-1.4.1-8bit-1.patch)* Súma MD5: cc0d9c3bd67a6b6357e42807cf06073e

# **• Sysklogd Fixes Patch - 32 KB:**

Descarga: http://www.linuxfromscratch.org/patches/lfs/6.3/sysklogd-1.4.1-fixes-2.patch Súma MD5: ed5b25ca9a4eeb4f4f82b300a27b1ef4

# **• Texinfo Multibyte Fixes Patch - 1.5 KB:**

Descarga: *[http:// www. linuxfromscratch. org/ patches/ lfs/ 6. 3/ texinfo- 4. 9- multibyte- 1. patch](http://www.linuxfromscratch.org/patches/lfs/6.3/texinfo-4.9-multibyte-1.patch)* Súma MD5: 6cb5b760cfdd2dd53a0430eb572a8aaa

# **• Texinfo Tempfile Fix Patch - 2.2 KB:**

Descarga: *[http:// www. linuxfromscratch. org/ patches/ lfs/ 6. 3/ texinfo- 4. 9- tempfile\\_ fix- 1. patch](http://www.linuxfromscratch.org/patches/lfs/6.3/texinfo-4.9-tempfile_fix-1.patch)* Súma MD5: 559bda136a2ac7777ecb67511227af85

# **• Util-linux Cramfs Patch - 2.8 KB:**

Descarga: http://www.linuxfromscratch.org/patches/lfs/6.3/util-linux-2.12r-cramfs-1.patch Súma MD5: 1c3f40b30e12738eb7b66a35b7374572

# **• Util-linux Lseek Patch - 10 KB:**

Descarga: *[http:// www. linuxfromscratch. org/ patches/ lfs/ 6. 3/ util- linux- 2. 12r- lseek- 1. patch](http://www.linuxfromscratch.org/patches/lfs/6.3/util-linux-2.12r-lseek-1.patch)* Súma MD5: 5d6c86321c1ea74d7ed7cf57861da423

# **• Vim Fixes Patch - 19.6 KB:**

Download: *[http:// www. linuxfromscratch. org/ patches/ lfs/ 6. 3/ vim- 7. 1- fixes- 1. patch](http://www.linuxfromscratch.org/patches/lfs/6.3/vim-7.1-fixes-1.patch)* MD5 sum: 744bc215560d3fbe80bfef4bab270f9a

# **• Vim Man Directories Patch - 4.2 KB:**

Descarga: http://www.linuxfromscratch.org/patches/lfs/6.3/vim-7.1-mandir-1.patch Súma MD5: b6426eb4192faba1e867ddd502323f5b

Tamaño total de estos parches: 782.9 KB

Aparte de los anteriores parches necesarios, hay una serie de parches opcionales creados por la comunidad LFS. Estos parches opcionales solucionan pequeños problemas, o activan alguna funcionalidad que no lo está por defecto. Eres libre de examinar la base de datos de parches que se encuentra en *[http:// www. linuxfromscratch. org/ patches](http://www.linuxfromscratch.org/patches)* y elegir cualquier parche adicional que cubra las necesidades del sistema.

# **Capítulo 4. Últimos preparativos**

# **4.1. Sobre \$LFS**

Durante este libro la variable de entorno LFS se usará frecuentemente. Es importante que esta variable esté siempre definida. Debería establecerse al punto de montaje que elegiste para tu partición LFS. Comprueba que tu variable LFS está correctamente establecida con:

#### **echo \$LFS**

Asegúrate de que la salida muestra la ruta a tu punto de montaje de la partición LFS, que es /mnt/lfs si seguiste el ejemplo aquí usado. Si la salida es errónea, puedes establecer la variable con:

**export LFS=/mnt/lfs**

Tener establecida esta variable significa que si se indica que ejecutes un comando como **mkdir \$LFS/tools**, puede teclearse literalmente. El intérprete de comandos sustituirá "\$LFS" con "/mnt/lfs" (o aquello a lo que esté establecida la variable) cuando procese la línea de comandos.

No olvides comprobar que \$LFS esté establecida cada vez que salgas y vuelvas al entorno (o cuando hagas **su** a root o a otro usuario).

# **4.2. Creación del directorio \$LFS/tools**

Todos los programas compilados en el [Capítulo 5](#page-48-0) se instalarán bajo \$LFS/ tools para mantenerlos separados de los programas compilados en el [Capítulo 6.](#page-89-0) Los programas compilados aquí son sólo herramientas temporales y no formarán parte del sistema LFS final. Al mantener estos programas en un directorio aparte podrán eliminarse fácilmente tras su uso. Esto también evita que acaben en los directorios de producción de tu anfitrión (que es fácil que ocurra por accidente en el [Capítulo 5](#page-48-0)).

Crea el directorio necesario ejecutando lo siguiente como root:

```
mkdir -v $LFS/tools
```
El próximo paso es crear un enlace / tools en el sistema anfitrión. Este apuntará al directorio que acabamos de crear en la partición LFS. Ejecuta este comando también como root:

```
ln -sv $LFS/tools /
```
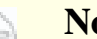

**Nota**

El comando anterior es correcto. El comando **ln** tiene bastantes variaciones de sintaxis, por lo que asegúrate de comprobar **info coreutils ln** y ln(1) antes de informar de lo que puedes pensar que es un error.

El enlace simbólico creado posibilita que el conjunto de herramientas se compile siempre en referencia a / tools, de forma que el compilador, ensamblador y enlazador funcionarán en este capítulo (en el que todavía estamos utilizando algunas herramientas del sistema anfitrión) y en el siguiente (cuando "cambiemos la raíz" a la partición LFS).

# **4.3. Añadir el usuario lfs**

Si se trabaja como root, un simple error puede dañar o destruir un sistema. Por tanto recomendamos construir los paquetes del siguiente capítulo como un usuario sin privilegios. Puedes usar tu propio nombre de usuario, pero para facilitar la creación de un entorno de trabajo limpio, crea un nuevo usuario llamado 1fs como miembro de un nuevo grupo (llamado también lfs) y utilízalo para el proceso de construcción. Como root, ejecuta el siguiente comando para añadir el nuevo usuario:

**groupadd lfs useradd -s /bin/bash -g lfs -m -k /dev/null lfs**

#### **Significado de las opciones:**

```
-s /bin/bash
```
Esto hace de **bash** el intérprete de comandos por defecto para el usuario lfs.

-g lfs

Esta opción añade el usuario 1fs al grupo 1fs.

#### $-m$

Esto crea el directorio personal para lfs.

-k /dev/null

Este parámetro evita que se copien ficheros procedentes de un posible esqueleto de directorio (por defecto es / etc/ skel), cambiando la localización de entrada al dispositivo especial nulo.

lfs

Este es el nombre real del usuario y grupo creados.

Para ingresar como lfs (en vez de cambiar al usuario lfs cuando se está como root, que no precisa que el usuario lfs tenga una contraseña), asígnale una contraseña a lfs:

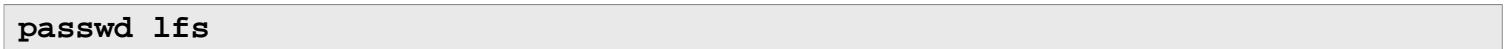

Concede a lfs acceso completo a \$LFS/ tools dándole la propiedad del directorio:

**chown -v lfs \$LFS/tools**

Si creaste un directorio de trabajo como te sugerimos, haz que el usuario  $1fs$  sea también el propietario de este directorio:

```
chown -v lfs $LFS/sources
```
A continuación, entra como usuario lfs. Esto se puede hacer mediante una consola virtual, con un administrador de sesión gráfico o con el siguiente comando de sustitución de usuario:

**su - lfs**

El "-" le indica a **su** que inicie un intérprete de comandos de ingreso, en lugar de uno de no ingreso. La diferencia entre estos dos tipos de intérpretes de comandos se encuentra detallada en bash(1) e **info bash**.

# <span id="page-45-0"></span>**4.4. Configuración del entorno**

Establece un buen entorno de trabajo mediante la creación de dos nuevos ficheros de inicio para el intérprete de comandos **bash**. Estando en el sistema como usuario lfs, ejecuta los siguientes comandos para crear un . bash\_ profile nuevo:

```
cat > ~/.bash_profile << "EOF"
exec env -i HOME=$HOME TERM=$TERM PS1='\u:\w\$ ' /bin/bash
EOF
```
Cuando entras como usuario lfs el intérprete de comandos inicial es un intérprete *de ingreso* que lee el / etc/ profile de tu anfitrión (que posiblemente contenga algunos ajustes de variables de entorno) y luego lee . bash\_ profile. El comando **exec env -i.../bin/bash** del fichero . bash\_ profile sustituye el intérprete de comandos en ejecución por uno nuevo con un entorno completamente vacío, excepto por las variables HOME, TERM y PS1. Esto asegura que en el entorno de construcción no aparezcan variables de entorno indeseadas o dañinas procedentes del sistema anfitrión. La técnica aquí usada consigue el objetivo de asegurar un entorno limpio.

La nueva instancia del intérprete comandos es un intérprete de *no ingreso* que no lee los ficheros / etc/ profile o . bash\_ profile, pero en su lugar lee el fichero . bashrc. Crea ahora el fichero . bashrc:

```
cat > ~/.bashrc << "EOF"
set +h
umask 022
LFS=/mnt/lfs
LC_ALL=POSIX
PATH=/tools/bin:/bin:/usr/bin
export LFS LC_ALL PATH
EOF
```
El comando **set +h** desactiva la función de tablas de dispersión (hash) de **bash**. Normalmente, esta función es muy útil: **bash** usa una tabla de dispersión para recordar la ruta completa de los ejecutables, evitando búsquedas reiteradas en el PATH para encontrar el mismo binario. Sin embargo, las nuevas herramientas deberían utilizarse a medida que son instaladas. Al desactivar esta característica, el intérprete de comandos siempre buscará en el PATH cuando deba ejecutarse un programa. Por tanto, el intérprete de comandos encontrará las herramientas recién compiladas en \$LFS/ tools tan pronto como estén disponibles, sin recordar una anterior versión del mismo programa en una ubicación diferente.

Establecer la máscara de creación de ficheros (umask) a 022 asegura que los ficheros y directorios de nueva creación sólo pueden ser escritos por su propietario, pero son legibles y ejecutables por cualquiera (asumiendo que los modos por defecto son usados por la llamada open(2) del sistema, los nuevos ficheros tendrán permisos 644 y los directorios 755).

La variable LFS debe establecerse al punto de montaje elegido.

La variable LC\_ ALL controla la localización de ciertos programas, haciendo que sus mensajes sigan las convenciones para un determinado país. Si el sistema anfitrión utiliza una versión de Glibc anterior a la 2.2.4, tener LC\_ ALL establecida a algo diferente a "POSIX" o "C" (durante el siguiente capítulo) puede causar problemas si sales del entorno chroot e intentas regresar más tarde. Establecer LC\_ALL a "POSIX" o "C" (ambos son equivalentes) asegura que todo funcionará como se espera dentro del entorno chroot.

Al añadir / tools/ bin al principio del PATH, todos los programas instalados en el [Capítulo 5](#page-48-0) son inmediatamente detectados por el intérprete de comandos tras su instalación. Esto, combinado con la desactivación de las tablas de dispersión, limita el riesgo de utilizar los antiguos programas del anfitrión cuando dichos pogramas ya están disponibles en el entorno del capítulo 5.

Finalmente, para tener el entorno preparado por completo para construir las herramientas temporales, carga el perfil de usuario recién creado:

**source ~/.bash\_profile**

# **4.5. Sobre los SBUs**

Bastante gente desea saber de antemano cuanto tiempo, aproximadamente, le llevará compilar e instalar cada paquete. Pero Linux From Scratch puede construirse sobre muchos sistemas diferentes, siendo imposible dar tiempos reales y precisos. El paquete más grande (Glibc) tardará unos 20 minutos en un sistema rápido, ¡pero puede tardar hasta tres días en uno lento! Así que en vez de proporcionar tiempos reales se usará la unidad de medida Standard Build Unit (SBU, Unidad de Construcción Estandar).

Funciona de la siguiente forma. El primer paquete que se compila en este libro es, en el [Capítulo 5,](#page-48-0) Binutils. El tiempo que tarde en compilar este paquete es lo que llamamos Unidad de Construcción Estandar o SBU. Todos los demás tiempos de compilación se expresarán con relación a este tiempo.

Por ejemplo, considera un paquete cuyo tiempo de compilación es de 4,5 SBUs. Esto significa que si un sistema tarda en compilar e instalar el primer paso de Binutils 10 minutos, tardará *aproximadamente* 45 minutos en construir dicho paquete. Por suerte, bastantes de los tiempos de construcción son mucho más cortos que el de Binutils.

En general, los SBU no son muy exactos debido a que dependen de muchos factores, no sólo la versión de GCC del anfitrión. Advierte que en máquinas basadas en Multiprocesadores Simétricos (SMP) los SBU son aún menos exactos. Se han suministrado aquí para mostrar una aproximación de cuanto podría tardar la instalación de un paquete, pero los números pueden variar en docenas de minutos en algunos casos.

Para ver los tiempos reales de un cierto número de máquinas concretas, recomendamos visitar "The LinuxFromScratch SBU Home Page", que se encuentra en *http://www.linuxfromscratch.org/~sbu/.* 

# **4.6. Sobre los bancos de pruebas**

Muchos paquetes proporcionan un banco de pruebas. Ejecutar el banco de pruebas para un paquete recién construido es una buena idea, pues puede proporcionar una "verificación de calidad" indicando que todo se ha compilado correctamente. Un banco de pruebas que supere sus comprobaciones normalmente confirma que el paquete está funcionando tal y como el desarrollador espera. Pero esto, sin embargo, no garantiza que el paquete está totalmente libre de errores.

Algunos bancos de pruebas son más importantes que otros. Por ejemplo, los bancos de pruebas de los paquetes de las herramientas principales (GCC, Binutils y Glibc) son de la mayor importancia debido a su papel central en el correcto funcionamiento del sistema. Los bancos de pruebas para GCC y Glibc pueden tardar bastante tiempo en completarse, sobre todo en hardware lento, pero son muy recomendables.

### **Nota**

La experiencia ha mostrado que se gana poco ejecutando los bancos de pruebas en el [Capítulo 5.](#page-48-0) No se puede escapar del hecho de que el sistema anfitrión siempre ejerce cierta influencia sobre las pruebas en dicho capítulo, causando con frecuencia fallos inexplicables. Debido a que las herramientas construidas en el [Capítulo 5](#page-48-0) son temporales y descartables, no recomendamos el lector medio ejecutar los bancos de pruebas en el [Capítulo 5.](#page-48-0) Las instrucciones para ejecutarlos se suministran en benficio de los verificadores y desarrolladores, pero son estrictamente opcionales.

Un problema común al ejecutar los bancos de pruebas de Binutils y GCC es quedarse sin seudo-terminales (PTYs). El síntoma es un número inusualmente alto de pruebas fallidas. Esto puede suceder por diferentes razones, pero lo más probable es que el sistema anfitrión no tenga el sistema de ficheros devpts configurado correctamente. En el [Capítulo 5](#page-48-0) se tratará este tema con mayor detalle.

En ocasiones los bancos de pruebas de los paquetes muestran falsos fallos, pero por razones conocidas por los desarrolladores y que no consideran críticas. Consulta los registros que se encuentran en *[http:// www. linuxfromscratch.](http://www.linuxfromscratch.org/lfs/build-logs/6.3/) [org/ lfs/ build- logs/ 6. 3/](http://www.linuxfromscratch.org/lfs/build-logs/6.3/)* para verificar si estos fallos son normales o no. Este sitio es válido para todas las pruebas que aparecen en el libro.

# <span id="page-48-0"></span>**Capítulo 5. Construir un sistema temporal**

# **5.1. Introducción**

Este capítulo muestra cómo compilar e instalar un sistema Linux mínimo. Este sistema contendrá sólo las herramientas necesarias para poder iniciar la construcción del sistema LFS definitivo en el [Capítulo 6,](#page-89-0) permitiendo un entorno de trabajo algo más amigable para el usuario que el que un entorno mínimo ofrecería.

La construcción de este sistema minimalista se hará en dos etapas. La primera es construir un conjunto de herramientas independiente del sistema anfitrión (compilador, ensamblador, enlazador, librerías y unas pocas herramientas útiles). La segunda etapa utiliza estas herramientas para construir el resto de herramientas esenciales.

Los ficheros compilados en este capítulo se instalarán bajo el directorio \$LFS/ tools para mantenerlos separados de los ficheros que se instalen en el siguiente capítulo y de los directorios de producción de tu anfitrión. Puesto que los paquetes compilados aquí son puramente temporales, no queremos que estos ficheros contaminen el futuro sistema LFS.

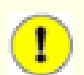

# **Importante**

Antes de ejecutar las instrucciones de construcción de un paquete, debes desempaquetarlo como usuario lfs y hacer un **cd** para entrar al directorio creado. Las instrucciones de construcción asumen que estás usando el intérprete de comandos **bash**.

Varios de los paquetes deben parchearse antes de compilarlos, pero sólo cuando el parche es necesario para solucionar un problema. Con frecuencia el parche es necesario tanto en éste como en el siguiente capítulo, pero a veces sólo es necesario en uno de ellos. Por lo tanto, no te preocupes si parece que faltan las instrucciones para uno de los parches descargados. Igualmente, cuando se aplique un parche ocasionalmente verás un mensaje de aviso sobre *offset* o *fuzz*. No debes preocuparte por estos avisos, pues el parche se aplicará correctamente.

Durante la compilación de muchos paquetes verás aparecer en pantalla diversos avisos (warnings). Esto es normal y puedes ignorarlos con tranquilidad. No son más que eso, avisos; la mayoría debidos a un uso inapropiado, pero no inválido, de la sintaxis de C o C++. Se debe a que los estándares de C cambian con frecuencia y algunos paquetes todavía usan un estándar antiguo. Esto no es un problema, pero hace que se muestre el aviso.

# $(\mathbb{I})$

# **Importante**

Tras instalar cada paquete debes borrar sus directorios de fuentes y de construcción, excepto si se indica lo contrario. Borrar las fuentes evita fallos de configuración cuando el mismo paquete se reinstale más adelante.

Comprueba de nuevo que la variable de entorno LFS está correctamente establecida:

#### **echo \$LFS**

Asegúrate de que la salida muestra la ruta al punto de montaje de tu partición LFS, que es /mnt/lfs si seguiste nuestro ejemplo.

# **5.2. Notas técnicas sobre las herramientas**

Esta sección explica algunos de los razonamientos y detalles técnicos que hay detrás del sistema de construcción. No es esencial que entiendas todo esto inmediatamente. La mayor parte tendrá sentido cuando hayas hecho una construcción real. Puedes consultar esta sección en cualquier momento durante la construcción.

El principal objetivo del [Capítulo 5](#page-48-0) es proporcionar un entorno temporal al que podamos entrar con chroot y a partir del cual podamos generar una construcción limpia y libre de problemas del sistema LFS en el [Capítulo 6.](#page-89-0) Por el camino intentaremos independizarnos todo lo posible del sistema anfitrión, y para eso construimos unas herramientas principales autocontenidas y autohospedadas. Debería tenerse en cuenta que el proceso de construcción ha sido diseñado de forma que se minimice el riesgo para los nuevos lectores y, al mismo tiempo, se proporcione el máximo valor educacional.

### **Importante**

 $\left( \mathbf{r}\right)$ 

Antes de continuar, deberías informarte del nombre de tu plataforma de trabajo, conocido con frecuencia como *target triplet* (triplete del objetivo). Para muchos el "target triplet" posiblemente sea *i686-pc-linux-gnu*. Una forma simple de determinar tu "target triplet" es ejecutar el guión **config.guess** que se incluye con las fuentes de muchos paquetes. Desempaqueta las fuentes de Binutils, ejecuta el guión **./config.guess** y anota el resultado.

Igualmente necesitarás saber el nombre del enlazador dinámico de tu plataforma, también conocido como cargador dinámico (no debe confundirse con el enlazador estándar **ld**, que es parte de Binutils). El enlazador dinámico suministrado por Glibc encuentra y carga las librerías compartidas necesarias para un programa, prepara el programa y lo ejecuta. Usualmente el nombre del enlazador dinámico es ld- linux. so. 2. En plataformas menos conocidas puede ser ld. so. 1 y en las nuevas plataformas de 64 bits puede que incluso sea algo totalmente diferente. El nombre del enlazador dinámico de tu plataforma puede determinarse mirando en el directorio / l i b de tu sistema anfitrión. Un modo seguro es inspeccionar un binario cualquiera de tu sistema anfitrión ejecutando: **readelf -l <nombre del binario> | grep interpreter** y anotar la salida. La referencia autorizada que cubre todas las plataformas está en el fichero shlib- versions en la raíz del árbol de las fuentes de Glibc.

Algunas claves técnicas sobre cómo funciona el método de construcción del [Capítulo 5](#page-48-0):

- Similar en principio a la compilación cruzada, donde las herramientas instaladas dentro del mismo prefijo trabajan en cooperación y utilizan una pequeña "magia" de GNU.
- Cuidada manipulación de la ruta de búsqueda de librerías del enlazador estándar para asegurar que los programas se enlazan sólo contra las librerías que elegimos.
- Cuidada manipulación del fichero specs de **gcc** para indicarle al compilador cuál es el enlazador dinámico a usar.

Se instala primero Binutils debido a que, tanto en GCC como en Glibc, la ejecución de **configure** realiza varias pruebas sobre el ensamblador y el enlazador para determinar qué características del software deben activarse o desactivarse. Esto es más importante de lo que uno podría pensar. Un GCC o una Glibc incorrectamente configurados puede provocar unas herramientas sutilmente rotas cuyo impacto podría no notarse hasta casi finalizada la construcción de una distribución completa. Un fallo en el banco de pruebas normalmente resaltará dicho error antes de perder demasiado tiempo.

Binutils instala tanto su ensamblador como su enlazador en dos ubicaciones, /tools/bin y /tools/\$TARGET\_ TRIPLET/ bin. Las herramientas de una ubicación son enlaces duros a la otra. Un aspecto importante del enlazador es su orden de búsqueda de librerías. Puede obtenerse información detallada de **ld** pasándole la opción - - verbose. Por ejemplo, un **ld --verbose | grep SEARCH** mostrará las rutas de búsqueda actuales y su orden. Puedes ver qué ficheros son realmente enlazados por **ld** compilando un programa simulado y pasándole la opción - - verbose. Por ejemplo, **gcc dummy.c -Wl,--verbose 2>&1 | grep succeeded** te mostrará todos los ficheros abiertos con éxito durante el enlazado.

El siguiente paquete instalado es GCC y durante su fase **configure** verás, por ejemplo:

```
checking what assembler to use...
     /tools/i686-pc-linux-gnu/bin/as
checking what linker to use...
     /tools/i686-pc-linux-gnu/bin/ld
comprobando qué ensamblador usar...
     /tools/i686-pc-linux-gnu/bin/as
comprobando qué enlazador usar...
     /tools/i686-pc-linux-gnu/bin/ld
```
Esto es importante por la razón mencionada antes. También demuestra que el guión configure de GCC no explora los directorios del PATH para encontrar las herramientas a usar. Sin embargo, durante la operación real del propio **gcc**, no se utilizan necesariamente las mismas rutas de búsqueda. Para saber cuál es el enlazador estándar que utilizará **gcc**, ejecuta: **gcc -print-prog-name=ld**.

Puedes obtener información detallada a partir de **gcc** pasándole la opción - v mientras compilas un programa simulado. Por ejemplo: **gcc** -v **dummy.c** te mostrará los detalles sobre las fases de preprocesamiento, compilación y ensamblado, incluidas las rutas de búsqueda de **gcc** y su orden.

A continuación se instala Glibc. Las consideraciones más importantes para la construcción de Glibc son el compilador, las herramientas de binarios y las cabeceras del núcleo. Normalmente el compilador no es problema, pues Glibc siempre utilizará el **gcc** que se encuentre en un directorio del PATH. Las herramientas de binarios y las cabeceras del núcleo pueden ser algo mas problemáticas, así que no nos arriesgaremos y haremos uso de las opciones disponibles de configure para forzar las opciones correctas. Después de ejecutar **configure** puedes revisar el contenido del fichero config. make en el directorio glibc- build para ver todos los detalles importantes. Encontrarás algunas cosas interesantes, como el uso de CC="gcc -B/tools/bin/" para controlar qué herramientas de binarios son usadas, y también el uso de las opciones - nostdinc y - isystem para controlar la ruta de búsqueda de cabeceras del compilador. Estos detalles ayudan a resaltar un aspecto importante del paquete Glibc: es muy autosuficiente en cuanto a su maquinaria de construcción y generalmente no se apoya en las opciones por defecto de las herramientas.

Después de la instalación de Glibc, haremos algunos ajustes para asegurar que la búsqueda y el enlazado tengan lugar solamente dentro de nuestro directorio / tools. Instalaremos un **ld** ajustado, que tiene limitada su ruta de búsqueda interna a / tools/ lib. Entonces retocaremos el fichero specs de **gcc** para que apunte a nuestro nuevo enlazador dinámico en / tools/ lib. Este último paso es vital para el proceso completo. Como se mencionó antes, dentro de cada ejecutable compartido ELF se fija la ruta a un enlazador dinámico. Puedes verificar esto mediante: **readelf -l <nombre del binario> | grep interpreter**. Retocando el ficheros specs de **gcc** estaremos seguros de que todo binario compilado desde aquí hasta el final de este capítulo usará nuestro nuevo enlazador dinámico en / tools/ lib.

La necesidad de utilizar el nuevo enlazador dinámico es también la razón por la que aplicamos el parche Specs en la segunda fase de GCC. De no hacer esto los propios programas de GCC incluirían dentro suyo el nombre del enlazador dinámico del directorio / lib del sistema anfitrión, lo que arruinaría nuestro objetivo de librarnos del anfitrión.

Durante la segunda fase de Binutils podremos usar la opción --with-lib-path de configure para controlar la ruta de búsqueda de librerías de **ld**. A partir de este punto el corazón de las herramientas está autocontenido y autohospedado. El resto de los paquetes del [Capítulo 5](#page-48-0) se construirán todos contra la nueva Glibc en / tools.

Tras entrar en el entorno chroot en el [Capítulo 6](#page-89-0), el primer gran paquete a instalar es Glibc, debido a su naturaleza autosuficiente. Una vez que esta Glibc se instale dentro de / usr, haremos un rápido cambio en las opciones por defecto de las herramientas y entonces procederemos a la construcción real del sistema LFS.

# **5.3. Binutils-2.17 - Fase 1**

El paquete Binutils contiene un enlazador, un ensamblador y otras utilidades para trabajar con ficheros objeto.

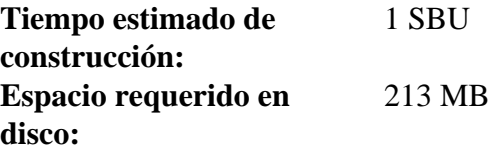

# **5.3.1. Instalación de Binutils**

Es importante que Binutils sea el primer paquete que compiles, pues tanto Glibc como GCC llevan a cabo varias comprobaciones sobre el enlazador y el ensamblador disponibles para determinar qué características activar.

La documentación de Binutils recomienda construirlo en un directorio dedicado, fuera del árbol de las fuentes:

```
mkdir -v ../binutils-build
cd ../binutils-build
```
# **Nota**

Si quieres que los valores de los SBUs mostrados en el resto del libro sean de utilidad, mide el tiempo que se tarda en construir este paquete desde la compilación hasta la primera instalación. Para ello, envuelve los comandos dentro de un comando **time** de esta forma: **time { ./configure ... && make && make install; }**.

Prepara Binutils para su compilación:

```
CC="gcc -B/usr/bin/" ../binutils-2.17/configure \
     --prefix=/tools --disable-nls --disable-werror
```
**Significado de las opciones de configure:**

```
CC="gcc -B/usr/bin/"
```
Esto fuerza que **gcc** prefiera el enlazador del anfitrión en / usr/ bin. Esto es necesario con ciertos anfitriones en los que el nuevo **ld** construido aquí no es compatible con el **gcc** del anfitrión.

--prefix=/tools

Esto le indica al guión configure que los programas de Binutils se instalarán en el directorio / tools.

--disable-nls

Esta opción desactiva la internacionalización, pues i18n no es necesario en las herramientas temporales.

--disable-werror

Esto evita que la construcción se pare en el caso de que el compilador del anfitrión genere avisos.

Compila el paquete:

#### **make**

La compilación se ha completado. Normalmente deberíamos ejecutar ahora el banco de pruebas, pero en esta temprana fase el entorno de trabajo para los bancos de pruebas (Tcl, Expect y DejaGnu) todavía no está en su sitio. Los beneficios de ejecutar las pruebas ahora son mínimos, pues los programas de esta primera fase pronto serán sustituidos por los de la segunda.

Instala el paquete:

**make install**

Prepara el enlazador para la posterior fase de "ajuste":

```
make -C ld clean
make -C ld LIB_PATH=/tools/lib
cp -v ld/ld-new /tools/bin
```
**Significado de los parámetros de make:**

-C ld clean

Esto le indica al programa make que elimine todos los ficheros compilados que haya en el subdirectorio ld.

-C ld LIB\_PATH=/tools/lib

Esta opción vuelve a construir todo dentro del subdirectorio 1d. Especificar la variable LIB\_PATH del Makefile en la línea de comandos nos permite obviar su valor por defecto y apuntar a nuestro directorio de herramientas temporales. El valor de esta variable especifica la ruta de búsqueda de librerías por defecto del enlazador. Estos preparativos se utilizan más tarde en este capítulo.

Los detalles sobre este paquete se encuentran en la [Sección 6.11.2, "Contenido de Binutils".](#page-109-0)

# <span id="page-53-0"></span>**5.4. GCC-4.1.2 - Fase 1**

El paquete GCC contiene la colección de compiladores GNU, que incluye los compiladores C y C++.

**Tiempo estimado de construcción:** 9.2 SBU **Espacio requerido en disco:** 655 MB

# **5.4.1. Instalación de GCC**

La documentación de GCC recomienda construirlo en un directorio dedicado, fuera del árbol de las fuentes:

**mkdir -v ../gcc-build cd ../gcc-build**

Prepara GCC para su compilación:

```
CC="gcc -B/usr/bin/" ../gcc-4.1.2/configure --prefix=/tools \
     --with-local-prefix=/tools --disable-nls --enable-shared \
     --enable-languages=c
```
**Significado de las opciones de configure:**

CC="gcc -B/usr/bin/"

Esto fuerza que **gcc** prefiera el enlazador del anfitrión en / usr/ bin. Esto es necesario con ciertos anfitriones en los que el nuevo **ld** construido aquí no es compatible con el **gcc** del anfitrión.

--with-local-prefix=/tools

Esta opción es para eliminar / usr/ local/ include de las rutas de búsqueda por defecto de **gcc**. Esto no es esencial, sin embargo ayuda a minimizar la influencia del sistema anfitrión.

--enable-shared

Esta opción permite construir libgcc\_s.so.1 y libgcc\_eh.a. Tener a libgcc\_eh.a disponible nos asegura que el guión configure de Glibc (el siguiente paquete por compilar) produzca los resultados apropiados.

```
--enable-languages=c
```
Esta opción nos asegura que sólo se construya el compilador de C.

Compila el paquete:

**make bootstrap**

#### **Significado del parámetro de make:**

#### bootstrap

Este objetivo no sólo compila GCC, sino que lo compila varias veces. Usa los programas compilados la primera vez para compilarse a sí mismo una segunda vez y luego una tercera. Después compara la segunda compilación con la tercera para asegurarse que puede reproducirse a sí mismo sin errores. Esto también implica que se ha compilado correctamente.

La compilación se ha completado. En este punto normalmente ejecutaríamos el banco de pruebas, pero, como se mencionó antes, el entorno de trabajo para los bancos de pruebas no se encuentra todavía en su lugar. Los beneficios de ejecutar ahora los bancos de pruebas son mínimos, pues los programas de esta primera fase pronto serán sustituidos.

Instala el paquete:

#### **make install**

Como toque final, crea un enlace simbólico. Muchos programas y guiones ejecutan **cc** en vez de **gcc**. Esto es una forma de hacer que los programas sean genéricos y por tanto utilizables en toda clase de sistemas Unix. No todos tienen instalado el compilador de C de GNU. Ejecutar **cc** deja al administrador del sistema libre de decidir qué compilador de C instalar, mientras haya un enlace simbólico que apunte a él:

#### **ln -vs gcc /tools/bin/cc**

Los detalles sobre este paquete se encuentran en la [Sección 6.12.2, "Contenido de GCC".](#page-113-0)

# **5.5. Cabeceras API de Linux-2.6.22.5**

Las cabeceras API de Linux exponen la API del núcleo para ser usada por Glibc.

**Tiempo estimado de construcción:** menos de 0.1 SBU **Espacio requerido en disco:** 286 MB

# **5.5.1. Instalación de las cabeceras API de Linux**

El núcleo Linux necesita exponer una Interfaz de Programación de Aplicaciones (API) para ser usada por la librería C del sistema (Glibc en LFS). Esto se hace sanitizando los diversos ficheros de cabecera incluidos en el paquete con las fuentes de núcleo Linux.

Instala los ficheros de cabecera:

```
make mrproper
make headers_check
make INSTALL_HDR_PATH=dest headers_install
cp -rv dest/include/* /tools/include
```
Los detalles sobre este paquete se encuentran en la [Sección 6.7.2, "Contenido de las cabeceras API de Linux"](#page-97-0).

# **5.6. Glibc-2.5.1**

El paquete Glibc contiene la librería C principal. Esta librería proporciona todas las rutinas básicas para la ubicación de memoria, búsqueda de directorios, abrir y cerrar ficheros, leerlos y escribirlos, manejo de cadenas, coincidencia de patrones, aritmética, etc...

**Tiempo estimado de construcción:** 7 SBU **Espacio requerido en disco:** 342 MB

# **5.6.1. Instalación de Glibc**

La documentación de Glibc recomienda construirlo fuera del árbol de las fuentes, en un directorio de construcción dedicado:

```
mkdir -v ../glibc-build
cd ../glibc-build
```
Prepara Glibc para su compilación:

```
../glibc-2.5.1/configure --prefix=/tools \
    --disable-profile --enable-add-ons \
    --enable-kernel=2.6.0 --with-binutils=/tools/bin \
    --without-gd --with-headers=/tools/include \
     --without-selinux
```
**Significado de las opciones de configure:**

```
--disable-profile
```
Esto construye las librerías sin información de perfiles. Omite esta opción si planeas usar perfiles en las herramientas temporales.

--enable-add-ons

Esto le indica a Glibc que utilice el añadido NPTL como su librería de hilos.

--enable-kernel=2.6.0

Esto le indica a Glibc que compile la librería con soporte para núcleos Linux 2.6.x.

--with-binutils=/tools/bin

Aunque no es necesario, esta opción nos asegura que no haya equívocos sobre qué programas de Binutils se utilizarán durante la construcción de Glibc.

```
--without-gd
```
Esto evita la construcción del programa **memusagestat**, el cual insiste en enlazarse contra las librerías del sistema anfitrión (libgd, libpng, libz y demás).

--with-headers=/tools/include

Esto le indica a Glibc que se compile contra las cabeceras recién instaladas en el directorio de herramientas, para que conozca exactamente las características que tiene el núcleo y pueda optimizarse correctamente.

--without-selinux

Cuando se construye a partir de un anfitrión que utiliza la funcionalidad de SELinux (como Fedora Core 3), Glibc se construirá con soporte para SELinux. Como las herramientas del entorno LFS no contienen soporte para SELinux, una Glibc compilada con dicho soporte no funcionará correctamente.

Durante esta fase puede que veas el siguiente mensaje de aviso:

```
configure: WARNING:
*** These auxiliary programs are missing or
*** incompatible versions: msgfmt
*** some features will be disabled.
*** Check the INSTALL file for required versions.
configure: AVISO:
*** Versión incompatible o ausente de estos
*** programas auxiliares: msgfmt
*** algunas características serán desactivadas.
*** Comprueba en el fichero INSTALL las versiones requeridas.
```
Normalmente, la ausencia o incompatibilidad del programa **msgfmt** es inofensiva, pero se cree que en ocasiones puede causar problemas al ejecutar el banco de pruebas. El programa **msgfmt** es parte del paquete Gettext y debería proporcionarlo el sistema anfitrión. Si **msgfmt** está presente pero es incompatible, actualiza el paquete Gettext del sistema anfitrión o continúa sin él y observa si los bancos de pruebas se ejecutan sin problemas.

Compila el paquete:

#### **make**

La compilación está completa. Como se mencionó antes, no es obligatorio ejecutar los bancos de pruebas de las herramientas temporales en este capítulo. Si de todas formas deseas ejecutar el banco de pruebas de Glibc, hazlo con el siguiente comando:

#### **make check**

Consulta en la [Sección 6.9, "Glibc-2.5.1",](#page-99-0) la explicación de los fallos de las pruebas que tienen una particular importancia.

En este capítulo algunas pruebas pueden verse afectadas adversamente por las herramientas existentes o el entorno del sistema anfitrión. En resumen, no te preocupes demasiado si ves fallos en el banco de pruebas de Glibc en este capítulo. La Glibc del [Capítulo 6](#page-89-0) es la que acabaremos usando al final, por lo que es la que necesitamos que pase la mayoría de las pruebas (incluso en el [Capítulo 6](#page-89-0) es posible que todavía ocurran algunos fallos, la prueba *math* por ejemplo).

Cuando aparezca un fallo, anótalo y continua ejecutando de nuevo **make check**. El banco de pruebas debería continuar a partir de donde se quedó. Puedes evitar esta secuencia de inicio-parada ejecutando **make -k check**. Si utilizas esta opción, asegúrate de registrar la salida para que más tarde puedas revisar el fichero de registro en búsqueda de errores.

La fase de instalación de Glibc mostrará un aviso inofensivo sobre la ausencia del fichero /tools/etc/ld.so. conf. Evita este confuso aviso con:

```
mkdir -v /tools/etc
touch /tools/etc/ld.so.conf
```
Instala el paquete:

**make install**

Diferentes países y culturas tienen diferentes convenciones sobre cómo comunicarse. Estas convenciones van desde las más simples, como el formato para representar fechas y horas, a las más complejas, como el lenguaje hablado. La "internacionalización" de los programas GNU funciona mediante el uso de *locales*.

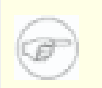

# **Nota**

Si no estás ejecutando los bancos de pruebas en este capítulo, como recomendamos, no hay razón para instalar ahora las locales. Las instalaremos en el siguiente capítulo. Si de todas formas deseas instalar las locales, usa las instrucciones que se encuentran en [Sección 6.9, "Glibc-2.5.1."](#page-99-0)

Los detalles sobre este paquete se encuentran en la [Sección 6.9.4, "Contenido de Glibc".](#page-103-0)

# <span id="page-59-0"></span>**5.7. Ajustar las herramientas**

Ahora que se han instalado las librerías de C temporales, todas las herramientas que compilemos en el resto de este capítulo deberían enlazarse contra ellas. Para conseguirlo, deben ajustarse el enlazador y el fichero specs del compilador.

El enlazador, que se ajustó al final del primer paso de Binutils, debe renombrarse para que pueda ser encontrado y utilizado correctamente. Primero, haz una copia de seguridad del enlazador original, despues reemplazalo con el enlazador ajustado. También haremos un enlace a su contraparte en /tools/ $\frac{\xi}{\xi}$ (qcc -dumpmachine)/bin:

```
mv -v /tools/bin/{ld,ld-old}
mv -v /tools/$(gcc -dumpmachine)/bin/{ld,ld-old}
mv -v /tools/bin/{ld-new,ld}
ln -sv /tools/bin/ld /tools/$(gcc -dumpmachine)/bin/ld
```
Desde ahora todo se enlazará solamente contra las librerías que hay en /tools/lib.

Lo siguiente esapuntar GCC al nuevo enlazador dinámico. Esto se hace volcando el fichero "specs"de GCC a un lugar en el que GCC lo busque por defecto. Una simple sustitución **sed** cambia el enlazador dinámico que será usado por GCC.

Asegúrate de revisar visualmente el fichero specs para verificar que cada aparición de "/lib/ld-linux.so.2" ha sido reemplazada por "/tools/lib/ld-linux.so.2":

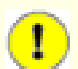

# **Importante**

Si estás trabajando sobre una plataforma en la que el nombre del enlazador dinámico no es  $1d$ -linux. so. 2, en el siguiente comando debes sustituir ld- linux. so. 2 con el nombre del enlazador dinámico de tu plataforma. En caso necesario consulta la [Sección 5.2, "Notas técnicas sobre las herramientas".](#page-48-0)

```
gcc -dumpspecs | sed 's@^/lib/ld-linux.so.2@/tools&@g' \
   > `dirname $(gcc -print-libgcc-file-name)`/specs
```
Durante el proceso de construcción, GCC ejecuta un guión (**fixincludes**) que explora el sistema buscando ficheros de cabecera que puedan necesitar ser corregidos (que pueden contener errores de sintaxis, por ejemplo), e instala las versiones corregidas en un directorio privado. Existe la posibilidad de que, como resultado de este proceso, algunos ficheros de cabecera del sistema anfitrión se hayan colado dentro de dicho directorio privado de cabeceras de GCC. Como el resto de este capítulo sólo necesita las cabeceras de GCC y Glibc, que ya han sido instaladas, cualquier cabecera "fijada" puede borrarse sin problemas. Esto ayuda a evitar que cualquier cabecera del anfitrión contamine el entorno de construcción. Ejecuta los siguientes comandos para eliminr dichos ficheros de cabecera (puede que encuentres más facil copiar y pegar estos comandos en vez de teclearlos, debido a su longitud):

```
GCC_INCLUDEDIR=`dirname $(gcc -print-libgcc-file-name)`/include &&
find ${GCC_INCLUDEDIR}/* -maxdepth 0 -xtype d -exec rm -rvf '{}' \; &&
rm -vf `grep -l "DO NOT EDIT THIS FILE" ${GCC_INCLUDEDIR}/*` &&
unset GCC_INCLUDEDIR
```
### **Atención**

T

En este punto es obligatorio parar y asegurarse de que las operaciones básicas (compilación y enlazado) de las nuevas herramientas funcionan como se espera. Para esto vamos a hacer una simple comprobación:

```
echo 'main(){}' > dummy.c
cc dummy.c
readelf -l a.out | grep ': /tools'
```
Si todo funciona correctamente, no debe haber errores y la salida del último comando debe ser:

```
[Requesting program interpreter:
     /tools/lib/ld-linux.so.2]
[Intérprete de programa solicitado:
     /tools/lib/ld-linux.so.2]
```
Confirma que / tools/ lib aparezca como el prefijo de tu enlazador dinámico.

Si no recibes una salida como la mostrada arriba, o no hay salida alguna, algo está seriamente mal. Investiga y revisa tus pasos para encontrar el problema y corregirlo. El problema debe resolverse antes de continuar. Primero, repite la comprobación de sanidad usando **gcc** en vez de **cc**. Si esto funciona significa que falta el enlace simbólico / tools/ bin/ cc. Vuelve a la [Sección 5.4, "GCC-4.1.2 - Fase 1"](#page-53-0) e instala el enlace simbólico. Seguidamente, asegúrate de que tu PATH es correcto. Puedes comprobarlo ejecutando **echo \$PATH** y verificando que / tools/ bin está en cabeza de la lista. Si el PATH está mal puede significar que no has ingresado como usuario lfs o que algo salió mal en la [Sección 4.4, "Configuración del entorno".](#page-45-0) Otra opción es que algo pudo ir mal en el anterior arreglo del fichero specs. En este caso, repite el arreglo del fichero.

Cuando todo esté bien, borra los ficheros de prueba:

**rm -v dummy.c a.out**

#### **Nota**

La construcción de TCL en la siguiente sección servirá como comprobación adicional de que las herramientas se han construido correctamente. Si la construcción de TCL falla, esto es una indicación de que algo fué mal durante la instalación de Binutils, GCC o Glibc, pero no con el propio TCL.

# **5.8. Tcl-8.4.15**

El paquete Tcl contiene el Tool Command Language (Lenguaje para Herramientas de Comandos).

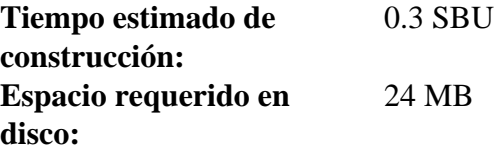

# **5.8.1. Instalación de Tcl**

Este paquete y los dos siguientes (Expect y DejaGNU) se instalan con el único propósito de poder ejecutar los bancos de pruebas de GCC y Binutils. Instalar tres paquetes sólo para realizar comprobaciones puede parecer excesivo, pero es muy tranquilizador, si no esencial, saber que las herramientas más importantes funcionan adecuadamente. Aunque los bancos de pruebas no se ejecuten en este capítulo (no son obligatorios), estos paquetes son todavía necesarios para los bancos de pruebas en el [Capítulo 6.](#page-89-0)

Prepara Tcl para su compilación:

```
cd unix
./configure --prefix=/tools
```
Construye el paquete:

#### **make**

Para comprobar los resultados, ejecuta: **TZ=UTC make test**. Se sabe que el banco de pruebas de Tcl experimenta fallos bajo ciertas condiciones del anfitrión que aún no se comprenden por completo. Sin embargo, estos fallos no son una sorpresa y no se consideran críticos. El parámetro TZ=UTC establece la zona horaria al Tiempo Universal Coordinado (UTC), también conocido como Hora del Meridiano de Greenwich (GMT), pero sólo mientras se ejecuta el banco de pruebas. Esto asegura que las pruebas de reloj se ejecuten correctamente. En el [Capítulo 7](#page-210-0) se proporcionan detalles sobre la variable de entorno TZ.

Instala el paquete:

```
make install
```
Instala las cabeceras de Tcl. El siguiente paquete, Expect, las necesita para construirse.

### **make install-private-headers**

Crea un enlace simbólico necesario:

```
ln -sv tclsh8.4 /tools/bin/tclsh
```
# **5.8.2. Contenido de Tcl**

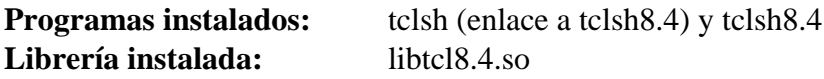

# **Descripciones cortas**

**tclsh8.4** Es el intérprete de comandos de Tcl.

**tclsh** Enlace a tclsh8.4

libtcl8.4.so La librería Tcl.

# **5.9. Expect-5.43.0**

El paquete Expect suministra un programa que mantiene diálogos programados con otros programas interactivos.

**Tiempo estimado de construcción:** 0.1 SBU **Espacio requerido en disco:** 4 MB

# **5.9.1. Instalación de Expect**

Corrige un error que puede causar falsos fallos durante la ejecución del banco de pruebas de GCC:

**patch -Np1 -i ../expect-5.43.0-spawn-1.patch**

Fuerza al guión de configuración de Expect a usar / bin/ stty en vez de un posible / usr/ local/ bin/ stty que podría encontrarse en el sistema anfitrión. Esto asegurará que nuestras herramientas de pruebas permanezcan sanas para la contrucción final de las herramientas principales:

```
cp configure{,.bak}
sed 's:/usr/local/bin:/bin:' configure.bak > configure
```
Prepara Expect para su compilación:

```
./configure --prefix=/tools --with-tcl=/tools/lib \
  --with-tclinclude=/tools/include --with-x=no
```
**Significado de las opciones de configure:**

```
--with-tcl=/tools/lib
```
Esto asegura que el guión configure encuentre la instalación de Tcl en nuestra ubicación temporal de herramientas. No queremos que encuentre una que pudiese residir en el sistema anfitrión.

```
--with-tclinclude=/tools/include
```
Esto le especifica a Expect dónde encontrar las cabeceras internas de Tcl. El uso de esta opción evita los casos en que **configure** falla debido a que no puede encontrar automáticamente la localización de las cabeceras de Tcl.

--with-x=no

Esto le indica al guión configure que no busque Tk (el componente GUI de Tcl) o las librerías del sistema X Window, las cuales posiblemente se encuentren en el sistema anfitrión pero no existirán en el entorno temporal.

Construye el paquete:

#### **make**

Para comprobar los resultados, ejecuta: **make test**. Sin embargo, se sabe que el banco de pruebas para Expect a veces experimenta fallos bajo ciertas condiciones del anfitrión que no están bajo nuestro control. Por tanto, estos fallos del banco de pruebas no son una sorpresa y no se consideran críticos.

Instala el paquete:

**make SCRIPTS="" install**

#### **Significado del parámetro de make:**

SCRIPTS=""

Esto evita la instalación de los guiones suplementarios de Expect, que no son necesarios.

# **5.9.2. Contenido de Expect**

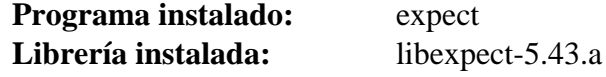

# **Descripciones cortas**

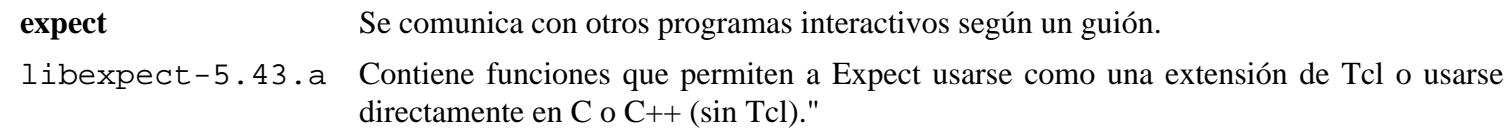

# **5.10. DejaGNU-1.4.4**

El paquete DejaGNU contiene un entorno de trabajo para comprobar otros programas.

**Tiempo estimado de construcción:** menos de 0.1 SBU **Espacio requerido en disco:** 6.2 MB

# **5.10.1. Instalación de DejaGNU**

Prepara DejaGNU para su compilación:

**./configure --prefix=/tools**

Construye e instala el paquete:

**make install**

Para comprobar los resultados, ejecuta: **make check**.

# **5.10.2. Contenido de DejaGNU**

**Programa instalado:** runtest

# **Descripción corta**

**runtest** Un guión envoltorio que encuentra el intérprete de comandos de **expect** adecuado y entonces ejecuta DejaGNU.

# **5.11. GCC-4.1.2 - Fase 2**

El paquete GCC contiene la colección de compiladores GNU, que incluye los compiladores C y C++.

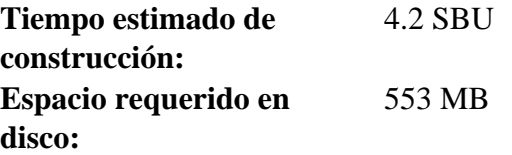

# **5.11.1. Reinstalación de GCC**

Ahora están instaladas las herramientas necesarias para comprobar GCC y Binutils: Tcl, Expect y DejaGNU. Por lo que ahora pueden reconstruirse GCC y Binutils enlazándolos con la nueva Glibc y comprobarlos adecuadamente (si llevas a cabo los bancos de pruebas en este capítulo). Sin embargo, una cosa a tener en cuenta es que estos bancos de pruebas son altamente dependientes del correcto funcionamiento de las pseudo-terminales (PTYs) suministradas por tu distribución anfitrión. Las PTYs se implementan normalmente mediante el sistema de ficheros devpts. Comprueba si tu sistema anfitrión está configurado correctamente en este aspecto ejecutando una simple prueba:

```
expect -c "spawn ls"
```
La respuesta podría ser:

```
The system has no more ptys.
Ask your system administrator to create more.
El sistema no tiene más ptys.
Pídele al administrador del sistema que cree más.
```
Si recibes el mensaje anterior, tu sistema anfitrión no está configurado para operar correctamente con PTYs. En este caso no hay razón para ejecutar los bancos de pruebas de GCC y Binutils hasta resolver este asunto. Puedes consultar la FAQ de LFS en *[http:// www. linuxfromscratch. org/ faq// lfs/ faq. html#no- ptys](http://www.linuxfromscratch.org/faq//lfs/faq.html#no-ptys)* para obtener información sobre cómo conseguir que funcionen las PTYs.

Como se explicó anteriormente en [Sección 5.7, "Ajustar las herramientas",](#page-59-0) bajo circunstancias normales el guión **fixincludes** de GCC se ejecuta para corregir posibles ficheros de cabecera rotos. Como GCC-4.1.2 y Glibc-2.5.1 ya han sido instalados en este punto, y se sabe que sus respectivos ficheros de cabecera no necesitan ser corregidos, no se necesita el guión **fixincludes**. Como se mencionó anteriormente, de hecho el guión puede contaminar el entorno de construcción al instalar cabeceras corregidas procedentes del anfitrión dentro del directorio privado de cabeceras de GCC. La ejecución del guión **fixincludes** puede evitarse ejecutando los siguientes comandos:

```
cp -v gcc/Makefile.in{,.orig}
sed 's@\./fixinc\.sh@-c true@' gcc/Makefile.in.orig > gcc/Makefile.in
```
El proceso "bootstrap" realizado en [Sección 5.4, "GCC-4.1.2 - Fase 1"](#page-53-0) construye GCC con la opción - fomit- frame- pointer. Las construcciones no "bootstrap" omiten dicha opción, así que aplica el siguiente **sed** para usarla y asegurar construcciones consistentes del compliador:

```
cp -v gcc/Makefile.in{,.tmp}
sed 's/^XCFLAGS =$/& -fomit-frame-pointer/' gcc/Makefile.in.tmp \
   > gcc/Makefile.in
```
Aplica el siguiente parche para cambiar la localización del enlazador dinámico de GCC (normalmente,  $1d$ - $1$ inux. so. 2):

**patch -Np1 -i ../gcc-4.1.2-specs-1.patch**

El parche anterior elimina también / usr/ include de la ruta de búsqueda de cabeceras de GCC. Parchear ahora, en vez de modificar el fichero de especificaciones tras la instalación, asegura que el nuevo enlazador dinámico es usado durante la construcción actual de GCC. Esto es, todos los binarios creados se enlazarán contra la nueva Glibc.

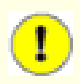

### **Importante**

El parche anterior es imprescindible para asegurar una correcta construcción. No olvides aplicarlo.

Vuelve a crear un directorio de construcción dedicado:

```
mkdir -v ../gcc-build
cd ../gcc-build
```
Prepara GCC para su compilación:

```
../gcc-4.1.2/configure --prefix=/tools \
    --with-local-prefix=/tools --enable-clocale=gnu \
    --enable-shared --enable-threads=posix \
    --enable-__cxa_atexit --enable-languages=c,c++ \
     --disable-libstdcxx-pch
```
**Significado de las nuevas opciones de configure:**

```
--enable-clocale=gnu
```
Esta opción asegura que se seleccione el modelo de locale correcto para las librerías de C++ en todos los casos. Si el guión configure encuentra instalada la locale *de\_DE*, seleccionará el modelo correcto de *gnu*. Sin embargo, las personas que no instalan la locale *de\_DE* pueden correr el riesgo de construir librerías de C++ incompatibles en la ABI debido a que se selecciona el modelo de locale genérico, que es incorrecto.

```
--enable-threads=posix
```
Esto activa el manejo de excepciones C++ para código multihilo.

--enable-\_\_cxa\_atexit

Esta opción permite el uso de \_cxa\_atexit, en vez de atexit, para registrar destructores C++ para objetos estáticos locales y objetos globales. Es esencial para un manejo de destructores completamente compatible con los estándares. También afecta al ABI de C++ obteniendo librerías compartidas y programas C++ interoperables con otras distribuciones Linux.

--enable-languages=c,c++

Esta opción asegura que se construyan tanto el compilador de C como el de C++.

```
--disable-libstdcxx-pch
```
No construye la cabecera precompilada (PCH) para libstdc++. Necesita mucho espacio y nosotros no la utilizamos.

Compila el paquete:

```
make
```
Aquí no hace falta usar el objetivo bootstrap, ya que el compilador que estamos utilizando para construir GCC ha sido construido a partir de la misma versión de las fuentes de GCC que usamos antes.

La compilación está completa. Como se mencionó antes, no es obligatorio ejecutar los bancos de pruebas de las herramientas temporales en este capítulo. Si de todas formas deseas ejecutar el banco de pruebas de GCC, hazlo con el siguiente comando:

#### **make -k check**

La opción - k se usa para que el banco de pruebas se ejecute por completo y sin detenerse ante el primer error. El banco de pruebas de GCC es muy exhaustivo y es casi seguro que generará algunos fallos.

Para una relación de las pruebas fallidas más importantes, mira en [Sección 6.12, "GCC-4.1.2."](#page-111-0)

Instala el paquete:

**make install**

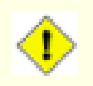

# **Atención**

En este punto es obligatorio parar y asegurarse de que las operaciones básicas (compilación y enlazado) de las nuevas herramientas funcionan como se espera. Para esto vamos a hacer una simple comprobación:

```
echo 'main() }' > dummy.c
cc dummy.c
readelf -l a.out | grep ': /tools'
```
Si todo funciona correctamente, no debe haber errores y la salida del último comando debe ser:

```
[Requesting program interpreter:
     /tools/lib/ld-linux.so.2]
[Intérprete de programa solicitado:
     /tools/lib/ld-linux.so.2]
```
Confirma que / tools/ lib aparezca como el prefijo de tu enlazador dinámico.

Si no recibes una salida como la mostrada arriba, o no hay salida alguna, algo está seriamente mal. Investiga y revisa tus pasos para encontrar el problema y corregirlo. El problema debe resolverse antes de continuar. Primero, repite la comprobación de sanidad usando **gcc** en vez de **cc**. Si esto funciona significa que falta el enlace simbólico / tools/ bin/ cc. Vuelve a la [Sección 5.4, "GCC-4.1.2 - Fase 1"](#page-53-0) e instala el enlace simbólico. Seguidamente, asegúrate de que tu PATH es correcto. Puedes comprobarlo ejecutando **echo \$PATH** y verificando que / tools/ bin está en cabeza de la lista. Si el PATH está mal puede significar que no has ingresado como usuario lfs o que algo salió mal en la [Sección 4.4, "Configuración del entorno".](#page-45-0) Otra opción es que algo pudo ir mal en el anterior arreglo del fichero specs. En este caso, repite el arreglo del fichero.

Cuando todo esté bien, borra los ficheros de prueba:

**rm -v dummy.c a.out**

Los detalles sobre este paquete se encuentran en la [Sección 6.12.2, "Contenido de GCC".](#page-113-0)

# **5.12. Binutils-2.17 - Fase 2**

El paquete Binutils contiene un enlazador, un ensamblador y otras utilidades para trabajar con ficheros objeto.

**Tiempo estimado de construcción:** 1 SBU **Espacio requerido en disco:** 177 MB

# **5.12.1. Reinstalación de Binutils**

Vuelve a crear un directorio dedicado para la construcción:

**mkdir -v ../binutils-build cd ../binutils-build**

Prepara Binutils para su compilación:

```
../binutils-2.17/configure --prefix=/tools \
    --disable-nls --with-lib-path=/tools/lib
```
**Significado de la nueva opción de configure:**

--with-lib-path=/tools/lib

Esto le indica al guión configure que especifique la ruta de búsqueda de librerías por defecto durante la compilación de Binutils, resultando en que se le pase / tools/ lib al enlazador. Esto evita que el enlazador busque en los directorios de librerías del anfitrión.

Compila el paquete:

#### **make**

La compilación está completa. Como se explicó antes, no recomendamos ejecutar los bancos de pruebas de las herramientas temporales en este capítulo. Si de todas formas deseas ejecutar el banco de pruebas de Binutils, hazlo con el siguiente comando:

**make check**

Instala el paquete:

**make install**

Prepara el enlazador para la fase de "Reajuste" del próximo capítulo:

```
make -C ld clean
make -C ld LIB_PATH=/usr/lib:/lib
cp -v ld/ld-new /tools/bin
```
Los detalles sobre este paquete se encuentran en la [Sección 6.11.2, "Contenido de Binutils".](#page-109-0)

# **5.13. Ncurses-5.6**

El paquete Ncurses contiene librerías para el manejo de pantallas de caracteres independiente del terminal.

**Tiempo estimado de construcción:** 0.7 SBU **Espacio requerido en disco:** 30 MB

# **5.13.1. Instalación de Ncurses**

Prepara Ncurses para su compilación:

**./configure --prefix=/tools --with-shared \ --without-debug --without-ada --enable-overwrite**

**Significado de las opciones de configure:**

--without-ada

Esto asegura que Ncurses no construya su soporte para el compilador Ada, que puede estar presente en el anfitrión pero que no estará disponible al entrar en el entorno **chroot**.

--enable-overwrite

Esto le indica a Ncurses que instale sus ficheros de cabecera en / tools/ include en vez de en / tools/ include/ ncurses para asegurar que otros paquetes puedan encontrar sin problemas las cabeceras de Ncurses.

Compila el paquete:

**make**

Este paquete no incluye un banco de pruebas.

Instala el paquete:

**make install**

Los detalles sobre este paquete se encuentran en la [Sección 6.20.2, "Contenido de Ncurses".](#page-130-0)

# **5.14. Bash-3.2**

El paquete Bash contiene la "Bourne-Again SHell".

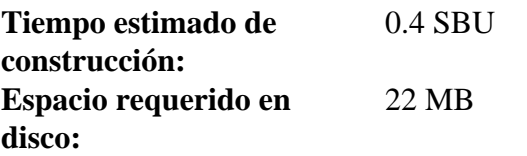

# **5.14.1. Instalación de Bash**

Aplica correcciones para varios fallos descubiertos dede la publicación inicial de Bash-3.2:

```
patch -Np1 -i ../bash-3.2-fixes-5.patch
```
Prepara Bash para su compilación:

**./configure --prefix=/tools --without-bash-malloc**

#### **Significado de la opción de configure:**

--without-bash-malloc

Esta opción desactiva el uso de la función de ubicación de memoria (malloc) de Bash, que se sabe que provoca violaciones de segmento. Al desactivar esta opción Bash utilizará la función malloc de Glibc, que es más estable.

Compila el paquete:

#### **make**

Para comprobar los resultados, ejecuta: **make tests**.

Instala el paquete:

```
make install
```
Crea un enlace para los programas que usan **sh** como intérprete de comandos:

**ln -vs bash /tools/bin/sh**

Los detalles sobre este paquete se encuentran en la [Sección 6.28.2, "Contenido de Bash".](#page-146-0)
## **5.15. Bzip2-1.0.4**

El paquete Bzip2 contiene programas para comprimir y descomprimir ficheros. Comprimir ficheros de texto con **bzip2** proporciona un mayor porcentaje de compresión que el tradicional **gzip**.

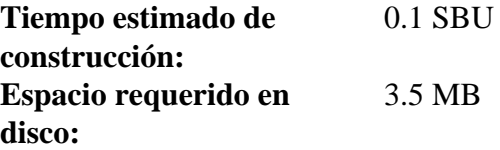

## **5.15.1. Instalación de Bzip2**

El paquete Bzip2 no tiene un guión **configure**. Compílalo y comprueba los resultados con:

**make**

Instala el paquete:

```
make PREFIX=/tools install
```
Los detalles sobre este paquete se encuentran en la [Sección 6.29.2, "Contenido de Bzip2".](#page-147-0)

## **5.16. Coreutils-6.9**

El paquete Coreutils contiene utilidades para mostrar y establecer las características básicas del sistema.

**Tiempo estimado de construcción:** 0.5 SBU **Espacio requerido en disco:** 67.6 MB

## **5.16.1. Instalación de Coreutils**

Prepara Coreutils para su compilación:

**./configure --prefix=/tools**

Compila el paquete:

**make**

Para comprobar los resultados, ejecuta: **make RUN\_EXPENSIVE\_TESTS=yes check**. El parámetro RUN\_ EXPENSIVE\_ TESTS=yes le indica al banco de pruebas que realice varias comprobaciones adicionales que se consideran relativamente costosas (en términos de uso de CPU y memoria) en ciertas plataformas, aunque normalmente no hay problemas en Linux.

Instala el paquete:

#### **make install**

El comando anterior no instala su debido a que no puede instalarlo con setuid a root desde un usuario sin privilegios. Instalandolo manualmente con un nombre diferente podremos ejecutar ciertos bancos de pruebas del sistema final como usuario sin privilegios mientras mantenemos el posiblemente util **su** de nuestro anfitrión en nuestro PATH. Instalalo con:

**cp -v src/su /tools/bin/su-tools**

Los detalles sobre este paquete se encuentran en la [Sección 6.16.2, "Contenido de Coreutils".](#page-122-0)

## **5.17. Diffutils-2.8.1**

El paquete Diffutils contiene programas que muestran las diferencias entre ficheros o directorios.

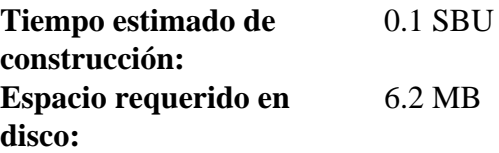

## **5.17.1. Instalación de Diffutils**

Prepara Diffutils para su compilación:

**./configure --prefix=/tools**

Compila el paquete:

**make**

Este paquete no incluye un banco de pruebas.

Instala el paquete:

**make install**

Los detalles sobre este paquete se encuentran en la [Sección 6.30.2, "Contenido de Diffutils".](#page-149-0)

## **5.18. Findutils-4.2.31**

El paquete Findutils contiene programas para encontrar ficheros. Se suministran estos programas para hacer búsquedas recursivas en un árbol de directorios, y para crear, mantener y consultar una base de datos (más rápida que la búsqueda recursiva, pero imprecisa si la base de datos no se ha actualizado recientemente).

**Tiempo estimado de construcción:** 0.2 SBU **Espacio requerido en disco:** 13.6 MB

### **5.18.1. Instalación de Findutils**

Prepara Findutils para su compilación:

**./configure --prefix=/tools**

Compila el paquete:

**make**

Para comprobar los resultados, ejecuta: **make check**.

Instala el paquete:

**make install**

Los detalles sobre este paquete se encuentran en la [Sección 6.32.2, "Contenido de Findutils".](#page-151-0)

## **5.19. Gawk-3.1.5**

El paquete Gawk contiene programas para manipular ficheros de texto.

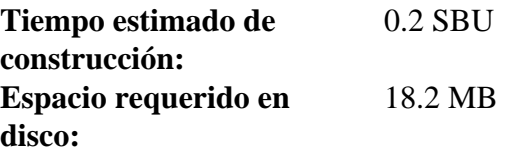

### **5.19.1. Instalación de Gawk**

Prepara Gawk para su compilación:

**./configure --prefix=/tools**

Debido a un fallo en el guión **configure**, Gawk falla al detectar ciertos aspectos del soporte para locales de Glibc. Este error provoca, por ejemplo, fallos en el banco de pruebas de Gettext. Evita este problema añadiendo las definiciones de macro ausentes en config. h:

```
cat >> config.h << "EOF"
#define HAVE_LANGINFO_CODESET 1
#define HAVE_LC_MESSAGES 1
EOF
```
Compila el paquete:

**make**

Para comprobar los resultados, ejecuta: **make check**.

Instala el paquete:

**make install**

Los detalles sobre este paquete se encuentran en la [Sección 6.35.2, "Contenido de Gawk".](#page-157-0)

## **5.20. Gettext-0.16.1**

El paquete Gettext contiene utilidades para la internacionalización y localización. Esto permite a los programas compilarse con Soporte de Lenguaje Nativo (NLS), lo que les permite mostrar mensajes en el idioma nativo del usuario.

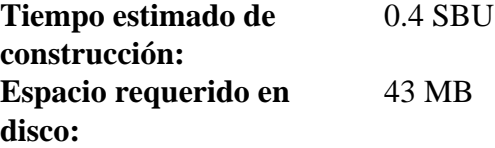

### **5.20.1. Instalación de Gettext**

Para nuestro conjunto de harramientas temporales sólo necesitamos compilar e instalar un programa de Gettext.

Prepara Gettext para su compilación:

```
cd gettext-tools
./configure --prefix=/tools --disable-shared
```
**Significado de la opción de configure:**

--disable-shared

No necesitamos instalar por ahora ninguna de las librerías compartidas de Gettext, por tanto no necesitamos construirlas.

Compila el paquete:

```
make -C gnulib-lib
make -C src msgfmt
```
Como sólo se ha compilado un binario, no es posible ejecutar el banco de pruebas sin compilar librerías de soporte adicionales del paquete Gettext. Por tanto no se recomienda intentar ejecutar el banco de pruebas en esta fase.

Instala el binario **msgfmt**:

```
cp -v src/msgfmt /tools/bin
```
Los detalles sobre este paquete se encuentran en la [Sección 6.36.2, "Contenido de Gettext"](#page-159-0).

## **5.21. Grep-2.5.1a**

El paquete Grep contiene programas para buscar dentro de ficheros.

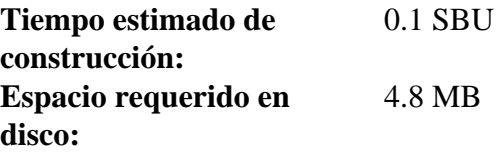

### **5.21.1. Instalación de Grep**

Prepara Grep para su compilación:

**./configure --prefix=/tools \ --disable-perl-regexp**

**Significado de la opción de configure:**

```
--disable-perl-regexp
```
Esto asegura que **grep** no se enlaza contra alguna librería PCRE que pudiese estar presente en el anfitrión y que no estará disponible una vez que entremos en el entorno **chroot**.

Compila el paquete:

**make**

Para comprobar los resultados, ejecuta: **make check**.

Instala el paquete:

#### **make install**

Los detalles sobre este paquete se encuentran en la [Sección 6.37.2, "Contenido de Grep".](#page-161-0)

## **5.22. Gzip-1.3.12**

El paquete Gzip contiene programas para comprimir y descomprimir ficheros.

**Tiempo estimado de construcción:** menos de 0.1 SBU **Espacio requerido en disco:** 2.2 MB

## **5.22.1. Instalación de Gzip**

Prepara Gzip para su compilación:

**./configure --prefix=/tools**

Compila el paquete:

**make**

Para comprobar los resultados, ejecuta: **make check**.

Instala el paquete:

**make install**

Los detalles sobre este paquete se encuentran en la [Sección 6.39.2, "Contenido de Gzip"](#page-165-0).

## **5.23. Make-3.81**

El paquete Make contiene un programa para compilar paquetes.

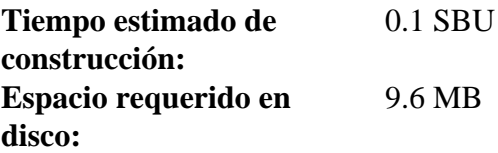

### **5.23.1. Instalación de Make**

Prepara Make para su compilación:

**./configure --prefix=/tools**

Compila el paquete:

**make**

Para comprobar los resultados, ejecuta: **make check**.

Instala el paquete:

**make install**

Los detalles sobre este paquete se encuentran en la [Sección 6.44.2, "Contenido de Make"](#page-174-0).

## **5.24. Patch-2.5.4**

El paquete Patch contiene un programa para modificar o crear ficheros mediante la aplicación de un fichero "parche" creado normalmente con el programa **diff**.

**Tiempo estimado de construcción:** menos de 0.1 SBU **Espacio requerido en disco:** 1.6 MB

### **5.24.1. Instalación de Patch**

Prepara Patch para su compilación:

**./configure --prefix=/tools**

Compila el paquete:

**make**

Instala el paquete:

**make install**

Los detalles sobre este paquete se encuentran en la [Sección 6.48.2, "Contenido de Patch".](#page-182-0)

## **5.25. Perl-5.8.8**

El paquete Perl contiene el Lenguaje Práctico de Extracción e Informe.

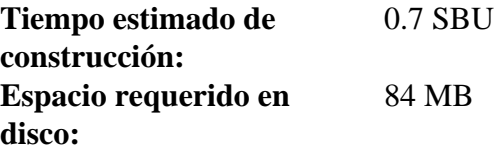

### **5.25.1. Instalación de Perl**

Aplica el siguiente parche para corregir algunas rutas a la librería C fijadas en el código:

**patch -Np1 -i ../perl-5.8.8-libc-2.patch**

Prepara Perl para su compilación (asegúrate de poner correctamente 'Data/Dumper Fcntl IO POSIX', todo son letras):

**./configure.gnu --prefix=/tools -Dstatic\_ext='Data/Dumper Fcntl IO POSIX'**

**Significado de la opción de configure:**

-Dstatic\_ext='Data/Dumper Fcntl IO POSIX'

Esto le indica a Perl que construya el conjunto mínimo de extensiones estáticas necesarias para ejecutar el banco de pruebas de Coreutils y Glibc en el siguiente capítulo.

Sólo es necesario construir algunas de las utilidades incluidas en este paquete:

```
make perl utilities
```
Aunque Perl incluye un banco de pruebas, no es recomendable ejecutarlo ahora. Sólo se ha construido una parte de Perl y la ejecución de **make test** provocaría que también se compilase el resto de Perl, que es innecesario en este momento. El banco de pruebas puede ejecutarse en el siguiente capítulo, si se desea.

Instala estas herramientas y sus librerías:

```
cp -v perl pod/pod2man /tools/bin
mkdir -pv /tools/lib/perl5/5.8.8
cp -Rv lib/* /tools/lib/perl5/5.8.8
```
Los detalles sobre este paquete se encuentran en la [Sección 6.23.2, "Contenido de Perl"](#page-135-0).

## **5.26. Sed-4.1.5**

El paquete Sed contiene un editor de flujos.

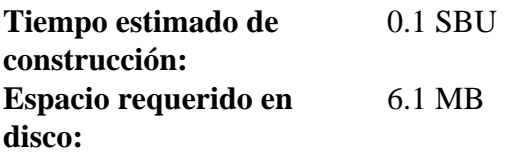

### **5.26.1. Instalación de Sed**

Prepara Sed para su compilación:

**./configure --prefix=/tools**

Compila el paquete:

**make**

Para comprobar los resultados, ejecuta: **make check**.

Instala el paquete:

**make install**

Los detalles sobre este paquete se encuentran en la [Sección 6.14.2, "Contenido de Sed".](#page-117-0)

## **5.27. Tar-1.18**

El paquete Tar contiene un programa de archivado.

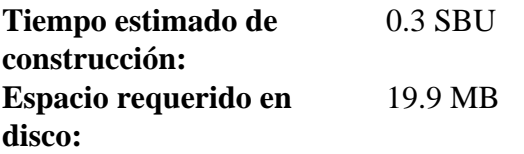

### **5.27.1. Instalación de Tar**

Prepara Tar para su compilación:

**./configure --prefix=/tools**

Compila el paquete:

**make**

Para comprobar los resultados, ejecuta: **make check**.

Instala el paquete:

**make install**

Los detalles sobre este paquete se encuentran en la [Sección 6.53.2, "Contenido de Tar".](#page-194-0)

## **5.28. Texinfo-4.9**

El paquete Texinfo contiene programas usados para leer, escribir y convertir páginas info.

**Tiempo estimado de construcción:** 0.2 SBU **Espacio requerido en disco:** 16.3 MB

## **5.28.1. Instalación de Texinfo**

Prepara Texinfo para su compilación:

**./configure --prefix=/tools**

Compila el paquete:

**make**

Para comprobar los resultados, ejecuta: **make check**.

Instala el paquete:

**make install**

Los detalles sobre este paquete se encuentran en la [Sección 6.54.2, "Contenido de Texinfo".](#page-196-0)

## **5.29. Util-linux-2.12r**

El paquete Util-linux contiene una miscelánea de utilidades. Entre otras hay utilidades para manejar sistemas de ficheros, consolas, particiones y mensajes.

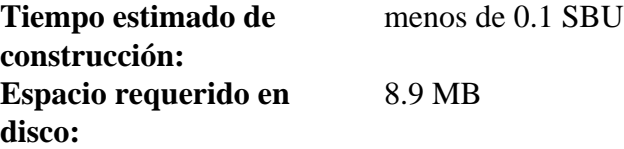

### **5.29.1. Instalación de Util-linux**

Util-linux no utiliza las cabeceras y librerías recién instaladas en el directorio / tools. Esto se corrige modificando el guión configure:

**sed -i 's@/usr/include@/tools/include@g' configure**

Prepara Util-linux para su compilación:

**./configure**

Construye algunas rutinas de soporte:

**make -C lib**

Sólo es necesario construir algunas de las utilidades incluidas en este paquete:

```
make -C mount mount umount
make -C text-utils more
```
Este paquete no incluye un banco de pruebas.

Copia estos programas al directorio de herramientas temporales:

**cp -v mount/{,u}mount text-utils/more /tools/bin**

Los detalles sobre este paquete se encuentran en la [Sección 6.56.3, "Contenido de Util-linux"](#page-201-0).

## **5.30. Eliminación de Símbolos**

Los pasos de esta sección son opcionales, pero si la partición LFS es pequeña es bueno saber que se pueden eliminar algunas cosas innecesarias. Los binarios y librerías que se han construido contienen unos 70 MB de símbolos de depuración innecesarios. Elimina esos símbolos con:

```
strip --strip-debug /tools/lib/*
strip --strip-unneeded /tools/{,s}bin/*
```
El último de los comandos anteriores se saltará una veintena de ficheros, avisando que no reconoce su formato. Muchos de ellos son guiones en vez de binarios.

Ten cuidado de *no* utilizar *--strip-unneeded* con las librerías. Las estáticas se destruirían y tendrías que construir de nuevo los tres paquetes de las herramientas principales.

Para recuperar unos 20 MB mas, elimina la documentación:

**rm -rf /tools/{info,man}**

En este momento deberías tener como mínimo 850 MB de espacio libre en \$LFS para poder construir e instalar Glibc en el siguiente capítulo. Si puedes construir e instalar Glibc, podrás construir e instalar el resto.

## **5.31. Cambio del propietario**

#### **Nota**

Tanto estos comandos como los del resto del libro deben realizarse como usuario root, no como usuario lfs. Igualmente, vuelve a comprobar que \$LFS está definido en el entorno de root.

En estos momentos el directorio \$LFS/ tools pertenece al usuario lfs, que sólo existe en el sistema anfitrión. Si el directorio \$LFS/ tools se conserva como está, los ficheros pertenecerán a un ID de usuario sin su correspondiente cuenta. Esto es peligroso porque una cuenta de usuario creada posteriormente podría tener este ID de usuario y podría poseer el directorio \$LFS/ tools y todos los ficheros que contiene, exponiéndolos a una posible manipulación maliciosa.

Para evitar este problema, puedes añadir el usuario lfs al nuevo sistema LFS cuando creemos el fichero / etc/ passwd, teniendo cuidado de asignarle los mismos identificadores de usuario y grupo que en el sistema anfitrión. Mejor aún, cambia el propietario del directorio \$LFS/ tools al usuario root ejecutando el siguiente comando:

#### **chown -R root:root \$LFS/tools**

Aunque el directorio \$LFS/ tools puede ser borrado una vez terminado el sistema LFS, puede ser guardado para construir sistemas LFS adicionales *de esta misma versión del libro*. Cual es la mejor forma de guardar el directorio \$LFS/ tools es una cuestión de preferencias, y se deja como ejercicio para el lector.

#### **Atención**

Si piensas guardar las herramientas temporales para construir otros sistemas LFS en el futuro, *ahora* es el momento de hacerlo. Los siguientes comandos realizados en el capítulo 6 modificarán las herramientas temporales, haciendolas inservibles para construcciones futuras.

# **Parte III. Construcción del sistema LFS**

# **Capítulo 6. Instalación de los programas del sistema base**

## **6.1. Introducción**

En este capítulo entramos en la zona de edificación y comenzamos a construir de verdad nuestro sistema LFS. Es decir, cambiamos la raíz a nuestro mini sistema Linux temporal, hacemos unos cuantos preparativos finales, y entonces comenzamos a instalar los paquetes.

La instalación de estos programas es bastante sencilla. Aunque en muchos casos las instrucciones podrían acortarse y ser más genéricas, hemos optado por suministrar las instrucciones completas para cada paquete para minimizar la posibilidad de errores. La clave para aprender qué hace que un sistema Linux funcione es conocer para qué se utiliza cada paquete y por qué el usuario (o el sistema) lo necesita. Para cada paquete instalado se incluye un sumario con su contenido, seguido de una concisa descripción de cada programa y librería instalados por el paquete.

Si piensas usar optimizaciones para la compilación durante este capítulo, mírate la receta de optimización en *[http:// www. linuxfromscratch. org/ hints/ downloads/ files/ optimization. txt](http://www.linuxfromscratch.org/hints/downloads/files/optimization.txt)*. Las optimizaciones del compilador pueden hacer que un programa funcione más rápido, pero también pueden dificultar la compilación e incluso dar problemas al ejecutar el programa. Si un paquete rehusa compilar cuando se usan optimizaciones, prueba a compilarlo sin ellas y mira si el problema desaparece. Incluso si el paquete se compila usando optimización, existe el riesgo de que pueda haberse compilado incorrectamente debido a las complejas interacciones entre el código y las herramientas de construcción. Ten en cuenta también que las opciones - march y - mtune pueden causar problemas en las herramientas principales (Binutils, GCC y Glibc). La pequeña ganancia que se consigue usando optimizaciones en la compilación generalmente queda ensombrecida por los riesgos. Aconsejamos a los constructores primerizos de LFS que construyan sin optimizaciones personalizadas. Tu sistema aún será muy rápido y, al mismo tiempo, muy estable.

El orden en el que se instalan los paquetes en este capítulo debe respetarse estrictamente para asegurar que ningún programa inserte en su código una ruta referente a / tools. Por la misma razón, no compiles paquetes en paralelo. La compilación en paralelo puede ahorrarte algo de tiempo (sobre todo en máquinas con CPUs duales), pero puede generar un programa que contenga referencias a / tools, lo que provocaría que el programa dejase de funcionar cuando se elimine dicho directorio.

Antes de las instrucciones de instalación de cada paquete se muestra algo de información sobre el mismo: una breve descripción de lo que contiene, cuánto tardará aproximadamente en construirse y cuánto espacio en disco necesita durante el proceso de construcción. A las instrucciones de instalación le sigue una lista de los programas y librerías que instala el paquete, junto con sus descripciones cortas.

## **6.2. Preparar los sistemas de ficheros virtuales del núcleo**

Varios sistemas de ficheros exportados por el núcleo son usados para comunicarse hacia y desde el propio núcleo. Estos sistemas de ficheros son virtuales y no utilizan espacio en disco. El contenido del sistema de ficheros reside en memoria.

Comienza creando los directorios sobre los que se montarán dichos sistemas de ficheros:

```
mkdir -pv $LFS/{dev,proc,sys}
```
### <span id="page-90-0"></span>**6.2.1. Crear los nodos de dispositivo iniciales**

Cuendo el núcleo arranca el sistema, este necesita la presencia de ciertos nodos de dispositivo, en particular los dispositivos console y null. Los nodos de dispositivo serán creados en el disco duro para que estén disponibles antes de que **udevd** sea iniciado, y adicionalmente cuando Linux es iniciado con init=/ bin/ bash. Crea los dispositivos ejecutando los siguientes comandos:

```
mknod -m 600 $LFS/dev/console c 5 1
mknod -m 666 $LFS/dev/null c 1 3
```
### **6.2.2. Montar y poblar /dev**

El método recomendado para poblar el directorio / dev con dispositivos es montar un sistema de ficheros virtual (como tmpfs) en el directorio / dev, y permitir que los dispositivos sean creados dinámicamente en dicho sistema de ficheros virtual a medida que son detectados o accedidos. Esto lo hace generalmente Udev durante el arranque. Puesto que este nuevo sistema no tiene aún Udev y no ha sido arrancado, es necesario montar y poblar / dev manualmente. Esto se consige mediante un montaje enlazado del directorio / dev del sistema anfitrión. Un montaje enlazado es un tipo especial de montaje que te permite crear una replica de un directorio o punto de montaje en otra localización. Utiliza el siguiente comando para hacer esto:

**mount -v --bind /dev \$LFS/dev**

#### **6.2.3. Montar los sistemas de ficheros virtuales del núcleo**

Ahora monta el resto de sistemas de ficheros virtuales del núcleo:

```
mount -vt devpts devpts $LFS/dev/pts
mount -vt tmpfs shm $LFS/dev/shm
mount -vt proc proc $LFS/proc
mount -vt sysfs sysfs $LFS/sys
```
## **6.3. Adiministración de paquetes**

Frecuentemente se solicita la inclusión de la administración de paquetes en el libro LFS. Un administrador de paquetes permite supervisar la instalación de ficheros facilitando la eliminación y actualización de ficheros. Y antes de que empieces a preguntar, NO, esta sección no habla sobre un administrador de paquetes en concreto, ni recomienda alguno. Lo que suministra es un paseo por las técnicas más populares y su método de trabajo. El administrador de paquetes perfecto para ti puede encontrarse entre estas técnicas o puede ser una combinación de dos o más de ellas. Esta sección menciona brevemente los problemas que pueden surguir cuando se actualizan paquetes.

Algunas razones por las que ningún administrador de paquetes se menciona en LFS or BLFS:

- Tratar la administración de paquetes se sale de los objetivos de estos libros: enseñar cómo se construye un sistema Linux.
- Hay múltiples soluciones para la administración de paquetes, cada una con sus limitaciones y problemática. Incluir uno que satisfaga a todo el mundo es dificil.

Se han escrito diversas recetas sobre este tema. Visita el *[Proyecto Hints](http://www.linuxfromscratch.org/hints/list.html)*para ver si alguna de ellas cubre tus necesidades.

### **6.3.1. Cuestiones de actualización**

Un administrador de paquetes facilita la actualización a nuevas versiones cuando estas son liberadas. Generalmente se pueden usar las instrucciones de los libros LFS y BLFS para actualizar a la nueva versión. A continuación hay algunos puntos que debes tener en cuenta cuando actualices paquetes, especialmente en sistemas en ejecución.

- Si necesitas actualizar uno de los paquetes de las herramientas principales (Glibc, GCC o Binutils) a una nueva versión menor, es más seguro reconstruir el LFS. Aunque *podrías* ser capaz de reconstruir todos los paquetes en su orden de dependencias, no lo recomendamos. Por ejemplo, si necesitas actualizar de glibc-2.2.x a glibc-2.3.x, es más seguro reconstruir. Para actualizaciones de micro-versión, una simple reinstalación funciona normalmente, pero no está garantizado. Por ejemplo, actualizar de glibc-2.3.4 a glibc-2.3.5 no suele causar problemas.
- Si se actualiza un paquete que contiene una librería compartida, y si el nombre de la librería cambia, entonces necesitas recompilar todos los paquetes enlazados dinámicamente a esa librería para que se enlacen contra la nueva. (Advierte que no hay correlación entre la versión del paquete y el nombre de la librería.) Por ejemplo, considera un paquete foo-1.2.3 que instala una librería compartida con el nombre libfoo. so. 1. Digamos que actualizas el paquete a la nueva versión foo-1.2.4 que instala una librería compartida de nombre libfoo. so. 2. En este caso, todos los paquetes que están enlazados dinámicamente a libfoo. so. 1 deben recompilarse para que se enlacen contra libfoo. so. 2. Ten en cuenta que no deberías eliminar las librerías anteriores hasta recompilar los paquetes dependientes.

## **6.3.2. Técnicas de administración de paquetes**

Lo siguiente son algunas técnicas comunes de administración de paquetes. Antes de tomar una decisión sobre un administrador de paquetes, haz una búsqueda de las diversas técnicas, particularmente de los inconvenientes de cada uno.

#### **6.3.2.1. ¡Todos está en mi cabeza!**

Si, esta es una técnica de administración de paquetes. Algunas personas no encuentran necesario un administrados de paquetes porque conocen íntimamente los paquetes y saben qué ficheros instala cada paquete. Algunos usuarios tampoco lo necesitan porque piensan reconstruir el sistema al completo cuando cambia un paquete.

#### **6.3.2.2. Instalar en directorios separados**

Esta es una administración de paquetes muy simple que no necesita paquetes adicionales para manejar la instalación. Cada paquete se instala en un directorio aparte. Por ejemplo, el paquete foo-1.1 se instala en /usr/pkg/foo-1.1 y se hace un enlace simbólico de / usr/ pkg/ foo a / usr/ pkg/ foo- 1. 1. Cuando se instala una nueva versión foo-1.2, esta se instala en /usr/pkg/foo-1.2 y el anterior enlace se reemplaza por un enlace a la nueva versión.

Las variables de entorno como PATH, LD\_ LIBRARY\_ PATH, MANPATH, INFOPATH y CPPFLAGS deben expandirse para incluir / usr/ pkg/ foo. Para más de unos pocos paquetes este esquema se hace inmanejable.

#### **6.3.2.3. Administración de paquetes por medio de enlaces**

Esta es una variante de la técnica anterior. Cada paquete se instala de forma similar a la del esquema anterior. Pero en vez de hacer el enlace, cada fichero se enlaza en la jerarquía / usr. Esto elimina la necesidad de ampliar las variables de entorno. Aunque el usuario puede crear los enlaces, para automatizar su creación se han escrito diversos administradores de paquetes basados en este sistema. Algunos de los más populares son Stow, Epkg, Graft, y Depot.

Es necesario falsear la instalación, para que el paquete piense que se instala en / usr aunque en realidad sea instalado en la jerarquía / usr/ pkg. Instalar de esta forma no es una tarea trivial. Por ejemplo, considera que instalas un paquete libfoo-1.1. Las siguientes instrucciones no instalarán el paquete correctamente:

```
./configure --prefix=/usr/pkg/libfoo/1.1
make
make install
```
La instalación funcionará, pero los paquetes que dependan de ella no se enlazarán con libfoo como cabría esperar. Si compilas un paquete que se enlaza contra libfoo advertirás que se enlaza a / usr/ pkg/ libfoo/ 1. 1/ lib/ libfoo. so. 1 en lugar de / usr/ lib/ libfoo. so. 1 como esperabas. El método correcto es usar la estratégia DESTDIR para falsear la instalación del paquete. Este método funciona así:

```
./configure --prefix=/usr
make
make DESTDIR=/usr/pkg/libfoo/1.1 install
```
La mayoría de los paquetes soportarán este método, pero algunos no. Con los paquetes que no lo soportan puedes instalarlos manualmente o te será más facil instalar algún paquete problemático en / opt.

#### **6.3.2.4. Basado en marcas de fecha**

En esta técnica, un fichero es marcado con la fecha antes de instalar el paquete. Tras la instalación, un simple comando **find** con las opciones apropiadas puede generar un registro de todos los ficheros instalados tras la creaciónh del fichero marcado. Un administrador de paquetes escrito con este método es install-log.

Aunque este esquema tiene la ventaja de ser simple, tiene dos inconvenientes. Si durante la instalación los ficheros se instalan con una marca de fecha diferente a la actual, estos ficheros no serán registrados por el administrador de paquetes. Igualmente, este esquema solo puede usarse instalando un paquete cada vez. Los registros no serán válidos si se están instalando dos paquetes desde dos consolas diferentes.

#### **6.3.2.5. Basado en LD\_PRELOAD**

En este método se precarga una librería antes de la instalación. Durante la instalación esta librería supervisa los paquetes que están siendo instalados adjuntandose ella mismo a varios ejecutables como **cp**, **install**, **mv** y supervisa las llamadas del sistema que modifican el sistema de ficheros. Para que este método funcione todos los ejecutables deben estar enlazados dinámicamente y sin los bits suid o sgid. Precargar la librería puede causar algunos efectos indeseados durante la instalación, por lo que se han de realizar algunas pruebas para asegurar que el administrador de paquetes no rompe nada y registrar todos los ficheros pertinentes.

#### **6.3.2.6. Crear archivos de paquetes**

En este esquema la instalación del paquete es falseada dentro de un árbol separado, como se describe en la administración de paquetes por medio de enlaces. Tras la instalación, se crea un archivo del paquete usando los ficheros instalados. Entonces se utiliza este archivo para instalar el paquete en la máquina local, o incluso puede usarse para instalar el paquete en otras máquinas.

Este método es el usado por muchos de los administradores de paquetes que se encuentran en las distribuciones comerciales. Ejemplos de administradores de paquetes que siguen este método son RPM (que es el requerido por *[Linux Standard Base Specification](http://lsbbook.gforge.freestandards.org/package.html#RPM)*), pkg-utils, apt de Debian y el sistema Portage de Gentoo. Una receta describiendo cómo adaptar este estilo de administración de paquetes a sistemas LFS se encuentra en *[http:// www. linuxfromscratch.](http://www.linuxfromscratch.org/hints/downloads/files/fakeroot.txt) [org/ hints/ downloads/ files/ fakeroot. txt](http://www.linuxfromscratch.org/hints/downloads/files/fakeroot.txt)*.

#### **6.3.2.7. Administración basada en usuario**

Este esquema, que es propio de LFS, fué desarrollado por Matthias Benkmann y está disponible en el *[Proyecto Hints](http://www.linuxfromscratch.org/hints/list.html)*. En este esquema, cada paquete se instala con un usuario diferente dentro de las localizaciones estándar. Los ficheros pertenecientes a un paquete se identifican fácilmente comprobando el identificador de usuario. Las características y particularidades de este método son demasiado complejas para describirlas en esta sección. Puedes consultar los detalles en la receta en *http://www.linuxfromscratch.org/hints/downloads/files/more\_control\_and\_pkg\_man.txt.* 

## **6.4. Entrar al entorno chroot**

Es hora de entrar en el entorno chroot para iniciar la construcción e instalar tu sistema LFS final. Como usuario root, ejecuta el siguiente comando para entrar a un mundo que está, en este momento, poblado sólo por las herramientas temporales.

```
chroot "$LFS" /tools/bin/env -i \
     HOME=/root TERM="$TERM" PS1='\u:\w\$ ' \
     PATH=/bin:/usr/bin:/sbin:/usr/sbin:/tools/bin \
     /tools/bin/bash --login +h
```
La opción - i pasada al comando **env** limpiará todas las variables del chroot. Después de esto solamente se establecen de nuevo las variables HOME, TERM, PS1 y PATH. La construcción TERM=\$TERM establece la variable TERM dentro del chroot al mismo valor que tiene fuera del chroot. Dicha variable es necesaria para que funcionen correctamente programas como **vim** y **less**. Si necesitas tener presentes otras variables, como CFLAGS o CXXFLAGS, este es un buen sitio para establecerlas.

Desde este punto ya no es necesario utilizar la variable LFS porque todo lo que hagas estará restringido al sistema de ficheros LFS. Esto se debe a que al intérprete de comandos se le dice que \$LFS es ahora el directorio raíz (/).

Advierte que / tools/ bin queda último en el PATH. Esto significa que una herramienta temporal no volverá a usarse a partir de que se instale su versión final. Esto ocurre cuando el intérprete de comandos no "recuerda" la localización de los binarios ejecutados; por esta razón se desactiva la tabla interna de rutas pasándole la opción +h a **bash**.

Ten en cuenta que en la línea de entrada de comandos de **bash** pondrá: I have no name! (¡No tengo nombre!). Esto es normal pues el fichero / etc/ passwd aún no ha sido creado.

### **Nota**

Debes asegurarte de que todos los comandos que aparecen en el resto de este y los siguientes capítulos son ejecutados dentro del entorno chroot. Si por alguna razón abandonas este entorno (tras un reinicio, por ejemplo), asegurate de que los sistemas de ficheros virtuales del núcleo estan montados como se indica en [Sección 6.2.2, "Montar y poblar /dev"](#page-90-0) y [Sección 6.2.3, "Montar los sistemas de ficheros virtuales del](#page-90-0) [núcleo"](#page-90-0) y entra de nuevo en el chroot antes de seguir con la instalación.

## **6.5. Creación de los directorios**

Es hora de crear cierta estructura en el sistema de ficheros LFS. Crea un árbol de directorios estándar ejecutando los siguientes comandos:

```
mkdir -pv /{bin,boot,etc/opt,home,lib,mnt,opt}
mkdir -pv /{media/{floppy,cdrom},sbin,srv,var}
install -dv -m 0750 /root
install -dv -m 1777 /tmp /var/tmp
mkdir -pv /usr/{,local/}{bin,include,lib,sbin,src}
mkdir -pv /usr/{,local/}share/{doc,info,locale,man}
mkdir -v /usr/{,local/}share/{misc,terminfo,zoneinfo}
mkdir -pv /usr/{,local/}share/man/man{1..8}
for dir in /usr /usr/local; do
   ln -sv share/{man,doc,info} $dir
done
mkdir -v /var/{lock,log,mail,run,spool}
mkdir -pv /var/{opt,cache,lib/{misc,locate},local}
```
Los directorios se crean por defecto con los permisos 755, pero esto no es deseable para todos los directorios. En los comandos anteriores se hacen dos cambios: uno para el directorio personal de root y otro para los directorios de los ficheros temporales.

El primer cambio nos asegura que nadie aparte de root pueda entrar en el directorio / root, lo mismo que debería hacer un usuario normal con su directorio personal. El segundo cambio nos asegura que cualquier usuario pueda escribir en los directorios / tmp y / var/ tmp, pero no pueda borrar los ficheros de otros usuarios. Esto último lo prohibe el llamado "bit pegajoso" (sticky bit), el bit más alto (1) en la máscara de permisos 1777.

### **6.5.1. Nota de conformidad con FHS**

El árbol de directorios está basado en el Estándar de la Jerarquía del Sistema de Ficheros (FHS, disponible en *http://www.pathname.com/fhs/*). En adición al FHS creamos enlaces simbólicos de compatibilidad para los directorios man, doc y info, pues muchos paquetes todavía intentan instalar su documentación en / usr/ <directorio> o / usr/ local/ <directorio> en vez de en / usr/ share/ <directorio> o / usr/ local/ share/ <directorio>. El FHS también estipula la existencia de / usr/ local/ games y / usr/ share/ games.Como sobre la estructura del subdirectorio / usr/ local/ share el FHS no es preciso, creamos aquí sólo los directorios que son necesarios. Sin embargo, eres libre de crear esos directorios si prefieres cumplir estríctamente con el FHS.

## **6.6. Creación de ficheros y enlaces simbólicos esenciales**

Algunos programas tienen fijadas en su código rutas a programas que aún no existen. Para satisfacer a estos programas creamos unos cuantos enlaces simbólicos que serán sustituidos por ficheros reales durante el transcurso de este capítulo a medida que vayamos instalando todos los programas:

```
ln -sv /tools/bin/{bash,cat,echo,grep,pwd,stty} /bin
ln -sv /tools/bin/perl /usr/bin
ln -sv /tools/lib/libgcc_s.so{,.1} /usr/lib
ln -sv /tools/lib/libstdc++.so{,.6} /usr/lib
ln -sv bash /bin/sh
```
Un sistema Linux correcto mantiene una lista de los sistemas de ficheros montados en / etc/ mtab. Normalmente, este fichero se crearía al montar un nuevo sistema de ficheros. Puesto que no montaremos ningún sistema de ficheros dentro del entorno chroot, crea un fichero vacío para las utilidades que esperan que / etc/ mtab esté presente:

**touch /etc/mtab**

Para que root pueda entrar al sistema y para que el nombre "root" sea reconocido, es necesario tener las entradas apropiadas en los ficheros / etc/ passwd y / etc/ group.

Crea el fichero / etc/ passwd ejecutando el siguiente comando:

```
cat > /etc/passwd << "EOF"
root:x:0:0:root:/root:/bin/bash
nobody:x:99:99:Unprivileged User:/dev/null:/bin/false
EOF
```
La contraseña real para root (la "x" es sólo un sustituto) se establecerá más adelante.

Crea el fichero / etc/ group ejecutando el siguiente comando:

```
cat > /etc/group << "EOF"
root:x:0:
bin:x:1:
sys:x:2:
kmem:x:3:
tty:x:4:
tape:x:5:
daemon:x:6:
floppy:x:7:
disk:x:8:
lp:x:9:dialout:x:10:
audio:x:11:
video:x:12:
utmp:x:13:
usb:x:14:cdrom:x:15:
mail:x:34:
nogroup:x:99:
EOF
```
Los grupos creados no son parte de ningún estándar, son grupos escogidos en parte por los requisitos de la configuración de Udev en este capítulo, y en parte por la práctica común empleada por una serie de distribuciones Linux existentes. El LSB (Linux Standard Base, disponible en *[http:// www. linuxbase. org/](http://www.linuxbase.org/)*) sólo recomienda que, aparte del grupo root con GID 0, esté presente un grupo bin con GID 1. Todos los demás nombres de grupos y sus GID pueden ser elegidos libremente por el usuario, pues los programas correctamente escritos no dependen del número GID, sino que utilizan el nombre del grupo.

Para eliminar el "I have no name!" del símbolo del sistema, iniciaremos un nuevo intérprete de comandos. Puesto que instalamos una Glibc completa en el [Capítulo 5](#page-48-0) y acabamos de crear los ficheros / etc/ passwd y / etc/ group, la resolución de nombres de usuarios y grupos funcionará ahora:

**exec /tools/bin/bash --login +h**

Advierte el uso de la directiva +h. Esto le indica a **bash** que no utilice su tabla interna de rutas. Sin esta directiva, **bash** recordaría la ruta a los binarios que ha ejecutado. Para poder usar los binarios recién compilados tan pronto como sean instalados, se usará la directiva +h durante el resto de este capítulo.

Los programas **login**, **getty** e **init** (entre otros) mantienen una serie de ficheros de registro con información sobre quienes están y estaban dentro del sistema. Sin embargo, estos programas no crean dichos ficheros si no existen. Crea los ficheros de registro con sus permisos correctos:

**touch /var/run/utmp /var/log/{btmp,lastlog,wtmp} chgrp -v utmp /var/run/utmp /var/log/lastlog chmod -v 664 /var/run/utmp /var/log/lastlog**

El fichero / var/ run/ utmp lista los usuarios que están actualmente dentro del sistema, / var/ log/ wtmp registra todos los ingresos y salidas. El fichero / var/ log/ lastlog muestra, para cada usuario, cuando fue la última vez que ingresó, y el fichero / var/ log/ btmp lista los intentos de ingreso fallidos.

## **6.7. Cabeceras API de Linux-2.6.22.5**

Las cabeceras API de Linux exponen la API del núcleo para ser usada por Glibc.

**Tiempo estimado de construcción:** menos de 0.1 SBU **Espacio requerido en disco:** 286 MB

### **6.7.1. Instalación de las cabeceras API de Linux**

El núcleo Linux necesita exponer una Interfaz de Programación de Aplicaciones (API) para ser usada por la librería C del sistema (Glibc en LFS). Esto se hace sanitizando los diversos ficheros de cabecera incluidos en el paquete con las fuentes de núcleo Linux.

Aplica una sustitución **sed** para suprimir la instalación de los ficheros de cabecera en / usr/ include/ scsi. En su lugar se utilizará la versión proporcionada por Glibc:

#### **sed -i '/scsi/d' include/Kbuild**

Instala los ficheros de cabecera:

```
make mrproper
make headers_check
make INSTALL_HDR_PATH=dest headers_install
cp -rv dest/include/* /usr/include
```
### **6.7.2. Contenido de las cabeceras API de Linux**

**Cabeceras instaladas:** /usr/include/{asm{,-generic},linux,mtd,rdma,sound}/\*.h

#### **Descripción corta**

```
/usr/include/{asm{,-
generic},linux,mtd,rdma,sound}/*.h
                                         La API de las cabeceras de Linux.
```
## **6.8. Man-pages-2.63**

El paquete Man-pages contiene alrededor de 3.000 páginas de manual.

**Tiempo estimado de construcción:** menos de 0.1 SBU **Espacio requerido en disco:** 37.4 MB

### **6.8.1. Instalación de Man-pages**

Instala Man-pages ejecutando:

**make install**

### **6.8.2. Contenido de Man-pages**

**Ficheros instalados:** Diversas páginas de manual

#### **Descripción corta**

páginas de manual Describen las funciones del lenguaje de programación C, los ficheros de dispositivo importantes y los ficheros de configuración más significativos.

## **6.9. Glibc-2.5.1**

El paquete Glibc contiene la librería C principal. Esta librería proporciona todas las rutinas básicas para la ubicación de memoria, búsqueda de directorios, abrir y cerrar ficheros, leerlos y escribirlos, manejo de cadenas, coincidencia de patrones, aritmética, etc...

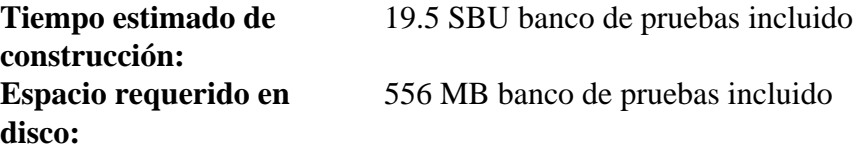

### **6.9.1. Instalación de Glibc**

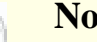

## **Nota**

Algunos paquetes externos a LFS suguienren la instalación de GNU libiconv para poder traducir datos de una codificación a otra. La página del proyecto (*[http:// www. gnu. org/ software/ libiconv/](http://www.gnu.org/software/libiconv/)*) dice "Esta librería proporciona una implementación iconv() para usarla en sistemas que no tienen una, o cuya implementación no puede convertir de/a Unicode". Glibc proporciona una implementación iconv() y puede convertir de/a Unicode, por tanto libiconv no es necesaria en un sistema LFS.

El sistema de construcción de Glibc está muy bien autocontenido y se instalará perfectamente, incluso aunque nuestro fichero de especificaciones del compilador y los guiones del enlazador todavía apunten a / tools. No podemos ajustar las especificaciones y el enlazador antes de instalar Glibc, porque entonces las comprobaciones del autoconf de Glibc darían resultados erróneos y esto arruinaría nuestro objetivo de conseguir una construcción limpia.

El paquete glibc-libidn añade a Glibc soporte para nombres de dominio internacionalizados (IDN). Muchos programas que soportan IDN requieren la librería libidn completa (mira http://www.linuxfromscratch. *[org/ blfs/ view/ svn/ general/ libidn. html](http://www.linuxfromscratch.org/blfs/view/svn/general/libidn.html)*), no este añadido. Desempaquetalo desde dentro del directorio de las fuentes de Glibc:

```
tar -xvf ../glibc-libidn-2.5.1.tar.gz
mv glibc-libidn-2.5.1 libidn
```
En la locale vi\_VN.TCVN, **bash** entra en un bucle infinito al inicio. Se desconoce si esto es un fallo de **bash** o un problema de Glibc. Desactiva la instalación de dicha locale para evitar el problema:

**sed -i '/vi\_VN.TCVN/d' localedata/SUPPORTED**

Cuando se ejecuta **make install**, un guión llamado test- installation. plrealiza un pequeña prueba de sanidad de nuestra recién instalada Glibc. Sin embargo, debido a que nuestras herramientas principales todavía apuntan al directorio / tools, la prueba de sanidad podría efectuarse sobre la Glibc equivocada. Podemos forzar que el guión compruebe la Glibc recién instalada con lo siguiente:

```
sed -i \
's|libs -o|libs -L/usr/lib -Wl,-dynamic-linker=/lib/ld-linux.so.2 -o|' \
         scripts/test-installation.pl
```
El guión **ldd** contiene sintaxis específica de Bash. Canbia su programa intérprete a **/bin/bash** por si decides instalar un **/bin/sh** diferente como se describe en el capítulo *[Shells](http://www.linuxfromscratch.org/blfs/view/svn/postlfs/shells.html)* del libro BLFS:

**sed -i 's|@BASH@|/bin/bash|' elf/ldd.bash.in**

La documentación de Glibc recomienda construirlo fuera del árbol de las fuentes, en un directorio de construcción dedicado:

**mkdir -v ../glibc-build cd ../glibc-build**

Prepara Glibc para su compilación:

```
../glibc-2.5.1/configure --prefix=/usr \
    --disable-profile --enable-add-ons \
    --enable-kernel=2.6.0 --libexecdir=/usr/lib/glibc
```
**Significado de la nueva opción de configure:**

```
--libexecdir=/usr/lib/glibc
```
Esto cambia la localización del programa **pt\_chown** de su ubicación por defecto / usr/ libexec a / usr/ lib/ glibc.

Compila el paquete:

#### **make**

T

#### **Importante**

En esta sección, el banco de pruebas para Glibc se considera crítico. No te lo saltes bajo ninguna circunstancia.

Comprueba los resultados:

```
make -k check 2>&1 | tee glibc-check-log
grep Error glibc-check-log
```
Posiblemente veas un fallo esperado (ignorado) en la prueba *posix/annexc*. Adicionalmente, el banco de pruebas de Glibc depende en parte del sistem anfitrión. Aquí hay una lista con los problemas más comunes:

- La prueba *nptl/tst-cancel1* falla cuando se usa la serie 4.1 de GCC.
- Las pruebas *nptl/tst-clock2* y *tst-attr3* fallan a veces. La razón no se entiende por completo, pero hay indicios de q2ue una alta carga del sistema puede probocarlos.
- Las pruebas *math* fallan en ocasiones cuando se ejecutan en sistemas donde la CPU no es una Intel o AMD genuina relativamente nueva.
- Si has montado la partición LFS con la opción noatime, la prueba *atime* fallará. Como se mencionó en [Sección 2.4, "Montar la nueva partición",](#page-32-0) no utilices la opción noatime cuando construyas un LFS.
- Cuando se ejecutan en hardware antiguo y lento, o en sistemas bajo carga, algunas pruebas pueden fallar debido a que se excede el tiempo estimado.

Aunque se trata de un mensaje inofensivo, la fase de instalación de Glibc se quejará de la ausencia de / etc/ ld. so. conf. Evita este molesto aviso con:

**touch /etc/ld.so.conf**

Instala el paquete:

#### **make install**

Las locales que hacen que el sistema responda en un idioma diferente no se instalaron con el comando anterior. Ninguna locale es requerida, pero si no se encuentran algunas de ellas los bancos de pruebas de paquetes posteriores podrían saltarse pruebas importantes.

Locales individuales pueden instalarse usando el prtograma **localedef**. Por ejemplo, el primer comando **localedef** mostrado a continuación combina la definición de locale independiente del frupo de caractéres / usr/ share/ i18n/ locales/ de\_ DE con la definición de mapa de caractéres / usr/ share/ i18n/ charmaps/ ISO- 8859- 1. gz y añade el resultado al fichero / usr/ lib/ locale/ locale- archive. Las siguientes instrucciones instalarán el conjunto mínimo de locales necesario para una correcta cobertura de las pruebas:

```
mkdir -pv /usr/lib/locale
localedef -i de_DE -f ISO-8859-1 de_DE
localedef -i de_DE@euro -f ISO-8859-15 de_DE@euro
localedef -i en_HK -f ISO-8859-1 en_HK
localedef -i en_PH -f ISO-8859-1 en_PH
localedef -i en_US -f ISO-8859-1 en_US
localedef -i en_US -f UTF-8 en_US.UTF-8
localedef -i es_MX -f ISO-8859-1 es_MX
localedef -i fa_IR -f UTF-8 fa_IR
localedef -i fr_FR -f ISO-8859-1 fr_FR
localedef -i fr_FR@euro -f ISO-8859-15 fr_FR@euro
localedef -i fr_FR -f UTF-8 fr_FR.UTF-8
localedef -i it_IT -f ISO-8859-1 it_IT
localedef -i ja_JP -f EUC-JP ja_JP
```
Adicionalmente, instala la locale para tu propio país, idioma y conjunto de caractéres.

Alternatívamente, instala todas las locales listadas en el fichero glibc- 2. 5. 1/ localedata/ SUPPORTED (incluye todas las locales listadas arriba y muchas mas) con el siguiente comando, el cual tarda bastante tiempo en finalizar:

#### **make localedata/install-locales**

Entoces usa el comando **localedef** para crear e instalar las locales no listadas en el fichero glibc- 2. 5. 1/ localedata/ SUPPORTED en el improbable caso de que las necesites.

### **6.9.2. Configuración de Glibc**

Necesitamos crear el fichero / etc/ nsswitch. conf, porque aunque Glibc nos facilita los valores por defecto cuando este fichero no se encuentra o está corrupto, estos valores por defecto no funcionan bien en un entorno de red. También hay que configurar la zona horaria.

Crea un nuevo fichero / etc/ nsswitch. conf ejecutando lo siguiente:

```
cat > /etc/nsswitch.conf << "EOF"
# Begin /etc/nsswitch.conf
passwd: files
group: files
shadow: files
hosts: files dns
networks: files
protocols: files
services: files
ethers: files
rpc: files
# End /etc/nsswitch.conf
EOF
```
Una forma de determinar la zona horaria local es ejecutar el siguiente guión:

#### **tzselect**

Después de contestar unas preguntas referentes a tu localización, el guión te mostrará el nombre de tu zona horaria (por ejemplo *America/Edmonton*). Otras zonas locales posibles, como *Canada/Eastern* or *EST5EDT*, que no son identificadas por el guión pero que pueden usarse, se encuentran listadas en / usr/ share/ zoneinfo.

Crea entonces el fichero / etc/ localtime ejecutando:

```
cp -v --remove-destination /usr/share/zoneinfo/<xxx> \
     /etc/localtime
```
Sustituye <xxx> con el nombre de la zona horaria seleccionada (por ejemplo, Europe/Madrid).

#### **Significado de la opción de cp:**

```
--remove-destination
```
Esto es necesario para forzar la eliminación del enlace simbólico que ya existe. La razón por la que copiamos en lugar de enlazar es para cubrir el caso en el que / usr está en otra partición. Esto puede ser importante cuando se arranca en modo de usuario único.

### **6.9.3. Configuración del cargador dinámico**

Por defecto, el cargador dinámico (/lib/ld-linux.so.2) busca en /lib y /usr/lib las librerías dinámicas que necesitan los programas cuando los ejecutas. No obstante, si hay librerías en otros directorios que no sean / lib y / usr/ lib, necesitas añadirlos al fichero de configuración / etc/ ld. so. conf para que el cargador dinámico pueda encontrarlas. Dos directorios típicos que contienen librerías adicionales son / usr/ local/ lib y / opt/ lib, así que añadimos estos directorios a la ruta de búsqueda del cargador dinámico.

Crea un nuevo fichero / etc/ ld. so. conf ejecutando lo siguiente:

```
cat > /etc/ld.so.conf << "EOF"
# Begin /etc/ld.so.conf
/usr/local/lib
/opt/lib
# End /etc/ld.so.conf
EOF
```
### **6.9.4. Contenido de Glibc**

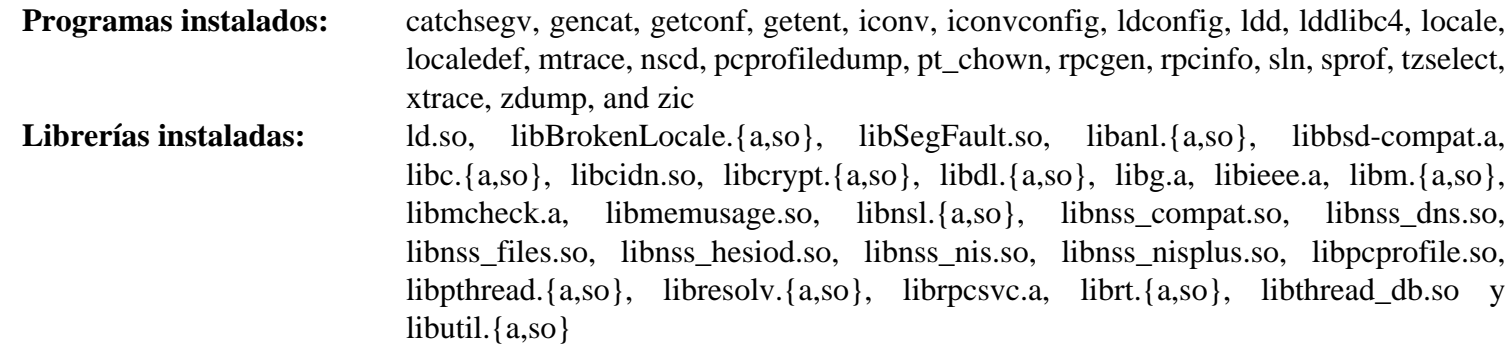

#### **Descripciones cortas**

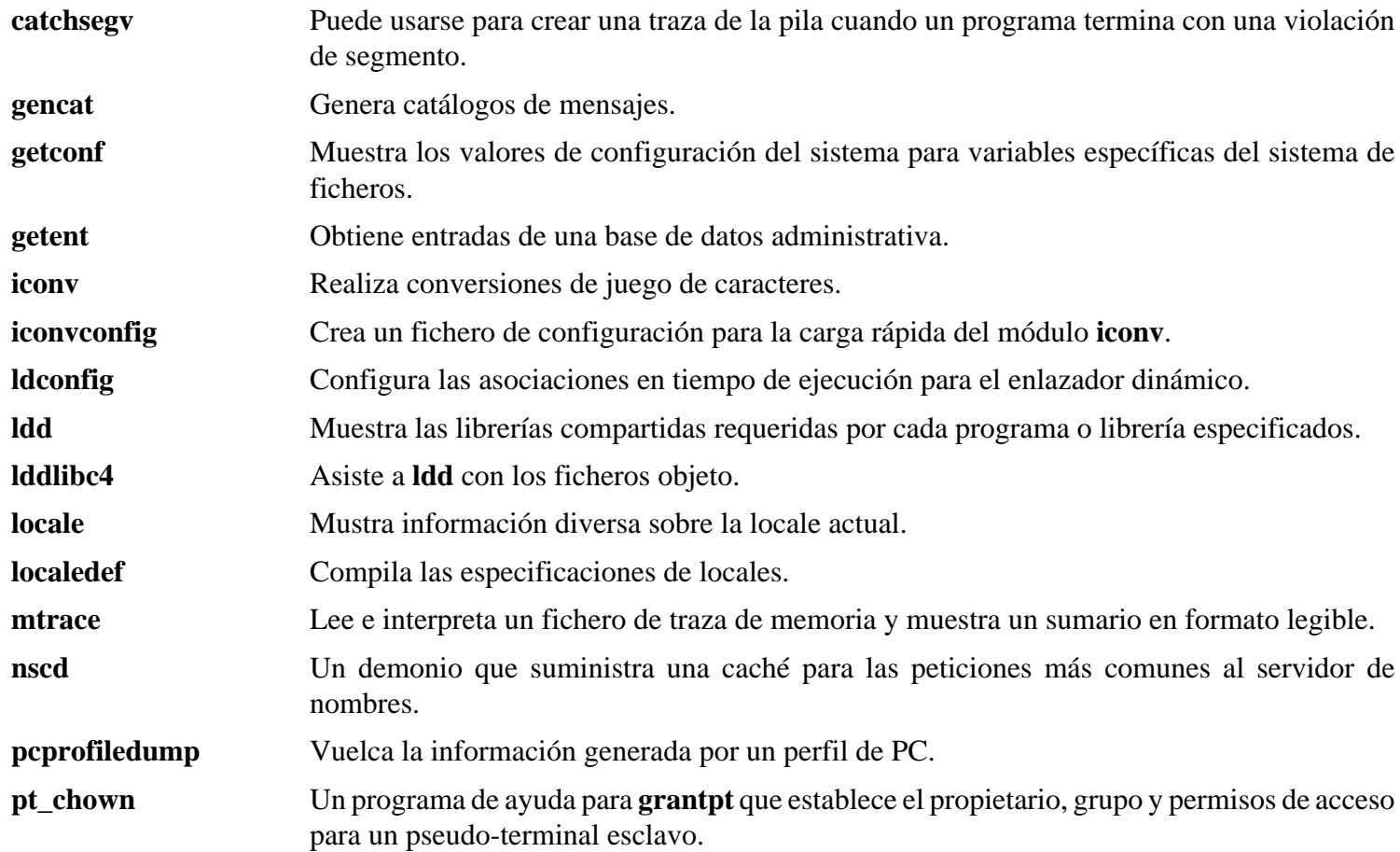

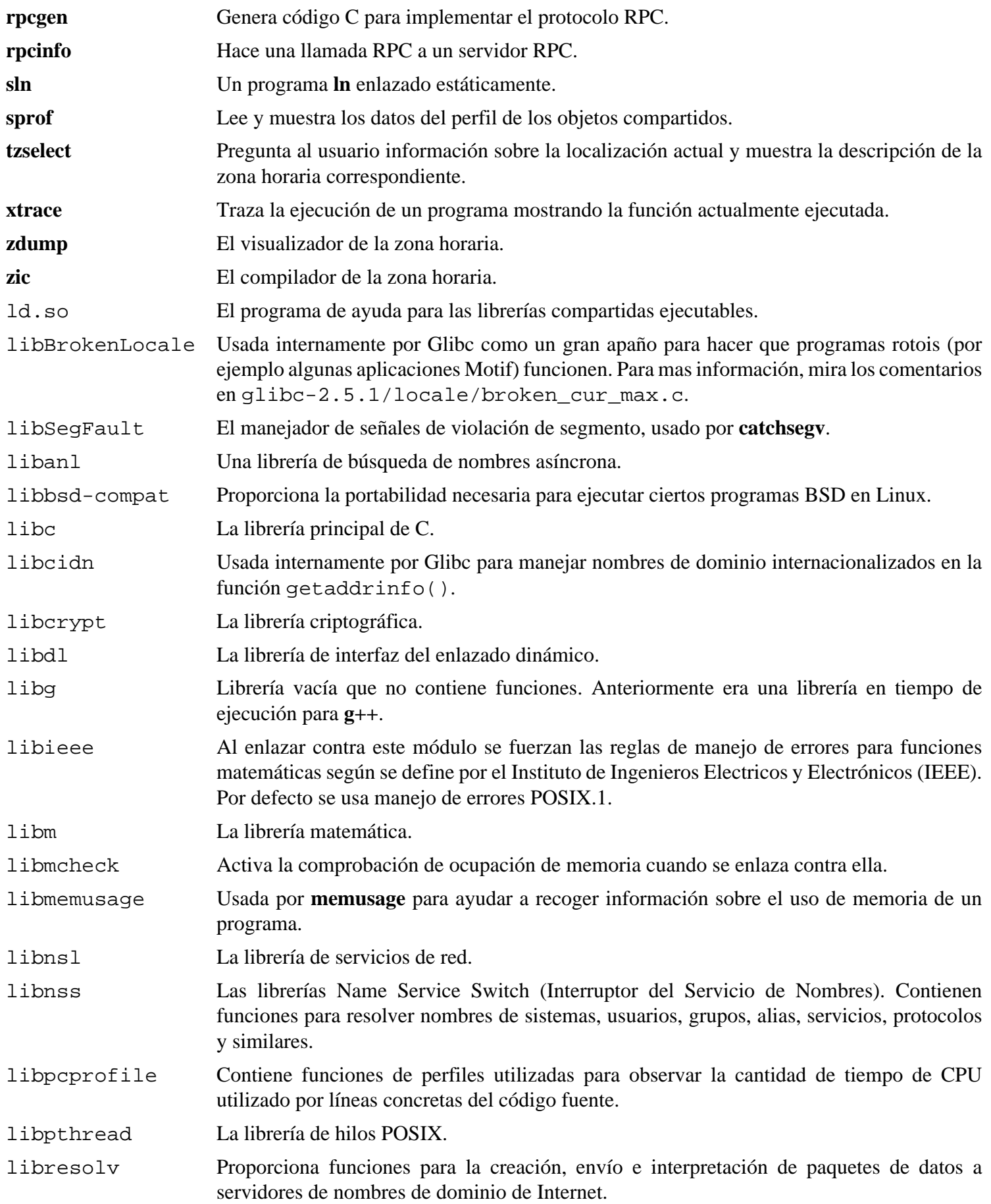

librpcsvc Proporciona funciones para una miscelánea de servicios RPC.

- librt Proporciona funciones para muchas de las interfaces especificadas por el POSIX.1b Realtime Extension (Extensiones en Tiempo Real POSIX.1b).
- libthread\_db Contiene funciones útiles para construir depuradores para programas multihilo.
- libutil Contiene código para funciones "estándar" usadas en diferentes utilidades Unix.

## **6.10. Reajustar las herramientas**

Ahora que hemos instalado las librerías de C finales, es hora de ajustar de nuevo el conjunto de herramientas. Las ajustaremos para que enlacen cualquier nuevo programa compilado contra estas nuevas librerías. Este es un proceso similar al usado en la fase "Ajustar" al principio del [Capítulo 5](#page-48-0), pero en sentido contario. En el [Capítulo 5](#page-48-0) el cambio iba de los directorios / {,usr}/ lib del anfitrión al nuevo directorio / tools/ lib. Ahora es guiado de / tools/ lib a los directorios / {, usr } / l i b del LFS.

Primero haz una copia de respaldo del enlazador situado en / tools y reemplazalo con el enlazador ajustado que creamos en el capítulo 5. También crearemos un enlaze a su contraparte en /tools/ $\zeta$ (gcc - dumpmachine)/ bin:

```
mv -v /tools/bin/{ld,ld-old}
mv -v /tools/$(gcc -dumpmachine)/bin/{ld,ld-old}
mv -v /tools/bin/{ld-new,ld}
ln -sv /tools/bin/ld /tools/$(gcc -dumpmachine)/bin/ld
```
A continuación, corrige el fichero de especificaciones de GCC para que apunte al nuevo enlazador dinámico, y por tanto GCC sepa dónde encontrar las cabeceras correctas y los ficheros de inicio de Glibc. Un comando **sed** realiza esto:

#### **Importante**

Si estás trabajando sobre una plataforma en la que el nombre del enlazador dinámico no sea  $1d$ -linux. so. 2, sustituye "ld-linux.so.2" en el comando siguiente por el nombre del enlazador dinámico para tu plataforma. Si es necesario, consulta la [Sección 5.2, "Notas técnicas sobre las herramientas"](#page-48-0).

```
gcc -dumpspecs | sed \
     -e 's@/tools/lib/ld-linux.so.2@/lib/ld-linux.so.2@g' \
     -e '/\*startfile_prefix_spec:/{n;s@.*@/usr/lib/ @}' \
     -e '/\*cpp:/{n;s@$@ -isystem /usr/include@}' > \
     `dirname $(gcc --print-libgcc-file-name)`/specs
```
Es buena idea inspeccionar visualmente el fichero de especificaciones para verificar que realmente se produjeron los cambios deseados.

 $\left( \mathbf{I}\right)$ 

#### **Importante**

Si estás trabajando sobre una plataforma en la que el nombre del enlazador dinámico no sea  $1d$ -linux. so. 2, sustituye "ld-linux.so.2" en el comando anterior por el nombre del enlazador dinámico para tu plataforma. Si es necesario, consulta la [Sección 5.2, "Notas técnicas sobre las herramientas"](#page-48-0).

En este punto es obligatorio asegurarse de que las operaciones básicas (compilación y enlazado) de las nuevas herramientas ajustadas funcionan como se espera. Para hacer esto, realiza las siguientes comprobaciones de sanidad:

```
echo 'main(){}' > dummy.c
cc dummy.c -v -Wl,--verbose &> dummy.log
readelf -l a.out | grep ': /lib'
```
Si todo funciona correctamente, no debe haber errores y la salida del último comando debe ser (con las diferencias para la plataforma sobre el nombre del enlazador dinámico):

```
[Requesting program interpreter: /lib/ld-linux.so.2]
```
Comprueba que / lib aparezca como prefijo de tu enlazador dinámico.

Ahora asegurate de que lo hemos configurado para usar los ficheros de inicio correctos:

**grep -o '/usr/lib.\*/crt[1in].\*succeeded' dummy.log**

Si todo funciona correctamente, no debe haber errores y la salida del último comando debe ser:

```
/usr/lib/crt1.o succeeded
/usr/lib/crti.o succeeded
/usr/lib/crtn.o succeeded
```
Verifica que el compilador busca los ficheros de cabecera correctos:

**grep -B1 '^ /usr/include' dummy.log**

Este comando debería mostrar la siguiente salida:

#include <...> search starts here: /usr/include

A continuación verifica que el nuevo enlazador se está usando con la ruta de búsqueda correcta:

**grep 'SEARCH.\*/usr/lib' dummy.log |sed 's|; |\n|g'**

Si todo funciona correctamente, no debe haber errores y la salida del último comando debe ser:

```
SEARCH_DIR("/tools/i686-pc-linux-gnu/lib")
SEARCH_DIR("/usr/lib")
SEARCH_DIR("/lib");
```
Segidamente asegurate de estar usando la libc correcta:

**grep "/lib/libc.so.6 " dummy.log**

Si todo funciona correctamente, no debe haber errores y la salida del último comando debe ser:

attempt to open /lib/libc.so.6 succeeded

Por último, asegurate de que GCC utiliza el enlazador dinámico correcto:

**grep found dummy.log**

Si todo funciona correctamente, no debe haber errores y la salida del último comando debe ser (teniendo en cuenta las diferencias en el nombre del enlazador dinámico específico para cada plataforma):

found ld-linux.so.2 at /lib/ld-linux.so.2

Si no recibes una salida como la mostrada arriba, o no hay salida alguna, algo está realmente mal. Necesitarás investigar y revisar tus pasos para encontrar el problema y corregirlo. La razón más probable es que algo salió mal durante el anterior arreglo del fichero specs. Deberás resolver todos los problemas antes de seguir con el proceso.

Una vez que todo funcione coorectamente, borra los ficheros de prueba:

**rm -v dummy.c a.out dummy.log**
# **6.11. Binutils-2.17**

El paquete Binutils contiene un enlazador, un ensamblador y otras utilidades para trabajar con ficheros objeto.

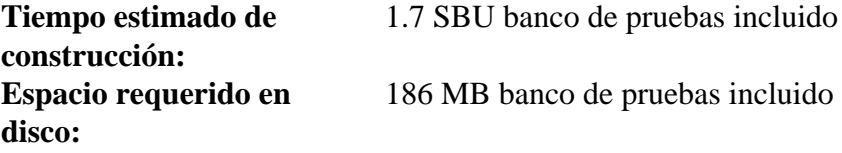

## **6.11.1. Instalación de Binutils**

Verifica que tus pseudo-terminales (PTYs) funcionan adecuadamente dentro del entorno chroot. Comprueba que todo está correcto realizando una simple prueba:

**expect -c "spawn ls"**

Si recibes el siguiente mensaje, el entorno chroot no está correctamente configurado para operar con PTYs:

```
The system has no more ptys.
Ask your system administrator to create more.
El sistema no tiene más ptys.
Pídele al administrador del sistema que cree más.
```
Debes solucionar el problema antes de ejecutar los bancos de pruebas de Binutils y GCC.

La documentación de Binutils recomienda construirlo fuera del árbol de las fuentes, en un directorio de construcción dedicado:

```
mkdir -v ../binutils-build
cd ../binutils-build
```
Prepara Binutils para su compilación:

```
../binutils-2.17/configure --prefix=/usr \
     --enable-shared
```
Compila el paquete:

**make tooldir=/usr**

**Significado del parámetro de make:**

```
tooldir=/usr
```
Normalmente, tooldir (el directorio donde se instalarán los ejecutables) se establece como \$(exec\_ prefix)/ \$(target\_ alias). Por ejemplo, en máquinas i686 esto se convertiría en / usr/ i686- pc- linux- gnu. Como este es un sistema personalizado, no es necesario tener en / usr dicho directorio específico de un objetivo. \$ (exec\_prefix) / \$ (target\_alias) se utilizaría si el sistema fuese usado para compilación cruzada (por ejemplo, para compilar un paquete en una máquina Intel, pero generando código que se ejecutará en máquinas PowerPC).

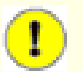

#### **Importante**

En esta sección, el banco de pruebas para Binutils se considera crítico. No te lo saltes bajo ninguna circunstancia.

Comprueba los resultados:

#### **make check**

Instala el paquete:

```
make tooldir=/usr install
```
Instala el fichero de cabecera libiberty, pues lo necesitan algunos paquetes:

**cp -v ../binutils-2.17/include/libiberty.h /usr/include**

## **6.11.2. Contenido de Binutils**

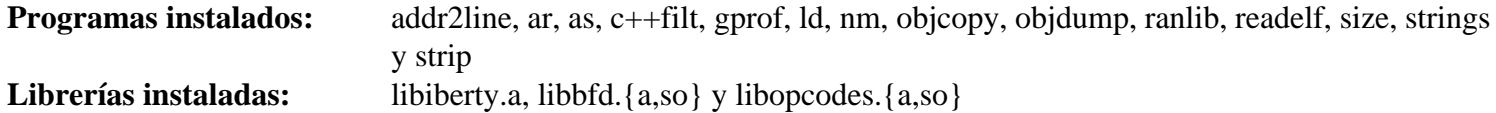

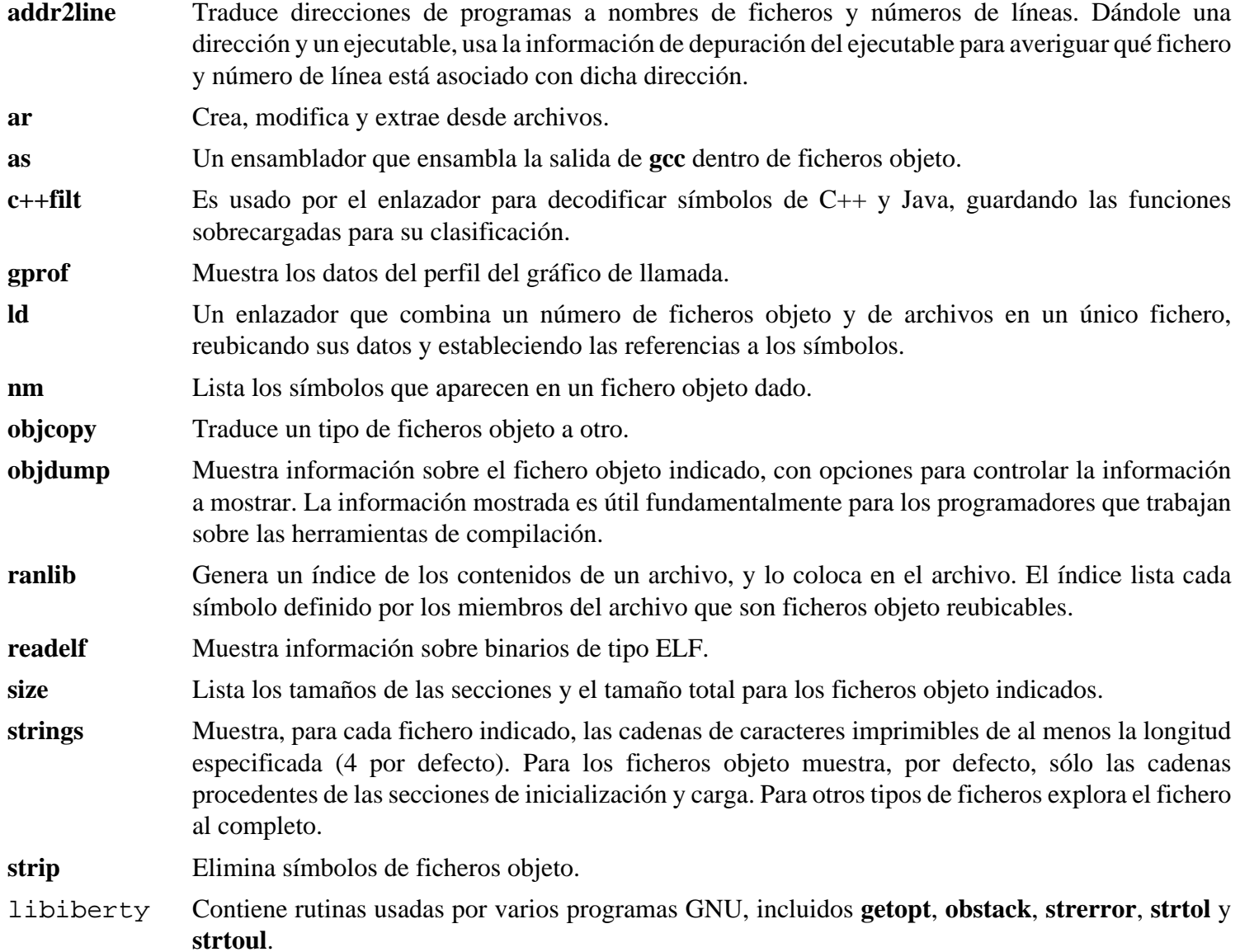

- libbfd La librería del Descriptor de Fichero Binario.
- libopcodes Una librería para manejar mnemónicos. Se usa para construir utilidades como **objdump**. Los mnemónicos son las versiones en "texto legible" de las instrucciones del procesador.

# **6.12. GCC-4.1.2**

El paquete GCC contiene la colección de compiladores GNU, que incluye los compiladores C y C++.

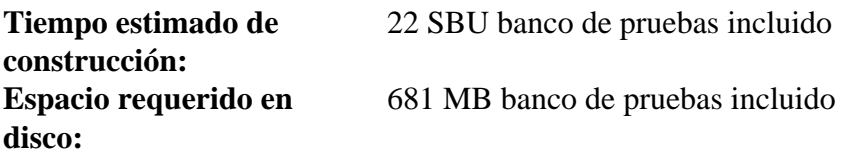

## **6.12.1. Instalación de GCC**

Aplica una sustitución **sed** que suprimirá la instalación de libiberty. a. Se usará en su lugar la versión de libiberty. a suministrada por Binutils:

**sed -i 's/install\_to\_\$(INSTALL\_DEST) //' libiberty/Makefile.in**

El proceso "bootstrap" realizado en [Sección 5.4, "GCC-4.1.2 - Fase 1"](#page-53-0) construye GCC con la opción - fomit- frame- pointer. Las construcciones no "bootstrap" omiten dicha opción, así que aplica el siguiente **sed** para usarla y asegurar construcciones consistentes del compliador:

**sed -i 's/^XCFLAGS =\$/& -fomit-frame-pointer/' gcc/Makefile.in**

Se sabe que el guión **fixincludes** en ocasiones intenta "corregir" erroneamente las cabeceras instaladas anteriormente en el sistema. Como se sabe que las cabeceras instaladas por GCC-4.1.2 y Glibc-2.5.1 no necesitan corrección, ejecuta el siguiente comando para evitar que se ejecute el guión **fixincludes**:

**sed -i 's@\./fixinc\.sh@-c true@' gcc/Makefile.in**

GCC proporciona un guión **gccbug** que detecta en tiempo de compilación si **mktemp** está presente, y fija el resultado en una prueba. Si no lo encuentra, el guión utilizará nombres menos aleatorios para los ficheros temporales. Instalaremos Mktemp mas tarde, por lo que el siguiente **sed** simulará su presencia:

**sed -i 's/@have\_mktemp\_command@/yes/' gcc/gccbug.in**

La documentación de GCC recomienda construirlo fuera del árbol de las fuentes, en un directorio de construcción dedicado:

```
mkdir -v ../gcc-build
cd ../gcc-build
```
Prepara GCC para su compilación:

```
../gcc-4.1.2/configure --prefix=/usr \
    --libexecdir=/usr/lib --enable-shared \
    --enable-threads=posix --enable-__cxa_atexit \
    --enable-clocale=gnu --enable-languages=c,c++
```
Compila el paquete:

**make**

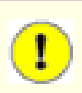

#### **Importante**

En esta sección, el banco de pruebas para GCC se considera crítico. No te lo saltes bajo ninguna circunstancia.

Comprueba los resultados, pero no pares en los errores:

#### **make -k check**

Para ver un resúmen del resultado de las pruebas, ejecuta:

```
../gcc-4.1.2/contrib/test_summary
```
Pare ver sólo los resultados, tuneliza la salída a través de **grep -A7 Summ**.

Los resultados pueden compararse con los que se encuentran en *http://www.linuxfromscratch.org/ffs/build-logs/6.3/.* 

Algunos fallos inexperados no pueden evitarse siempre. Los desarrolladores de GCC están normalmente enterados de estos problemas, pero no los han resuleto aún. En concreto, se sabe que las pruebas de libmudflap son particularmente problemáticas debido a un error en GCC (http://gcc.gnu.org/bugzilla/show\_bug.cgi?id=20003). A no ser que los resultados de las pruebas varíen notablemente de los mostrados en la URL anterior, puedes continuar tranquilo.

Instala el paquete:

```
make install
```
Algunos paquetes esperan que el preprocesador de C esté instalado en el directorio / lib. Para dar soporte a estos paquetes, crea un enlace simbólico:

```
ln -sv ../usr/bin/cpp /lib
```
Muchos paquetes usan el nombre **cc** para llamar al compilador C. Para satisfacer a dichos paquetes, crea un enlace simbólico:

#### **ln -sv gcc /usr/bin/cc**

Ahora que nuestras herramientas principales finales están en su sitio, es importante asegurarse de nuevo de que la compilación y el enlazado funcionan como se espera. Para hacer esto realizaremos las mismas comprobaciones de sanidad que usamos anteriormente en este capítulo:

```
echo 'main(){}' > dummy.c
cc dummy.c -v -Wl,--verbose &> dummy.log
readelf -l a.out | grep ': /lib'
```
Si todo funciona correctamente, no debe haber errores y la salida del último comando debe ser (con las diferencias para la plataforma sobre el nombre del enlazador dinámico):

```
[Requesting program interpreter: /lib/ld-linux.so.2]
```
Ahora asegurate de que lo hemos configurado para usar los ficheros de inicio correctos:

```
grep -o '/usr/lib.*/crt[1in].*succeeded' dummy.log
```
Si todo funciona correctamente, no debe haber errores y la salida del último comando debe ser:

```
/usr/lib/gcc/i686-pc-linux-gnu/4.1.2/../../../crt1.o succeeded
/usr/lib/gcc/i686-pc-linux-gnu/4.1.2/../../../crti.o succeeded
/usr/lib/gcc/i686-pc-linux-gnu/4.1.2/../../../crtn.o succeeded
```
Verifica que el compilador busca los ficheros de cabecera correctos:

**grep -B3 '^ /usr/include' dummy.log**

Este comando debería mostrar la siguiente salida:

```
#include <...> search starts here:
  /usr/local/include
  /usr/lib/gcc/i686-pc-linux-gnu/4.1.2/include
  /usr/include
```
A continuación verifica que el nuevo enlazador se está usando con la ruta de búsqueda correcta:

**grep 'SEARCH.\*/usr/lib' dummy.log |sed 's|; |\n|g'**

Si todo funciona correctamente, no debe haber errores y la salida del último comando debe ser:

```
SEARCH_DIR("/usr/i686-pc-linux-gnu/lib")
SEARCH_DIR("/usr/local/lib")
SEARCH_DIR("/lib")
SEARCH_DIR("/usr/lib");
```
Segidamente asegurate de estar usando la libc correcta:

**grep "/lib/libc.so.6 " dummy.log**

Si todo funciona correctamente, no debe haber errores y la salida del último comando debe ser:

attempt to open /lib/libc.so.6 succeeded

Por último, asegurate de que GCC utiliza el enlazador dinámico correcto:

**grep found dummy.log**

Si todo funciona correctamente, no debe haber errores y la salida del último comando debe ser (teniendo en cuenta las diferencias en el nombre del enlazador dinámico específico para cada plataforma):

found ld-linux.so.2 at /lib/ld-linux.so.2

Si no recibes una salida como la mostrada arriba, o no hay salida alguna, algo está realmente mal. Necesitarás investigar y revisar tus pasos para encontrar el problema y corregirlo. La razón más probable es que algo salió mal durante el anterior arreglo del fichero specs. Deberás resolver todos los problemas antes de seguir con el proceso.

Una vez que todo funcione coorectamente, borra los ficheros de prueba:

**rm -v dummy.c a.out dummy.log**

### **6.12.2. Contenido de GCC**

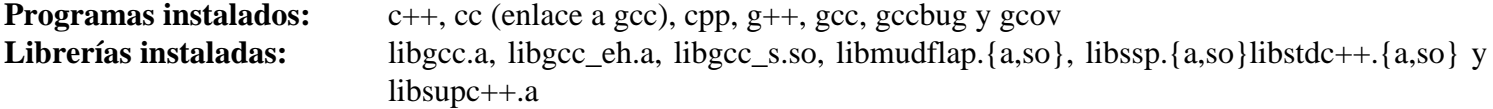

#### **Descripciones cortas**

**c++** El compilador de C++.

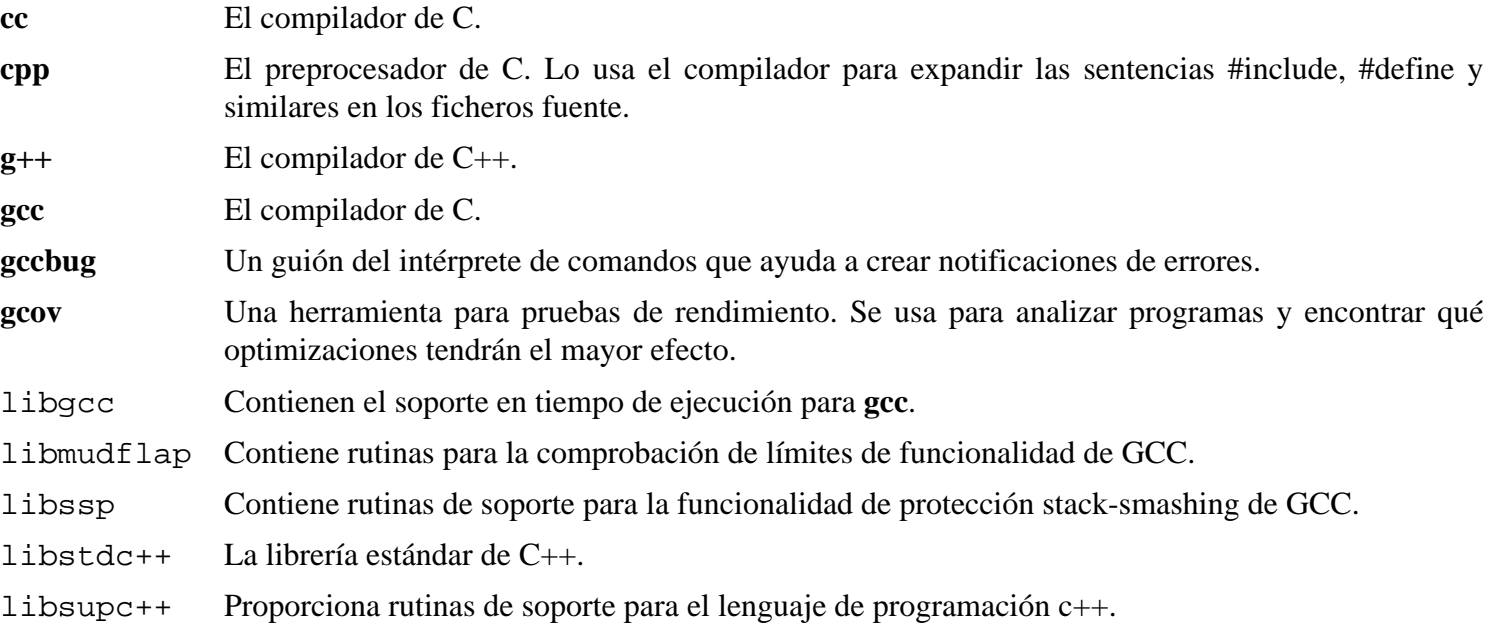

# **6.13. Berkeley DB-4.5.20**

El paquete Berkeley DB contiene programas y utilidades usadas por muchas otras aplicaciones para funciones relacionadas con bases de datos.

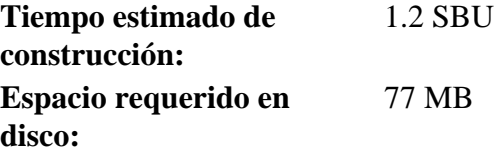

i

### **Otras posibilidades de instalación**

En el libro BLFS hay instrucciones para construir este paquete si necesitas construir el servidor RPC o enlaces de lenguaje adicionales. Los enlaces de lenguaje adicionales requieren paquetes adicionales. Las instrucciones de instalación sugeridas por BLFS se encuentran en *http://www.linuxfromscratch. [org/ blfs/ view/ svn/ server/ databases. html#db](http://www.linuxfromscratch.org/blfs/view/svn/server/databases.html#db)*.

Igualmente, GDBM *podría* usarse en vez de Berkeley DB para satisfacer a Man-DB. Sin embarge, como Berkeley DB está considerado como parte integrante de la construcción del LFS, este no será listado como dependencia para ningún paquete del libro BLFS. Del mismo modo, se han dedicado muchas horas para probar LFS con Berkeley DB instalado, no con GDBM. Si comprendes por completo los riesgos y los beneficios de usar GDBM y de todas formas deseas usarlo, consulta las instrucciones del BLFS que se encuentran en *http://www.linuxfromscratch.org/blfs/view/svn/general/gdbm.html* 

## **6.13.1. Instalación de Berkeley DB**

Aplica un parche a Berkeley DB para corregir una serie de errores cuando accede a bases de datos mediante su API Java:

**patch -Np1 -i ../db-4.5.20-fixes-1.patch**

Prepara Berkeley DB para su compilación:

```
cd build_unix
../dist/configure --prefix=/usr --enable-compat185 --enable-cxx
```
**Significado de las opciones de configure:**

--enable-compat185

Esta opción activa la construcción de la API de compatibilidad con Berkeley DB 1.85.

--enable-cxx

Esta opción activa la construcción de las librerías para la API de C++.

Compila el paquete:

#### **make**

No es posible testear correctamente el paquete, pues esto depende de la construcción de los enlaces TCL. Los enlaces TCL no pueden construirse ahora debido a que TCL está enlazado contra la Glibc que hay en / tools, no contra la Glibc de / usr.

Instala el paquete:

**make docdir=/usr/share/doc/db-4.5.20 install**

**Significado del parámetro de make:**

docdir=...

Este variable especifica el lugar correcto para la documentación.

Corrige la propiedad de la documentación instalada:

**chown -Rv root:root /usr/share/doc/db-4.5.20**

## **6.13.2. Contenido de Berkeley DB**

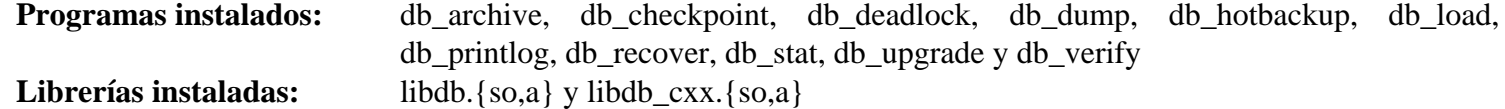

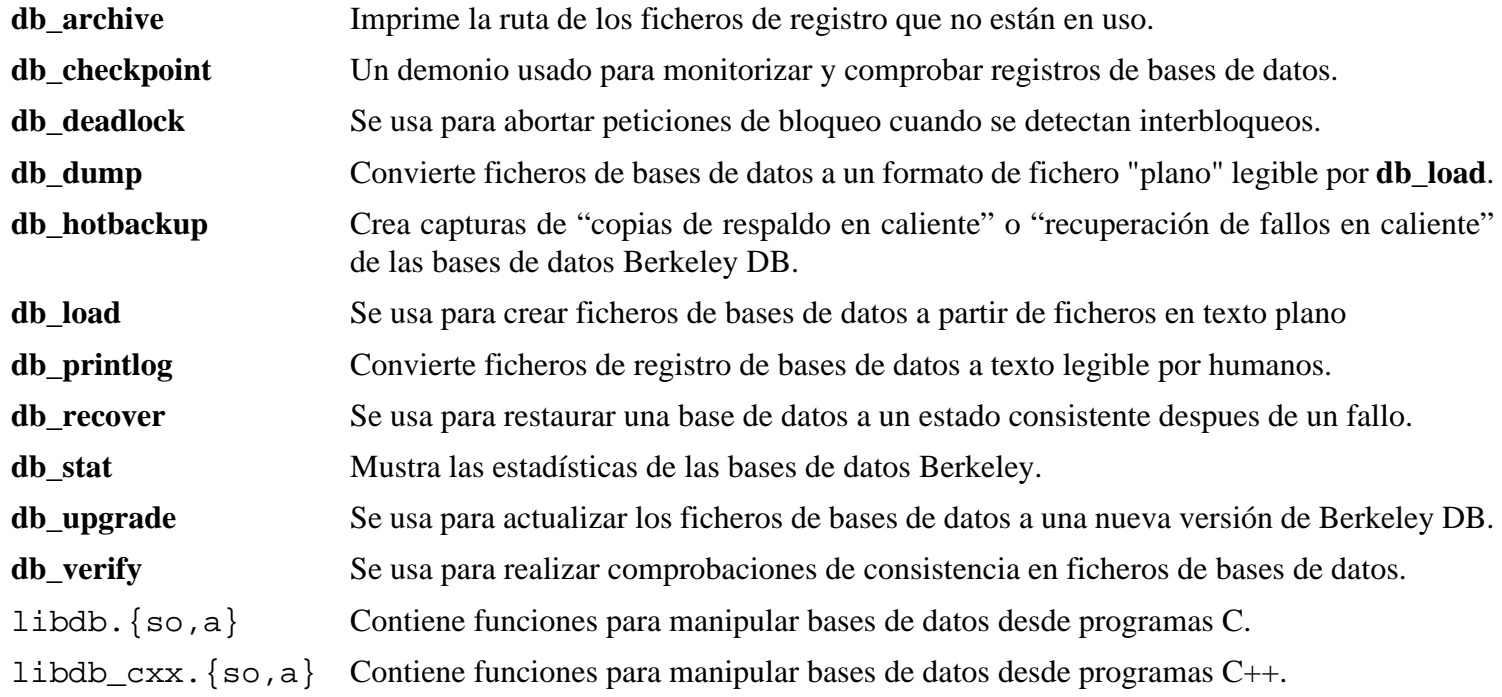

# **6.14. Sed-4.1.5**

El paquete Sed contiene un editor de flujos.

**Tiempo estimado de construcción:** 0.1 SBU **Espacio requerido en disco:** 6.4 MB

## **6.14.1. Instalación de Sed**

Prepara Sed para su compilación:

**./configure --prefix=/usr --bindir=/bin --enable-html**

#### **Significado de la nueva opción de comfigure:**

```
--enable-html
```
Esto construye la documantación HTML.

Compila el paquete:

**make**

Para comprobar los resultados, ejecuta: **make check**.

Instala el paquete:

**make install**

## **6.14.2. Contenido de Sed**

**Programa instalado:** sed

### **Descripción corta**

**sed** Se usa para filtrar y transformar ficheros de texto en una sola pasada.

# **6.15. E2fsprogs-1.40.2**

El paquete E2fsprogs contiene las utilidades para manejar el sistema de ficheros ext2. También soporta los sistemas de ficheros ext3 con registro de transacciones.

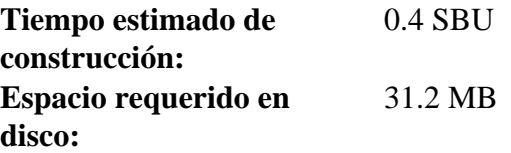

## **6.15.1. Instalación de E2fsprogs**

Corrige una ruta interna a / bin/ rm en el banco de pruebas de E2fsprogs:

```
sed -i -e 's@/bin/rm@/tools&@' lib/blkid/test_probe.in
```
La documentación de E2fsprogs recomienda construir el paquete en un subdirectorio del árbol de las fuentes:

```
mkdir -v build
cd build
```
Prepara E2fsprogs para su compilación:

```
../configure --prefix=/usr --with-root-prefix="" \
     --enable-elf-shlibs
```
#### **Significado de las opciones de configure:**

```
--with-root-prefix=""
```
Ciertos programas (como el programa **e2fsck**) se consideran esenciales. Cuando, por ejemplo, / usr no está montado, estos programas esenciales deben estar disponibles. Pertenecen a directorios como / lib y / sbin. Si no se le pasase esta opción al configure de E2fsprogs, los programas se instalarían en el directorio / usr.

```
--enable-elf-shlibs
```
Esto crea las librerías compartidas utilizadas por algunos de los programas de este paquete.

Compila el paquete:

#### **make**

Para comprobar los resultados, ejecuta: **make check**.

Una de las pruebas de E2fsprogs intenta ubicar 256 MB Si no tienes una memoria RAM mayor que esta, es recomendable que actives el espacio suficiente de memoria de intercambio para la prueba. Mira en [Sección 2.3, "Crear](#page-31-0) [un sistema de ficheros en la partición"](#page-31-0) y [Sección 2.4, "Montar la nueva partición"](#page-32-0) los detalles para crear y activar un espacio de intercambio.

Instala los binarios, la documentación y las librerías compartidas:

**make install**

Instala las librerías estáticas y las cabeceras:

```
make install-libs
```
## **6.15.2. Contenido de E2fsprogs**

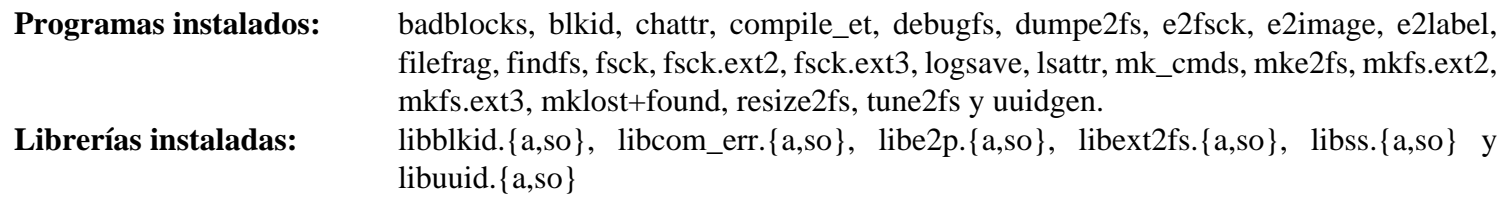

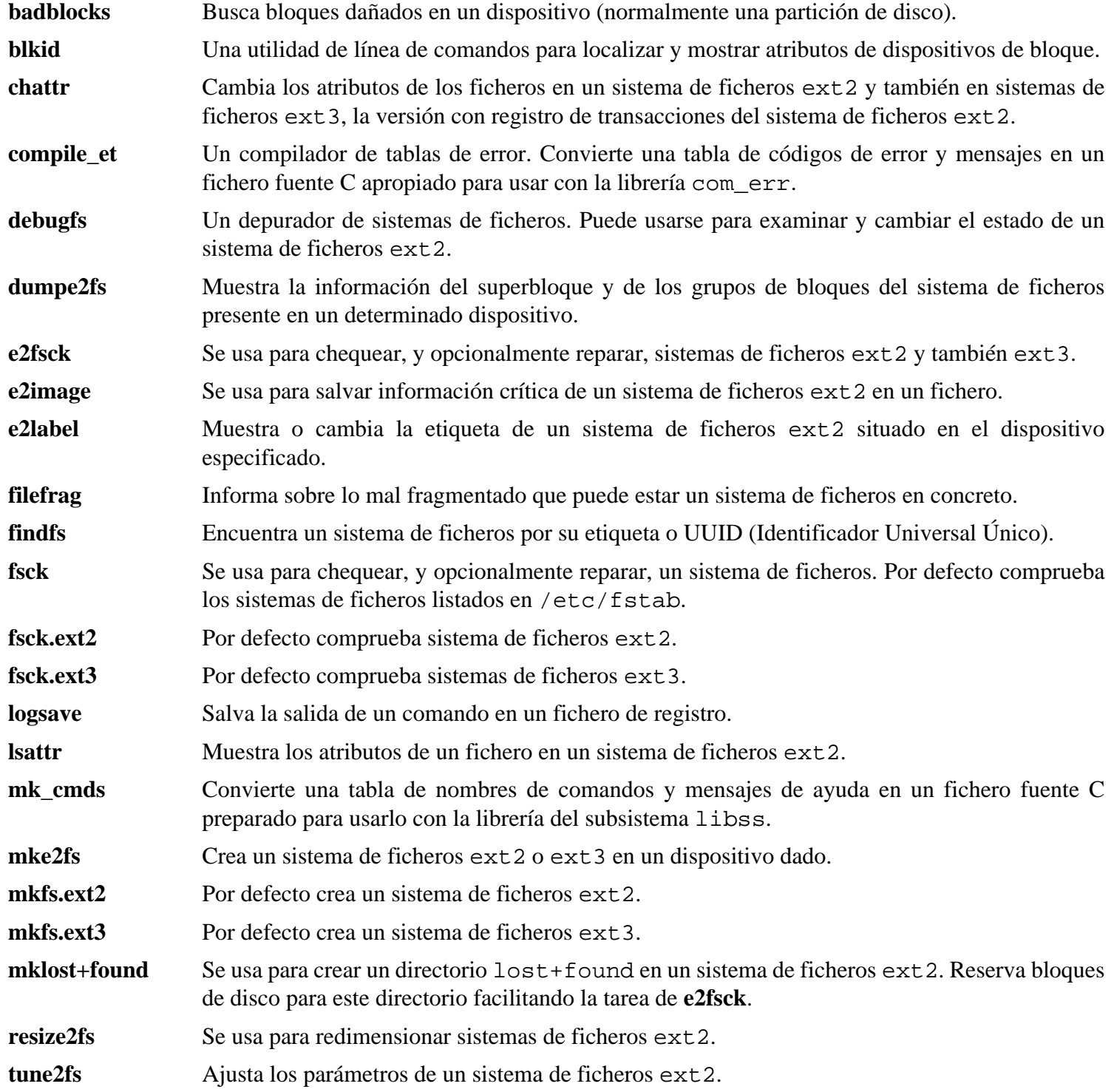

- **uuidgen** Crea un nuevo UUID. Cada nuevo UUID puede considerarse razonablemente único por muchos UUID que se hayan creado en el sistema local o en otros sistemas en el pasado o en el futuro.
- libblkid Contiene rutinas para la identificación de dispositivos y extracción de marcas.
- libcom\_err Rutina para mostrar errores comunes.
- libe2p Usada por **dumpe2fs**, **chattr** y **lsattr**.
- libext2fs Contiene rutinas para permitir a los programas de nivel de usuario manipular un sistema de ficheros ext2.
- libss Usada por **debugfs**.
- libuuid Contiene rutinas para generar identificadores únicos para objetos que pueden estar accesibles más allá del sistema local.

# **6.16. Coreutils-6.9**

El paquete Coreutils contiene utilidades para mostrar y establecer las características básicas del sistema.

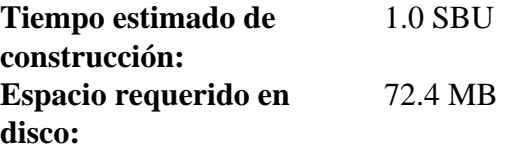

## **6.16.1. Instalación de Coreutils**

Un problema conocido en el programa **uname** de este paquete es que la opción - p siempre devuelve unknown (desconocido). El siguiente parche corrige este comportamiento en arquitecturas Intel:

**patch -Np1 -i ../coreutils-6.9-uname-1.patch**

Evita que Coreutils instale binarios que serán instalados más tarde por otros paquetes:

**patch -Np1 -i ../coreutils-6.9-suppress\_uptime\_kill\_su-1.patch**

POSIX requiere que los programas de Coreutils reconozcan correctamente la amplitud de los caractéres incluso en locales multibytes. El siguiente parche corrigue este incumplimiento y otros errores relacionados con la internacionalización:

**patch -Np1 -i ../coreutils-6.9-i18n-1.patch**

Para poder superar la prueba añadida por este parche, deben cambierse los permisos del fichero de la prueba:

#### **chmod +x tests/sort/sort-mb-tests**

#### **Nota**

En el pasado se encontraron muchos errores en dicho parche. Cuando informes de nuevos fallos a los mantenedores de Coreutils, comprueba primero si estos son reproducibles sin el parche.

Prepara Coreutils para su compilación:

```
./configure --prefix=/usr
```
Compila el paquete:

**make**

Si decides no ejecutar el banco de pruebas, salta hasta "Instala el paquete".

Ahora todo está preparado para ejecutar el banco de pruebas. Primero ejecuta las pruebas que requieren que se ejecuten como root:

**make NON\_ROOT\_USERNAME=nobody check-root**

Vamos a ejecutar el resto de pruebas como usuario nobody. Sin embargo, algunas pruebas necesitan que el usuario sea miembro de más de un grupo. Para que estas pruebas no sean saltadas añadiremos un grupo temporal y haremos al usuario nobody miembro suyo:

**echo "dummy:x:1000:nobody" >> /etc/group**

Ejecuta las pruebas:

**su-tools nobody -s /bin/bash -c "make RUN\_EXPENSIVE\_TESTS=yes check"**

Elimina el grupo temporal:

**sed -i '/dummy/d' /etc/group**

Instala el paquete:

**make install**

Mueve los programas a la localización especificada por el FHS:

```
mv -v /usr/bin/{cat,chgrp,chmod,chown,cp,date,dd,df,echo} /bin
mv -v /usr/bin/{false,hostname,ln,ls,mkdir,mknod,mv,pwd,readlink,rm} /bin
mv -v /usr/bin/{rmdir,stty,sync,true,uname} /bin
mv -v /usr/bin/chroot /usr/sbin
```
Algunos de los guiones del paquete LFS-Bootscripts dependen de **head**, **sleep** y **nice**. Como / usr puede no estar disponible en las primeras fases del arranque, es necesario que estos binarios se encuentren en la partición raíz:

**mv -v /usr/bin/{head,sleep,nice} /bin**

### **6.16.2. Contenido de Coreutils**

**Programas instalados:** base64, basename, cat, chgrp, chmod, chown, chroot, cksum, comm, cp, csplit, cut, date, dd, df, dir, dircolors, dirname, du, echo, env, expand, expr, factor, false, fmt, fold, groups, head, hostid, hostname, id, install, join, link, ln, logname, ls, md5sum, mkdir, mkfifo, mknod, mv, nice, nl, nohup, od, paste, pathchk, pinky, pr, printenv, printf, ptx, pwd, readlink, rm, rmdir, seq, sha1sum, sha224sum, sha256sum, sha384sum, sha512sum, shred, shuf, sleep, sort, split, stat, stty, sum, sync, tac, tail, tee, test, touch, tr, true, tsort, tty, uname, unexpand, uniq, unlink, users, vdir, wc, who, whoami y yes

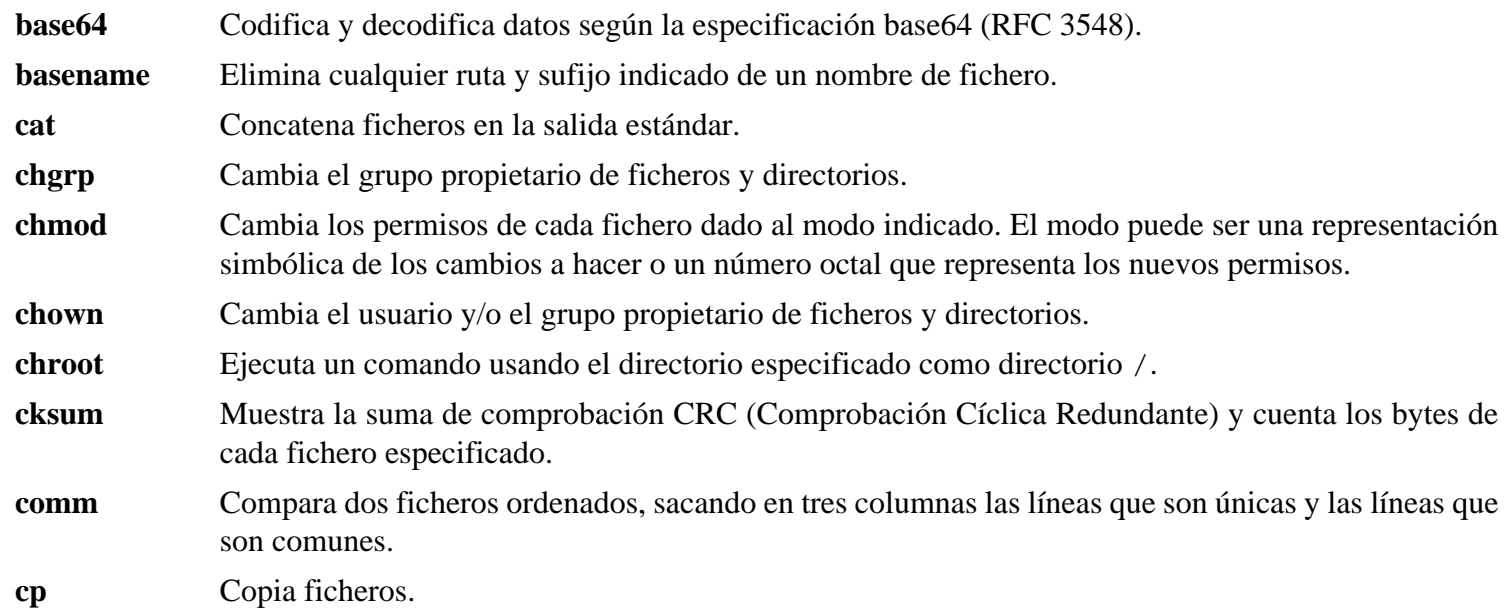

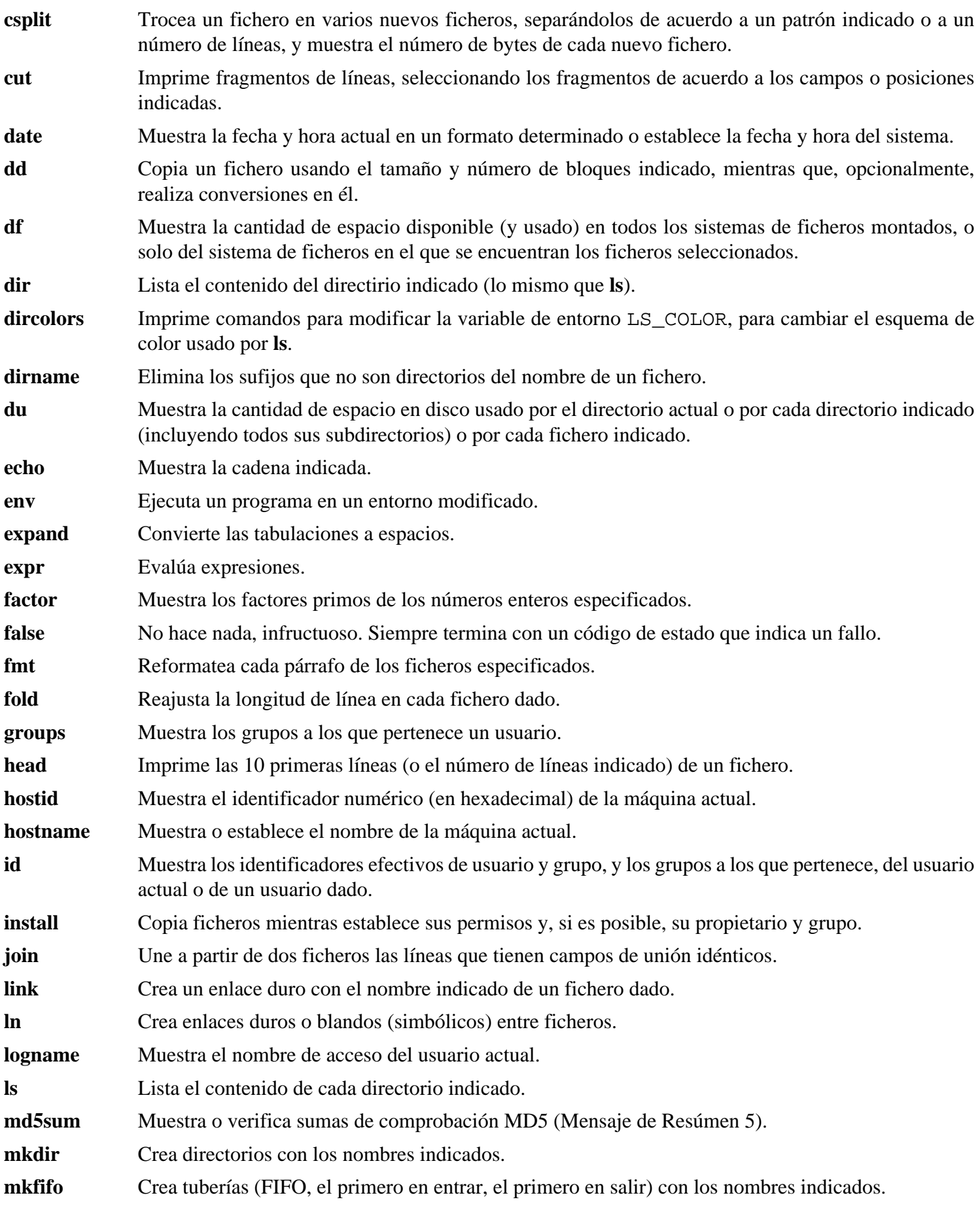

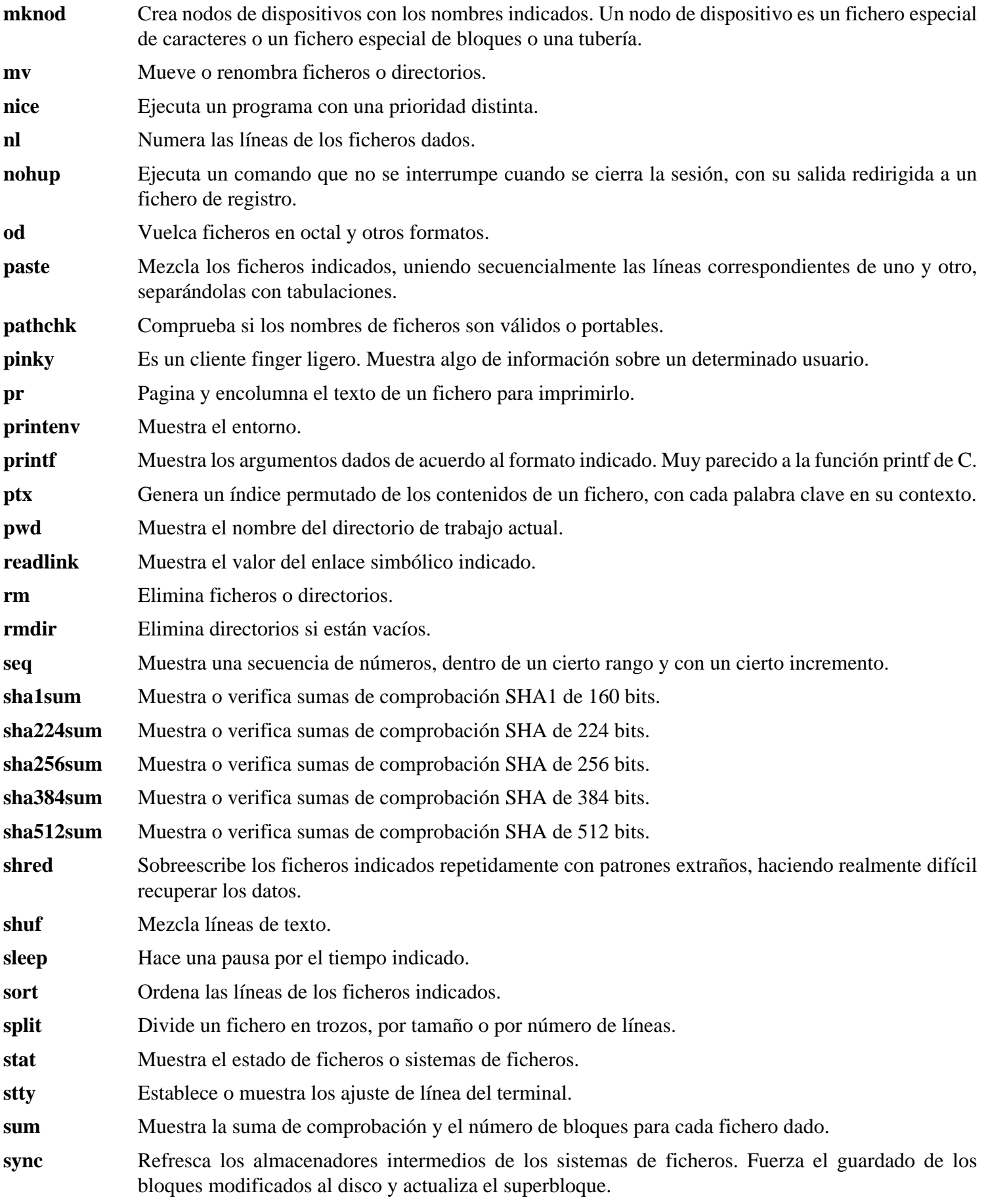

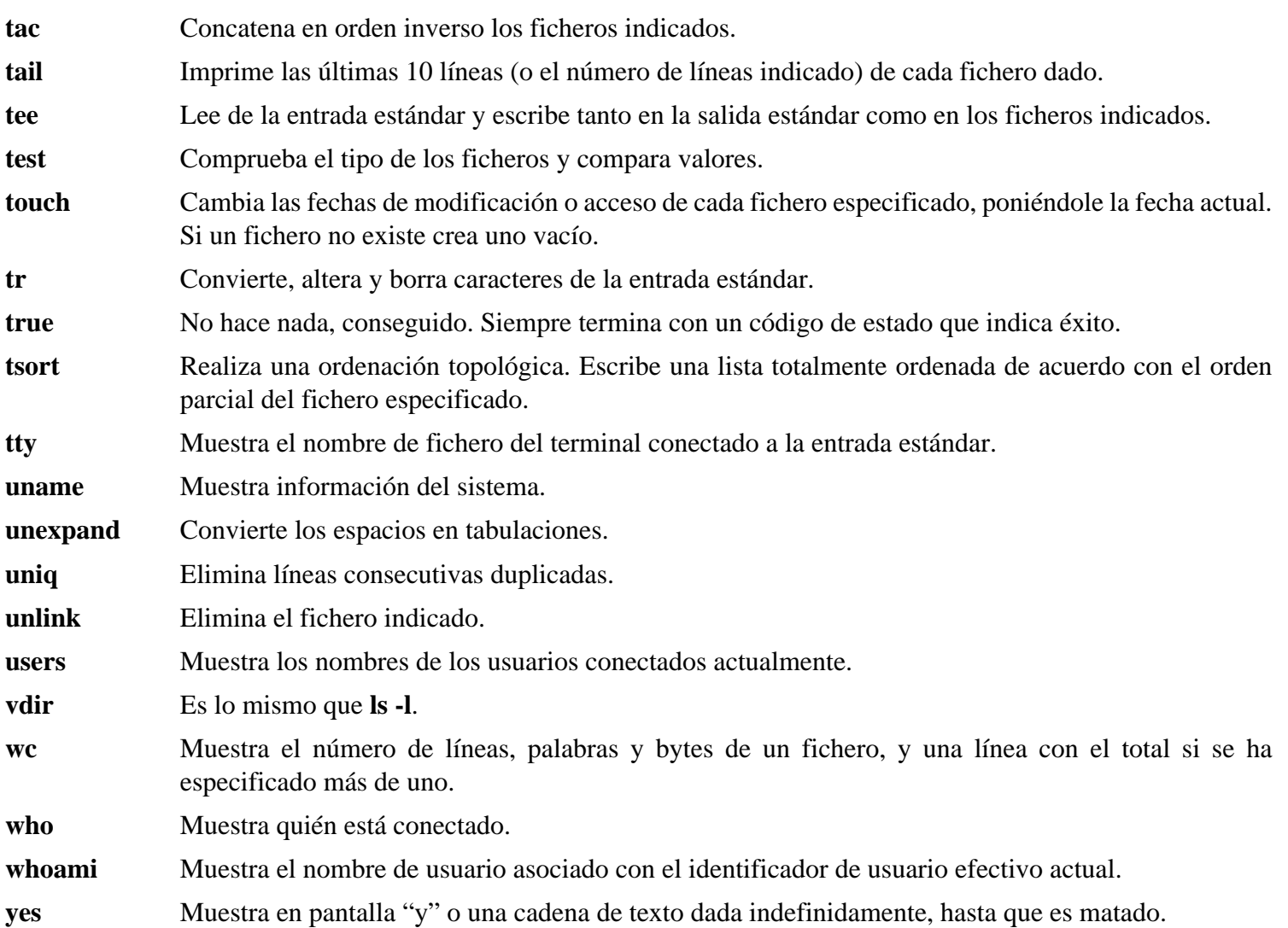

# **6.17. Iana-Etc-2.20**

El paquete Iana-Etc contiene datos de servicios y protocolos de red.

**Tiempo estimado de construcción:** menos de 0.1 SBU **Espacio requerido en disco:** 2.1 MB

## **6.17.1. Instalación de Iana-Etc**

El siguiente comando convierte los datos crudos proporcionados por IANA a formatos correctos para los ficheros de datos / etc/ protocols y / etc/ services:

**make**

Este paquete no incluye un banco de pruebas.

Instala el paquete:

**make install**

## **6.17.2. Contenido de Iana-Etc**

Ficheros instalados: //etc/protocols y /etc/services

- /etc/protocols Describe los diversos protocolos DARPA para Internet que están disponibles para el subsistema TCP/IP.
- /etc/services Proporciona un mapeado entre los nombres familiares de los servicios de Internet y los números de puerto y tipo de protocolo que tienen asignados.

# **6.18. M4-1.4.10**

El paquete M4 contiene un procesador de macros.

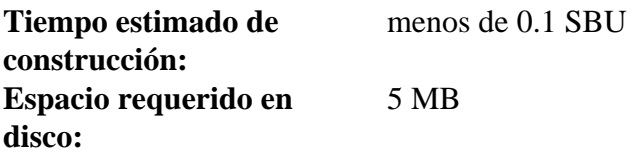

## **6.18.1. Instalación de M4**

Prepara M4 para su compilación:

**./configure --prefix=/usr**

Compila el paquete:

**make**

Para comprobar los resultados, ejecuta: **make check**.

Instala el paquete:

**make install**

## **6.18.2. Contenido de M4**

**Programa instalado:** m4

### **Descripción corta**

**m4** Copia los ficheros dados expandiendo en el proceso las macros que contengan. Estas macros pueden ser internas o definidas por el usuario y pueden tomar cualquier número de argumentos. Además de hacer la expansión de macros, **m4** tiene funciones internas para incluir los ficheros indicados, lanzar comandos UNIX, hacer aritmética entera, manipular texto de diversas formas, recursión, etc. El programa **m4** puede ser usado como interfaz para un compilador o como procesador de macros por sí mismo.

# **6.19. Bison-2.3**

El paquete Bison contiene un generador de analizadores sintácticos.

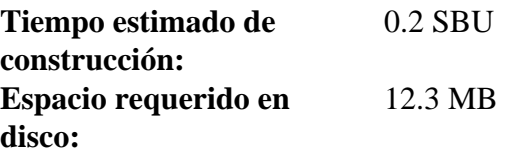

## **6.19.1. Instalación de Bison**

Prepara Bison para su compilación:

**./configure --prefix=/usr**

El sistema de configuración hace que Bison se construya sin soporte de internacionalización en los mensajes error si un programa **bison** no se encuentra ya en el \$PATH. La siguiente adición corregirá esto:

**echo '#define YYENABLE\_NLS 1' >> config.h**

Compila el paquete:

**make**

Para comprobar los resultados, ejecuta: **make check**.

Instala el paquete:

```
make install
```
## **6.19.2. Contenido de Bison**

**Programas instalados:** bison y yacc **Librería instalada:** liby.a

- **bison** Genera, a partir de una serie de reglas, un programa para analizar la estructura de ficheros de texto. Bison es un sustituto de Yacc (Yet Another Compiler Compiler, Otro Compilador de Compiladores).
- **yacc** Un envoltorio para **bison**, destinado a los programas que todavía llaman a **yacc** en lugar de a **bison**. Invoca a **bison** con la opción  $-y$ .
- liby.a La librería Yacc que contiene la implementación de las funciones yyerror y main compatibles con Yacc. Esta librería normalmente no es muy útil, pero POSIX la solicita.

# **6.20. Ncurses-5.6**

El paquete Ncurses contiene librerías para el manejo de pantallas de caracteres independiente del terminal.

**Tiempo estimado de construcción:** 0.7 SBU **Espacio requerido en disco:** 31 MB

## **6.20.1. Instalación de Ncurses**

Aplica el siguiente parche para corregis una serie de problemas descubiertos por la herramienta Coverity de análisis estático de código:

**patch -Np1 -i ../ncurses-5.6-coverity\_fixes-1.patch**

Prepara Ncurses para su compilación:

**./configure --prefix=/usr --with-shared --without-debug --enable-widec**

#### **Significado de las opciones de configure:**

--enable-widec

Esta opción hace que se construyan las librerías de ancho del caracter (es decir, libncursesw. so. 5. 6) en vez de las normales (o sea, libncurses. so. 5. 6). Estas librerías de ancho del caracter son usables tanto en locales multibyte como en las tradicionales de 8-bit, mientras que las librerías normales sólo funcionan correctamente en locales de 8-bit. Las librerías de ancho de caracter y las normales sn compatibles a nivel de de las fuentes, pero no a nivel binario.

Compila el paquete:

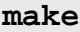

Este paquete tiene un banco de pruebas, pero este sólo puede ejecutarse despues de instalar el paquete. El banco se encuentra en el directorio test/. Para mas detalles, mira el fichero README de dicho directorio.

Instala el paquete:

**make install**

Corrige los permisos de una librería que no debería ser ejecutable:

```
chmod -v 644 /usr/lib/libncurses++w.a
```
Mueve las librerías al directorio / l i b, que es donde se espera que residan:

```
mv -v /usr/lib/libncursesw.so.5* /lib
```
Debido a que se han movido las librerías, un enlace simbólico apunta a un fichero que no existe. Regenera ese enlace simbólico:

#### **ln -sfv ../../lib/libncursesw.so.5 /usr/lib/libncursesw.so**

Muchas aplicaciones todavía esperan que el enlazador sea capaz de encontrar las librerías Ncurses que no son de ancho del caracter. Engaña a dichas aplicaciones para que se enlacen contra las librerías de ancho del caracter mediante enlaces simbólicos y guiones de enlazado:

```
for lib in curses ncurses form panel menu ; do \
     rm -vf /usr/lib/lib${lib}.so ; \
     echo "INPUT(-l${lib}w)" >/usr/lib/lib${lib}.so ; \
     ln -sfv lib${lib}w.a /usr/lib/lib${lib}.a ; \
done
ln -sfv libncurses++w.a /usr/lib/libncurses++.a
```
Por último, asegurate de que las aplicaciones antiguas que buscan - lcurses durante su construcción son aún compilables:

```
rm -vf /usr/lib/libcursesw.so
echo "INPUT(-lncursesw)" >/usr/lib/libcursesw.so
ln -sfv libncurses.so /usr/lib/libcurses.so
ln -sfv libncursesw.a /usr/lib/libcursesw.a
ln -sfv libncurses.a /usr/lib/libcurses.a
```
#### **Nota**

Las instrucciones anteriores no crean las librerías Ncurses que no son de ancho del caracter, pues ningún paquete compilado desde las fuentes podria enlazarse contra ellas en tiempo de ejecución. Si necesitas tener dichas librerías debido a que las necesita alguna aplicación de la que sólo tengas los ejecutables, construyelas con los siguientes comandos:

```
make distclean
./configure --prefix=/usr --with-shared --without-normal \
   --without-debug --without-cxx-binding
make sources libs
cp -av lib/lib*.so.5* /usr/lib
```
### **6.20.2. Contenido de Ncurses**

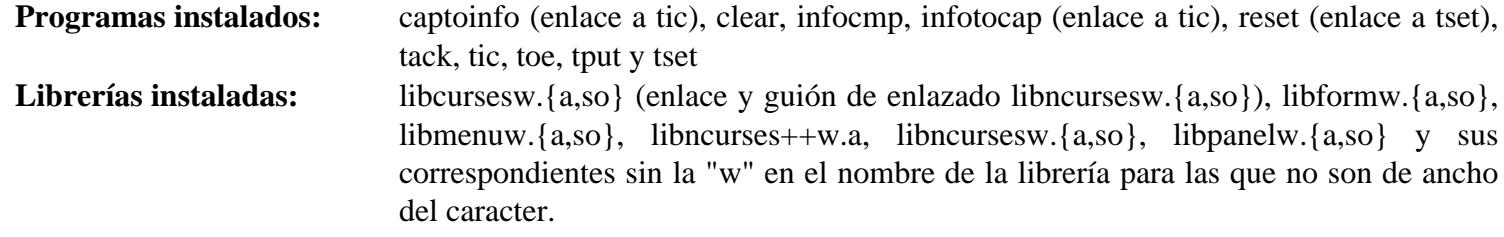

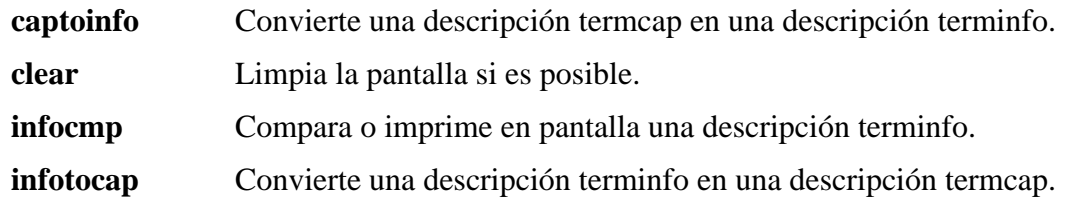

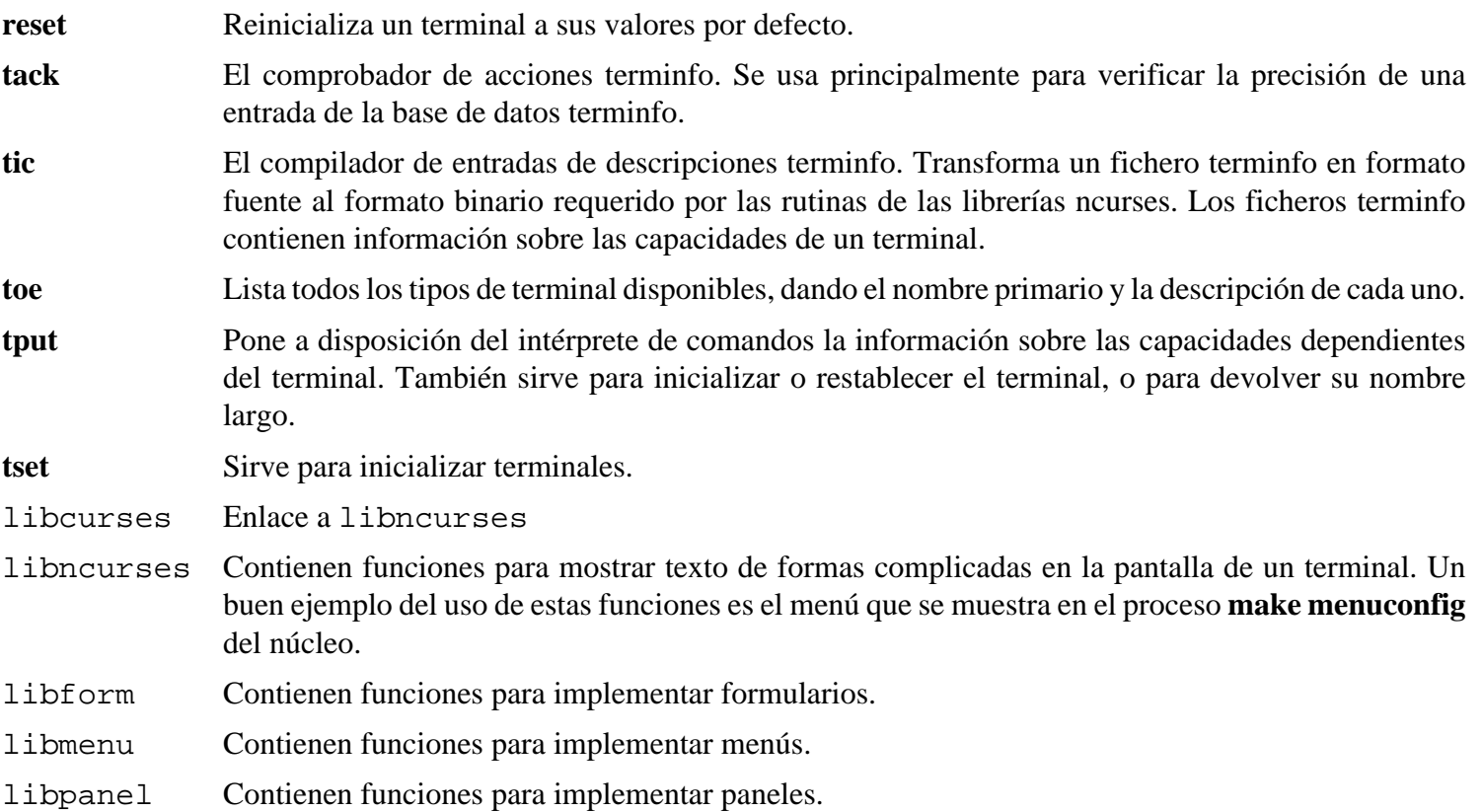

# **6.21. Procps-3.2.7**

El paquete Procps contiene programas para monitorizar procesos.

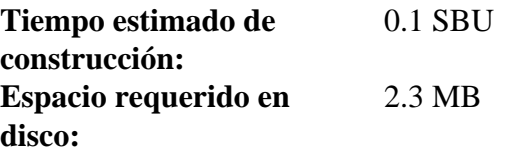

## **6.21.1. Instalación de Procps**

Compila el paquete:

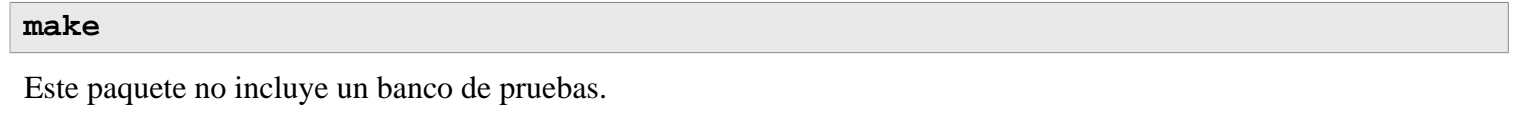

Instala el paquete:

**make install**

## **6.21.2. Contenido de Procps**

**Programas instalados:** free, kill, pgrep, pkill, pmap, ps, pwdx, skill, slabtop, snice, sysctl, tload, top, uptime, vmstat, w y watch **Librería instalada:** libproc.so

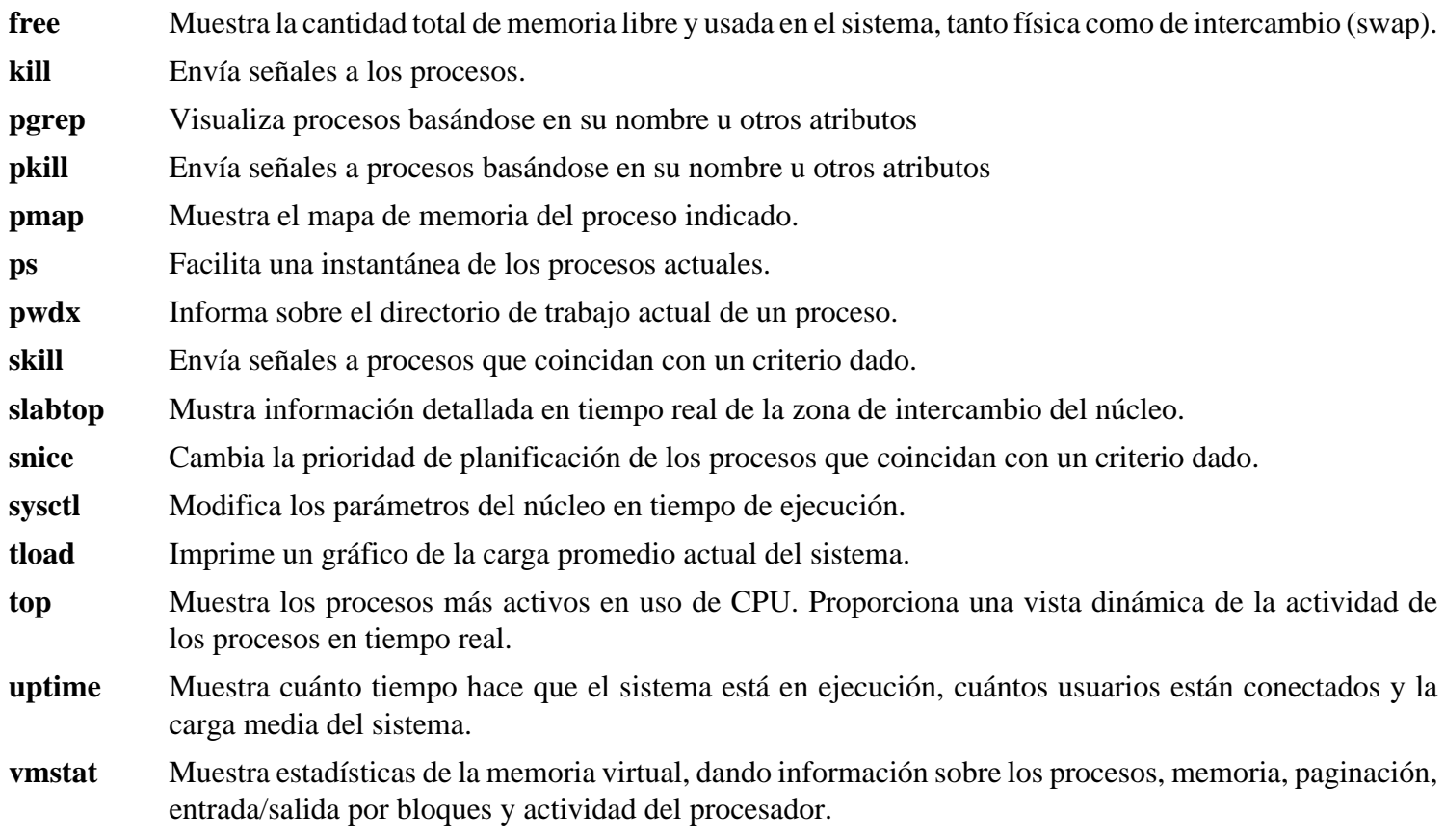

- **w** Muestra qué usuarios hay actualmente en el sistema, en qué terminal y desde cuándo.
- **watch** Ejecuta un comando repetidamente, mostrando su primera salida a pantalla completa. Esto te permite observar los cambios en la salida al pasar el tiempo.
- libproc Contiene funciones usadas por la mayoría de los programas de este paquete.

# **6.22. Libtool-1.5.24**

El paquete Libtool contiene el guión de GNU para soporte genérico de librerías. Oculta la complejidad del uso de librerías compartidas tras una interfaz consistente y portable.

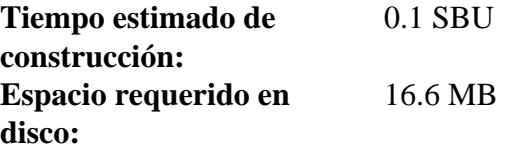

## **6.22.1. Instalación de Libtool**

Prepara Libtool para su compilación:

**./configure --prefix=/usr**

Compila el paquete:

#### **make**

Para comprobar los resultados, ejecuta: **make check**.

Instala el paquete:

**make install**

## **6.22.2. Contenido de Libtool**

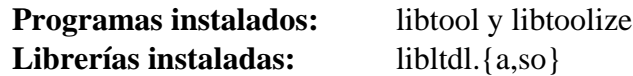

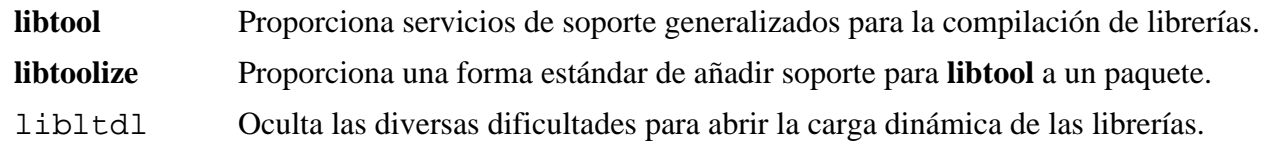

# **6.23. Perl-5.8.8**

El paquete Perl contiene el Lenguaje Práctico de Extracción e Informe.

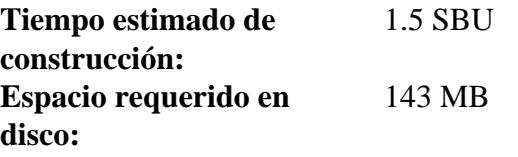

## **6.23.1. Instalación de Perl**

Crea primero un fichero / etc/ hosts básico que es referenciado por uno de los ficheros de configuración de Perl y también por el banco de pruebas opcional:

**echo "127.0.0.1 localhost \$(hostname)" > /etc/hosts**

Para tener un control total sobre la forma en que Perl se configura, puedes ejecutar el guión interactivo **Configure** y modificar a mano el modo en el que se construye este paquete. Si lo prefieres, puedes usar los valores autodetectados preparando Perl para su compilación con:

```
./configure.gnu --prefix=/usr \
    -Dman1dir=/usr/share/man/man1 \
    -Dman3dir=/usr/share/man/man3 \
    -Dpager="/usr/bin/less -isR"
```
**Significado de la opción de configure:**

```
-Dpager="/usr/bin/less -isR"
```
Esto corrige un error en el modo en que **perldoc** invoca al programa **less**.

```
-Dman1dir=/usr/share/man/man1 -Dman3dir=/usr/share/man/man3
```
Puesto que aún no se ha instalado Groff, **Configure** piensa que no queremos las páginas de manual de Perl. La ejecución de estos parámetros evita dicha decisión.

Compila el paquete:

**make**

Para comprobar los resultados, ejecuta **make test**

Instala el paquete:

**make install**

## **6.23.2. Contenido de Perl**

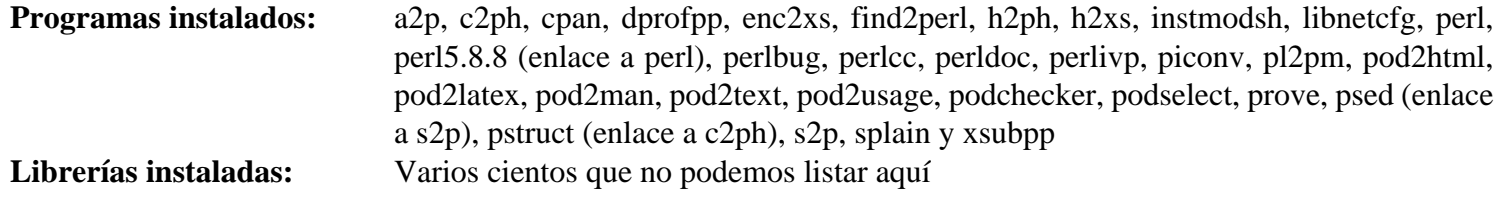

### **Descripciones cortas**

**a2p** Traduce de awk a Perl.

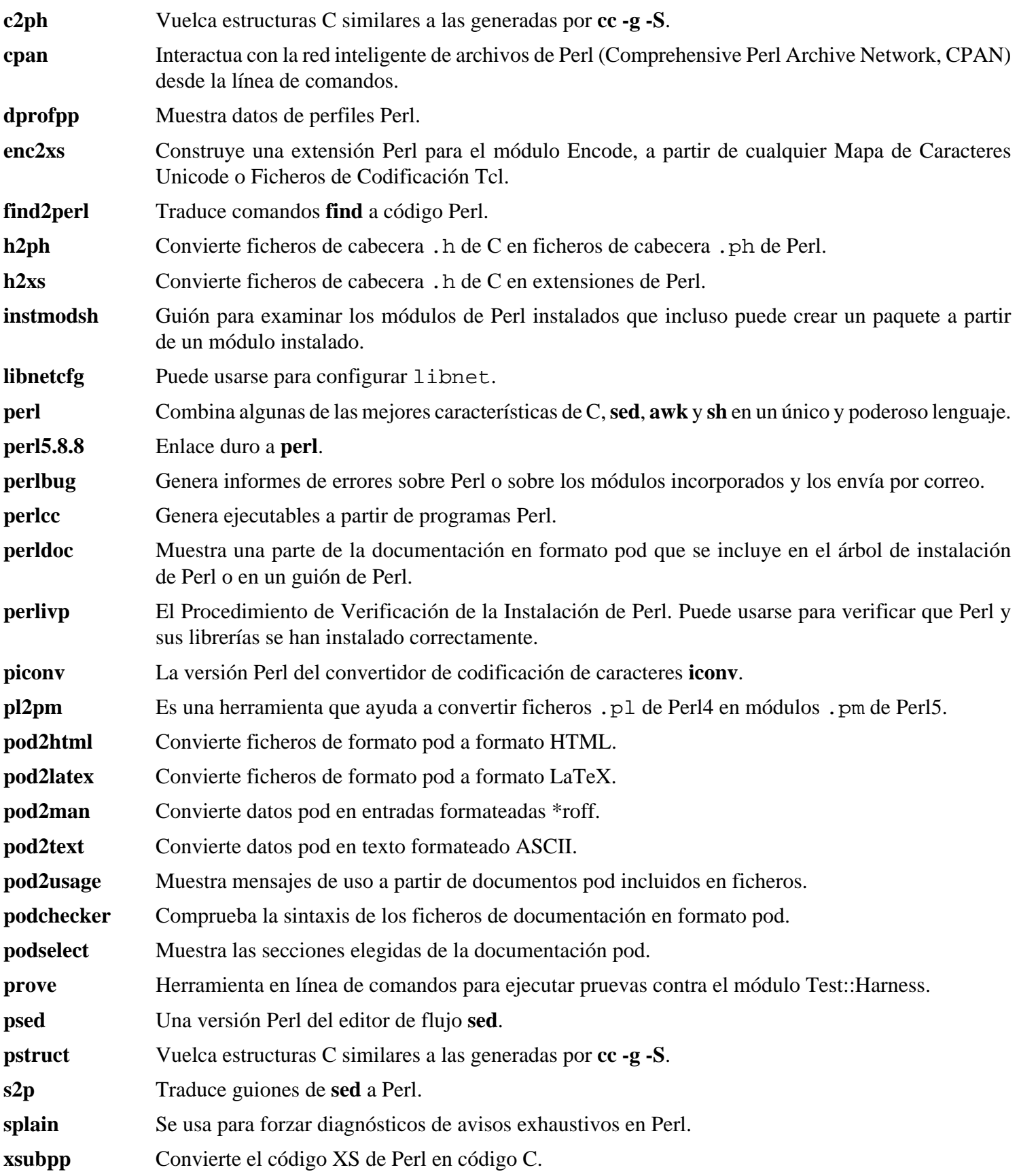

# **6.24. Readline-5.2**

El paquete Readline contiene un conjunto de librerías que ofrecen edición de la línea de comandos y capacidades de historial.

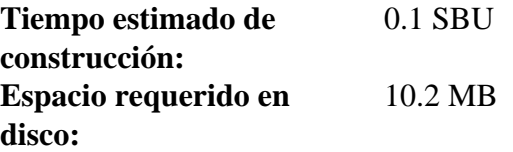

## **6.24.1. Instalación de Readline**

Una reinstalación Readline provacaría que las antiguas librerías fuesen movidas a <nombre librería>.old. Aunque normalmente esto no es un problema, en algunos casos puede sacar a la luz un fallo de enlazado de **ldconfig**. Esto puede evitarse ejecutando las dos siguientes sustituciones:

```
sed -i '/MV.*old/d' Makefile.in
sed -i '/{OLDSUFF}/c:' support/shlib-install
```
Readline contiene un fallo en el manejo de caracteres multibyte que puede causar cálculos incorrectos de la pantalla. Corrige este problema aplicando aplicando el siguiente parche procedente de su desarrollador:

**patch -Np1 -i ../readline-5.2-fixes-3.patch**

Prepara Readline para su compilación:

```
./configure --prefix=/usr --libdir=/lib
```
Compila el paquete:

**make SHLIB\_LIBS=-lncurses**

**Significado de la opción de make:**

SHLIB\_LIBS=-lncurses

Esta opción fuerza a Readline a enlazarse contra la libería libncurses (en realidad, contra libncursesw).

Este paquete no incluye un banco de pruebas.

Instala el paquete:

**make install**

Mueve las librerías estáticas a una ubicación más correcta:

**mv -v /lib/lib{readline,history}.a /usr/lib**

Ahora elimina los ficheros . so del directorio / lib y reenlazalos a / usr/ lib:

```
rm -v /lib/lib{readline,history}.so
ln -sfv ../../lib/libreadline.so.5 /usr/lib/libreadline.so
ln -sfv ../../lib/libhistory.so.5 /usr/lib/libhistory.so
```
## **6.24.2. Contenido de Readline**

Librerías instaladas: libhistory.{a,so} y libreadline.{a,so}

- libhistory Proporciona una interfaz de usuario consistente para la rellamada de líneas de historial.
- libreadline Asiste en la consistencia de la interfaz de usuario entre programas discrecionales que necesitan suministrar una interfaz de línea de comandos.

# **6.25. Zlib-1.2.3**

El paquete Zlib contiene rutinas de compresión y descompresión usadas por algunos programas.

**Tiempo estimado de construcción:** menos de 0.1 SBU **Espacio requerido en disco:** 3.1 MB

## **6.25.1. Instalación de Zlib**

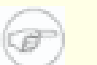

### **Nota**

Se sabe que Zlib construye incorrectamente sus librerías si en el entorno se ha especificado un CFLAGS. Si estás usando tu propia variable CFLAGS, asegúrate de añadirle la directiva - fPIC durante el siguiente comando de configuración, y elimínala posteriormente.

Prepara Zlib para su compilación:

**./configure --prefix=/usr --shared --libdir=/lib**

Compila el paquete:

**make**

Para comprobar los resultados, ejecuta: **make check**.

Instala la librería compartida:

**make install**

El comando anterior instalo un fichero . so en / lib. Eliminalo y reenlazalo a / usr/ lib:

```
rm -v /lib/libz.so
ln -sfv ../../lib/libz.so.1.2.3 /usr/lib/libz.so
```
Construye la librería estática:

```
make clean
./configure --prefix=/usr
make
```
Para obtener de nuevo los resultados de las pruebas, ejecuta: **make check**.

Instala la librería estática:

**make install**

Corrige los permisos de la librería estática:

**chmod -v 644 /usr/lib/libz.a**

### **6.25.2. Contenido de Zlib**

Librerías instaladas: libz.{a,so}

## **Descripción corta**

libz Contiene funciones de compresión y descompresión usadas por algunos programas.

# **6.26. Autoconf-2.61**

El paquete Autoconf contiene programas para generar guiones del intérprete de comandos que pueden configurar automáticamente el código fuente.

**Tiempo estimado de construcción:** menos de 0.1 SBU **Espacio requerido en disco:** 8.1 MB

## **6.26.1. Instalación de Autoconf**

Prepara Autoconf para su compilación:

**./configure --prefix=/usr**

Compila el paquete:

#### **make**

Para comprobar los resultados, ejecuta: **make check**. Esto tarda bastante tiempo, unos 3 SBUs. Además, se ignoran 6 pruebas que necesitan Automake. Para una mayor cobertura de las pruebas puedes volver a probar Autoconf tras instalar Automake

Instala el paquete:

**make install**

## **6.26.2. Contenido de Autoconf**

**Programas instalados:** autoconf, autoheader, autom4te, autoreconf, autoscan, autoupdate e ifnames

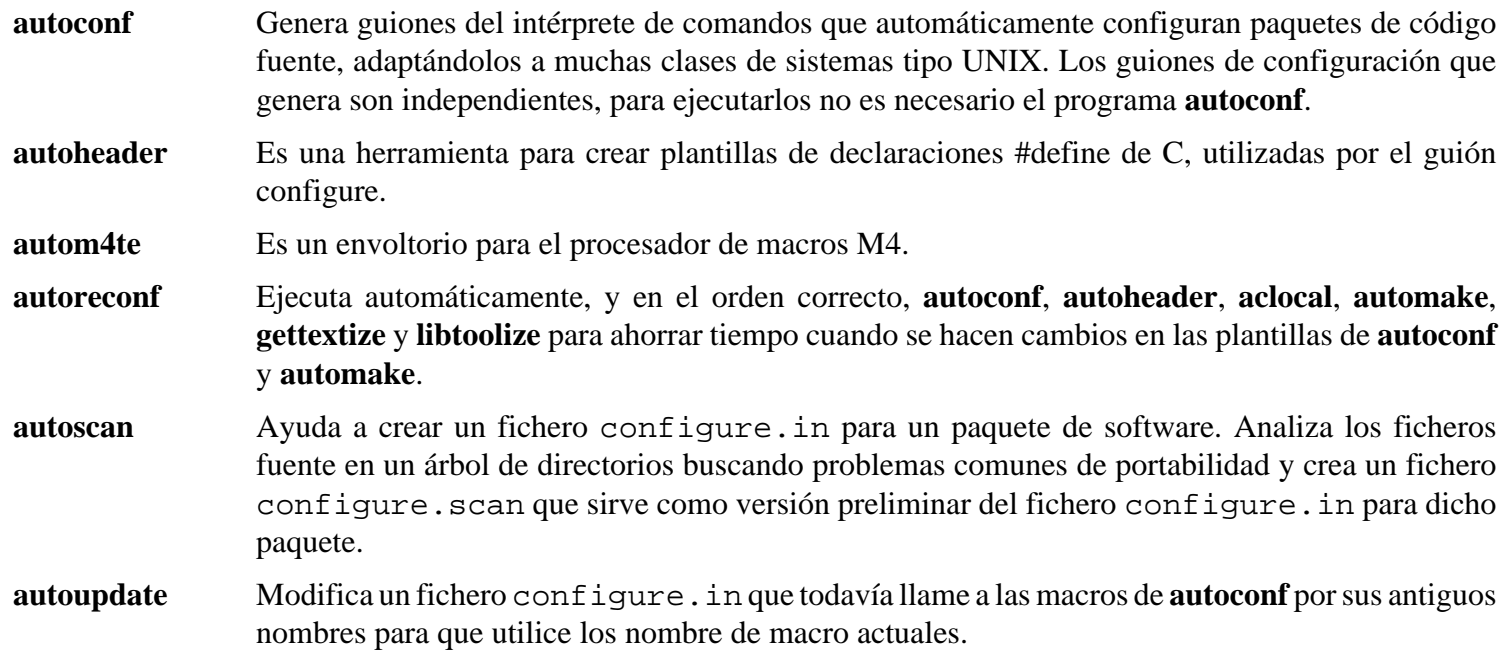

**ifnames** Ayuda a escribir ficheros configure. in para un paquete de software. Escribe los identificadores que el paquete usa en condicionales del preprocesador de C. Si un paquete está preparado para tener cierta portabilidad, este programa ayuda a determinar lo que **configure** necesita comprobar. Puede corregir ciertas carencias en un fichero configure. in generado por **autoscan**.

# **6.27. Automake-1.10**

El paquete Automake contiene programas para generar Makefiles que se utilizan con Autoconf.

**Tiempo estimado de construcción:** menos de 0.1 SBU **Espacio requerido en disco:** 7.9 MB

## **6.27.1. Instalación de Automake**

Prepara Automake para su compilación:

**./configure --prefix=/usr**

Compila el paquete:

**make**

Para comprobar los resultados, ejecuta: **make check**. Esto tarda bastante tiempo, unos 10 SBUs.

Instala el paquete:

**make install**

## **6.27.2. Contenido de Automake**

**Programas instalados:** acinstall, aclocal, aclocal-1.10, automake, automake-1.10, compile, config.guess, config.sub, depcomp, elisp-comp, install-sh, mdate-sh, missing, mkinstalldirs, py-compile, symlink-tree e ylwrap

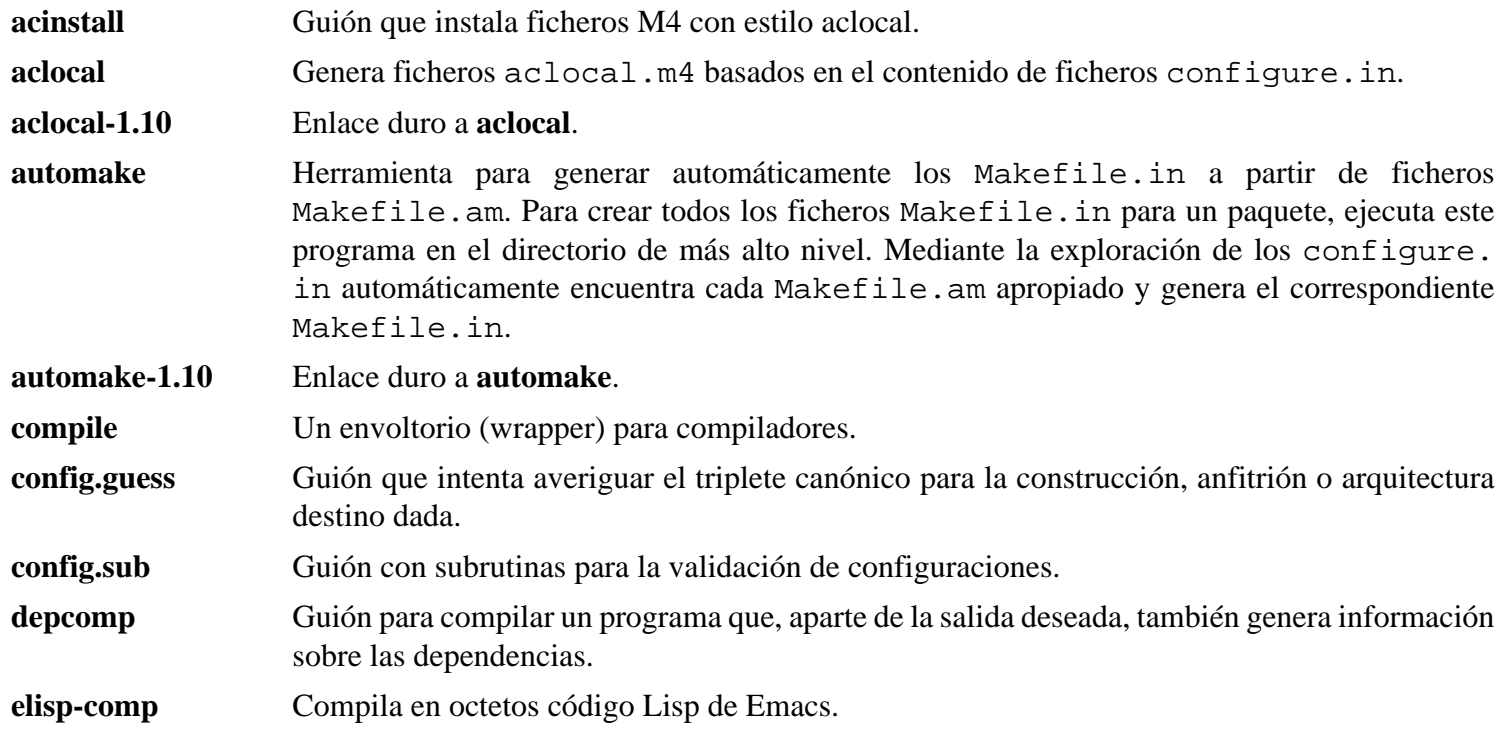
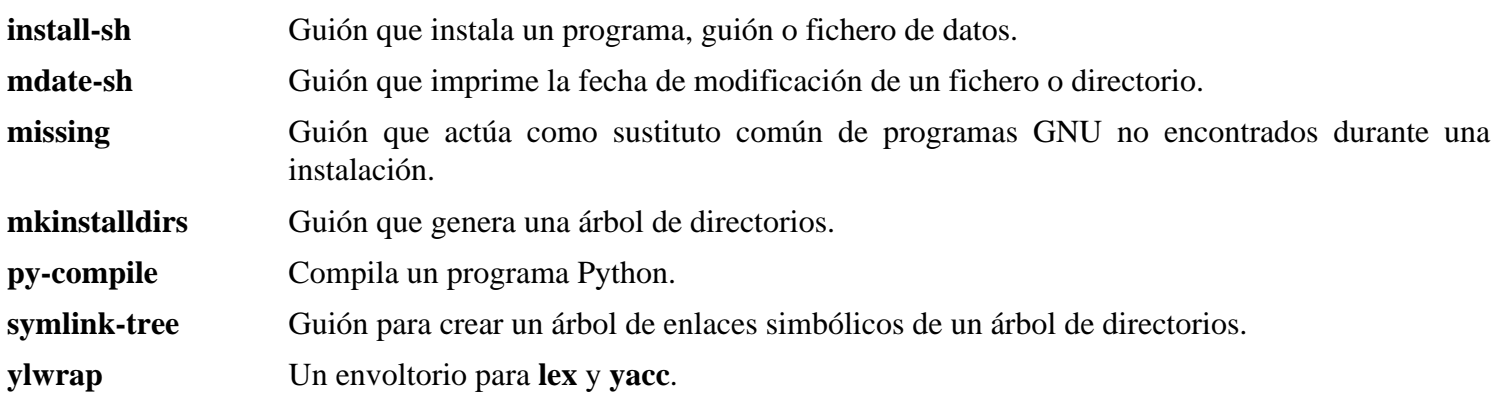

# **6.28. Bash-3.2**

El paquete Bash contiene la "Bourne-Again SHell".

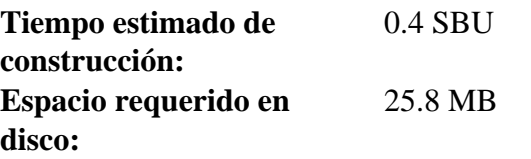

## **6.28.1. Instalación de Bash**

Si descargaste el paquete con la documentación de Bash y deseas instalar la documentación HTML, ejecuta los siguientes comandos:

```
tar -xvf ../bash-doc-3.2.tar.gz
sed -i "s|htmldir = @htmldir@|htmldir = /usr/share/doc/bash-3.2|" \
    Makefile.in
```
Aplica correcciones para varios fallos descubiertos dede la publicación inicial de Bash-3.2:

**patch -Np1 -i ../bash-3.2-fixes-5.patch**

Prepara Bash para su compilación:

```
./configure --prefix=/usr --bindir=/bin \
    --without-bash-malloc --with-installed-readline
```
**Significado de la opción de configure:**

```
--with-installed-readline
```
Esta opción le indica a Bash que utilice la librería readline que se encuentra en el sistema, en vez de utilizar su propia versión de Readline.

Compila el paquete:

#### **make**

Si decides no ejecutar el banco de pruebas, salta hasta "Instala el paquete".

Para preparar las pruebas, asegurate de que se usarán los ajuste de locale de nuestro entorno y de que el usuario nobody puede leer el dispositivo de entrada estandar y puede escribir en el árbol de las fuentes:

```
sed -i 's/LANG/LC_ALL/' tests/intl.tests
sed -i 's@tests@& </dev/tty@' tests/run-test
chown -Rv nobody ./
```
Ejecuta las pruebas como usuario nobody:

**su-tools nobody -s /bin/bash -c "make tests"**

Instala el paquete:

**make install**

Lanza el programa **bash** recién compilado (sustituyendo al que estabas ejecutando hasta ahora):

**exec /bin/bash --login +h**

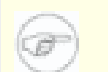

#### **Nota**

Los parámetros utilizados hacen del proceso **bash** un intérprete interactivo de ingreso y continúa desactivando su tabla interna de rutas para que los nuevos programas sean encontrados a medida que estén disponibles.

### **6.28.2. Contenido de Bash**

**Programas instalados:** bash, bashbug y sh (enlace a bash)

- **bash** Un intérprete de comandos ampliamente usado. Realiza muchos tipos de expansiones y sustituciones en una línea de comandos dada antes de ejecutarla, lo que hace de este intérprete una herramienta poderosa.
- **bashbug** Un guión que ayuda al usuario en la composición y envío de informes de errores relacionados con **bash**, usando un formato estándar.
- **sh** Enlace simbólico al programa **bash**. Cuando se invoca como **sh**, **bash** intenta imitar el comportamiento de las versiones antiguas de **sh** lo mejor posible, mientras que también cumple los estándares POSIX.

# **6.29. Bzip2-1.0.4**

El paquete Bzip2 contiene programas para comprimir y descomprimir ficheros. Comprimir ficheros de texto con **bzip2** proporciona un mayor porcentaje de compresión que el tradicional **gzip**.

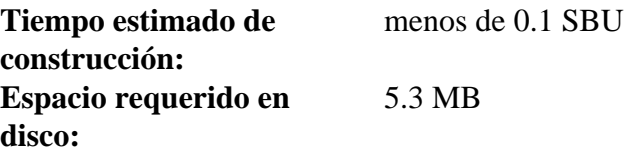

## **6.29.1. Instalación de Bzip2**

Aplica un parche para instalar la documentación de este paquete:

**patch -Np1 -i ../bzip2-1.0.4-install\_docs-1.patch**

Prepara Bzip2 para su compilación:

**make -f Makefile-libbz2\_so make clean**

**Significado del parámetro de make:**

tooldir=/usr

Esto provocará que Bzip2 sea construido usando un fichero Makefile diferente, en este caso el fichero Makefile- libbz2\_ so, el cual crea una librería dinámica libbz2. so y enlaza las utilidades de Bzip2 con ella.

Compila el paquete y comprueba los resultados:

#### **make**

Instala los programas:

```
make PREFIX=/usr install
```
Instala el binario dinámico **bzip2** en el directorio / bin, crea algunos enlaces simbólicos necesarios y haz limpieza:

```
cp -v bzip2-shared /bin/bzip2
cp -av libbz2.so* /lib
ln -sv ../../lib/libbz2.so.1.0 /usr/lib/libbz2.so
rm -v /usr/bin/{bunzip2,bzcat,bzip2}
ln -sv bzip2 /bin/bunzip2
ln -sv bzip2 /bin/bzcat
```
### **6.29.2. Contenido de Bzip2**

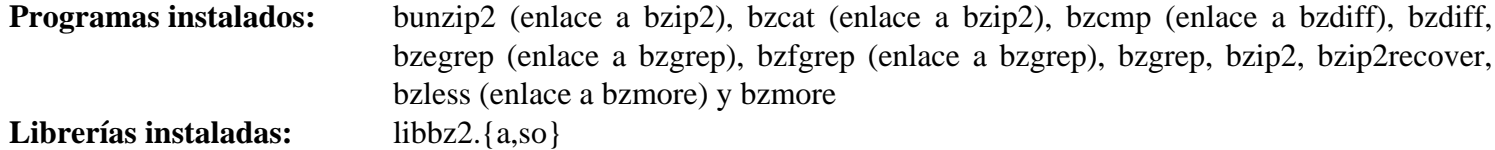

#### **Descripciones cortas**

**bunzip2** Descomprime ficheros que han sido comprimidos con **bzip2**.

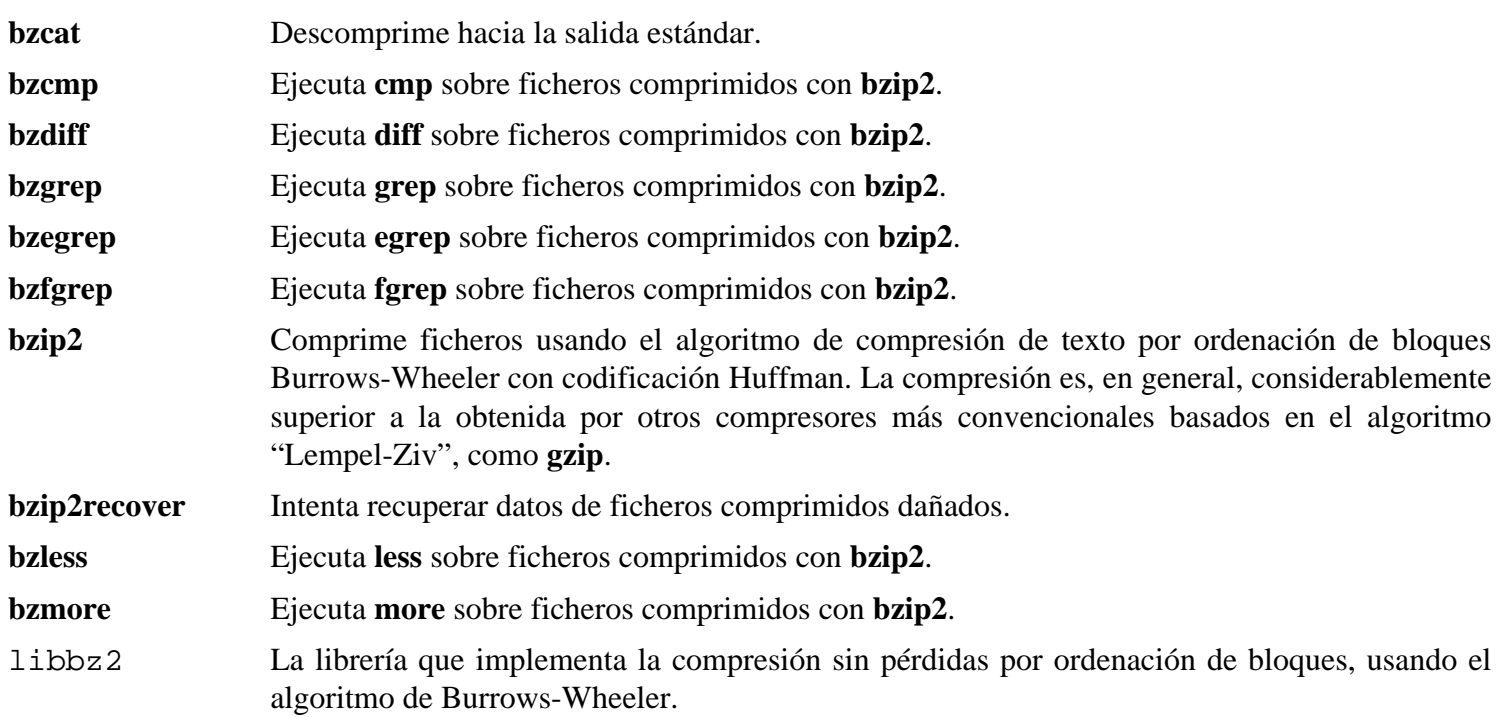

# **6.30. Diffutils-2.8.1**

El paquete Diffutils contiene programas que muestran las diferencias entre ficheros o directorios.

**Tiempo estimado de construcción:** 0.1 SBU **Espacio requerido en disco:** 6.3 MB

# **6.30.1. Instalación de Diffutils**

POSIX requiere que el comando **diff** trate los espacios en blanco de acuerdo con la locale actual. El siguiente parche corrige dicho incumplimiento:

**patch -Np1 -i ../diffutils-2.8.1-i18n-1.patch**

El parche anteríor provocará que el sistema de construcción de Diffutils intente reconstruir la página de manual diff. 1 usando el programa **help2man**, que no está disponible. El resultado es una página de manual de **diff** ilegible. Podemos evitar esto actualizando la marca de tiempo del fichero man/diff.1:

**touch man/diff.1**

Prepara Diffutils para su compilación:

```
./configure --prefix=/usr
```
Compila el paquete:

#### **make**

Este paquete no incluye un banco de pruebas.

Instala el paquete:

**make install**

### **6.30.2. Contenido de Diffutils**

**Programas instalados:** cmp, diff, diff3 y sdiff

- **cmp** Compara dos ficheros e informa en dónde o en qué bytes difieren.
- **diff** Compara dos ficheros o directorios e informa qué líneas de los ficheros difieren.
- diff3 Compara tres ficheros línea a línea.
- **sdiff** Mezcla dos ficheros y muestra los resultados interactivamente.

# **6.31. File-4.21**

El paquete File contiene una utilidad para determinar el tipo de los ficheros.

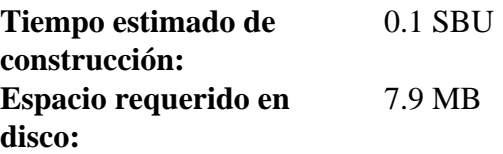

# **6.31.1. Instalación de File**

Prepara File para su compilación:

**./configure --prefix=/usr**

Compila el paquete:

**make**

Este paquete no incluye un banco de pruebas.

Instala el paquete:

**make install**

### **6.31.2. Contenido de File**

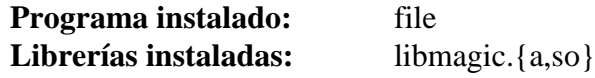

#### **Descripciones cortas**

**file** Intenta clasificar los ficheros indicados. Lo hace realizando varias pruebas: pruebas de sistemas de ficheros, pruebas de números mágicos y pruebas de lenguajes.

libmagic Contiene rutinas para reconocimiento de números mágicos, usados por el programa **file**.

# **6.32. Findutils-4.2.31**

El paquete Findutils contiene programas para encontrar ficheros. Se suministran estos programas para hacer búsquedas recursivas en un árbol de directorios, y para crear, mantener y consultar una base de datos (más rápida que la búsqueda recursiva, pero imprecisa si la base de datos no se ha actualizado recientemente).

**Tiempo estimado de construcción:** 0.2 SBU **Espacio requerido en disco:** 13.6 MB

## **6.32.1. Instalación de Findutils**

Prepara Findutils para su compilación:

**./configure --prefix=/usr --libexecdir=/usr/lib/findutils \ --localstatedir=/var/lib/locate**

**Significado de la opción de configure:**

--localstatedir

Esta opción cambia la localización de la base de datos de **locate** para que se encuentre en / var/ lib/ locate, que cumple el FHS.

Compila el paquete:

**make**

Para comprobar los resultados, ejecuta: **make check**.

Instala el paquete:

```
make install
```
Algunos de los giones del paquete LFS-Bootscripts dependen de **find**. Como / usr puede no estar disponible en las primeras fases del arranque, este programa debe estar en la partición raíz. También debe corregirse una ruta explicta en el guión **updatedb**.

```
mv -v /usr/bin/find /bin
sed -i -e 's/find:=${BINDIR}/find:=\/bin/' /usr/bin/updatedb
```
### **6.32.2. Contenido de Findutils**

**Programas instalados:** bigram, code, find, frcode, locate, updatedb y xargs

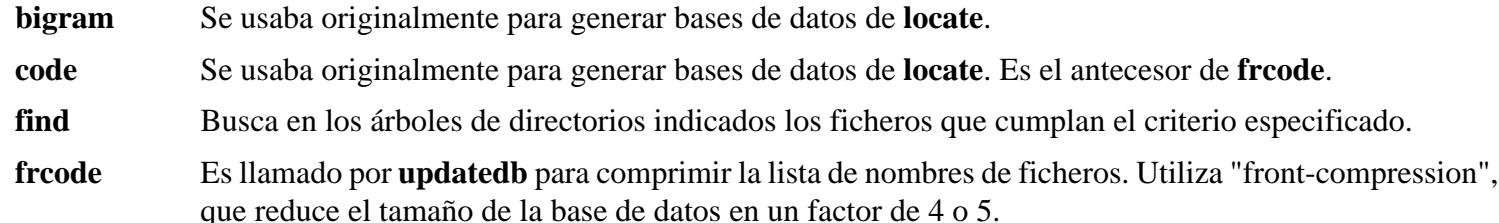

- **locate** Busca en una base de datos de nombres de ficheros y muestra los nombres que contienen la cadena indicada o cumplen un patrón dado.
- **updatedb** Actualiza la base de datos de **locate**. Explora por completo el sistema de ficheros (incluidos otros sistemas de ficheros que se encuentren montados, a no ser que se le indique lo contrario) e inserta todos los nombres de ficheros que encuentre en la base de datos.
- **xargs** Puede usarse para aplicar un comando a una lista de ficheros.

# **6.33. Flex-2.5.33**

El paquete Flex contiene una utilidad para generar programas que reconocen patrones de texto.

**Tiempo estimado de construcción:** 0.1 SBU **Espacio requerido en disco:** 8.4 MB

## **6.33.1. Instalación de Flex**

Prepara Flex para su compilación:

**./configure --prefix=/usr**

Compila el paquete:

**make**

Para comprobar los resultados, ejecuta: **make check**.

Instala el paquete:

**make install**

Ciertos paquetes esperan encontrar la librería lex en el directorio / usr/ lib. Crea un enlace simbólico para solventar esto:

**ln -sv libfl.a /usr/lib/libl.a**

Algunos programas aún no conocen **flex** e intentan encontrar a su predecesor **lex**. Para complacer a estos programas, crea un guión envoltorio de nombre lex que llame a **flex** en modo de emulación lex:

```
cat > /usr/bin/lex << "EOF"
#!/bin/sh
# Begin /usr/bin/lex
exec /usr/bin/flex -l "$@"
# End /usr/bin/lex
EOF
chmod -v 755 /usr/bin/lex
```
### **6.33.2. Contenido de Flex**

**Programas instalados:** flex y lex **Librería instalada:** libfl.a

- **flex** Una herramienta para generar programas capaces de reconocer patrones de texto. Su versatilidad permite establecer las reglas de búsqueda, erradicando la necesidad de desarrollar un programa especializado.
- **lex** Guión que ejecuta **flex** en el modo de emulación de **lex**.

libfl.a La librería flex.

# **6.34. GRUB-0.97**

El paquete GRUB contiene el GRand Unified Bootloader (Gran Gestor de Arranque Unificado).

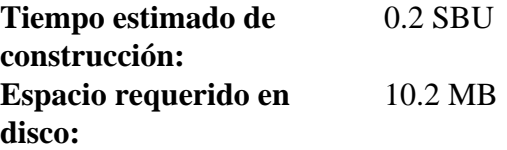

## **6.34.1. Instalación de GRUB**

Se sabe que este programa se comporta mal si se cambian sus parámetros de optimización (incluyendo las opciones - march y - mcpu). Si tienes definida cualquier variable de entorno que altere las optimizaciones por defecto, como CFLAGS o CXXFLAGS, desactívala cuando construyas GRUB.

Comienza aplicando el siguiente parche para permitir una mejor detección de los dispositivos, corregir algunos problemas con GCC 4.x y proporcionar un mejor soporte para algunos controladores de disco SATA:

**patch -Np1 -i ../grub-0.97-disk\_geometry-1.patch**

Prepara GRUB para su compilación:

#### **./configure --prefix=/usr**

Compila el paquete:

**make**

Para comprobar los resultados, ejecuta: **make check**.

Instala el paquete:

```
make install
mkdir -v /boot/grub
cp -v /usr/lib/grub/i386-pc/stage{1,2} /boot/grub
```
Sustituye i386- pc por el directorio apropiado para tu hardware.

El directorio i386- pc contiene también una serie de ficheros \*stage1\_ 5 para diferentes sistemas de ficheros. Mira los disponibles y copia el apropiado al directorio /boot/grub. La mayoría copiareis el fichero e2fs\_ stage1\_5 y/o reiserfs\_stage1\_5.

### **6.34.2. Contenido de GRUB**

**Programas instalados:** grub, grub-install, grub-md5-crypt, grub-set-default, grub-terminfo y mbchk

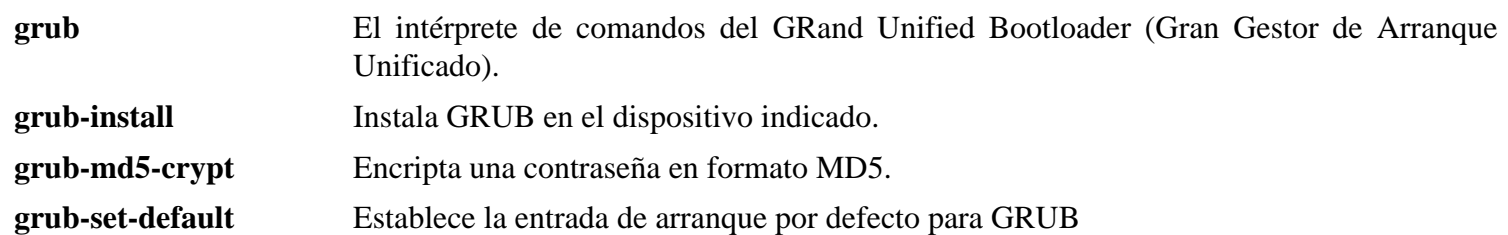

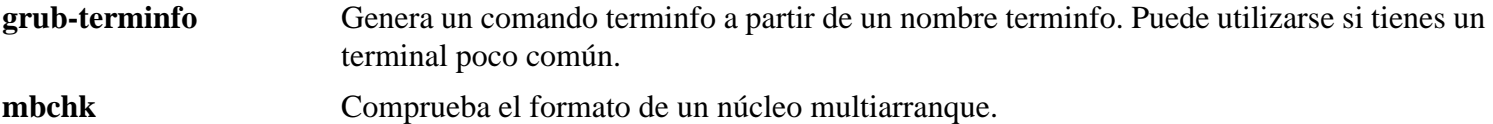

# **6.35. Gawk-3.1.5**

El paquete Gawk contiene programas para manipular ficheros de texto.

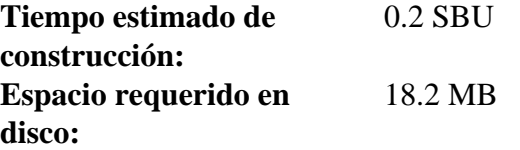

## **6.35.1. Instalación de Gawk**

Bajo ciertas circustancias, Gawk-3.1.5 intenta liberar un fragmento de memoria que no fué ocupado. Dicho error lo corrige el siguiente parche:

**patch -Np1 -i ../gawk-3.1.5-segfault\_fix-1.patch**

Prepara Gawk para su compilación:

**./configure --prefix=/usr --libexecdir=/usr/lib**

Debido a un fallo en el guión **configure**, Gawk falla al detectar ciertos aspectos del soporte para locales de Glibc. Este error provoca, por ejemplo, fallos en el banco de pruebas de Gettext. Evita este problema añadiendo las definiciones de macro ausentes en config. h:

```
cat >> config.h << "EOF"
#define HAVE_LANGINFO_CODESET 1
#define HAVE_LC_MESSAGES 1
EOF
```
Compila el paquete:

**make**

Para comprobar los resultados, ejecuta: **make check**.

Instala el paquete:

**make install**

### **6.35.2. Contenido de Gawk**

**Programas instalados:** awk (enlace a gawk), gawk, gawk-3.1.5, grcat, igawk, pgawk, pgawk-3.1.5 y pwcat

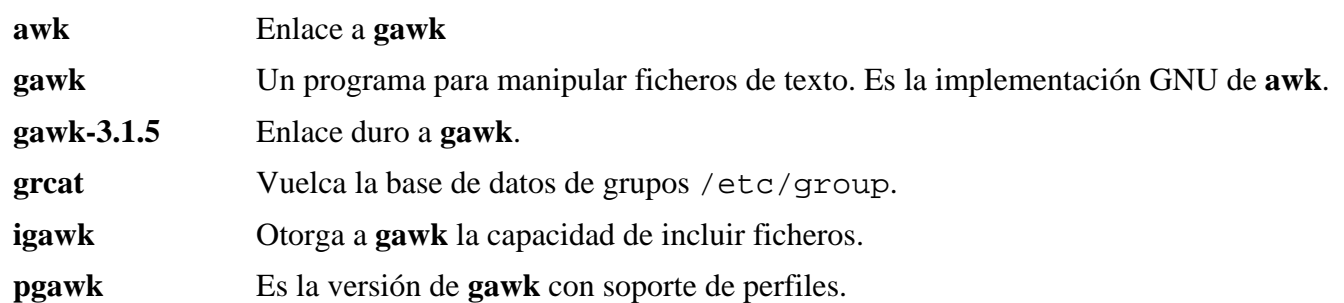

- **pgawk-3.1.5** Enlace duro a **pgawk**.
- **pwcat** Vuelca la base de datos de contraseñas / etc/ passwd.

# **6.36. Gettext-0.16.1**

El paquete Gettext contiene utilidades para la internacionalización y localización. Esto permite a los programas compilarse con Soporte de Lenguaje Nativo (NLS), lo que les permite mostrar mensajes en el idioma nativo del usuario.

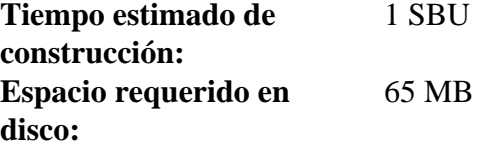

## **6.36.1. Instalación de Gettext**

Prepara Gettext para su compilación:

**./configure --prefix=/usr**

Compila el paquete:

#### **make**

Para comprobar los resultados, ejecuta: **make check**. Esto tarda mucho tiempo, unos 5 SBUs.

Instala el paquete:

**make install**

### **6.36.2. Contenido de Gettext**

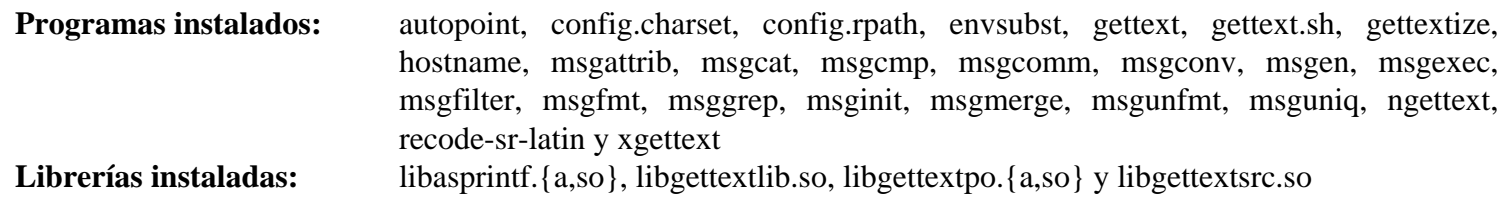

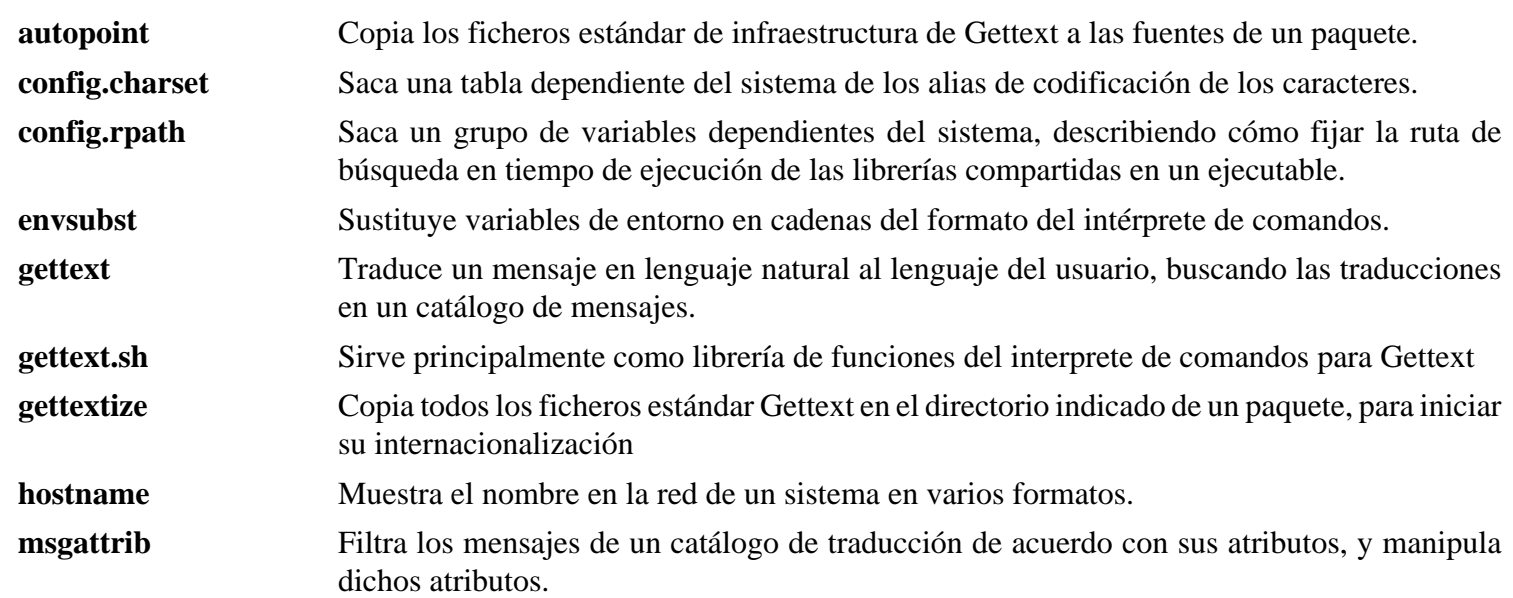

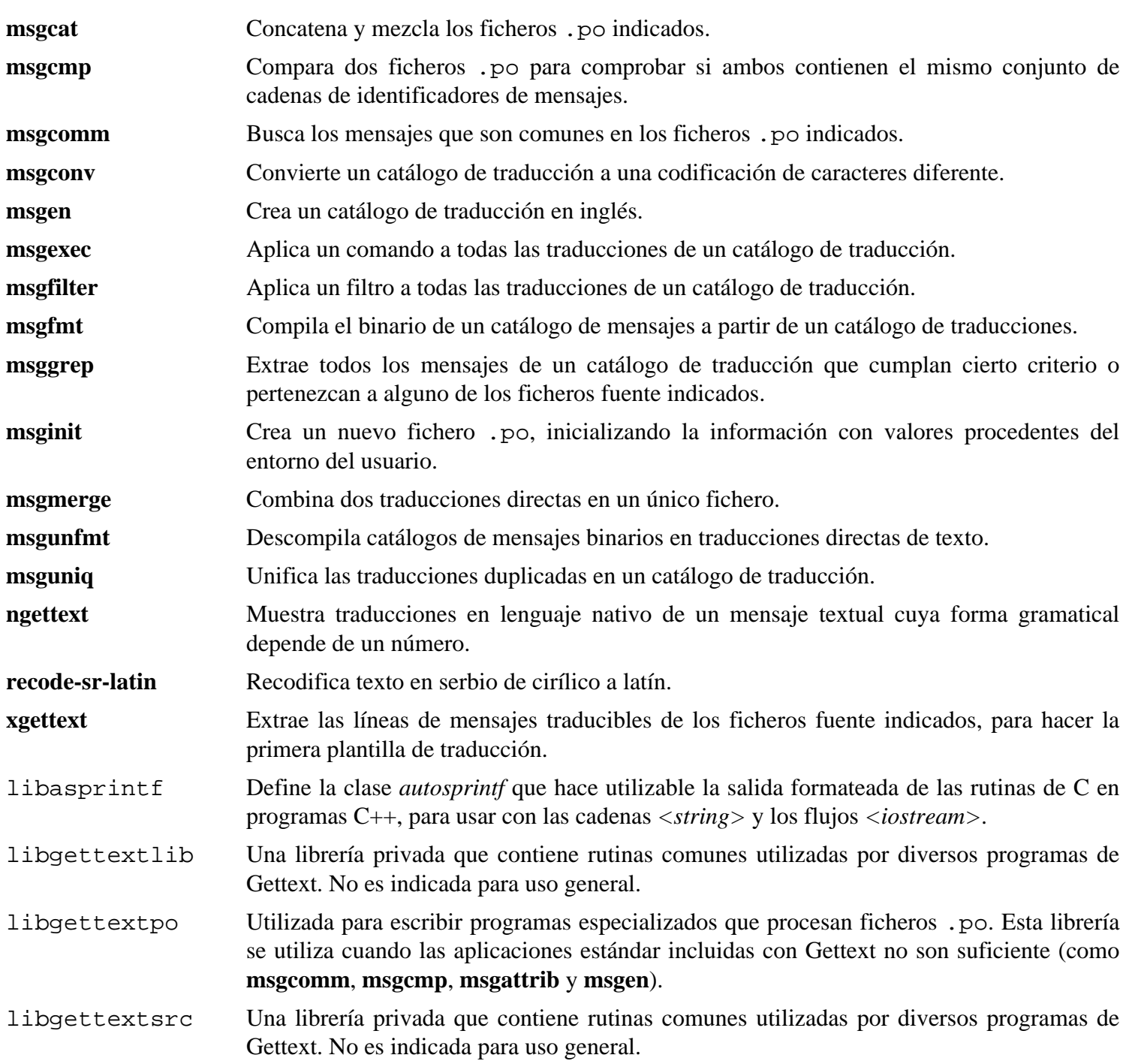

# **6.37. Grep-2.5.1a**

El paquete Grep contiene programas para buscar dentro de ficheros.

**Tiempo estimado de construcción:** 0.1 SBU **Espacio requerido en disco:** 4.8 MB

## **6.37.1. Instalación de Grep**

El paquete Grep actual contiene muchos errores, sobre todo en el soporte de locales multibyte. RedHat corrige algunos de ellos con el siguiente parche:

**patch -Np1 -i ../grep-2.5.1a-redhat\_fixes-2.patch**

Para poder realñizar las pruebas añadidas por dicho parche, deben cambiarse los permisos del fichero de pruebas:

**chmod +x tests/fmbtest.sh**

Prepara Grep para su compilación:

**./configure --prefix=/usr --bindir=/bin**

Compila el paquete:

**make**

Para comprobar los resultados, ejecuta: **make check**.

Instala el paquete:

**make install**

### **6.37.2. Contenido de Grep**

**Programas instalados:** egrep, fgrep y grep

- **egrep** Muestra las líneas que coincidan con una expresión regular extendida.
- **fgrep** Muestra las líneas que coincidan con una lista de cadenas fijas.
- **grep** Muestra las líneas que coincidan con una expresión regular básica.

# **6.38. Groff-1.18.1.4**

El paquete Groff contiene programas para procesar y formatear texto.

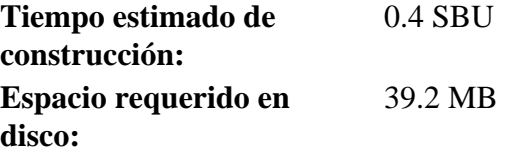

## **6.38.1. Instalación de Groff**

Aplica el parche para añadir los dispositivos "ascii8" y "nippon" a Groff:

**patch -Np1 -i ../groff-1.18.1.4-debian\_fixes-1.patch**

#### **Nota**

Estos dispositivos son usados por Man-DB cuando se formatean páginas de manual que no están en inglés y no están codificadas en ISO-8859-1. Actuamente no hay un parche usable para Groff-1.19.x que añada dicha funcionalidad.

Muchas fuentes de pantalla no incluyen las comillas simples y dobles de Unicode. Indicale a Groff que utilice en su lugar los equivalentes ASCII:

**sed -i -e 's/2010/002D/' -e 's/2212/002D/' \ -e 's/2018/0060/' -e 's/2019/0027/' font/devutf8/R.proto**

Groff espera que la variable de entorno PAGE contenga el valor por defecto para el tamaño de papel. Para los residentes en Estados Unidos, PAGE=letter es un valor adecuado. Para el resto, PAGE=A4 puede ser más correcto. Aunque el tamaño del papel por defecto se configura durante la compilación, puede sobreescribirse posteriormente cambiando "A4" o "letter" en el fichero / etc/ papersize.

Prepara Groff para su compilación:

**PAGE=<paper\_size> ./configure --prefix=/usr --enable-multibyte**

Compila el paquete:

**make**

Este paquete no incluye un banco de pruebas.

Instala el paquete:

**make install**

Algunos programas de documentación, como **xman**, no funcionarán correctamente sin los siguientes enlaces simbólicos.

**ln -sv eqn /usr/bin/geqn ln -sv tbl /usr/bin/gtbl**

## **6.38.2. Contenido de Groff**

Programas instalados: addftinfo, afmtodit, eqn, eqn2graph, geqn (enlace a eqn), grn, grodvi, groff, groffer, grog, grolbp, grolj4, grops, grotty, gtbl (enlace a tbl), hpftodit, indxbib, lkbib, lookbib, mmroff, neqn, nroff, pfbtops, pic, pic2graph, post-grohtml, pre-grohtml, refer, soelim, tbl, tfmtodit y troff

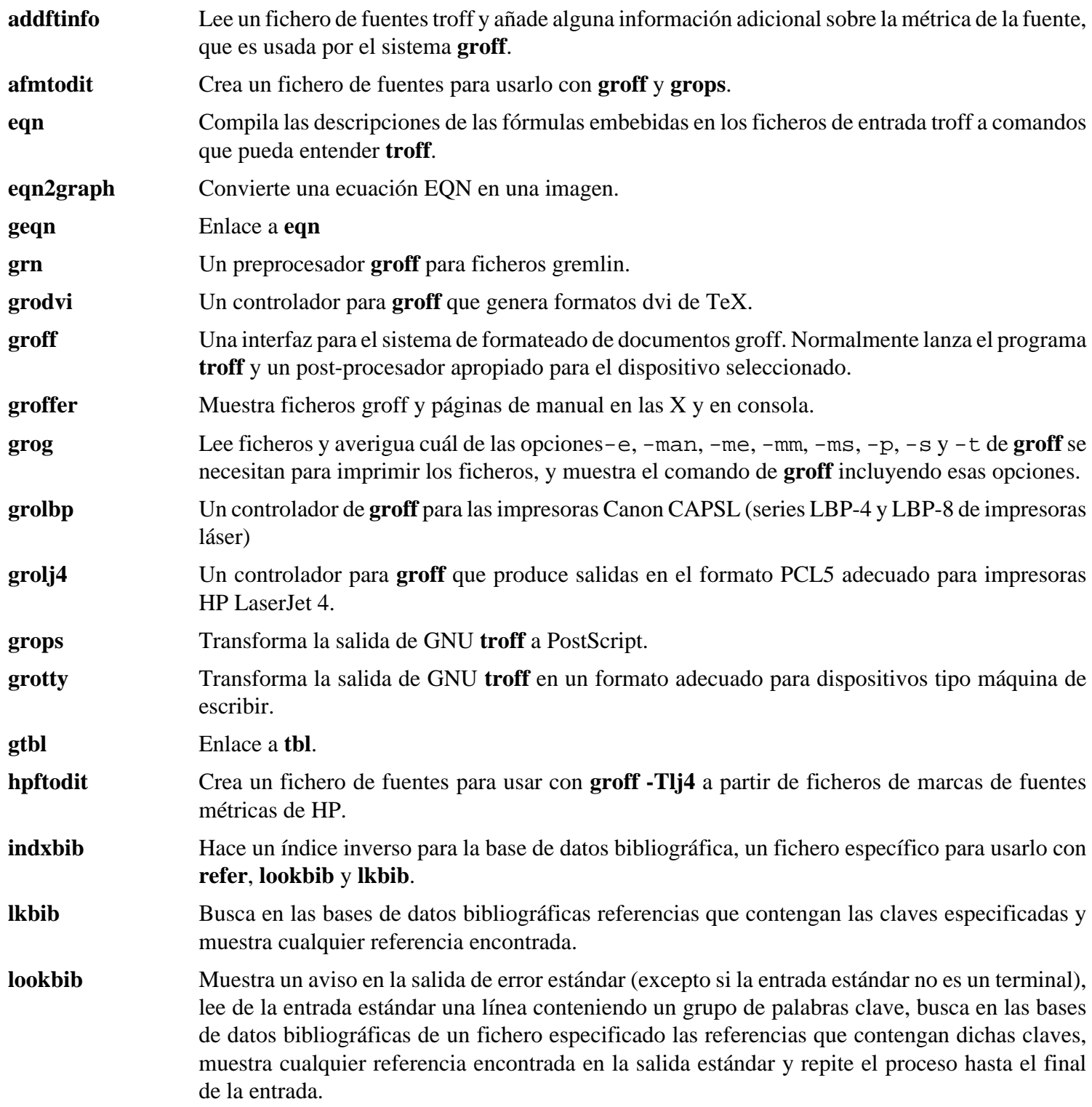

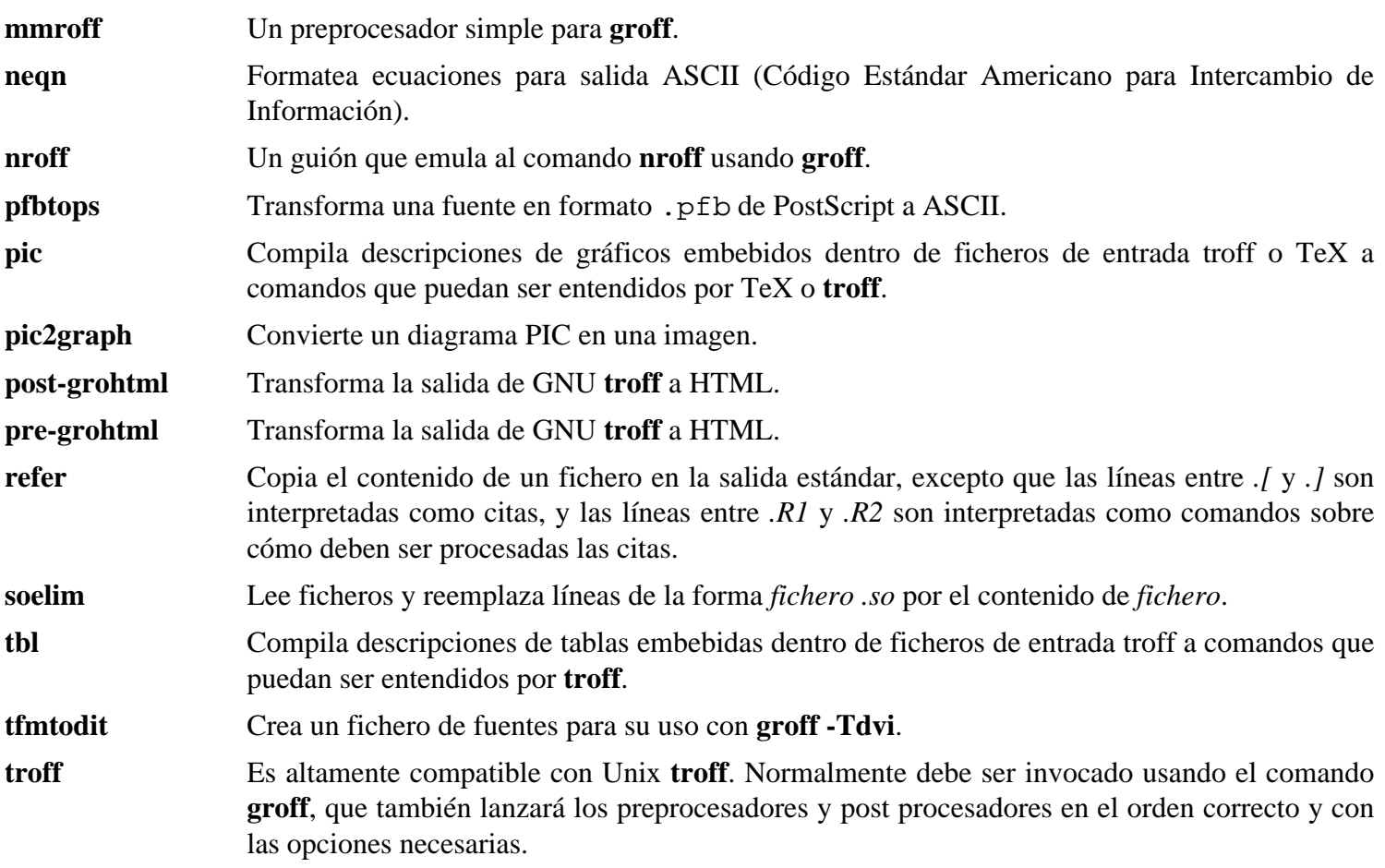

# **6.39. Gzip-1.3.12**

El paquete Gzip contiene programas para comprimir y descomprimir ficheros.

**Tiempo estimado de construcción:** menos de 0.1 SBU **Espacio requerido en disco:** 2.2 MB

# **6.39.1. Instalación de Gzip**

Prepara Gzip para su compilación:

**./configure --prefix=/usr --bindir=/bin**

Compila el paquete:

**make**

Para comprobar los resultados, ejecuta: **make check**.

Instala el paquete:

**make install**

Mueve algunos programas que no necesitan estar en el sistema de ficheros raíz:

```
mv -v /bin/{gzexe,uncompress,zcmp,zdiff,zegrep} /usr/bin
mv -v /bin/{zfgrep,zforce,zgrep,zless,zmore,znew} /usr/bin
```
## **6.39.2. Contenido de Gzip**

**Programas instalados:** gunzip, gzexe, gzip, uncompress, zcat, zcmp, zdiff, zegrep, zfgrep, zforce, zgrep, zless, zmore y znew

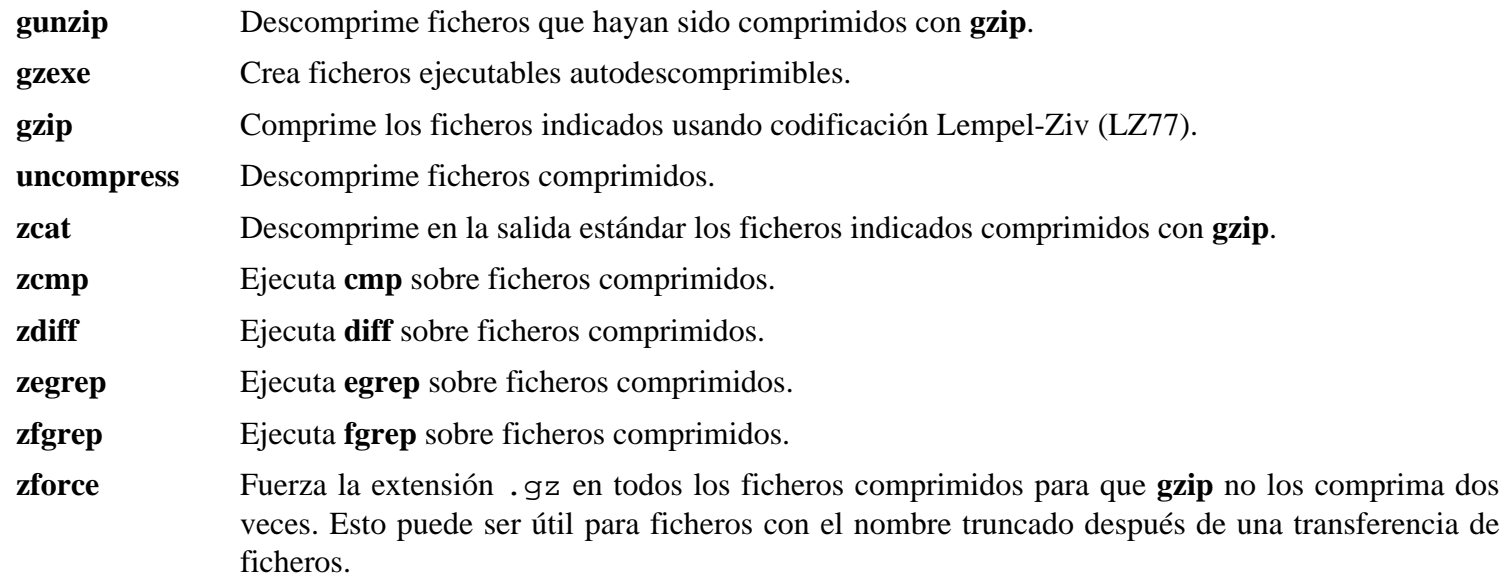

- **zgrep** Ejecuta **grep** sobre ficheros comprimidos.
- **zless** Ejecuta **less** sobre ficheros comprimidos.
- **zmore** Ejecuta **more** sobre ficheros comprimidos.
- **znew** Recomprime ficheros del formato de **compress** al formato de **gzip**, o sea, de . Z a . gz.

# **6.40. Inetutils-1.5**

El paquete Inetutils contiene programas para trabajo básico en red.

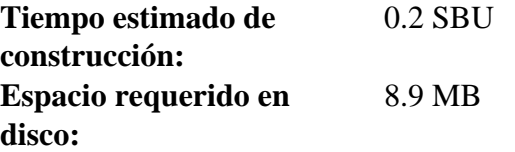

# **6.40.1. Instalación de Inetutils**

No vamos a instalar todos los programas que vienen en Inetutils. Sin embargo, el sistema de construcción de Inetutils insistirá en instalar todas las páginas de manual. El siguiente parche corregirá esta situación:

**patch -Np1 -i ../inetutils-1.5-no\_server\_man\_pages-2.patch**

Prepara Inetutils para su compilación:

```
./configure --prefix=/usr --libexecdir=/usr/sbin \
    --sysconfdir=/etc --localstatedir=/var \
    --disable-ifconfig --disable-logger --disable-syslogd \
    --disable-whois --disable-servers
```
**Significado de las opciones de configure:**

--disable-ifconfig

Esta opción evita que Inetutils instale **ifconfig**, que puede usarse para configurar interfaces de red. LFS utiliza **ip** de IPRoute2 para realizar esta tarea.

--disable-logger

Esta opción evita que Inetutils instale el programa **logger**, que sirve para que los guiones le pasen mensajes al Demonio de Registro de Eventos del Sistema. Hacemos esto porque luego Util-linux instalará una versión mejor.

--disable-syslogd

Esta opción evita que Inetutils instale el Demonio de Registro de Eventos del Sistema, que será instalado con el paquete Sysklogd.

--disable-whois

Esta opción desactiva la construcción del cliente **whois** de Inetutils, que está demasiado anticuado. En el libro BLFS hay instrucciones para un cliente **whois** mucho mejor.

--disable-servers

Esto desactiva la construcción de los diferentes servidores incluidos como parte del paquete Inetutils. Estos servidores no se consideran apropiados para un sistema LFS básico. Algunos son inseguros por naturaleza y sólo se consideran seguros en redes de confianza. Puedes encontrar más información en *[http:// www. linuxfromscratch.](http://www.linuxfromscratch.org/blfs/view/svn/basicnet/inetutils.html) [org/ blfs/ view/ svn/ basicnet/ inetutils. html](http://www.linuxfromscratch.org/blfs/view/svn/basicnet/inetutils.html)*. Ten en cuenta que para muchos de estos servidores hay disponibles sustitutos mejores.

Compila el paquete:

#### **make**

Este paquete no incluye un banco de pruebas.

Instala el paquete:

#### **make install**

Mueve el programa **ping** al lugar indicado por el FHS:

**mv -v /usr/bin/ping /bin**

## **6.40.2. Contenido de Inetutils**

**Programas instalados:** ftp, ping, ping6, rcp, rlogin, rsh, talk, telnet y tftp

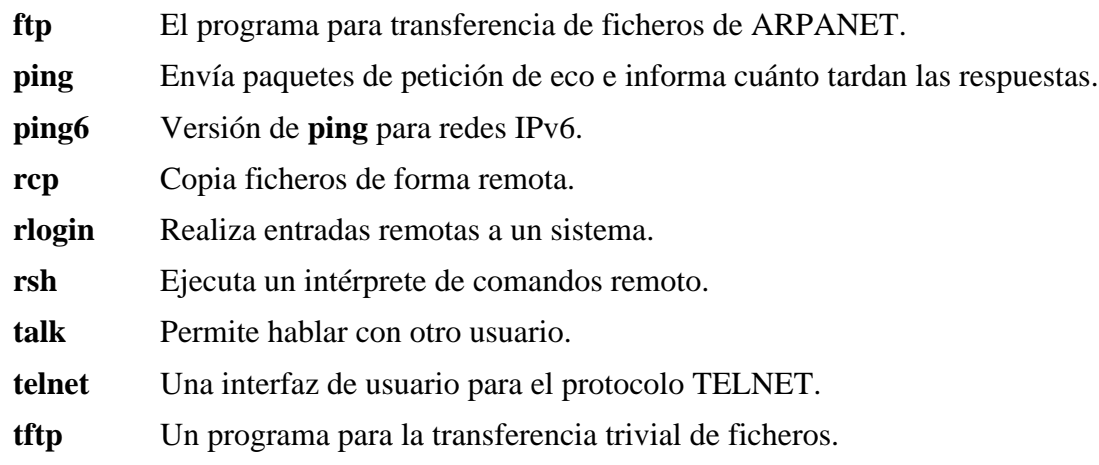

# **6.41. IPRoute2-2.6.20-070313**

El paquete IPRoute2 contiene programas para el trabajo básico y avanzado en redes basadas en IPV4.

**Tiempo estimado de construcción:** 0.2 SBU **Espacio requerido en disco:** 4.8 MB

## **6.41.1. Instalación de IPRoute2**

La instalación de dos páginas de manual está rota, generando enlaces simbólicos muertos. Corrige esto con el siguiente comando:

**sed -i -e '/tc-bfifo.8/d' -e '/tc-pfifo.8/s/pbfifo/bfifo/' Makefile**

Compila el paquete:

```
make SBINDIR=/sbin
```
#### **Significado de la opción de make:**

SBINDIR=/sbin

Esto asegura que los binarios de IPRoute2 se instalarán en / sbin. Esta es la localización correcta según el FHS, pues algunos de los binarios de IPRoute2 se utilizan en los guiones de arranque.

Este paquete no incluye un banco de pruebas.

Instala el paquete:

**make SBINDIR=/sbin install**

El binario **arpd** se enlaza contra las librerías Berkeley DB que residen en / usr y utiliza una base de datos en / var/ lib/ arpd/ arpd. db. Por tanto, segúin el FHS, debe estar en / usr/ sbin. Muevelo allí:

```
mv -v /sbin/arpd /usr/sbin
```
#### **6.41.2. Contenido de IPRoute2**

**Programas instalados:** arpd, ctstat (enlace a lnstat), genl, ifcfg, ifstat, ip, lnstat, nstat, routef, routel, rtacct, rtmon, rtpr, rtstat (enlace a lnstat), ss y tc

#### **Descripciones cortas**

- **arpd** Demonio ARP a nivel de usuario, útil en redes realmente grandes en las que la implementación ARP del núcleo es insufuciente, o cuando se configura un "honeypot".
- **ctstat** Utilidad para el estado de la conexión.

**genl**

**ifcfg** Un guión del intérprete de comandos que actúa como envoltorio para el comando **ip**.

- **ifstat** Muestra las estadísticas de las interfaces, incluida la cantidad de paquetes enviados y recibidos por la interfaz.
- **ip** El ejecutable principal. Tiene diferentes funciones:

**ip link <dispositivo>** permite a los usuarios ver el estado del dispositivo y hacer cambios.

**ip addr** permite a los usuarios ver las direcciones y sus propiedades, añadir nuevas direcciones y borrar las antiguas.

**ip neighbor** permite a los usuarios ver los enlaces de vecindad, añadir nuevas entradas de vecindad y borrar las antiguas.

**ip rule** permite a los usuarios ver las políticas de enrutado y cambiarlas.

**ip route** permite a los usuarios ver las tablas de enrutado y cambiar las reglas de las tablas.

**ip tunnel** permite a los usuarios ver los túneles IP y sus propiedades, y cambiarlos.

**ip maddr** permite a los usuarios ver las direcciones multienlace y sus propiedades, y cambiarlas.

**ip mroute** permite a los usuarios establecer, cambiar o borrar el enrutado multienlace.

**ip monitor** permite a los usuarios monitorizar continuamente el estado de los dispositivos, direcciones y rutas.

**lnstat** Proporciona estadísticas de redes Linux. Es un sustituto generalista y con características más completas para el antiguo programa **rtstat**.

**nstat** Muestra las estadísticas de la red.

**routef** Un componente de **ip route**. Este es para refrescar las tablas de enrutado.

**routel** Un componente de **ip route**. Este es para listar las tablas de enrutado.

rtacct Muestra el contenido de / proc/net/rt\_acct.

- **rtmon** Utilidad para la monitorización de rutas.
- **rtpr** Convierte la salida de **ip -o** a un formato legible

**rtstat** Utilidad para el estado de rutas.

**ss** Similar al comando **netstat**. Muestra las conexiones activas.

**tc** Ejecutable para el control del tráfico. Este es para las implementaciones Quality Of Service (QOS, Calidad de Servicio) y Class Of Service (COS, Clase de Servicio).

**tc qdisc** permite a los usuarios establecer la disciplina de colas.

- **tc class** permite a los usuarios establecer clases basadas en la planificación de las disciplinas de colas.
- **tc estimator** permite a los usuarios hacer una estimacón del flujo de red en una red.
- **tc filter** permite a los usuarios establecer el filtrado de paquetes QOS/COS.

**tc policy** permite a los usuarios establecer las políticas QOS/COS.

# **6.42. Kbd-1.12**

El paquete Kbd contiene ficheros de mapas de teclado y utilidades para el teclado.

**Tiempo estimado de construcción:** menos de 0.1 SBU **Espacio requerido en disco:** 12.3 MB

# **6.42.1. Instalación de Kbd**

El comportamiento de las teclas Retroceso y Borrado no es homogeneo en los diferentes maspas de teclado del paquete Kbd. El siguiente parche corrige este problema para los mapas de teclado i386:

**patch -Np1 -i ../kbd-1.12-backspace-1.patch**

Tras parchear, la tecla de Retroceso genera el carácter con código 127, y la tecla de borrado genera una secuencia de escape bien conocida.

Parchea Kbd para corregir un error en **setfont** que aparece cuando se compila con GCC-4.1.2:

#### **patch -Np1 -i ../kbd-1.12-gcc4\_fixes-1.patch**

Prepara Kbd para su compilación:

```
./configure --datadir=/lib/kbd
```
#### **Significado de la opción de configure:**

--datadir=/lib/kbd

Esta opción pone los datos de esquema de teclado en un directorio que siempre se encontrará en la partición raíz. en vez de en / usr/ share/ kbd.

Compila el paquete:

**make**

Este paquete no incluye un banco de pruebas.

Instala el paquete:

#### **make install**

#### **Nota**

Para algunos idiomas (por ejemplo, bieloruso) el paquete Kdb no proporciona un mapa del teclado útil (el mapa de teclado "by" incluido asume la codificación ISO-8859-5, mientras que normalmente se utiliza CP1251).Los usuarios de dichos idiomas deberán descargar aparte mapas de teclado funcionales.

Algunos de los guiones del paquete LFS-Bootscripts dependen de **kbd\_mode**, **openvt** y **setfont**. Como / usr puede no estar disponible en las primeras fases del arranque, estos binarios deben estar en la partición raíz:

#### **mv -v /usr/bin/{kbd\_mode,openvt,setfont} /bin**

## **6.42.2. Contenido de Kbd**

**Programas instalados:** chvt, deallocvt, dumpkeys, fgconsole, getkeycodes, kbd\_mode, kbdrate, loadkeys, loadunimap, mapscrn, openvt, psfaddtable (enlace a psfxtable), psfgettable (enlace a psfxtable), psfstriptable (enlace a psfxtable), psfxtable, resizecons, setfont, setkeycodes, setleds, setmetamode, showconsolefont, showkey, unicode\_start y unicode\_stop

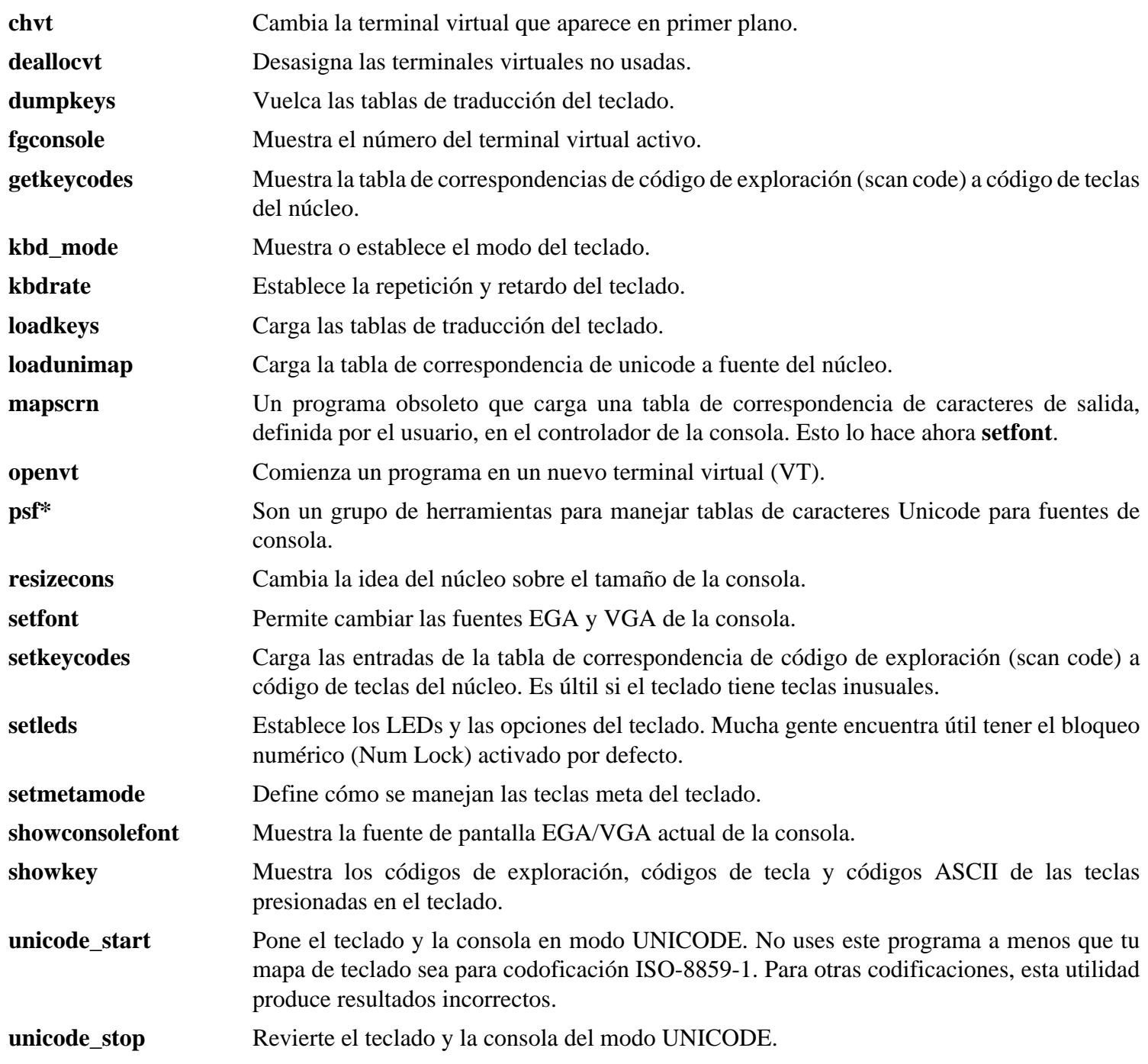

# **6.43. Less-406**

El paquete Less contiene un visor de ficheros de texto.

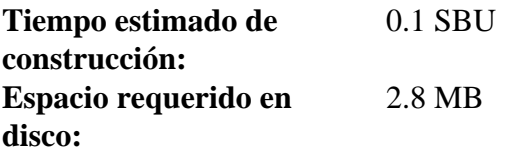

## **6.43.1. Instalación de Less**

Prepara Less para su compilación:

**./configure --prefix=/usr --sysconfdir=/etc**

#### **Significado de la opción de configure:**

--sysconfdir=/etc

Esta opción le indica al programa creado por el paquete que busque en / etc sus ficheros de configuración.

Compila el paquete:

**make**

Este paquete no incluye un banco de pruebas.

Instala el paquete:

**make install**

### **6.43.2. Contenido de Less**

**Programas instalados:** less, lessecho y lesskey

#### **Descripciones cortas**

- **less** Un visor de ficheros o paginador. Muestra el contenido de un fichero con la posibilidad de recorrerlo, hacer búsquedas o saltar a marcas.
- **lessecho** Necesario para expandir meta-caracteres, como *\** y *?*, en los nombres de ficheros en sistemas Unix.

**lesskey** Usado para especificar los códigos de teclas usados por **less**.

# **6.44. Make-3.81**

El paquete Make contiene un programa para compilar paquetes.

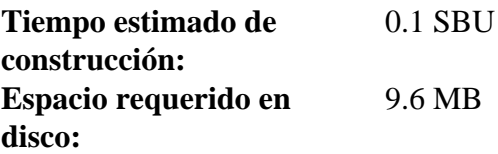

# **6.44.1. Instalación de Make**

Prepara Make para su compilación:

**./configure --prefix=/usr**

Compila el paquete:

**make**

Para comprobar los resultados, ejecuta: **make check**.

Instala el paquete:

**make install**

### **6.44.2. Contenido de Make**

**Programa instalado:** make

#### **Descripción corta**

**make** Determina automáticamente qué partes de un paquete necesitan ser (re)compiladas y lanza los comandos para hacerlo.

# **6.45. Man-DB-2.4.4**

El paquete Man-DB contiene programas para encontrar y visualizar páginas de manual.

**Tiempo estimado de construcción:** 0.2 SBU **Espacio requerido en disco:** 9 MB

## **6.45.1. Instalación de Man-DB**

Es necesario hacer cuatro ajustes a las fuentes de Man-DB.

El primero cambia la localización de las páginas de manual traducidas que vienen con Man-DB, para poder acceder a ellas tanto con locales tradicionales como UTF-8:

```
mv man/de{_DE.88591,}
mv man/es{_ES.88591,}
mv man/it{_IT.88591,}
mv man/ja{_JP.eucJP,}
sed -i 's,\*_\*,??,' man/Makefile.in
```
El segundo cambio es una sustitución **sed** para borrar las líneas "/usr/man" y "/usr/local/man" del fichero man\_db. conf para evitar resultados duplicados cuando se utilizan programas como **whatis**:

**sed -i -e '\%\t/usr/man%d' -e '\%\t/usr/local/man%d' src/man\_db.conf.in**

El tercer cambio tiene en cuenta programas que Man-DB debería ser capaz de encontrar en tiempo de ejecución, pero que no han sido instalados aún:

```
cat >> include/manconfig.h.in << "EOF"
#define WEB_BROWSER "exec /usr/bin/lynx"
#define COL "/usr/bin/col"
#define VGRIND "/usr/bin/vgrind"
#define GRAP "/usr/bin/grap"
EOF
```
El programa **col** es parte del paquete Util-linux, **lynx** es un navegador web en modo texto (mira en BLFS las instrucciones de instalación), **vgrind** convierte fuentes de programas a entrada Groff, y **grap** es útil para la inclusión de gráficos en documentos Groff. Los programas **vgrind** y **grap** no son necesarios normalmente para ver páginas de manual. No son parte de LFS o BLFS, pero deberías ser capaz de instalarlos por ti mismo tras finalizar el LFS si así lo deseas.

Por último, parchea las fuentes para corregir errores en la salida si la página de manual es abortada prematuramente mediante la pulsación de la tecla 'q'.

**patch -Np1 -i ../man-db-2.4.4-fixes-1.patch**

Prepara Man-DB para su compilación:

**./configure --prefix=/usr --enable-mb-groff --disable-setuid**

#### **Significado de las opciones de configure:**

--enable-mb-groff

Esto le indica al programa **man** que utilice los dispositivos "ascii8" y "nippon" de Groff para formatear páginas de manual que no estén en ISO-8859-1.

--disable-setuid

Esto desactiva que el programa **man** se instale con setuid al usuario man.

Compila el paquete:

**make**

Este paquete no incluye un banco de pruebas.

Instala el paquete:

**make install**

Algunos paquetes proporcionan páginas de manual en UTF-8 que esta versión de **man** no puede mostrar. El siguiente guión permitirá que algunas de ellas sean convertidas a las codificaciones esperadas que se listan abajo. Man-DB espera que las páginas de manual estén en las codificaciones de la tabla, y las convertirá según sea necesario a la codificación real de la locale cuando las muestre, por lo que las mostrará tanto en ocales UTF-8 como en locales tradicionales. Debido a que este guión está pensado para un uso limitado durante la construcción del sistema, para datos públicos, no nos precupamos por la comprobación de errores ni usamos ficheros temporales con nombres no predecibles:

```
cat >> convert-mans << "EOF"
#!/bin/sh -e
FROM="$1"
TO="$2"
shift ; shift
while [ $# -gt 0 ]
do
         FILE="$1"
         shift
         iconv -f "$FROM" -t "$TO" "$FILE" >.tmp.iconv
         mv .tmp.iconv "$FILE"
done
EOF
install -m755 convert-mans /usr/bin
```
Información adicional sobre la compresión de páginas de manual e info se puede encontrar en el libro BLFS en *[http:// www. linuxfromscratch. org/ blfs/ view/ stable/ postlfs/ compressdoc. html](http://www.linuxfromscratch.org/blfs/view/stable/postlfs/compressdoc.html)*.

## **6.45.2. Páginas de manual no inglesas en LFS**

Las distribuciones Linux tienen diferentes políticas en cuanto a la codificación de caractéres en los que las páginas de manual se almacenan en el sistema de ficheros. Por ejemplo, RedHat almacena todas las páginas de manual en UTF-8, mientras que Debian utiliza la codificación específica del idioma (generalmente en 8 bits). Esto produce incompatibilidad entre los paquetes con paginas de manual diseñadas por diferentes distribuciones.

#### Linux From Scratch - Versión 6.3

LFS utiliza la misma política que Debian. Esta fué elegida porque Man-DB no entiende las páginas almacenadas en UTF-8. Y, para nuestros propósitos, Man-DB es preferible a Man pues funciona sin configuraciones adicionales para ninguna locale. Por último, y a día de hoy, no existe una implementación con funcionalidad completa de la política de RedHat. Se sabe que el **groff** the RedHat formatea mal el texto.

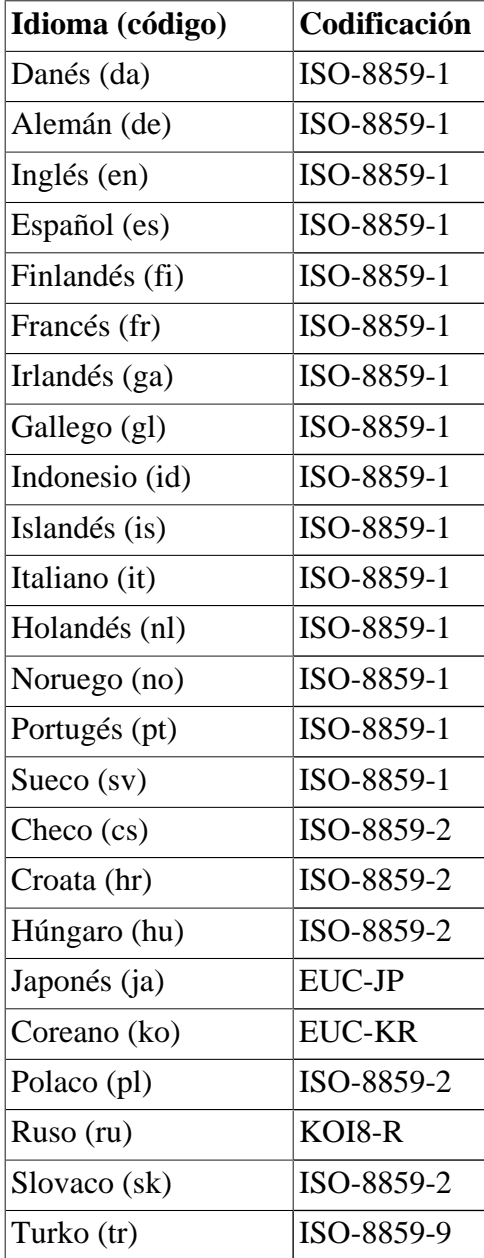

#### **Tabla 6.1. Codificación asumida de caracteres de las páginas de manual**

#### **Nota**

Las páginas de manual en idiomas que no se encuentren en la lista no estás soportadas. Noruego no funciona ahora debido a la transición de la locale no\_NO a nb\_NO, y el Coreano no es funcional debido a que el parche de Groff es incompleto.

Si el desarrollador distribuye las páginas de manual con la misma codificación que Man-DB espera, estas pueden copiarse a / usr/ share/ man/ <código del idioma>. Por ejemplo, las páginas de manual en Francés (*[http:// ccb. club. fr/ man/ man- fr- 1. 58. 0. tar. bz2](http://ccb.club.fr/man/man-fr-1.58.0.tar.bz2)*) pueden instalarse con el siguiente comando:

```
mkdir -p /usr/share/man/fr
cp -rv man? /usr/share/man/fr
```
Si el desarrollador distribuye las páginas de manual en UTF-8 (por ejemplo, "para RedHat") en vez de en la codificación listada en la tabla anterior, tendrán que convertirse de UTF-8 a la codificación listada antes de instalarlas. Esto puede hacerse con **convert-mans**, por ejemplo, las páginas de manual en Español (*[http:// ditec. um.](http://ditec.um.es/~piernas/manpages-es/man-pages-es-1.55.tar.bz2) [es/ ~piernas/ manpages- es/ man- pages- es- 1. 55. tar. bz2](http://ditec.um.es/~piernas/manpages-es/man-pages-es-1.55.tar.bz2)*) pueden instalarse con los siguientes comandos:

```
mv man7/iso_8859-7.7{,X}
convert-mans UTF-8 ISO-8859-1 man?/*.?
mv man7/iso_8859-7.7{X,}
make install
```
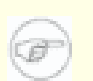

**Nota**

La necesidad de excluir el fichero man7/iso\_8859-7.7 del proceso de conversión debido a que ya está en ISO-8859-1es por un error en el empaquetado de man-pages-es-1.55. Futuras versiones no deberían necesitar este apaño.

## **6.45.3. Contenido de Man-DB**

**Programas instalados:** accessdb, apropos, catman, convert-mans,lexgrog, man, mandb, manpath, whatis y zsoelim

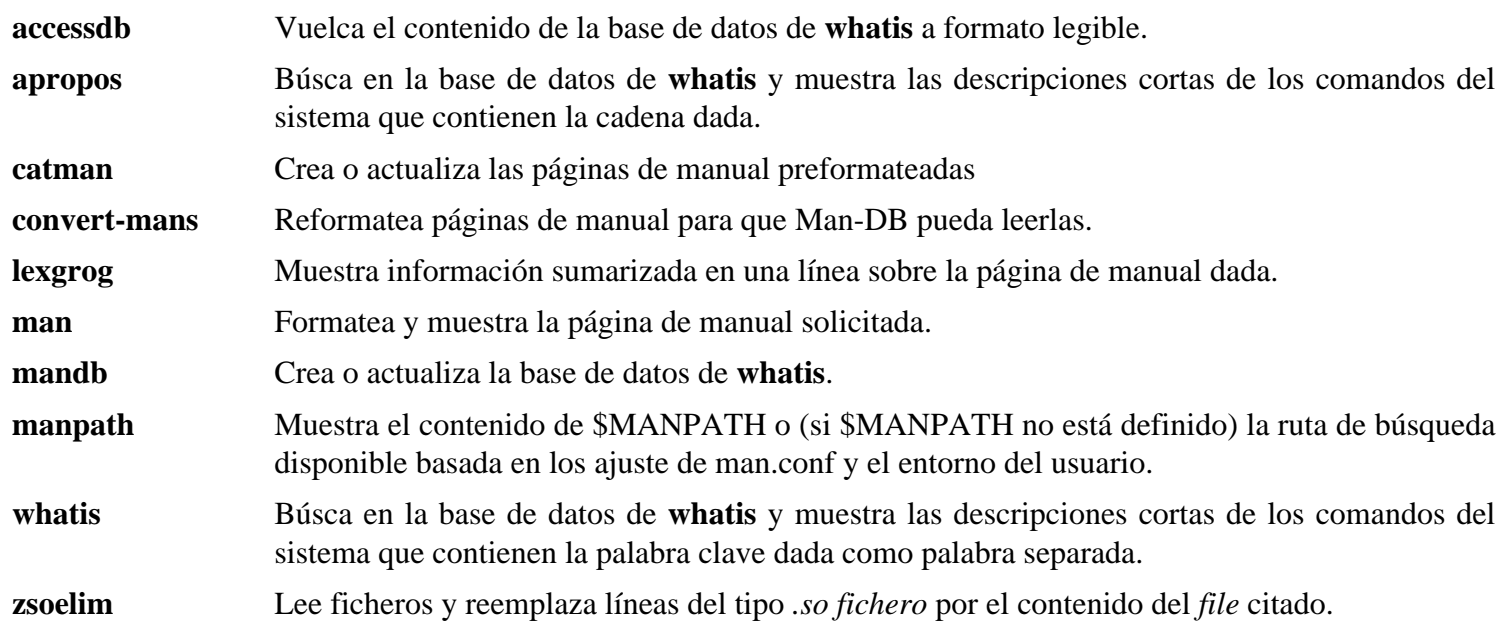

# **6.46. Mktemp-1.5**

El paquete Mktemp contiene programas usados para crear ficheros temporales seguros en guiones de intérpretes de comandos.

**Tiempo estimado de construcción:** menos de 0.1 SBU **Espacio requerido en disco:** 0.4 MB

## **6.46.1. Instalación de Mktemp**

Muchos programas todavía usan el anticuado programa **tempfile**, que tiene una funcionalidad similar a **mktemp**. Parchea Mktemp para incluir un envoltorio **tempfile**:

**patch -Np1 -i ../mktemp-1.5-add\_tempfile-3.patch**

Prepara Mktemp para su compilación:

**./configure --prefix=/usr --with-libc**

**Significado de la opción de configure:**

--with-libc

Esto hace que el programa **mktemp** utilice las funciones *mkstemp* y *mkdtemp* de la librería C del sistema en lugar de su propia implementación.

Compila el paquete:

#### **make**

Este paquete no incluye un banco de pruebas.

Instala el paquete:

```
make install
make install-tempfile
```
## **6.46.2. Contenido de Mktemp**

**Programas instalados:** mktemp y tempfile

#### **Descripciones cortas**

**mktemp** Crea ficheros temporales de forma segura. Es usado en guiones.

**tempfile** Crea ficheros temporales de una forma menos segura que **mktemp**. Se instala por retro-compatibilidad.
## **6.47. Module-Init-Tools-3.2.2**

El paquete Module-Init-Tools contiene programas para manejar módulos del núcleo en núcleos Linux con versión mayor o igual a 2.5.47.

**Tiempo estimado de construcción:** menos de 0.1 SBU **Espacio requerido en disco:** 7 MB

### **6.47.1. Instalación de Module-Init-Tools**

Primero corrige un problema potencial cuando los módulos son especificados usando expresiones regulares:

**patch -Np1 -i ../module-init-tools-3.2.2-modprobe-1.patch**

Ejecuta los siguientes comandos para efectuar las pruebas (advierte que el comando **make distclean** es necesario para limpiar el árbol de las fuentes, pues las fuentes son recompiladas como parte del proceso de pruebas):

```
./configure
make check
make distclean
```
Prepara Module-Init-Tools para su compilación:

```
./configure --prefix=/ --enable-zlib
```
Compila el paquete:

#### **make**

Instala el paquete:

```
make INSTALL=install install
```
**Significado del parámetro de make:**

INSTALL=install

Normalmente, **make install** no instalará los binários si estos ya existen. Esta opción modifica dicho comportamiento invocando a **install** en vez de usar el guión envoltorio utilizado por defecto.

### **6.47.2. Contenido de Module-Init-Tools**

**Programas instalados:** depmod, generate-modprobe.conf, insmod, insmod.static, lsmod, modinfo, modprobe y rmmod

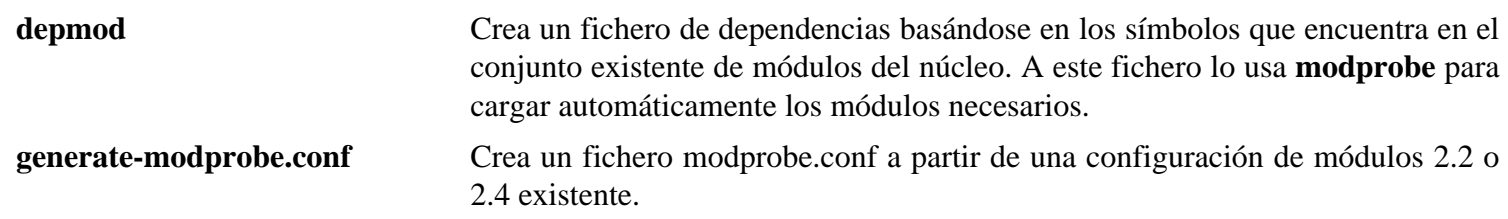

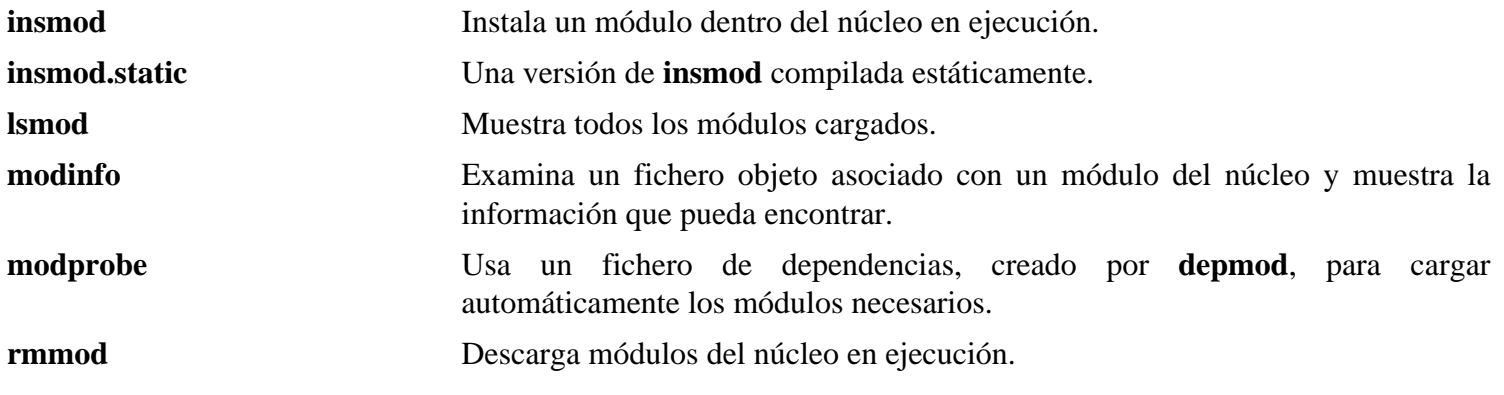

## **6.48. Patch-2.5.4**

El paquete Patch contiene un programa para modificar o crear ficheros mediante la aplicación de un fichero "parche" creado normalmente con el programa **diff**.

**Tiempo estimado de construcción:** menos de 0.1 SBU **Espacio requerido en disco:** 1.6 MB

## **6.48.1. Instalación de Patch**

Prepara Patch para su compilación:

**./configure --prefix=/usr**

Compila el paquete:

#### **make**

Este paquete no incluye un banco de pruebas.

Instala el paquete:

**make install**

### **6.48.2. Contenido de Patch**

**Programa instalado:** patch

#### **Descripción corta**

**patch** Modifica ficheros según lo indicado en un fichero parche. Normalmente un parche es una lista de diferencias creada por el programa **diff**. Al aplicar estas diferencias a los ficheros originales, **patch** crea las versiones parcheadas.

## **6.49. Psmisc-22.5**

El paquete Psmisc contiene programas para mostrar información sobre procesos en ejecución.

**Tiempo estimado de construcción:** menos de 0.1 SBU **Espacio requerido en disco:** 2.2 MB

### **6.49.1. Instalación de Psmisc**

Prepara Psmisc para su compilación:

**./configure --prefix=/usr --exec-prefix=""**

#### **Significado de la opción de configure:**

```
--exec-prefix=""
```
Esto asegura que los binarios de Psmisc se instalen en / bin en lugar de / usr/ bin. Este es el lugar correcto según el FHS, pues algunos de los binarios de Psmisc son usados por el paquete LFS-Bootscripts.

Compila el paquete:

**make**

Este paquete no incluye un banco de pruebas.

Instala el paquete:

**make install**

No hay razón para que los programas **pstree** y **pstree.x11** residan en / bin. Por tanto los moveremos a / usr/ bin:

#### **mv -v /bin/pstree\* /usr/bin**

El programa **pidof** de Psmisc no se instala por defecto. Normalmente esto no es ningún problema, ya que más tarde instalaremos el paquete Sysvinit, el cual nos facilita una versión mejor del programa **pidof**. Pero si no vas a usar Sysvinit, debes completar la instalación de Psmisc creando el siguiente enlace simbólico:

**ln -sv killall /bin/pidof**

### **6.49.2. Contenido de Psmisc**

**Programas instalados:** fuser, killall, oldfuser, peekfd, pstree y pstree.x11 (enlace a pstree)

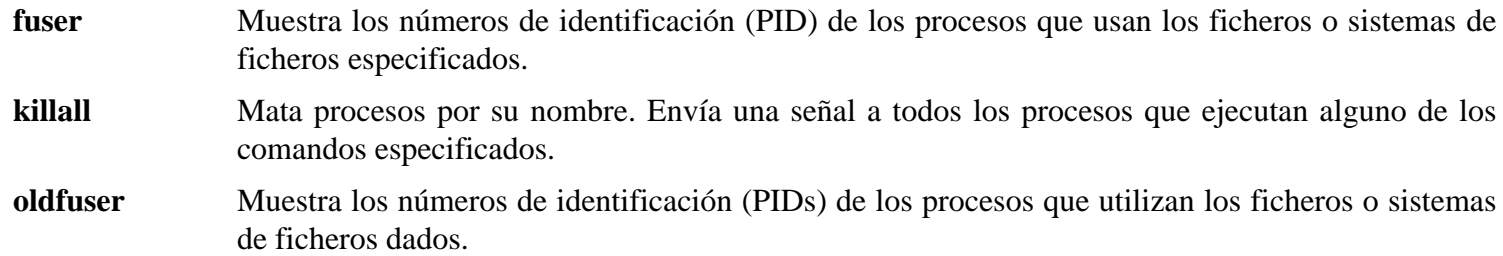

- **peekfd** Vigila los descriptores de ficheros de un proceso, dado su PID
- **pstree** Muestra los procesos en ejecución en forma de árbol.
- **pstree.x11** Es igual que **pstree** excepto que espera confirmación antes de salir.

## **6.50. Shadow-4.0.18.1**

El paquete Shadow contiene programas para manejar contraseñas de forma segura.

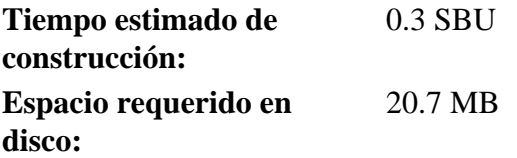

### **6.50.1. Instalación de Shadow**

### **Nota**

Si deseas forzar el uso de contraseñas fuertes, consulta *[http:// www. linuxfromscratch.](http://www.linuxfromscratch.org/blfs/view/svn/postlfs/cracklib.html) [org/ blfs/ view/ svn/ postlfs/ cracklib. html](http://www.linuxfromscratch.org/blfs/view/svn/postlfs/cracklib.html)* para instalar Cracklib antes de construir Shadow. Entonces añade - - with- libcrack al siguiente comando **configure**.

Corrige un error en los programas **useradd** y **usermod** que les impide aceptar nombres de grupo en vez de números ID de grupo al usar la opción  $-q$ :

**patch -Np1 -i ../shadow-4.0.18.1-useradd\_fix-2.patch**

Prepara Shadow para su compilación:

```
./configure --libdir=/lib --sysconfdir=/etc --enable-shared \
    --without-selinux
```
**Significado de la opción de configure:**

--without-selinux

El soporte para selinux está activado por defecto, pero selinux no se construye en el sistema LFS base. El guión **configure** fallará si no se utiliza esta opción.

Suprime la instalación del programa **groups** y sus páginas de manual, pues Coreutils proporciona una versión mejor:

```
sed -i 's/groups$(EXEEXT) //' src/Makefile
find man -name Makefile -exec sed -i 's/groups\.1 / /' \{\} \;
```
Desactiva la instalación de las páginas de manual en chino y coreano, pues Man-DB no puede formatearlas correctamente:

**sed -i -e 's/ ko//' -e 's/ zh\_CN zh\_TW//' man/Makefile**

Shadow incluye otras páginas de manual en codificación UTF-8. Man-DB podrá mostrarlas en las codificaciones recomendadas usando el guión **convert-mans** que instalamos anteriormente:

```
for i in de es fi fr id it pt_BR; do
     convert-mans UTF-8 ISO-8859-1 man/${i}/*.?
done
for i in cs hu pl; do
     convert-mans UTF-8 ISO-8859-2 man/${i}/*.?
done
convert-mans UTF-8 EUC-JP man/ja/*.?
convert-mans UTF-8 KOI8-R man/ru/*.?
convert-mans UTF-8 ISO-8859-9 man/tr/*.?
```
En vez de usar el método por defecto, *crypt*, utiliza el método de encriptación de contraseñas *MD5*, que es más seguro y además permite contraseñas de más de 8 caracteres. También es necesario cambiar la obsoleta localización / var/ spool/ mail, que Shadow utiliza por defecto para los buzones de los usuarios, a / var/ mail, que es la localización usada hoy en día:

```
sed -i -e 's@#MD5_CRYPT_ENAB.no@MD5_CRYPT_ENAB yes@' \
     -e 's@/var/spool/mail@/var/mail@' etc/login.defs
```
#### **Nota**

Si construyes Shadow con soporte para Cracklib, ejecuta lo siguiente:

```
sed -i 's@DICTPATH.*@DICTPATH\t/lib/cracklib/pw_dict@' \
     etc/login.defs
```
Compila el paquete:

#### **make**

Este paquete no incluye un banco de pruebas.

Instala el paquete:

**make install**

Mueve un programa mal ubicado a su lugar correcto:

```
mv -v /usr/bin/passwd /bin
```
Mueve las librerías de Shadow a un lugar más apropiado:

```
mv -v /lib/libshadow.*a /usr/lib
rm -v /lib/libshadow.so
ln -sfv ../../lib/libshadow.so.0 /usr/lib/libshadow.so
```
## **6.50.2. Configuración de Shadow**

Este paquete contiene utilidades para añadir, modificar o eliminar usuarios y grupos, establecer y cambiar sus contraseñas y otras tareas administrativas. Puedes encontrar una completa explicación de lo que significa *password shadowing* (ocultación de contraseñas) en el fichero doc/ HOWTO dentro del árbol de las fuentes. Hay una cosa que debes recordar si decides usar soporte para Shadow: los programas que necesiten verificar contraseñas (administradores de sesión, programas FTP, demonios pop3, etc) necesitarán ser compatibles con Shadow: esto es, necesitan ser capaces de trabajar con contraseñas ocultas.

Para habilitar las contraseñas ocultas, ejecuta el siguiente comando:

**pwconv**

Para habilitar las contraseñas de grupo ocultas, ejecuta:

**grpconv**

La configuración base de Shadow para la utilidad **useradd** no es la correcta para un sistema LFS. Utiliza los siguientes comandos para cambiar el directorio personal por defecto para nuevos usuarios y evitar la creación de sus ficheros de almacen de correo:

**useradd -D -b /home sed -i 's/yes/no/' /etc/default/useradd**

### **6.50.3. Establecer la contraseña de root**

Elige una contraseña para el usuario *root* y establécela mediante:

**passwd root**

### **6.50.4. Contenido de Shadow**

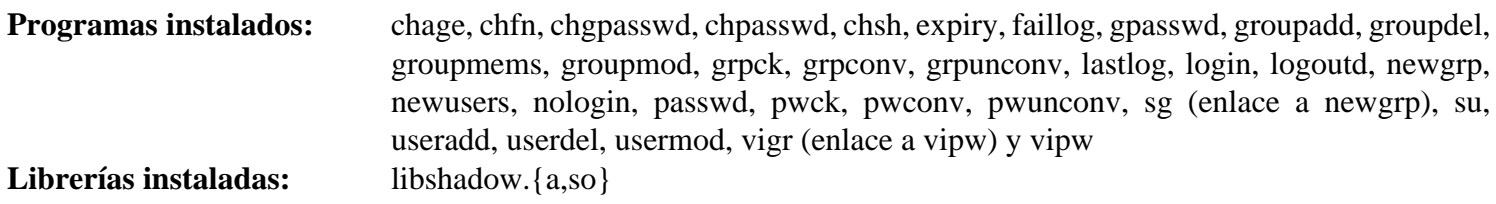

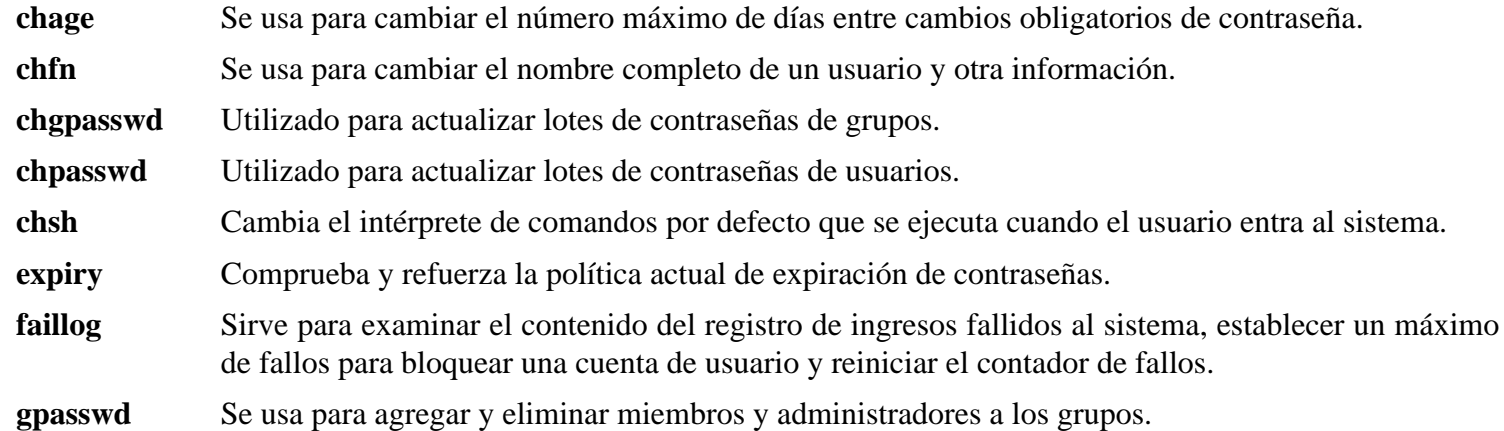

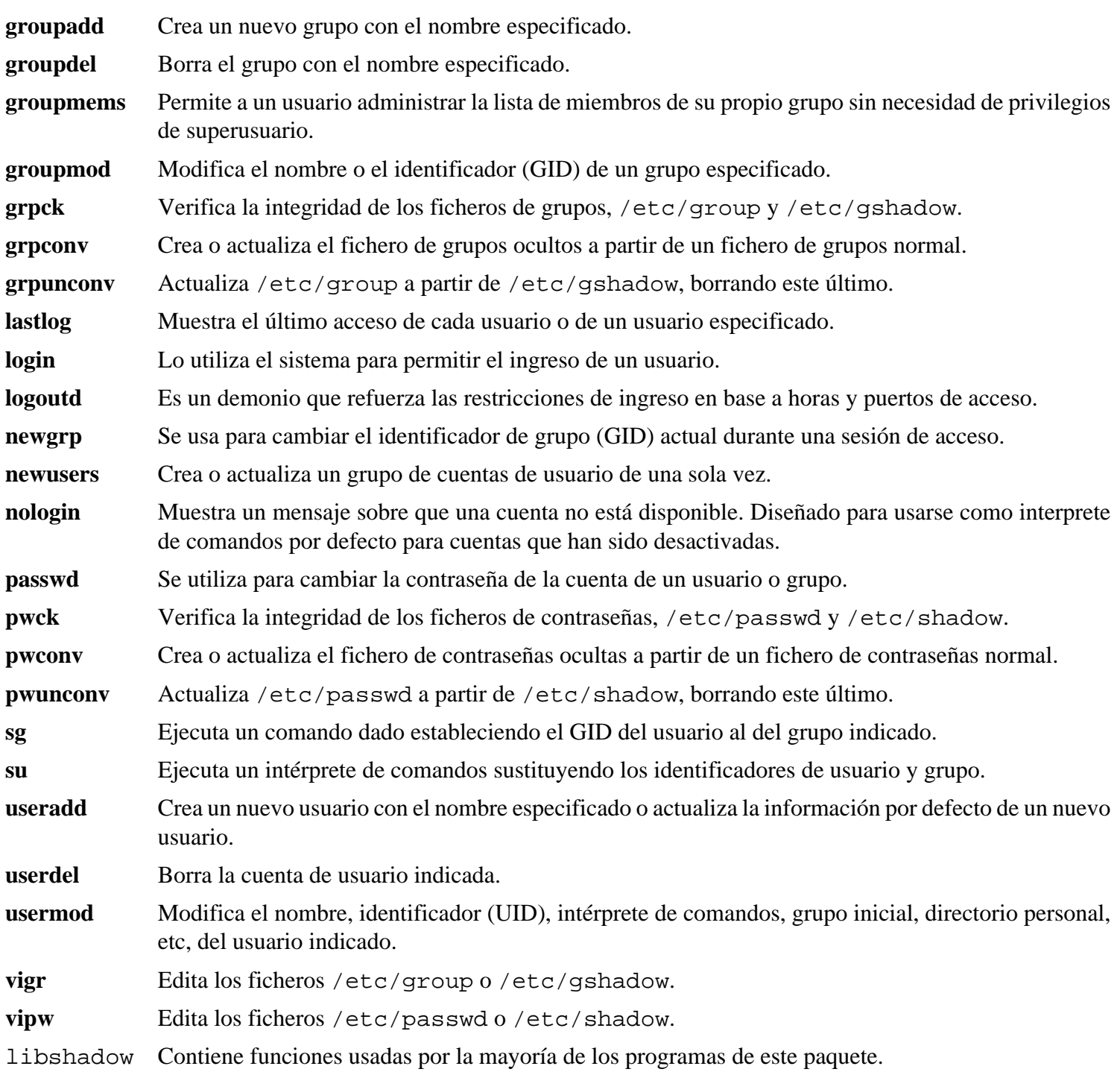

## **6.51. Sysklogd-1.4.1**

El paquete Sysklogd contiene programas para registrar los mensajes del sistema, como aquellos generados por el núcleo cuando sucede algo inusual.

**Tiempo estimado de construcción:** menos de 0.1 SBU **Espacio requerido en disco:** 0.6 MB

## **6.51.1. Instalación de Sysklogd**

El siguiente parche corrige varios problemas, uncluido un problema cuando se construye Sysklogd con los núcleos de las series Linux 2.6:

**patch -Np1 -i ../sysklogd-1.4.1-fixes-2.patch**

El siguiente parche hace que Sysklogd trate los bytes en el rango 0x80--0x9f literalmente, en vez de reemplazarlos con los códigos octales, en los mensajes que se registran. Si no se parchea Sysklogd podrían dañarse los mensajes con codificación UTF-8:

**patch -Np1 -i ../sysklogd-1.4.1-8bit-1.patch**

Compila el paquete:

**make**

Este paquete no incluye un banco de pruebas.

Instala el paquete:

**make install**

## **6.51.2. Configuración de Sysklogd**

Crea un nuevo fichero / etc/ syslog. conf ejecutando lo siguiente:

```
cat > /etc/syslog.conf << "EOF"
# Begin /etc/syslog.conf
auth,authpriv.* -/var/log/auth.log
*.*;auth,authpriv.none -/var/log/sys.log
daemon.* -/var/log/daemon.log
kern.* -/var/log/kern.log
mail.* -/var/log/mail.log
user.* -/var/log/user.log
*.emerg *
# End /etc/syslog.conf
EOF
```
## **6.51.3. Contenido de Sysklogd**

**Programas instalados:** klogd y syslogd

- **klogd** Un demonio del sistema que intercepta y registra los mensajes del núcleo.
- **syslogd** Registra los mensajes que los programas del sistema ofrecen. Cada mensaje registrado contine al menos una marca de tiempo y un nombre de máquina y, normalmente, también el nombre del programa, pero depende de cómo de verboso se le pide al demonio de registro que sea.

## **6.52. Sysvinit-2.86**

El paquete Sysvinit contiene programas para controlar el arranque, ejecución y cierre del sistema.

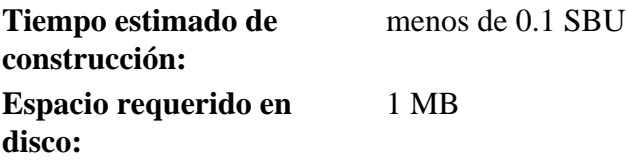

## **6.52.1. Instalación de Sysvinit**

Cuando se cambia de nivel de ejecución (por ejemplo cuando apagamos el sistema) el programa **init** envía las señales de finalización a aquellos procesos que él mismo inició y que no deben estar en ejecución en el nuevo nivel. Mientras lo hace, **init** muestra mensajes del tipo "Sending processes the TERM signal" (Enviando la señal TERM a los procesos), que parece indicar que se está enviando dicha señal a todos los procesos que hay en ejecución. Para evitar esta confusión, puedes modificar las fuentes para que ese mensaje diga en su lugar "Sending processes configured via /etc/inittab the TERM signal" (Enviando la señal TERM a los procesos configurados en /etc/inittab):

#### **sed -i 's@Sending processes@& configured via /etc/inittab@g' \ src/init.c**

Compila el paquete:

```
make -C src
```
Este paquete no incluye un banco de pruebas.

Instala el paquete:

**make -C src install**

## **6.52.2. Configuración de Sysvinit**

Crea un nuevo fichero / etc/ inittab ejecutando lo siguiente:

```
cat > /etc/inittab << "EOF"
# Begin /etc/inittab
id:3:initdefault:
si::sysinit:/etc/rc.d/init.d/rc sysinit
l0:0:wait:/etc/rc.d/init.d/rc 0
l1:S1:wait:/etc/rc.d/init.d/rc 1
l2:2:wait:/etc/rc.d/init.d/rc 2
l3:3:wait:/etc/rc.d/init.d/rc 3
l4:4:wait:/etc/rc.d/init.d/rc 4
l5:5:wait:/etc/rc.d/init.d/rc 5
l6:6:wait:/etc/rc.d/init.d/rc 6
ca:12345:ctrlaltdel:/sbin/shutdown -t1 -a -r now
su:S016:once:/sbin/sulogin
1:2345:respawn:/sbin/agetty tty1 9600
2:2345:respawn:/sbin/agetty tty2 9600
3:2345:respawn:/sbin/agetty tty3 9600
4:2345:respawn:/sbin/agetty tty4 9600
5:2345:respawn:/sbin/agetty tty5 9600
6:2345:respawn:/sbin/agetty tty6 9600
# End /etc/inittab
EOF
```
## **6.52.3. Contenido de Sysvinit**

**Programas instalados:** bootlogd, halt, init, killall5, last, lastb (enlace a last), mesg, mountpoint, pidof (enlace a killall5), poweroff (enlace a halt), reboot (enlace a halt), runlevel, shutdown, sulogin, telinit (enlace a init), utmpdump y wall

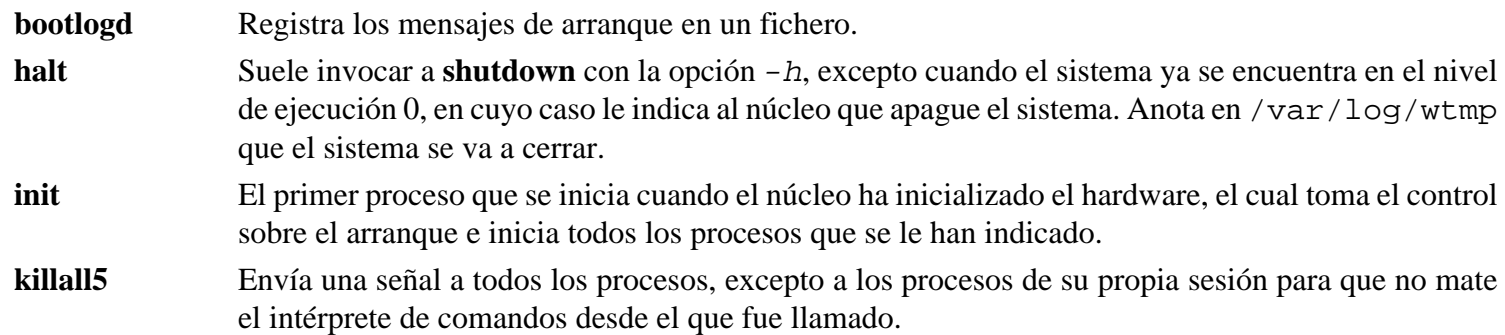

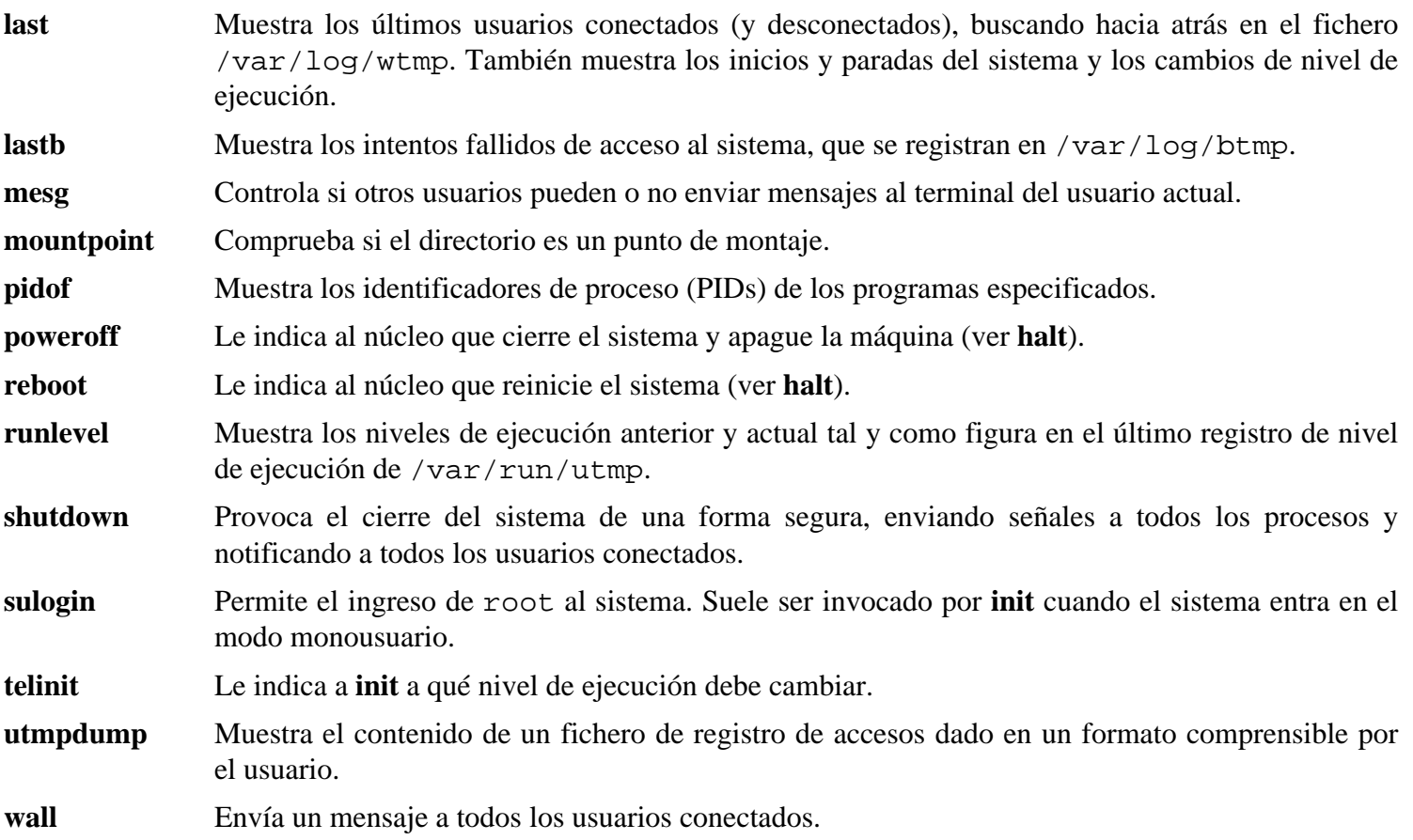

## **6.53. Tar-1.18**

El paquete Tar contiene un programa de archivado.

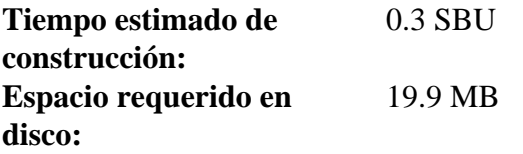

## **6.53.1. Instalación de Tar**

Prepara Tar para su compilación:

**./configure --prefix=/usr --bindir=/bin --libexecdir=/usr/sbin**

Compila el paquete:

**make**

Para comprobar los resultados, ejecuta: **make check**.

Instala el paquete:

**make install**

### **6.53.2. Contenido de Tar**

**Programas instalados:** rmt y tar

#### **Descripciones cortas**

**rmt** Manipula remotamente una unidad de cinta magnética mediante una comunicación de conexión entre procesos.

**tar** Crea, extrae ficheros y lista el contenido de un archivo, también conocido como paquete tar (tarball).

## **6.54. Texinfo-4.9**

El paquete Texinfo contiene programas usados para leer, escribir y convertir páginas info.

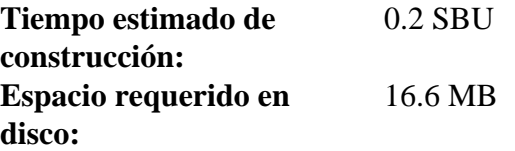

## **6.54.1. Instalación de Texinfo**

El programa **info** asume que una cadena ocupa el mismo número de celdas de caracter en la pantalla que bytes en memoria y que se puede cortar una cade por cualquier parte, lo que no es cierto con locales basadas en UTF-8. El siguiente parche lo solventa al hacer que se muestren los mensajes en inglés cuando se utiliza una locale multibyte:

**patch -Np1 -i ../texinfo-4.9-multibyte-1.patch**

Texinfo permite a usuarios locales sobreescribir ficheros arbitrarios mediante un ataque de enlace simbólico sobre ficheros temporales. Aplica el siguiente parche para corregir esto:

**patch -Np1 -i ../texinfo-4.9-tempfile\_fix-1.patch**

Prepara Texinfo para su compilación:

**./configure --prefix=/usr**

Compila el paquete:

**make**

Para comprobar los resultados, ejecuta: **make check**.

Instala el paquete:

```
make install
```
Opcionalmente, instala los componentes que pertenecen a una instalación de TeX:

```
make TEXMF=/usr/share/texmf install-tex
```
**Significado del parámetro de make:**

TEXMF=/usr/share/texmf

La variable TEXMF del Makefile fija la ubicación de la raíz del árbol de TeX si, por ejemplo, más adelante se instala un paquete TeX.

El sistema de documentación Info utiliza un fichero de texto plano para almacenar su listado de entradas de menú. Este fichero se encuentra en / usr/ share/ info/ dir. Desgraciadamente, debido a problemas ocasionales en los Makefile de diversos paquetes, en ocasiones puede quedarse desfasado con respecto a las páginas info realmente instaladas en el sistema. Si necesitas recrear el fichero / usr/ share/ info/ dir, el siguiente comando opcional hará el trabajo:

```
cd /usr/share/info
rm dir
for f in *
do install-info $f dir 2>/dev/null
done
```
## **6.54.2. Contenido de Texinfo**

**Programas instalados:** info, infokey, install-info, makeinfo, texi2dvi, texi2pdf y texindex

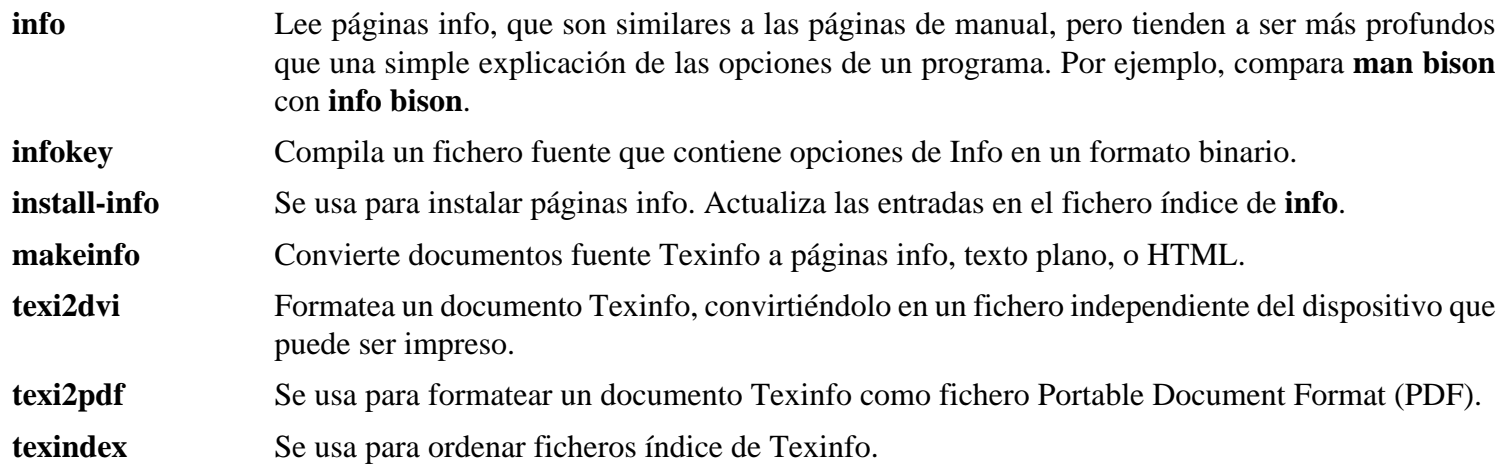

## **6.55. Udev-113**

El paquete Udev contiene programas para la creación dinámica de nodos de dispositivos.

**Tiempo estimado de construcción:** 0.1 SBU **Espacio requerido en disco:** 5.8 MB

### **6.55.1. Instalación de Udev**

El paquete udev-config contiene ficheros específicos de LFS para configurar Udev. Desempaquetalo dentro del directorio de las fuentes de Udev:

**tar -xvf ../udev-config-6.3.tar.bz2**

Crea algunos dispositivos y directorios que Udev no puede manejar debido a que son necesarios al principio del proceso de arranque:

```
install -dv /lib/{firmware,udev/devices/{pts,shm}}
mknod -m0666 /lib/udev/devices/null c 1 3
ln -sv /proc/self/fd /lib/udev/devices/fd
ln -sv /proc/self/fd/0 /lib/udev/devices/stdin
ln -sv /proc/self/fd/1 /lib/udev/devices/stdout
ln -sv /proc/self/fd/2 /lib/udev/devices/stderr
ln -sv /proc/kcore /lib/udev/devices/core
```
Compila el paquete:

**make EXTRAS="`echo extras/\*/`"**

#### **Significado de la opción de make:**

EXTRAS=...

Esto construye los binarios que pueden ayudar en la escritura de reglas Udev personalizadas.

Para comprobar los resultados, ejecuta: **make test**.

Advierte que el banco de pruebas de Udev generará numerosos mensajes en los ficheros de registro del sistema anfitrión. Estos son inofensivos y pueden ignorarse.

Instala el paquete:

**make DESTDIR=/ EXTRAS="`echo extras/\*/`" install**

#### **Significado del parámetro de make:**

DESTDIR=/

Esto evita que el proceso de instalación de Udev mate cualquier proceso **udevd** que pueda estar ejecutandose en el sistema anfitrión.

Para que funcione correctamente se ha de configurar Udev, pues este sólo instala unos pocos configuración por defecto. Instala primero los ficheros de reglas usados comúnmente proporcionados por Udev:

**cp -v etc/udev/rules.d/[0-9]\* /etc/udev/rules.d/**

Instala ahora los ficheros de reglas específicos de LFS:

```
cd udev-config-6.3
make install
```
Instala la documentación que esplica las reglas específicas de LFS:

**make install-doc**

Instala la documentación que esplica las reglas comúnes proporcionadas por Udev:

**make install-extra-doc**

Instala la documentación que esplica cómo crear reglas Udev personalizadas:

```
cd ..
install -m644 -v docs/writing_udev_rules/index.html \
     /usr/share/doc/udev-113/index.html
```
### **6.55.2. Contenido de Udev**

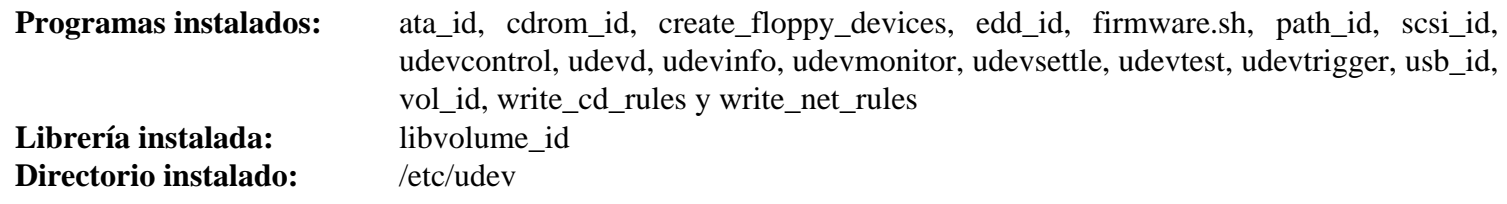

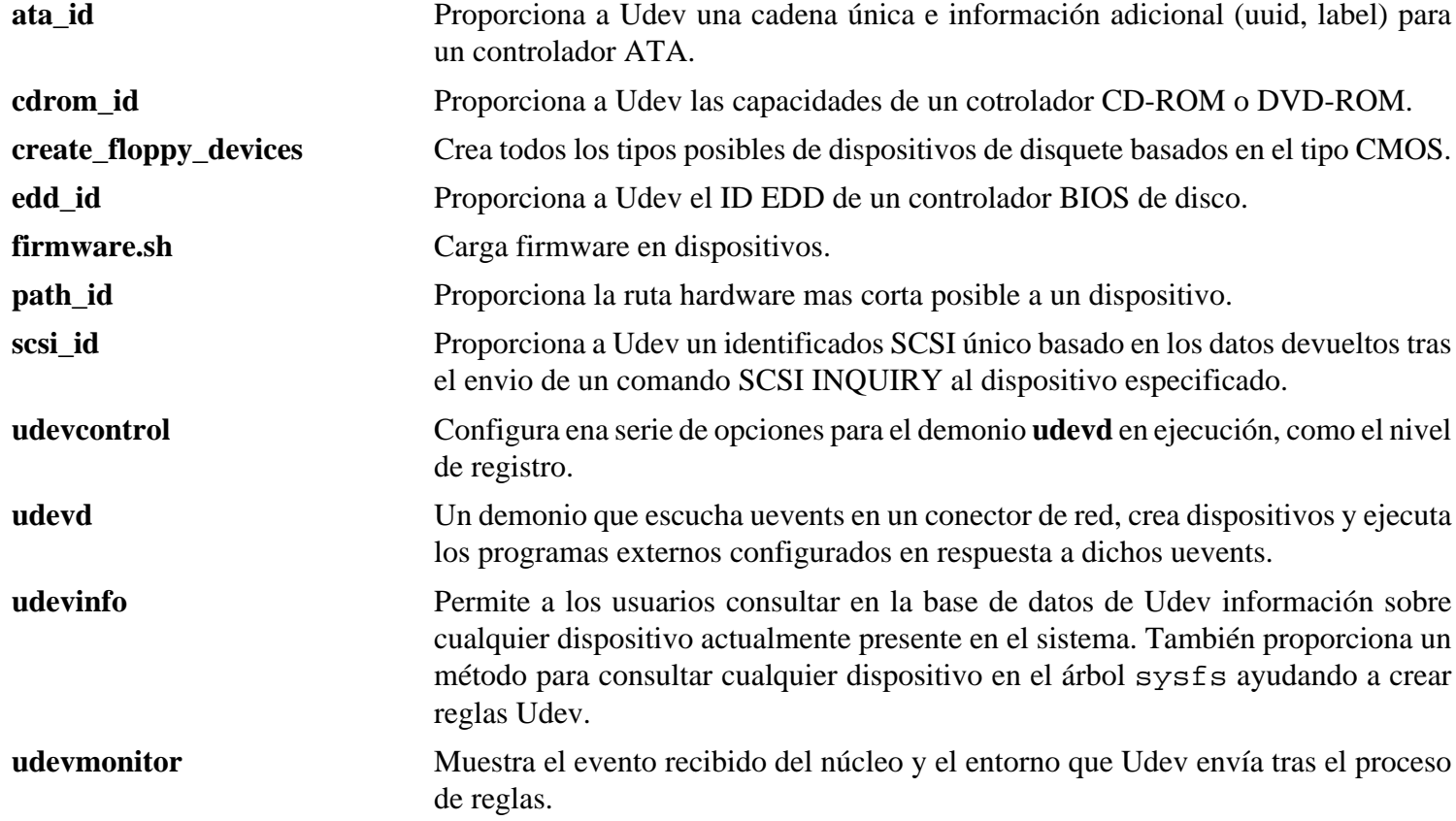

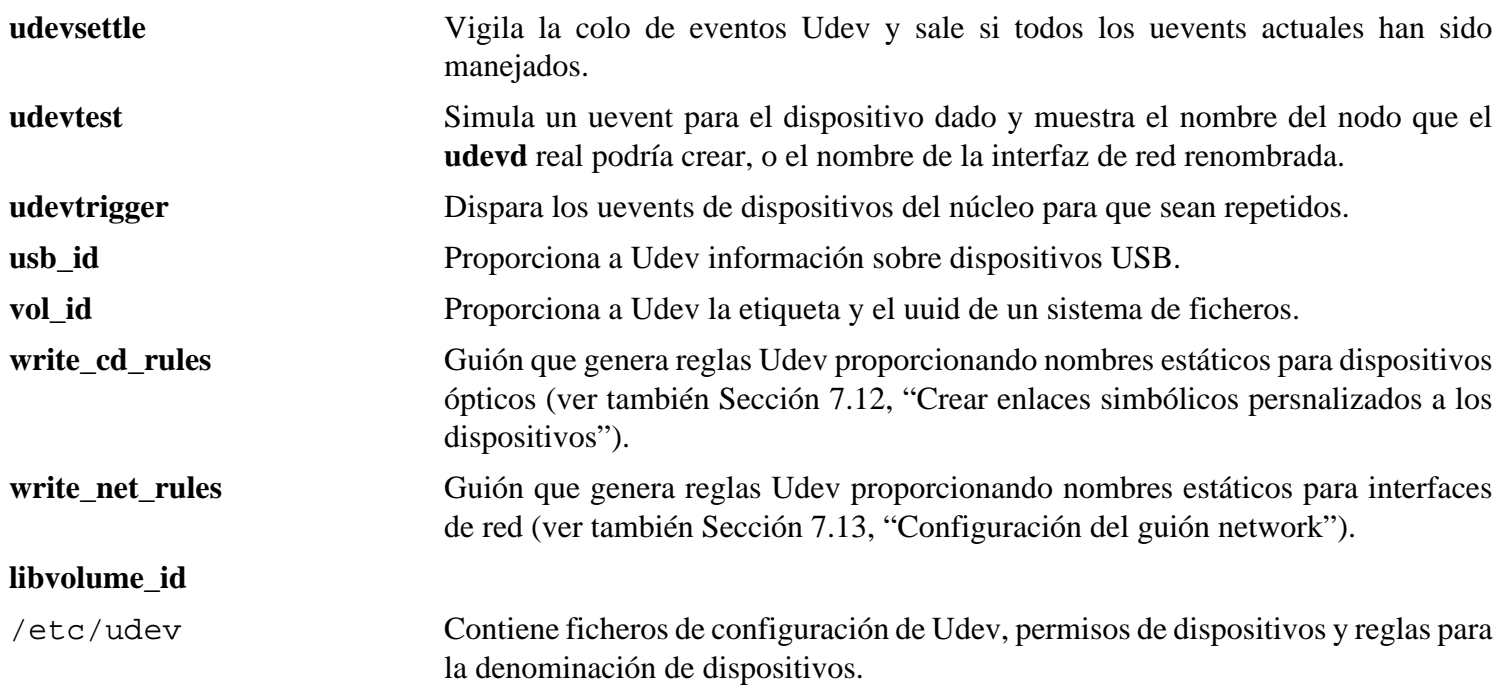

## **6.56. Util-linux-2.12r**

El paquete Util-linux contiene una miscelánea de utilidades. Entre otras hay utilidades para manejar sistemas de ficheros, consolas, particiones y mensajes.

**Tiempo estimado de construcción:** 0.2 SBU **Espacio requerido en disco:** 17.2 MB

## **6.56.1. Notas sobre la conformidad con el estándar FHS**

El estándar FHS recomienda que usemos / var/ lib/ hwclock para la ubicación del fichero adjtime, en lugar del habitual / etc. Para hacer que **hwclock** sea conforme a FHS, ejecuta lo siguiente:

```
sed -e 's@etc/adjtime@var/lib/hwclock/adjtime@g' \
     -i $(grep -rl '/etc/adjtime' .)
mkdir -pv /var/lib/hwclock
```
## **6.56.2. Instalación de Util-linux**

Util-linux falla al compilarse contra las nuevas versiones de las cabeceras del núcleo Linux. Los siguientes parches corrigen dichos problemas:

**patch -Np1 -i ../util-linux-2.12r-cramfs-1.patch patch -Np1 -i ../util-linux-2.12r-lseek-1.patch**

Prepara Util-linux para su compilación:

```
./configure
```
Compila el paquete:

**make HAVE\_KILL=yes HAVE\_SLN=yes**

**Significado de los parámetros de make:**

HAVE\_KILL=yes

Esto evita que el programa **kill** (que ya ha sido instalado por Procps) sea construido e instalado de nuevo.

HAVE\_SLN=yes

Esto evita que el programa **sln** (un **ln** enlazado estáticamente, ya instalado por Glibc) se vuelva a construir e instalar.

Este paquete no incluye un banco de pruebas.

Instala el paquete:

**make HAVE\_KILL=yes HAVE\_SLN=yes install**

### **6.56.3. Contenido de Util-linux**

**Programas instalados:** agetty, arch, blockdev, cal, cfdisk, chkdupexe, col, colcrt, colrm, column, ctrlaltdel, cytune, ddate, dmesg, elvtune, fdformat, fdisk, flock, fsck.cramfs, fsck.minix, getopt, hexdump, hwclock, ipcrm, ipcs, isosize, line, logger, look, losetup, mcookie, mkfs, mkfs.bfs, mkfs.cramfs, mkfs.minix, mkswap, more, mount, namei, pg, pivot\_root, ramsize (link to rdev), raw, rdev, readprofile, rename, renice, rev, rootflags (link to rdev), script, setfdprm, setsid, setterm, sfdisk, swapoff (link to swapon), swapon, tailf, tunelp, ul, umount, vidmode (link to rdev), whereis y write

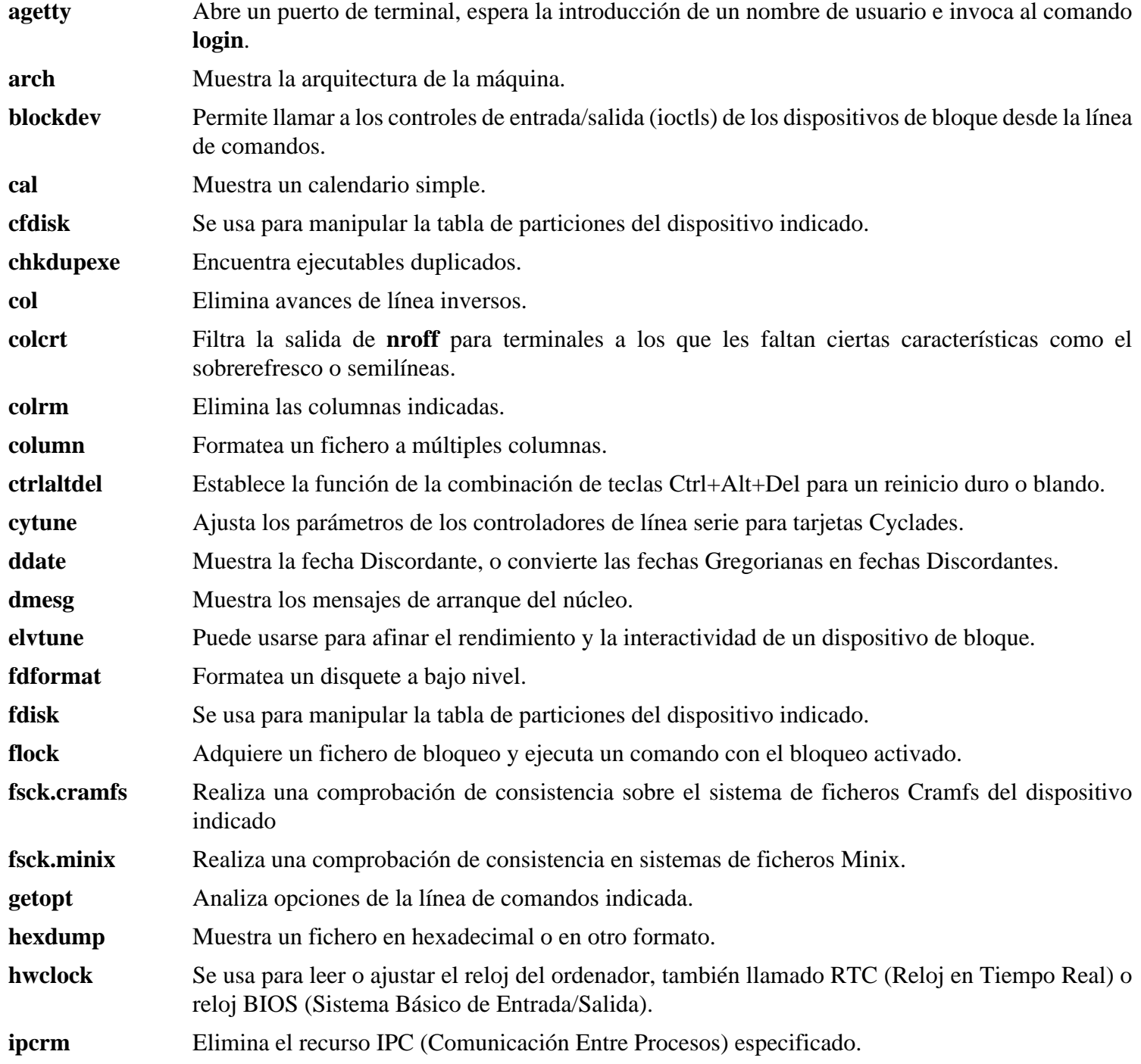

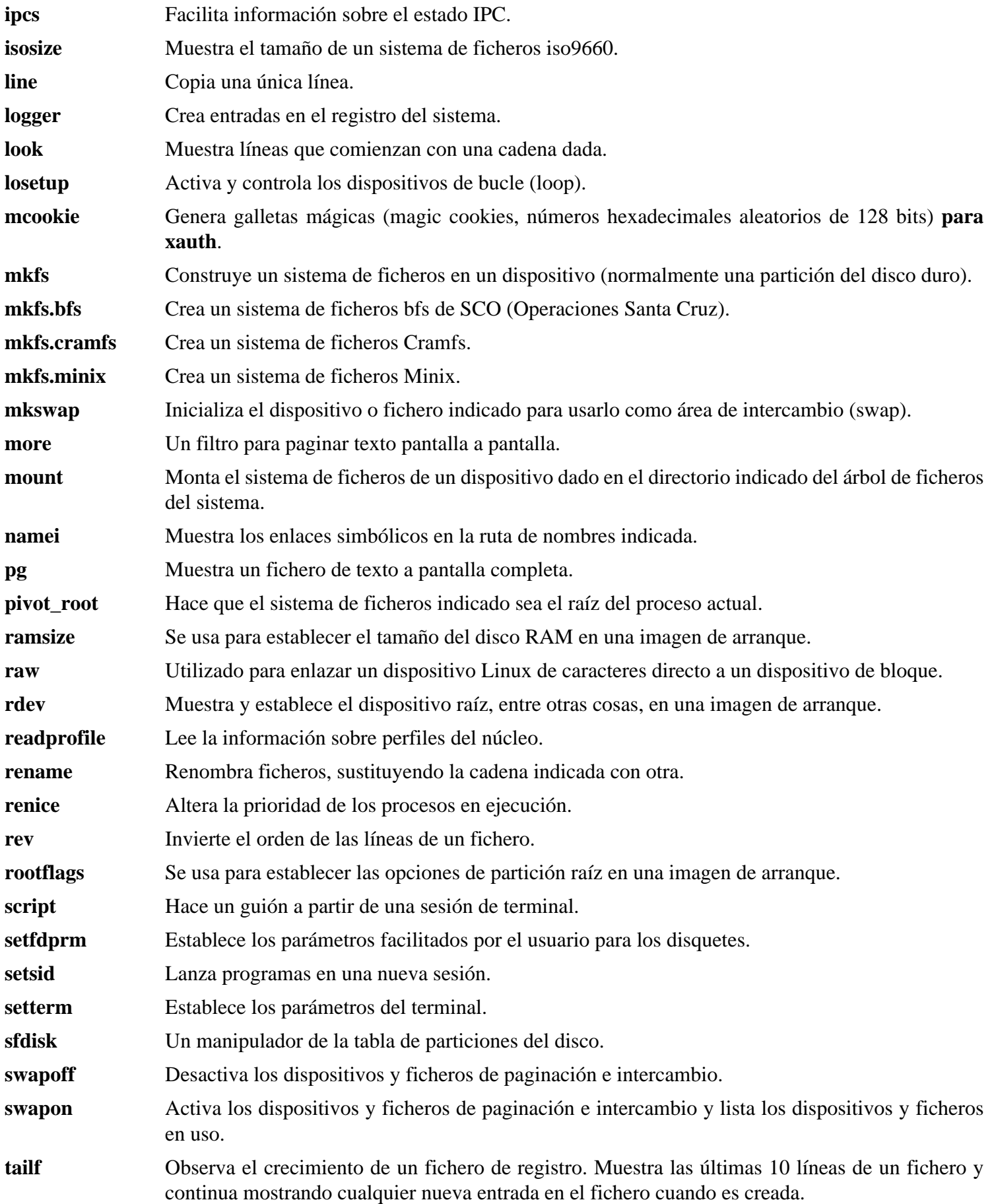

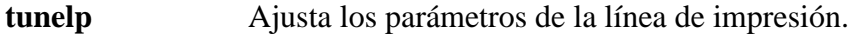

- **ul** Un filtro para traducir marcas de texto a la secuencia de escape que indica subrayado para el terminal en uso.
- **umount** Desmonta un sistema de ficheros del árbol de ficheros del sistema.
- **vidmode** Establece el modo de vídeo en una imagen de arranque.
- **whereis** Localiza el binario, las fuentes y la página del manual de un comando.
- **write** Envía un mensaje a otro usuario *si* ese usuario no ha desactivado dichos mensajes.

## **6.57. Vim-7.1**

El paquete Vim contiene un poderoso editor de texto.

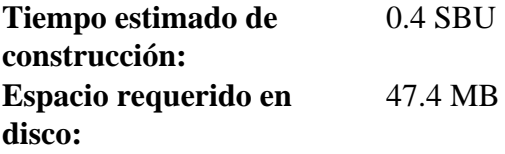

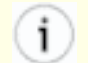

#### **Alternativas a Vim**

Si prefieres otro editor en vez de Vim, como Emacs, Joe, o Nano, mira en *[http:// www. linuxfromscratch. org/ blfs/ view/ stable/ postlfs/ editors. html](http://www.linuxfromscratch.org/blfs/view/stable/postlfs/editors.html)* las instrucciones de instalación sugeridas.

### **6.57.1. Instalación de Vim**

Primero, desempaqueta en el mismo directorio tanto vim-7.1.tar.bz2 como (opcionalmente) vim-7. 1- lang. tar. gz.

Aplica un parche que corrige diversos problemas encontrados y corregidos por los desarrolladores desde la liberalización inicial de Vim-7.1:

**patch -Np1 -i ../vim-7.1-fixes-1.patch**

Esta versión de Vim instala las páginas de manual traducidas en directorios en los que Man-DB no las buscará. Parchea Vim para que instale sus páginas de manual en los directorios apropiados y permita a Man-DB transcodificar la página al formato deseado:

**patch -Np1 -i ../vim-7.1-mandir-1.patch**

Por último, cambia la localización por defecto del fichero de configuración vimrc a / etc.

**echo '#define SYS\_VIMRC\_FILE "/etc/vimrc"' >> src/feature.h**

Prepara Vim para su compilación:

**./configure --prefix=/usr --enable-multibyte**

#### **Significado de la opción de configure:**

--enable-multibyte

Este parámetro añade a **vim** el soporte para la edición de ficheros codificados con caracteres multibyte. Esto es necesario si se utiliza un conjunto de caracteres multibyte. También permite editar ficheros creados inicialmente en distribuciones Linux como Fedora Core, que utilizan UTF-8 como conjunto de caracteres por defecto.

Compila el paquete:

**make**

Para comprobar los resultados, ejecuta: **make test**. Sin embargo, este banco de pruebas mostrará por pantalla un montón de datos binarios que pueden causar problemas con los ajustes del terminal actual. Esto puede evitarse redirigiendo la salida a un fichero de registro.

Instala el paquete

```
make install
```
Muchos usuarios están acostumbrados a usar **vi**, en vez de **vim**. Para permitirles ejecutar **vim** cuando teclean **vi**, crea enlaces simbólicos tanto para el binario como para la página de manual en los idiomas suministrados:

```
ln -sv vim /usr/bin/vi
for L in "" fr it pl ru; do
     ln -sv vim.1 /usr/share/man/$L/man1/vi.1
done
```
Por defecto, la documentación de Vim se instala en / usr/ share/ vim.El siguiente enlace permite que la documentación sea accesible mediante / usr/ share/ doc/ vim- 7. 1, haciendolo consistente con la localización de la documentación del resto de paquetes:

**ln -sv ../vim/vim71/doc /usr/share/doc/vim-7.1**

Si vas a instalar un sistema X Window en tu sistema LFS, puede que sea necesario recompilar Vim después de instalar X. Vim incluye una bonita versión con interfaz gráfica que necesita X y algunas otras librerías instaladas. Para más información lee la documentación de Vim y la página de instalación de Vim en el libro BLFS, en *[http:// www.](http://www.linuxfromscratch.org/blfs/view/svn/postlfs/editors.html#postlfs-editors-vim) [linuxfromscratch. org/ blfs/ view/ svn/ postlfs/ editors. html#postlfs- editors- vim](http://www.linuxfromscratch.org/blfs/view/svn/postlfs/editors.html#postlfs-editors-vim)*.

## **6.57.2. Configuración de Vim**

Por defecto, **vim** se ejecuta en modo no compatible con vi. Esto puede ser nuevo para los usuarios que han utilizado otros editores anteriormente. Se incluye a continuación la opción "nocompatible" para resaltar el hecho de que se va a usar este nuevo comportamiento. Esto también les recuerda a aquellos que quieran cambiar al modo "compatible" que debería ser la primera entrada en el fichero de configuración. Esto es necesario porque cambia otros ajustes, y las modificaciones deberían ir tras este ajuste. Crea un fichero de configuración por defecto de **vim** ejecutando lo siguiente:

```
cat > /etc/vimrc << "EOF"
" Begin /etc/vimrc
set nocompatible
set backspace=2
syntax on
if (&term == "iterm") || (&term == "putty")
   set background=dark
endif
" End /etc/vimrc
EOF
```
La opción set nocompatible hace que **vim** se comporte de un modo (el modo por defecto) más útil que el modo compatible con vi. Elimina el "no" si quieres el antiguo comportamiento **vi**. La opción set backspace=2 permite el retroceso en saltos de línea, autoindentación e inicio de inserción. La opción *syntax on* activa la coloración semántica de **vim**. Por último, el condicional *if* junto con set background=dark corrige lo que **vim** se imagina sobre el color de fondo de ciertos emuladores de terminal. Esto le da a la coloración semántica un mejor esquema de color para utilizarlo sobre el fondo negro de estos programas.

Se puede obtener información sobre las opciones disponibles ejecutando el siguiente comando:

**vim -c ':options'**

#### **Nota**

Por defecto, Vim instala ficheros de corrección ortográfica solamente para inglés. Para instalar los ficheros para tu idioma preferido, descarga los ficheros \*. spl, y opcionalmente los \*. sug, para tu idioma y codificación de caractéres desde *ftp://ftp.vim.org/pub/vim/runtime/spell/* y guardalos en / usr/ share/ vim/ vim71/ spell/

Para utilizar estos ficheros ortográficos es necesario configurar / etc/ vimrc, por ejemplo:

**set spelllang=en,es set spell**

Para más información, mira el README que se encuentra en la anterior URL.

### **6.57.3. Contenido de Vim**

**Programas instalados:** efm\_filter.pl, efm\_perl.pl, ex (enlace a vim), less.sh, mve.awk, pltags.pl, ref, rview (enlace a vim), rvim (enlace a vim), shtags.pl, vi (enlace a vim), view (enlace a vim), vim, vim132, vim2html.pl, vimdiff (enlace a vim), vimm, vimspell.sh, vimtutor y xxd

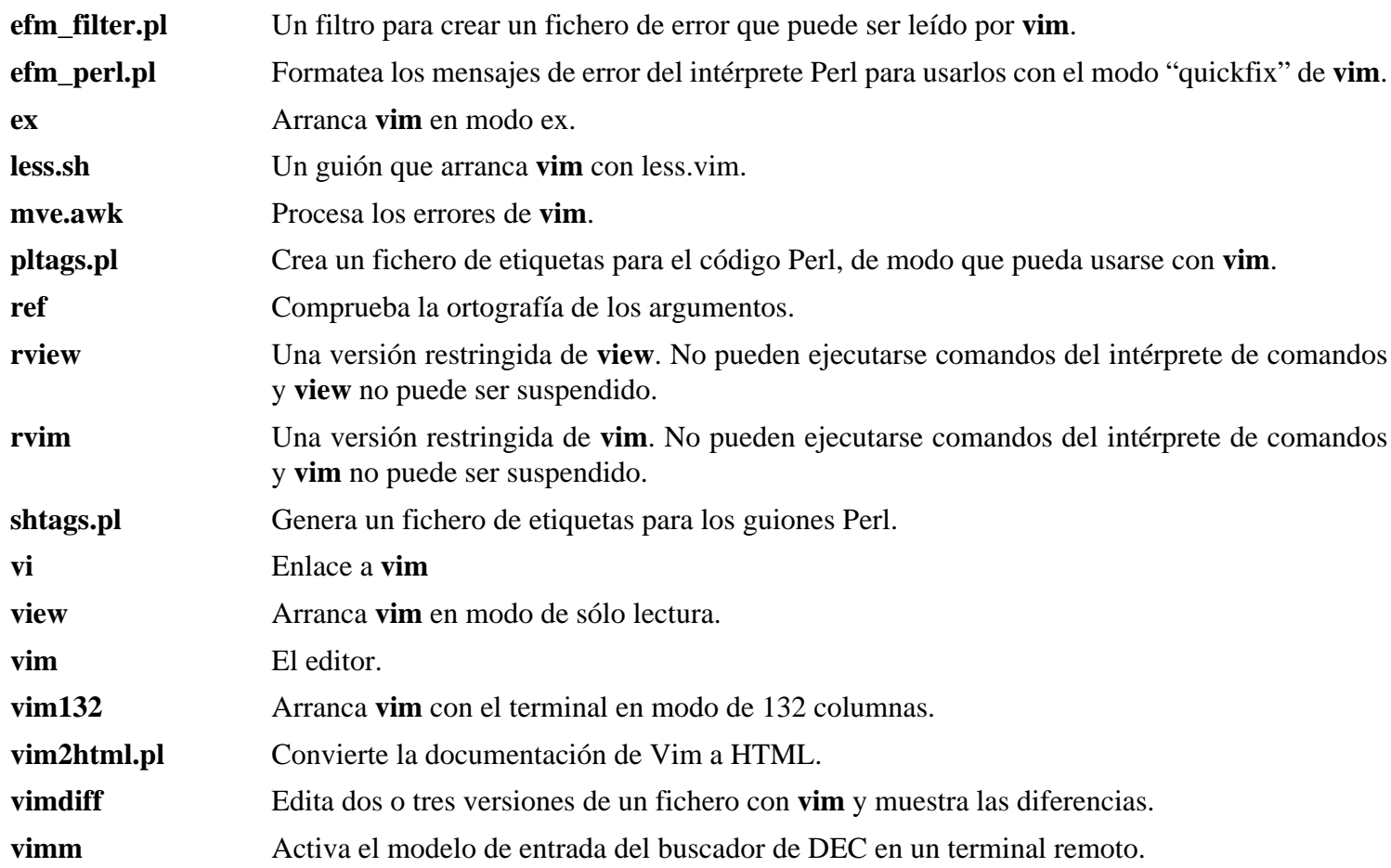

- **vimspell.sh** Comprueba la ortografía de un fichero y genera las sentencias de sintaxis necesarias para resaltar las palabras en **vim**. Este guión necesita el antiguo comando Unix **spell**, que no se incluye en el LFS ni en el BLFS.
- **vimtutor** Enseña las teclas y comandos básicos de **vim**.
- **xxd** Genera un volcado hexadecimal. También puede hacer lo contrario, por lo que puede usarse para parchear binarios.

## **6.58. Sobre los símbolos de depuración**

La mayoría de los programas y librerías se compilan por defecto incluyendo los símbolos de depuración (con la opción - g de **gcc**). Esto significa que, cuando se depura un programa o librería que fue compilado incluyendo la información de depuración, el depurador no nos da sólo las direcciones de memoria, sino también los nombres de las rutinas y variables.

Sin embargo, la inclusión de estos símbolos de depuración agranda sustancialmente un programa o librería. Para tener una idea del espacio que ocupan estos símbolos, echa un vistazo a lo siguiente:

- Un binario **bash** con símbolos de depuración: 1200 KB
- Un binario **bash** sin símbolos de depuración: 480 KB
- Los ficheros de Glibc y GCC (/ lib y / usr/ lib) con símbolos de depuración: 87 MB
- Los ficheros de Glibc y GCC sin símbolos de depuración: 16 MB

Los tamaños pueden variar algo dependiendo del compilador y la librería C utilizadas, pero cuando comparamos programas con y sin símbolos de depuración, la diferencia generalmente está en una relación de entre 2 y 5.

Como muchas personas probablemente nunca usen un depurador en su sistema, eliminando estos símbolos se puede liberar una gran cantidad de espacio del disco. Para tu comodidad, la siguiente sección muestra cómo eliminar todos los símbolos de depuración de los programas y librerías. Puedes encontrar información sobre otras formas de optimizar tu sistema en la receta *http://www.linuxfromscratch.org/hints/downloads/files/optimization.txt.* 

## **6.59. Eliminar los símbolos de nuevo.**

Si no eres un programador y no planeas depurar el software de tu sistema, puedes reducir tu sistema en unos 90 MB eliminando los símbolos de depuración de los binarios y librerías. Este proceso no produce ningún otro inconveniente que no sea no poder depurar los programas nunca más.

La mayoría de la gente que usa el comando mencionado más adelante no experimenta ningún problema. Pero es fácil cometer un error al escribirlo e inutilizar tu sistema, por lo que antes de ejecutar el comando **strip** posiblemente sea buena idea hacer una copia de respaldo del sistema LFS en su estado actual.

Antes de hacer la eliminacón de símbolos, se ha de tener mucho cuidado para asegurar que no se esté ejecutando ningún binario que vaya a ser procesado. Si no estás seguro de si entraste al entorno chroot con el comando mostrado en la [Sección 6.4, "Entrar al entorno chroot"](#page-93-0), entonces sal primero del chroot:

#### **logout**

Luego vuelve a entrar con:

```
chroot $LFS /tools/bin/env -i \
     HOME=/root TERM=$TERM PS1='\u:\w\$ ' \
     PATH=/bin:/usr/bin:/sbin:/usr/sbin \
     /tools/bin/bash --login
```
Ahora puedes procesar con tranquilidad los binarios y librerías:

```
/tools/bin/find /{}, \text{usr}/\{\text{bin}, \text{lib}, \text{ship}\} -type f \
   -exec /tools/bin/strip --strip-debug '{}' ';'
```
Se avisará de que no se reconoce el formato de un buen número de ficheros. Puedes ignorar esos avisos, sólo indican que se trata de guiones en vez de binarios.

Si el espacio en disco es escaso, se puede usar la opción  $--strip-all$  sobre los binarios que hay en / {,usr/ }{bin,sbin} para ganar varios megabytes más. Pero no uses dicha opción sobre las librerías: las destruirías.

## **6.60. Limpieza**

A partir de ahora, cuando salgas del entorno chroot y desees entrar de nuevo en él, deberás ejecutar el siguiente comando chroot modificado:

```
chroot "$LFS" /usr/bin/env -i \
     HOME=/root TERM="$TERM" PS1='\u:\w\$ ' \
     PATH=/bin:/usr/bin:/sbin:/usr/sbin \
     /bin/bash --login
```
La razón para esto es que ya no son necesarios los programas que hay en /tools. Puesto que ya no son necesarios, puedes borrar el directorio / tools si lo deseas.

#### **Nota**

Al eliminar / tools también se eliminan las copias temporales de Tcl, Expect y DejaGnu que fueron usadas para ejecutar los bancos de pruebas. Si quieres usar estos programas más adelante, necesitarás recompilarlos y reinstalarlos. El libro BLFS tiene instrucciones para esto (mira *[http:// www. linuxfromscratch. org/ blfs/](http://www.linuxfromscratch.org/blfs/)*).

Si los sistemas de ficheros virtuales han sido desmontados, ya sea manualmente o debido a un reinicio, asegurate de que se encuentran montados cuando reentres al chroot. Este proceso se esplicó en [Sección 6.2.2, "Montar y poblar](#page-90-0) [/dev"](#page-90-0) y [Sección 6.2.3, "Montar los sistemas de ficheros virtuales del núcleo"](#page-90-0).

# **Capítulo 7. Configurar los guiones de arranque del sistema**

## **7.1. Introducción**

Este capítulo detalla cómo instalar y configurar el paquete LFS-Bootscripts. Muchos de estos guiones funcionarán sin necesidad de modificarlos, pero algunos necesitan ficheros de configuración adicionales, pues manejan información dependiente del hardware.

En este libro se utilizan guiones de inicio al estilo System-V porque son ampliamente utilizados. Para consultar otras opciones, una receta que detalla la configuración del inicio al estilo BSD se encuentra en *[http:// www. linuxfromscratch.](http://www.linuxfromscratch.org/hints/downloads/files/bsd-init.txt) [org/ hints/ downloads/ files/ bsd- init. txt](http://www.linuxfromscratch.org/hints/downloads/files/bsd-init.txt)*. Buscando "depinit" en las listas de correo de LFS encontrarás otra alternativa.

Si decides usar algún otro estilo de guiones de inicio, sáltate este capítulo y pasa al [Capítulo 8](#page-231-0).

## **7.2. LFS-Bootscripts-6.3**

El paquete LFS-Bootscripts contiene un conjunto de guiones para iniciar/parar el sistema LFS durante el arranque/apagado.

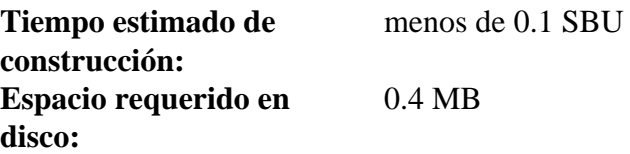

## **7.2.1. Instalación de LFS-Bootscripts**

Instala el paquete:

**make install**

### **7.2.2. Contenido de LFS-Bootscripts**

**Guiones instalados:** checkfs, cleanfs, console, consolelog, functions, halt, ifdown, ifup, localnet, modules, mountfs, mountkernfs, network, rc, reboot, sendsignals, setclock, static, swap, sysctl, sysklogd, template, udev, and udev\_retry

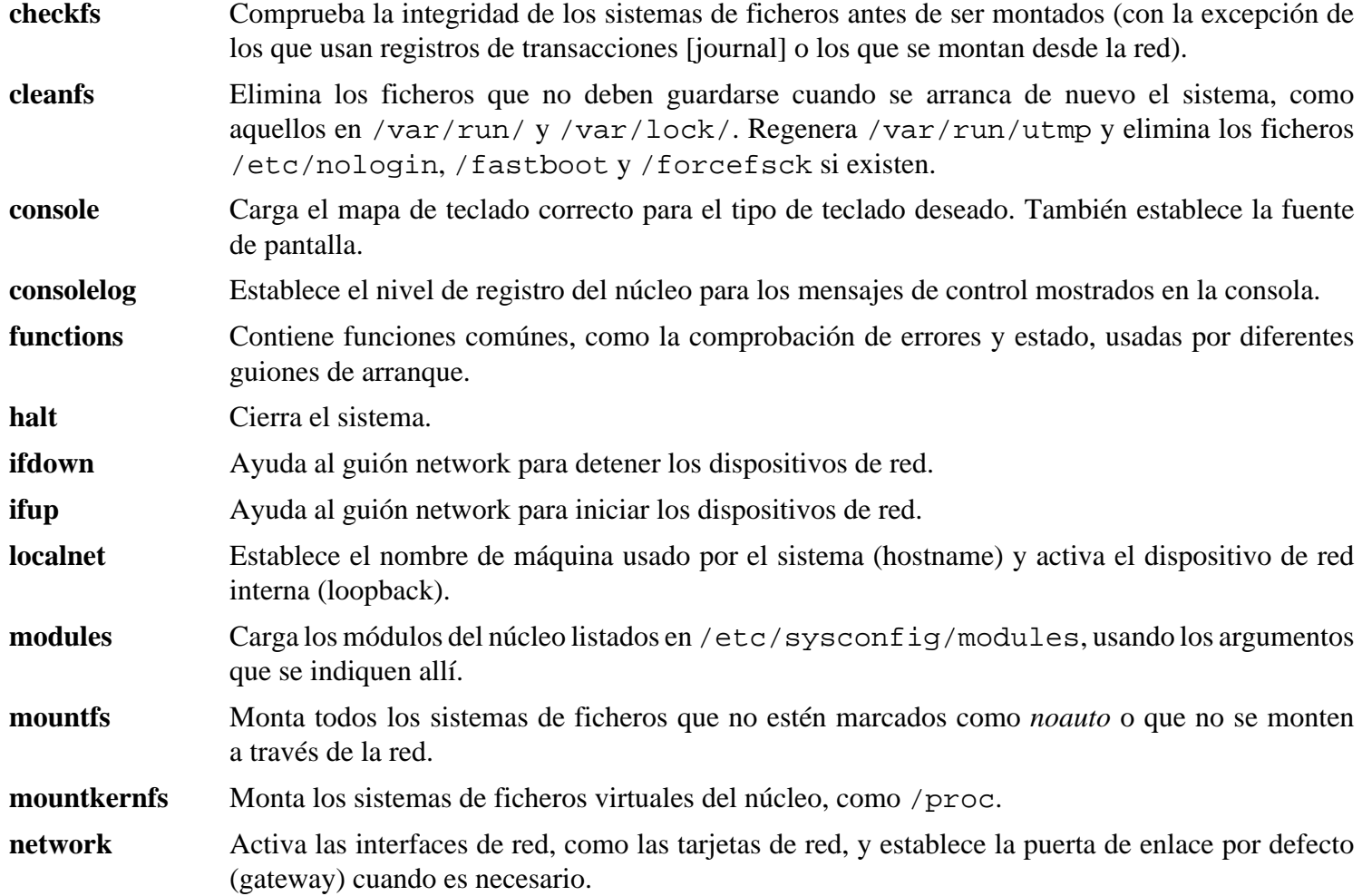

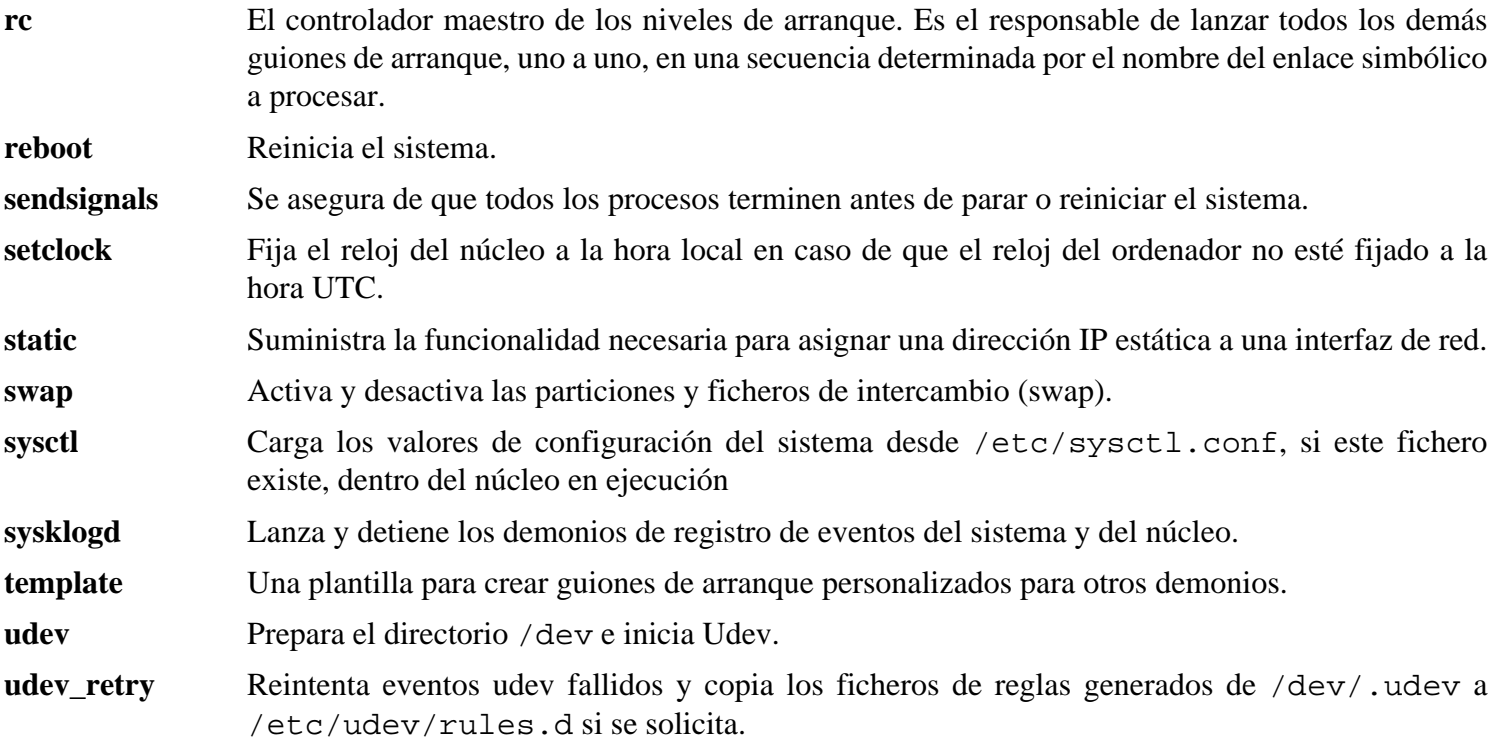

## **7.3. ¿Cómo funcionan los guiones de arranque?**

Linux utiliza como sistema de inicio SysVinit, que se basa en el concepto de *niveles de ejecución*. Este sistema de inicio puede variar ampliamente de un sistema a otro, por lo tanto no se debe asumir que porque las cosas funcionen en una distribución en concreeto tengan que funcionar en LFS también. LFS tiene su propia manera de hacer las cosas, la cual suele respetar los estándares aceptados.

SysVinit (al que llamaremos "init" a partir de este momento) se basa en un esquema de niveles de ejecución. Hay 7 (numerados del 0 al 6) niveles de ejecución (en realidad existen más, pero son para casos especiales y es raro utilizarlos. Mira init(8) para más detalles) y cada uno de ellos indica lo que debe hacer el sistema durante el arranque. El nivel de ejecución por omisión es el 3. He aquí una breve descripción de los distintos niveles de ejecución como suelen implementarse:

- 0: parada del sistema
- 1: modo monousuario
- 2: modo multiusuario sin red
- 3: modo multiusuario con red
- 4: reservado para personalizar, si no, hace lo mismo que el 3
- 5: Igual que el 4. Normalmente se utiliza para iniciar el entorno gráfico (mediante **xdm** de X o **kdm** de KDE)
- 6: reinicio del sistema

Para cambiar el nivel de ejecución se utiliza el comando *init <nivel* de ejecución> donde <nivel de ejecución> representa el nivel de ejecución que se desea arrancar. Por ejemplo, para reiniciar el sistema se utilizaría el comando **init 6**. El comando **reboot** no es más que un alias de dicho comando, al igual que el comando **halt** lo es de **init 0**.

Debajo de / etc/ rc. d existe una serie de directorios rc?. d (donde ? representa el número del nivel de ejecución), más el directorio rcsysinit. d, que contienen un conjunto de enlaces simbólicos. Los nombres de estos enlaces simbólicos empiezan con K o con S seguidos de 2 cifras. Los enlaces que comienzan por una *K* indican la parada (kill) de un servicio, mientras que la *S* indica su inicio (start). Las dos cifras determinan el orden de ejecución, desde 00 hasta 99; cuanto menor sea el número, antes se ejecutará. Cuando **init** cambia a otro nivel de ejecución, los servicios apropiados son iniciados o parados, dependiendo del nivel de ejecución elegido.

Los guiones reales se enuentran en /etc/rc.d/init.d. Ellos son los que hacen el trabajo y todos los enlaces simbólicos apuntan a ellos. Los enlaces de parada e inicio apuntan al mismo guión en /etc/rc.d/init.d. Esto se debe a que los guiones pueden invocarse con parámetros diferentes como start, stop, restart, reload y status. Cuando se encuentra un enlace K, se ejecuta el guión apropiado con el argumento stop. Cuando se encuentra un enlace S, se ejecuta el guión apropiado con el argumento start.

Hay una excepción a esta explicación. Los enlaces que comienzan por *S* en los directorios rc0. d y rc6. d no inician nada. Estos guiones se invocan siempre con el parámetro stop para parar algo. La lógica tras esto es que cuando el usuario va a parar o reiniciar el sistema no es necesario iniciar nada. El sistema sólo necesita ser detenido.

He aquí una descripción de lo que hace cada parámetro:

```
start
  Inicia el servicio.
stop
  Para el servicio.
restart
  El servicio se para y se vuelve a iniciar.
```
reload

Se actualiza la configuración del servicio. Este parámetro se utiliza tras la modificación del fichero de configuración cuando no es necesario reiniciar el servicio.

status

Dice si el servicio se está ejecutando y con qué identificador de proceso (PID).

Eres libre de modificar la forma en que funciona el proceso de arranque (después de todo es tu propio sistema LFS). Los ficheros aquí mostrados son un ejemplo de cómo puede hacerse.

## **7.4. Manejo de dispositivos y módulos en un sistema LFS**

En el [Capítulo 6](#page-89-0) se instaló el paquete Udev. Antes de entrar en detalles sobre cómo funciona, repasaremos los anteriores métodos de manejo de dispositivos.

Tradicionalmente, los sistemas Linux en general utilizan un método estático de creación de dispositivos, implicando que un gran número de nodos de dispositivo son creados en / dev (literalmente, cientos de nodos) sin tener en cuenta si el dispositivo hardware correspondiente existe en realidad. Esto se hace típicamente mediante un guión **MAKEDEV**, que contiene una serie de llamadas al programa **mknod** con los números mayor y menor correspondientes a cada posible dispositivo que pudiera existir en el mundo.

Con el uso del método Udev, sólo se crearán los nodos correspondientes a aquellos dispositivos detectados por el núcleo. Debido a que estos nodos de dispositivo se crearán cada vez que se inicie el sistema, se almacenarán en un sistema de ficheros tmpfs (el cual existe por completo en memoria). Los nodos de dispositivo no necesitan mucho espacio, por lo que la memoria utilizada es muy poca.

### **7.4.1. Historia**

En Febrero de 2000, un nuevo sistema de ficheros llamado devfs fue incluido en los núcleos 2.3.46 y estuvo disponible en la serie 2.4 de los núcleos estables. Aunque estaba presente en las propias fuentes del núcleo, este método de creación dinámica de dispositivos nunca recibió mucho apoyo por parte del equipo de desarrolladores del núcleo.

El principal problema con el sistema adoptado por devfs era el modo en el que manejaba la detección, creación y denominación de dispositivos. El último punto, la denominación de los nodos, fue quizás el más crítico. Está generalmente aceptado que si los nombres de dispositivos son configurables, entonces las políticas de denominación deberían ser establecidas por un administrador del sistema y no impuestas por un desarrollador en particular. El sistema de ficheros devfs sufre también de extraños comportamientos inherentes a su diseño y que no pueden corregirse sin una revisión sustancial del núcleo. Durante un tiempo fué marcado como descartado debido a la falta de mantenimiento, siendo removido finalmente del núcleo en Junio de 2006.

Con el desarrollo del árbol inestable 2.5 del núcleo, posteriormente liberado como núcleos estables de la serie 2.6, aparece un nuevo sistema de ficheros virtual llamado sysfs. El trabajo de sysfs es exportar una visión de la configuración hardware del sistema a los procesos de usuario. Con esta representación visible a nivel de usuario, la posibilidad de encontrar un sustituto para devfs a nivel de usuario se hace mucho más real.

### **7.4.2. Implementación de Udev**

#### **7.4.2.1. Sysfs**

Arriba se mencionó brevemente el sistema de ficheros sysfs. Uno podría preguntarse cómo conoce sysfs los dispositivos presentes en el sistema y qué números de dispositivo debe usar. Los crontroladores que se han compilado directamente dentro del núcleo registran sus objetos en sysfs a medida que son detectados por el núcleo. Para los

controladores compilados como módulos, esto sucederá cuando se cargue el módulo. Una vez montado el sistema de ficheros sysfs (en / sys), los datos registrados en sysfs por los controladores están disponibles para los procesos de usuario y para que **udevd** cree los nodos de dispositivo.

#### **7.4.2.2. Guión de inicio de Udev**

El guión de inicio **S10udev** se ocupa de la creación de dichos nodos de dispositivo cuando se inicia Linux. Este guión desactiva **/sbin/hotplug** como manejador uevent. Esto se hace debido a que el núcleo ya no necesita llamar a binarios externos. En su lugar, **udevd** escuchará en un conector de red los uevent que el núcleo genere. A continuación, el guión de arranque copia los nodos de dispositivo estáticos que encuentre en / lib/ udev/ devices a / dev. Esto es necesario ya que algunos dispositivos, directorios y enlaces simbólicos son requeridos antes de que el proceso de manejo dinámico de dispositivos esté disponible durante las primeras fases del arranque del sistema. La creación de nodos de dispositivo estáticos en / lib/ udev/ devices proporciona también una solución para aquellos dispositivos no soportados por la infraestructura de manejo dinámico de dispositivos. Entonces el guión de arranque iniciará el demonio Udev, **udevd**, que actuará sobre cualquier uevent recibido. Por último, el guión de arranque fuerza al núcleo a repetir los uevents de los dispositivos que ya hayan sido registrados y espera a que **udevd** los maneje.

#### **7.4.2.3. Creación de nodos de dispositivo**

Para obtener los números mayor y menor correctos de un dispositivo, Udev utiliza la información proporcionada por sysfs en / sys. Por ejemplo, / sys/ class/ tty/ vcs/ dev contiene la cadena "7:0". Esta cadena es usada por **udevd** para crear un nodo de dispositivo con número mayor *7* y menor *0*. Los permisos y modos de los nodos creados en el directorio / dev son determinados por las reglas especificadas en los ficheros que hay en el directorio / etc/ udev/ rules. d/. Estas se encuentran numeradas en un formato similar al del paquete LFS-Bootscripts. Si **udevd** no puede encontrar una regla para el dispositivo que está creando, utilizará los permisos *660* y como propietario *root:root*.La documentación sobre la sintaxis de los ficheros de reglas de configuración de Udev se encuentra en / usr/ share/ doc/ udev- 113/ index. html

### **7.4.2.4. Manejo de módulos**

Los controladores de dispositivos compilados como módulos pueden tener alias dentro de ellos. Los alias son visibles en la salida del programa **modinfo** y normalmente están relacionados con el identificados específico del bus de los dispositivos soportados por el módulo. Por ejemplo, el controlador *snd-fm801* soporta dispositivos PCI con ID de vendedor 0x1319 e ID de dispositivo 0x0801, y tiene el alias "pci:v00001319d00000801sv\*sd\*bc04sc01i\*". Para muchos dispositivos, el controlador del bus exporta a través de sysfs el alias del controlador que podría manejar el dispositivo. Por ejemplo, el fichero / sys/ bus/ pci/ devices/ 0000:00:0d. 0/ modalias podría contener la cadena "pci:v00001319d00000801sv00001319sd00001319bc04sc01i00". Las reglas instaladas por LFS harán que **udevd** llame a **/sbin/modprobe** con el contenido de la variable de entorno uevent MODALIAS (que debería ser igual al contenido del fichero modalias del sysfs), cargando todos los módulos cuyos alias concuerden con dicha cadena tras la expansión de comodines.

En el ejemplo, esto significa que en adición a *snd-fm801*, el obsoleto (y no deseado) controlador *forte* será cargado si está disponible. Más abajo se muestran formas de evitar la carga de dispositivos no deseados.

El propio núcleo también es capaz de cargar módulos para protocolos de red, sistemas de ficheros y soporte NLS bajo demanda.

#### **7.4.2.5. Manejo de dispositivos dinámicos/conectables en caliente**

Cuando conectas un dispositivo, como un reproductor MP3 por USB, el núcleo reconoce que el dispositivo está conectado ahora y genera un uevent. Este uevent es manejado por **udevd** como se describe arriba.
## **7.4.3. Problemas con la carga de módulos y la creación de dispositivos**

Hay algunos problemas en relación con la creación automática de nodos de dispositivos.

#### **7.4.3.1. Un módulo del núcleo no se carga automáticamente**

Udev cargará un módulo sólo si este tiene un alias específico del bus y el controlador del bus exporta correctamente los alias necesarios a sysfs. En caso contrario, la carga del módulo deberá realizarse por otros métodos. Con Linux-2.6.22.5, se sabe que Udev carga los controladores correctamente escritos para dispositivos INPUT, IDE, PCI, USB, SCSI, SERIO y FireWire.

Para determinar si el controlador de dispositivo que necesitas tiene el soporte necesario para Udev, ejecuta **modinfo** con el nombre del módulo como argumento. Ahora intenta localizar el directorio del dispositivo bajo / sys/ bus y comprueba si hay un fichero modalias.

Si el fichero modalias existe en sysfs, el controlador soporta el dispositivo y puede hablar con él directamente, pero no contiene el alias, esto es un fallo en el controlador. Carga el controlador sin la ayuda de Udev y espera que el problema sea solucionado más adelante.

Si no hay un fichero modalias en el directorio correspondiente bajo / sys/ bus, esto significa que los desarrolladores del núcleo no han añadido todavía soporte de alias a ese tipo de bus. Con Linux-2.6.22.5, este es el caso con los bus ISA. Se espera que esto se resuelva e futuras versiones del núcleo.

Udev no está pensado para cargar controladores "envoltorio", como *snd-pcm-oss* o controladores que no pertenecen al hardware, como *loop*.

#### **7.4.3.2. Un módulo del núcleo no se carga automáticamente y Udev no intenta cargarlo**

Si el módulo "envoltorio" sólo amplía la funcionalidad proporcionada por otro módulo (del modo que *snd-pcm-oss* amplía la funcionalidad de *snd-pcm* haciendo que las tarjetas de sonido están disponibles para aplicaciones OSS), configura **modprobe** para cargar el envoltorio despues de que Udev carge el módulo envuelto. Para hacer esto, añade una línea "install" en / etc/ modprobe. conf. Por ejemplo:

```
install snd-pcm /sbin/modprobe -i snd-pcm \sqrt{ } /sbin/modprobe snd-pcm-oss ; true
```
Si el módulo en cuentión no es un envoltorio y es útil por si mismo. configura el guión de arranque **S05modules** para cargar dicho módulo en el arranque del sistema. Para hacer esto, añade una nueva línea con el nombre del módulo al fichero / etc/ sysconfig/ modules. Esto también funciona para módulos envoltorio, pero no es óptimo en dicho caso.

#### **7.4.3.3. Udev carga módulos no deseados**

Entonces no construyas el módulo, o ignoralo en el fichero / etc/ modprobe. conf como se hace en el siguiente ejemplo para el módulo *forte*:

blacklist forte

Los módulos ignorados aún pueden cargarse manualmente usando el comando **modprobe**.

#### **7.4.3.4. Udev crea un dispositivo incorrectamente, o hace un enlace simbólico erroneo**

Esto sucede normalmento cuando una regla concuerda inesperadamente con un dispositivo. Poe ejemplo, una regla pobremente escrita puede coincidir, en cuanto al vendedor, tanto con un disco SCSI (como se desea) como con el correspondiente dispositivo SCSI genérico (incorrecto). Encuentra la regla erronea y hazla más específica.

#### **7.4.3.5. Udev no crea un dispositivo**

Se asume que el controlador ha sido compilado estáticamente dentro del núcleo o que ya ha sido cargado como módulo, y que ya has comprobado que Udev no crea un dispositivo equivocado.

Udev no tiene la información necesaria para crear un nodo de dispositivo si un controlador del núcleo no exporata sus datos a sysfs. Este es el caso más común con controladores externos al árbol del núcleo. Crea un nodo de dispositivo estático en / lib/ udev/ devices con los números mayor/menor apropiados (mira el fichero devices. txt en la documentación del núcleo o la documentación proporcionada por el distribuidor del controlador externo). El nodo de dispositivo estático será copiado a / dev por el guión de arranque **S10udev**.

#### **7.4.3.6. El orden de denominación de los dispositivos cambia aleatoriamente tras un reinicio**

Esto se debe al hecho de que Udev, por diseño, maneja los uevent y la carga de módulos en paraleo, y por tanto en un orden impredecible. Esto nunca será "fijado". No deberías confiar en que los nombres de dispositivos del núcleo sean estables. En su lugar, crea tus propias reglas para crear enlaces simbólicos con nombres estables basadas en algún atributo estable del dispositivo, como un número de serie o la salida de las diversas utilidades \*\_id instaladas por Udev. Mira los ejemplos en [Sección 7.12, "Crear enlaces simbólicos persnalizados a los dispositivos"](#page-226-0) y [Sección 7.13,](#page-228-0) ["Configuración del guión network".](#page-228-0)

## **7.4.4. Lectura útil**

En los siguientes sitios hay documentación de ayuda adicional:

- Una implementación de devfs en espacio de usuario *[http:// www. kroah. com/ linux/ talks/ ols\\_ 2003\\_ udev\\_ paper/](http://www.kroah.com/linux/talks/ols_2003_udev_paper/Reprint-Kroah-Hartman-OLS2003.pdf) [Reprint- Kroah- Hartman- OLS2003. pdf](http://www.kroah.com/linux/talks/ols_2003_udev_paper/Reprint-Kroah-Hartman-OLS2003.pdf)*
- FAQ de Udev http://www.kernel.org/pub/linux/utils/kernel/hotplug/udev-FAQ
- El sistema de ficheros sysfs *[http:// www. kernel. org/ pub/ linux/ kernel/ people/ mochel/ doc/ papers/ ols- 2005/](http://www.kernel.org/pub/linux/kernel/people/mochel/doc/papers/ols-2005/mochel.pdf) [mochel. pdf](http://www.kernel.org/pub/linux/kernel/people/mochel/doc/papers/ols-2005/mochel.pdf)*

# **7.5. Configuración del guión setclock**

El guión **setclock** lee la hora del reloj interno del ordenador, conocido también como reloj BIOS o CMOS (Semiconductor de Oxido de Metal Complementario). Si el reloj hardware está establecido a la hora UTC, este guión la convierte a la hora local mediante el fichero / etc/ localtime (que le indica al programa **hwclock** en qué zona horaria se encuentra el usuario). No hay manera de detectar automáticamente si el reloj utiliza UTC o no, así que esto se debe configurar manualmente.

Si no puedes recordar si el reloj hardware está en UTC o no, averígualo ejecutando el comando **hwclock --localtime --show**. Esto mostrará la hora actual según el reloj hardware. Si dicha hora coincide con la de tu reloj, entonces el reloj hardware está a la hora local. Si la salida de **hwclock** no es la hora local, seguramente esté en la hora UTC. Verifica esto añadiendo o restando la cantidad de horas correspondiente a tu zona local a la hora mostrada por **hwclock**. Por ejemplo, si vives en la zona horaria MST, conocida también como GMT -0700, añade siete horas a la hora local.

Cambia abajo el valor de la variable UTC a 0 (cero) si el reloj hardware *no* utiliza la hora UTC.

Crea un nuevo fichero / etc/ sysconfig/ clock ejecutando lo siguiente:

```
cat > /etc/sysconfig/clock << "EOF"
# Begin /etc/sysconfig/clock
UTC=1
# End /etc/sysconfig/clock
EOF
```
En *[http:// www. linuxfromscratch. org/ hints/ downloads/ files/ time. txt](http://www.linuxfromscratch.org/hints/downloads/files/time.txt)* hay disponible una buena receta que trata sobre la hora en LFS. En ella se explican conceptos como las zonas horarias, UTC y la variable de entorno TZ.

# **7.6. Configurar la consola Linux**

Esta sección explica cómo configurar los guiones de arranque **console** y **consolelog**, que establecen el mapa del teclado, la fuente de consola y el nivel de registro de la consola del núcleo. Si no se van a utilizar caracteres no ASCII (como por ejemplo la Libra inglesa y el Euro) y el teclado es del tipo U.S., puedes saltarte gran parte de esta sección. Sin el fichero de configuración el guión de inicio **console** no hará nada.

Los guiones **console** y **consolelog** utilizan / etc/ sysconfig/ console como fichero de configuración. Decide qué mapa de teclado y fuente de pantalla se usarán. Los diversos CÓMO específicos para cada idioma pueden ayudarte en esto, consulta *http://www.tldp.org/HOWTO/HOWTO-INDEX/other-lang.html*. Si aún tienes dudas, mira en el directorio / lib/ kbd los mapas de teclados y fuentes de pantalla válidos. Lee las páginas de manual loadkeys(1) y setfont (8) para determinar los argumentos correctos para estos programas.

El fichero / etc/ sysconfig/ console debería contener líneas del tipo: VARIABLE="valor". Se reconocen las siguientes variables:

#### LOGLEVEL

Esta variable especifica el nivel de registro para los mensajes que el núcleo envía a la consola según establece **dmesg**. Los niveles válidos van desde "1" (no mensajes) hasta "8". El nivel por defecto es "7".

#### KEYMAP

Esta variable especifica los argumentos para el programa **loadkeys**, típicamente el nombre del teclado a cargar, por ejemplo "es". Si no se establece esta variable, el guión de arranque no ejecutará el programa **loadkeys**, y se usará el mapa de teclado por defecto.

#### KEYMAP\_CORRECTIONS

Esta variable (usada en raros casos) especifica los argumentos para la segunda llamada al programa **loadkeys**. Es útil si el mapa del teclado no es completamente satisfactorio y deben hacerse pequeños ajustes. Por ejemplo, para incluir el símbolo del Euro en un mapa de teclado que no lo tiene, establece esta variable a "euro2".

#### FONT

Esta variable especifica los argumentos para el programa **setfont**. Típicamente, esto incluye el nombre de la fuente, "-m" y el nombre de la aplicación de mapa de caractéres a cargar. Por ejemplo, para cargar la fuente "lat1-16" junto con la aplicación de mapa de caractéres "8859-1" (que es lo correcto en USA), establece esta variable a "lat1-16 -m 8859-1". Si no se establece la variable, el guión de arranque no lanzará el programa **setfont** y se usará la fuente VGA por defecto junto con la aplicación de mapa de caractéres por defecto.

#### **UNICODE**

Establece esta variable a "1", "yes" o "true"para poner la consola en modo UTF-8. Es útil en locales basadas en UTF-8 e inofensiva en el resto.

#### LEGACY\_CHARSET

Para muchos esquemas de teclado no hay un mapa de teclado Unicode base en el paquete Kdb. El guión de arranque **console** convertirá al vuelo un mapa de teclado disponible a UTF-8 si esta variable se establece a la codificación del mapa de teclado no UTF-8 disponible.

Algunos ejemplos:

• Para una configuración no Unicode, normalmente sólo son necesarias las variables KEYMAP y FONT. Por ejemplo, para configurar el polaco podría usarse:

```
cat > /etc/sysconfig/console << "EOF"
# Inicio de /etc/sysconfig/console
KEYMAP="pl2"
FONT="lat2a-16 -m 8859-2"
# Fin de /etc/sysconfig/console
EOF
```
• Como se mencionó anteriormente, a veces es necesario ajustar ligeramente el mapa de taclado base. El siguiente ejemplo añade el símbolo del Euro al mapa de teclado alemán:

```
cat > /etc/sysconfig/console << "EOF"
# Inicio de /etc/sysconfig/console
KEYMAP="de-latin1"
KEYMAP_CORRECTIONS="euro2"
FONT="lat0-16 -m 8859-15"
# Fin de /etc/sysconfig/console
EOF
```
• Lo siguiente es un ejemplo de búlgaro con Unicode activado, donde el mapa de teclado base UTF-8 existe:

```
cat > /etc/sysconfig/console << "EOF"
# Inicio de /etc/sysconfig/console
UNICODE="1"
KEYMAP="bg_bds-utf8"
FONT="LatArCyrHeb-16"
# Fin de /etc/sysconfig/console
EOF
```
• Debido al uso de una fuente LatArCyrHeb-16 de 512-glifos en el ejempo anterior, los colores brillantes no estarán disponibles en la consola Linux a menos que se utilice framebuffer. Si uno quiere tener colores brillantes sin framebuffer y puede vivir sin los caractéres que no pertenecen a su idioma, es posible usar una fuente de 256-glifos especifica para el idioma, como se muestra a continuación:

```
cat > /etc/sysconfig/console << "EOF"
# Inicio de /etc/sysconfig/console
UNICODE="1"
KEYMAP="bg_bds-utf8"
FONT="cyr-sun16"
# Fin de /etc/sysconfig/console
EOF
```
• No existe un mapa de teclado UTF-8 preparado para ruso, por tanto este debe generarse mediante la conversión del mapa de teclado KOI8-R, como se muestra a continuación:

```
cat > /etc/sysconfig/console << "EOF"
# Inicio de /etc/sysconfig/console
UNICODE="1"
KEYMAP="ru_ms"
LEGACY_CHARSET="koi8-r"
FONT="LatArCyrHeb-16"
# Fin de /etc/sysconfig/console
EOF
```
- Algunos mapas de teclado tienen teclas muertas (es decir, teclas que no producen un caracter por si mismas, pero añaden un acento a la tecla pulsada a continuación) o definen reglas de composición (como "pulsa Ctrl+. A E para obtener Æ" en el mapa de teclado por defecto). En modo de teclado UTF-8 Linux-2.6.22.5 asume que los caracteres acentuados mediante teclas muertas o composición se encruentran en el rango Latin-1 de Unicode, y es imposible cambiar dicha asuncion. Por tanto, los caracteres acentuados necersarios para, por ejemplo, el checo, no pueden teclearse en una consola Linux en modo UTF-8 (pero los ficheros que contienen dichos caractéres pueden mostrarse correctamente). Por tanto la solución es o evitar el uso de UTF-8 o instalar el sistema de ventanas X, que no tienes estas limitaciones en su manejo de entrada.
- Para chino, japonés, coreano y algunos idiomas mas, la consola Linux no puede configurarse para mostrar los caractéres necesarios. Los usuarios que necesiten dichos idiomas deberían instalar el sistema X Window, fuentes que cubran los rangos de caractéres necesarios, y el método de entrada adecuado (por ejemplo, SCIM soporta una gran variedad de idiomas).

## **Nota**

El fichero / etc/ sysconfig/ console sólo controla la consola de texto Linux. No tiene nada que ver con establecer el mapa de teclado y fuentes de terminal correctas en el sistema X Window, de sesiones ssh o de una consola serie. En dichas situaciones, las limitaciones mencionadas en los últimos dos puntos anteriores no son aplicables.

# **7.7. Configuración del guión sysklogd**

El guión sysklogd invoca al programa **syslogd** con la opción *-m 0*. Esta opción deshabilita la marca de tiempo periódica que **syslogd** escribe por defecto en el fichero de registro cada 20 minutos. Para habilitar esta marca de tiempo periódica, edita el guión sysklogd y realiza los cambios necesarios. Para más información mira **man syslogd**.

# **7.8. Crear el fichero /etc/inputrc**

El fichero / etc/ inputrc se ocupa del mapeado del teclado para situaciones concretas. Este fichero es el fichero de inicio usado por Readline, la librería para cuestiones de entrada usada por Bash y otros intérpretes de comandos.

Generalmente los usuarios no necesitan mapeados específicos del teclado, por lo que el siguiente comando crea un / etc/ inputrc global usado por todo el que ingrese en el sistema. Si más tarde decides que necesitas modificarlo para cada usuario, puedes crear un fichero . inputrc en el directorio del usuario con el mapeado modificado.

Para más información sobre cómo editar el fichero inputrc, mira **info bash**, sección *Readline Init File* (Fichero de Inicio de Readline). **info readline** es también una buena fuente de información.

A continuación hay un / etc/ inputrc global genérico, con comentarios para explicar lo que hace cada opción. Advierte que los comentarios no pueden estar en la misma línea que los comandos. Crea el fichero usando el siguiente comando:

```
cat > /etc/inputrc << "EOF"
# Begin /etc/inputrc
# Modified by Chris Lynn <roryo@roryo.dynup.net>
# Allow the command prompt to wrap to the next line
set horizontal-scroll-mode Off
# Enable 8bit input
set meta-flag On
set input-meta On
# Turns off 8th bit stripping
set convert-meta Off
# Keep the 8th bit for display
set output-meta On
# none, visible or audible
set bell-style none
# All of the following map the escape sequence of the value
# contained in the 1st argument to the readline specific functions
"\eOd": backward-word
"\eOc": forward-word
# for linux console
"\e[1~": beginning-of-line
"\e[4~": end-of-line
"\e[5~": beginning-of-history
"\e[6~": end-of-history
"\e[3~": delete-char
"\e[2~": quoted-insert
# for xterm
"\eOH": beginning-of-line
"\eOF": end-of-line
# for Konsole
"\e[H": beginning-of-line
"\e[F": end-of-line
# End /etc/inputrc
EOF
```
# **7.9. Los ficheros de inicio de Bash**

El intérprete de comandos **/bin/bash** (al que nos referiremos como "el intérprete") utiliza una colección de ficheros de inicio para ayudar a crear un entorno de trabajo. Cada fichero tiene un uso específico y pueden generar diferentes entornos de ingreso o interactivos. Los ficheros del directorio / etc proporcionan ajustes globales. Si existe un fichero diferente en el directorio personal, este puede sobreescribir los ajustes globales.

Un intérprete de ingreso interactivo se inicia tras ingresar en el sistema, usando **/bin/login**, mediante la lectura del fichero / etc/ passwd. Un intérprete interactivo de no ingreso se inicia en la línea de comandos (es decir, [prompt]\$**/bin/bash**). Un intérprete no interactivo está presente usualmente cuando se ejecuta un guión del intérprete de comandos. Es no interactivo porque está procesando un guión y no esperando indicaciones del usuario entre comandos.

Para más información, consulta en **info bash** la sección *Bash Startup Files and Interactive Shells* (Ficheros de inicio de Bash e intérpretes interactivos).

Los ficheros / etc/ profile y ~/. bash\_profile son leidos cuando el intérprete se invoca como un intérprete interactivo de ingreso.

El siguiente fichero / etc/ profile básico establece algunas variables de entorno necesarias para el soporte de idioma nativo. Al establecerlas correctamente se obtiene:

- La salida de los programas traducida al idioma nativo.
- Correcta clasificación de los caracteres en letras, dígitos y otros tipos. Esto es necesario para que **bash** acepte correctamente los caracteres no ASCII en la línea de comandos en idiomas diferentes al inglés.
- La correcta ordenación alfabética propia del país.
- Un apropiado tamaño de papel por defecto.
- Un formato correcto para los valores monetarios, horarios y fechas.

Sustituye a continuación <11> con el código de dos letras del idioma deseado (por ejemplo, "en") y < $CC$ > con el código de dos letras de tu país (por ejemplo, "GB"). <charmap> debe reemplazarse por el nombre canónico del mapa de caracteres para tu locale elegida. También pueden estar presentes modificadores opcionales como "@euro".

Puedes obtener la lista de todas las locales soportadas por Glibc ejecutando el siguiente comando:

#### **locale -a**

Los mapas de caractéres pueden tener una serie de sinónimos, por ejemplo "ISO-8859-1" se referencia también como "iso8859-1" y "iso88591". Algunas aplicaciones no pueden manejar correctamente los diversos sinónimos (poe ejemplo, necesitan que "UTF-8" se escriba como "UTF-8", no "utf8"), por lo que es más seguro elegir el nombre canónico de la locale. Para determinar el nombre canónico, en el que <nombre de la locale> es la salida mostrada por **locale -a** para tu locale preferida ("en\_GB.iso88591" en nuestro ejemplo).

#### **LC\_ALL=<nombre de la locale> locale charmap**

Para la locale "en\_GB.iso88591", el anterior comando mostrará:

ISO-8859-1

Esto resulta en un ajuste final para la locale de "en\_GB.ISO-8859-1". Es importante que la locale encontrada usando el método anterior sea comprobada antes de añadirla a los ficheros de inicio de Bash:

```
LC_ALL=<locale name> locale language
LC_ALL=<locale name> locale charmap
LC_ALL=<locale name> locale int_curr_symbol
LC_ALL=<locale name> locale int_prefix
```
Dichos comandos deberán mostrar los nombres del idioma, la codificación de caracteres usada por la locale, el símbolo de la moneda local y el prefijo a marcar antes del número de teléfono para acceder al país. Si cualquiera de los comandos anteriones fallase con un mensaje similar al mostrado a continuación, esto significa que o tu locale no se instaló en el Capítulo 6, o que no está soportada por la instalación por defecto de Glibc.

locale: Cannot set LC\_\* to default locale: No such file or directory

Si esto sucede, deberías o bien instalar la locale deseada usando el comando **localedef**, o considerar la elección de una locale diferente. El resto de instrucciones asumen que no hay mensajes de error procedentes de Glibc.

Algunos paquetes más allá del LFS puede que no tengan soporte para tu locale elegida. Un ejemplo es la librería X (que es parte del sistem X Window), que mostrará el siguiente mensaje de error si la locale no coincide exactamente con uno de los nombres de mapa de caractéres de sus ficheros internos:

Warning: locale not supported by Xlib, locale set to C

En ciertos casos Xlib espera que el mapa de caracteres sea listado en mayúsculas y con guiones. Por ejemplo, "ISO-8859-1" en vez de "iso88591". También es posible encontrar una especificación apropiada eliminando de la especificación de la locale la parte del mapa de caracteres. Esto puede cmprobarse ejecutando el comando **locale charmap** en ambas locales. Por ejemplo, podrías tener que cambiar "de\_DE.ISO-8859-15@euro" por "de\_DE@euro" para hacer que Xlib reconociese esta locale.

Otros paquetes también pueden funcionar incorrectamente (pero no necesariamente mostrar un mensaje de error) si el nombre de la locale no cumple sus especificaciones. En estos casos, investigar cómo otras distribuciones Linux soportan tu locale podría proporcionar información útil.

Una vez hayas determinado los ajustes correctos para el idioma, crea el fichero / etc/ profile:

```
cat > /etc/profile << "EOF"
# Begin /etc/profile
export LANG=<ll>_<CC>.<charmap><@modifiers>
# End /etc/profile
EOF
```
Las locales "C" (la que se tiene por defecto) y "en\_US" (la recomendada para los usuarios de habla inglesa de los Estados Unidos) son diferentes. "C" utiliza el grupo de caractéres US-ASCII de 7-bits, y trata bytes con el bit alto establecido como caracter inválido. Esto es por lo que, por ejemplo, el comando **ls** los sustituye con interrogantes en dicha locale. También, un intento de enviar correo con dichos caractéres desde Mutt o Pine resulta en que se envie un mensaje de no conformancia con RFC (el grupo de caractéres en el mensaje de salida se indoca como "desconocido de 8-bit"). Por tanto puedes usar la locale "C" sólo si estás seguro de que núnca necesitarás caractéres de 8-bits.

Las locales basadas en UTF-8 no están bien soportadas por muchos programas. Por ejemplo, el programa **watch** mustra sólo caractéres ASCII en locales UTF-8 y no tiene dicha restricción en locales tradicionales de 8-bits como en\_US. Se está trabajando en documentar, y si es posible corregir, dichos problemas. Mira *[http:// www.](http://www.linuxfromscratch.org/blfs/view/svn/introduction/locale-issues.html) [linuxfromscratch. org/ blfs/ view/ svn/ introduction/ locale- issues. html](http://www.linuxfromscratch.org/blfs/view/svn/introduction/locale-issues.html)*.

# **7.10. Configuración del guión localnet**

Parte del trabajo del guión **localnet** es establecer el nombre de la máquina. Esto se configura en el fichero / etc/ sysconfig/ network.

Crea el fichero / etc/ sysconfig/ network e introduce el nombre de tu máquina ejecutando:

```
echo "HOSTNAME=<lfs>" > /etc/sysconfig/network
```
Debes substituir <1fs> por el nombre con el que debe de conocerse tu máquina. No escribas el FQDN (nombre completo de la máquina, incluido su dominio). Esa información la escribiremos más tarde en el fichero / etc/ hosts

# **7.11. Personalizar el fichero /etc/hosts**

Si se va a configurar una tarjeta de red, decide la dirección IP, el nombre de dominio cualificado (FQDN) y los posibles alias para escribirlos en el fichero / etc/ hosts. La sintaxis es:

dirección\_IP miordenador.example.org alias

A no ser que tu computadora sea visible en Internet (es decir, tengas un dominio registrado y asignado un bloque de direcciones IP válido, la mayoría no tenemos esto), deberías asegurarte de que la dirección IP queda dentro del rango de direcciones IP de la red privada. Los rangos válidos son:

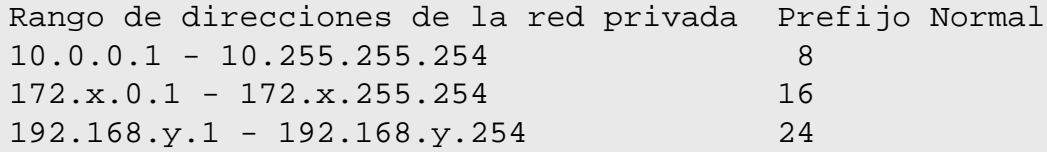

x pude ser cualquier número en el rango 16-31. y puede ser cualquier número en el rango 0-255.

Una dirección IP privada válida podría ser 192.168.1.1. Un FQDN válido para esta IP podría ser lfs.example.org.

Aunque no uses una tarjeta de red, un FQDN válido es requerido. Este es necesario para que ciertos programas funcionen correctamente.

Crea el fichero / etc/ hosts ejecutando:

```
cat > /etc/hosts << "EOF"
# Begin /etc/hosts (network card version)
127.0.0.1 localhost
<192.168.1.1> <HOSTNAME.example.org> [alias1] [alias2 ...]
# End /etc/hosts (network card version)
EOF
```
<span id="page-226-0"></span>Debes cambiar los valores <192. 168. 1. 1> y <HOSTNAME. example. org> por los tuyos específicos o los requeridos (si la máquina estará conectada a una red ya existente y el administrador de la red/sistema es el que asigna una dirección IP). Los alias son opcionales y pueden omitirse.

Si no se va a configurar una tarjeta de red, crea el fichero / etc/ hosts ejecutando:

```
cat > /etc/hosts << "EOF"
# Begin /etc/hosts (no network card version)
127.0.0.1 <HOSTNAME.example.org> <HOSTNAME> localhost
# End /etc/hosts (no network card version)
EOF
```
# **7.12. Crear enlaces simbólicos persnalizados a los dispositivos**

## **7.12.1. Enlaces simbólicos a CD-ROM**

Cierto software que puede que quieras instalar más adelante (por ejemplo, reproductores de medios) esperan que existan los enlaces simbólicos / dev/ cdrom y / dev/ dvd y que apunten a un dispositivo CD-ROOM o DVD-ROM. Igualmente, puede que te convenga poner referencias a dichos enlaces simbólicos en / etc/ fstab. Udev incluye un guión que generará ficheros de reglas para crear dichos enlaces simbólicos por ti, dependiendo de las capacidades de cada dispositivo, pero deberás decidir cual de los dos modos de funcionamiento deseas que utilice el guión.

Primero, el guión puede operar en modo "by-path" (usado por defecto para dispositivos USB y FireWire), en el que las reglas creadas dependen de la ruta física del dispositivo CD o DVD. O puede operar en modo "by-id" (por defecto para dispositivos IDE y SCSI), en el que las reglas dependen de las cadenas de identificación almacenadas en el dispositivo CD o DVD. Las rutas son determinadas por el guión **path\_id** de Udev, y las cadenas de identificación son leidas del hardware por sus programas **ata\_id** o **scsi\_id**, dependiendo del tipo de dispositivos que tengas.

Hay ventajas en cada método. El correcto a usar dependerá de qué tipo de cambios de dispositivos puedan ocurrir. Si esperas que cambie la ruta física a los dispositivos (esto es, los puertos y/o ranuras en los que estén conectados) debido por ejemplo a que planeas mover el controlador a un puerto IDE o USB diferente, entonces deberías usar el modo "by-id". Por otro lado, si esperas que cambie la identificación del dispositivo, debido por ejemplo a una averia, y podrías sustituirlo por un dispositivo diferente pero con las mismas capacidades y conectado al mismo puerto, entonces deberías usar el modo "by-path".

Si es posible que suceda cualquiera de estos tipos de cambio, entonces elige un modo basado el tipo de cambio que esperas suceda con mas frecuencia.

## Œ

#### **Importante**

Los dispositivos externos (por ejemplo, un CD conectado por USB) no deberian usar el modo by-path, pues cada vez que se conecte a un nuevo puerto externo su ruta física cambiará. Todos los dispositivos conectados esternamente tendrán este problema si escribes reglas Udev para reconocerlos por su ruta física. El problema no se limita a dispositivos CD o DVD.

Si deseas ver los valores que los guiones Udev usarán, para el dispositivo CD-ROM apropiado encuentra el directorio correspondiente en / sys (puede ser, por ejemplo, / sys/ block/ hdd) y ejecuta un comando similar al siguiente:

#### **udevtest /sys/block/hdd**

Mira las lineas que contienen la salida de los diversos programas \*\_id. El modo "by-id" usará el valor ID\_SERIAL si existe y no está vacio, en caso contrario usará una combinación de ID\_MODEL y ID\_REVISION. El modo "by-path" usa el valor ID\_PATH.

Si el modo por defecto no es el adecuado para tu situación, puedes hacer la siguiente modificación en el fichero / etc/ udev/ rules. d/ 75- cd- aliases- generator. rules (donde mode es "by-id" o "by-path"):

```
sed -i -e 's/write_cd_rules/& mode/' \
     /etc/udev/rules.d/75-cd-aliases-generator.rules
```
Ten en cuenta que no es necesario crear los ficheros de reglas o enlaces simbolicos ahora, pues tienes montado el directorio / dev del anfitrión en el sistema LFS, y suponemos que los enlaces simbólicos existen en el anfitrión. Las reglas y enlaces simbólicos se crearán la primera vez que arranques tu sistema LFs.

Sin embargo, si tienes diversos dispositivos CD-ROM, los enlaces simbólicos generados en ese momento pueden apuntar a dispositivos diferentes de a los que apuntan en tu anfitrión, pues los dispositivos no se descubren en un orden predecible. Las asignaciones creadas cuando arrancas por primera vez el sistema LFS serán estables, por lo que esto solo es un problema si necesitas que los enlaces de ambos sistemas apunten a los mismos dispositivos. Si necesitas esto, revisa (y posiblemente edita) el fichero / etc/ udev/ rules. d/ 70- persistent- cd. rules generado tras el arranque para asegurate de que los enlaces cubren tus necesidades.

## **7.12.2. Manejar dispositivos duplicados**

Como se explica en [Sección 7.4, "Manejo de dispositivos y módulos en un sistema LFS",](#page-214-0) el orden en el que dispositivos con la misma funcionalidad aparecen en / dev es aleatorio. Es decir, si tienes una cámara web USB y una sintonizadora de TV, a veces / dev/ video0 se refiere a la cámara y / dev/ video1 al sintonizador, pero tras un reinicio el orden puede ser el contrario. Para todas las clases de harware, excepto tarjetas de sonido y de red, esto puede solucionarse creando reglas udev para personalizar enlaces simbólicos persistentes. El caso de las tarjetas de red se cubre en [Sección 7.13, "Configuración del guión network",](#page-228-0) y la configuración de tarjetas de sonido se puede encontrar en *[BLFS](http://www.linuxfromscratch.org/blfs/)*.

Para cada uno de tus dispositivos que puedan tener este problema (incluso si el problema no existe en tu distribución Linux actual) encuentra el directorio correspondiente bajo / sys/ class o / sys/ block. Para dispositivos de vñideo este puede ser / sys/ class/ video4linux/ videoX. Localiza los atributos que identifican inequívocamente al dispositivo (normalmente el fabricante, ID del producto o el número de serie):

```
udevinfo -a -p /sys/class/video4linux/video0
```
**cat > /etc/udev/rules.d/83-duplicate\_devs.rules << EOF**

Entoces escribe reglas que creen los enlaces simbólicos:

```
# Enlaces persistentes para camaras web y sintonizadores
KERNEL=="video*", ATTRS\{idProduct\}=="1910", ATTRS\{idVendor\}=="0d81", \
     SYMLINK+="webcam"
KERNEL=="video*", ATTRS{device}=="0x036f", ATTRS{vendor}=="0x109e", \
     SYMLINK+="tvtuner"
```
**EOF**

#### <span id="page-228-0"></span>**Nota**

Ten en cuenta que Udev no reconoce la barra inversa como continuación de línea. Los ejemplos de este libro funcionan correctamente debido a que tanto la barra inversa como el salto de línea son ignorados por el interprete de comandos. Esto hace que el interprete de comandos envíe cada regla a cat como una única línea (el interprete de comandos ignora dicha secuencia debida a que la cadena EOF usada para redirigir el documento insertado no se encuentra delimitado con comillas simples o dobles. Para mas detalles consulta la página de manual bash(1) y busca "Here Documents").

Si modificas las reglas Udev con un editor de texto, asegurate de poner cada regla en una sola línea.

El resultado es que los dispositivos / dev/ video0 y / dev/ video1 aún se refieren de forma aleatoria al sintonizador o a la cámara web (y por tanto nunca deben usarse directamente) pero los enlaces simbólicos / dev/ tvtuner y / dev/ webcam siempre apuntarán al dispositivo correcto.

Puedes encontrar más información sobre la creación de reglas Udev en /usr/share/doc/udev-113/index. html.

# **7.13. Configuración del guión network**

Esta sección solamente es aplicable en el caso de que vayas a configurar una tarjeta de red.

Si no tienes tarjeta de red es muy probable que no vayas a crear ninguna configuración relacionada con ellas. En ese caso, elimina los enlaces simbólicos network de todos los directorios de los niveles de ejecución (/ etc/ rc.  $d$ / $rc$ <sup>\*</sup>.d)

## **7.13.1. Crear nombres estables para las tarjetas de red**

Con Udev y controladores de red modulares, la numeración de las interfaces de red no es persintente entre reinicios debido a que los controladores se cargan en paralelo, y por tanto en orden aleatorio. Por ejemplo, en un ordenador que tenga dos tarjetas de red fabricadas por Intel y Realtek la tarjeta de red fabricada por Intel podría ser eth0 y la tarjeta Realtek ser eth1. En algunos casos, tras un reinicio las tarjetas podrían ser numeradas al contrario. Para evitar esto, Udev incluye un guión y algunas reglas para signar nombres estables a las tarjetas de red basados en sus direcciones MAC.

Pregenera las reglas para asegurar que los mismos nombres son asignados a los mismos dispositivos en cada arranque, incluido el primero:

#### **/lib/udev/write\_net\_rules all\_interfaces**

Ahora inspecciona el fichero / etc/ udev/ rules. d/ 70- persistent- net. rules para saber qué nombre se le ha asignado a cada dispositivo de red:

#### **cat /etc/udev/rules.d/70-persistent-net.rules**

El fichero comienza con un comentario seguido por dos líneas para cada NIC. La primera línea de cada NIC es una descripción comentada que muestra sus ID de hardware (por ejemplo, si es una trajeta PCI, la ID del distribuidor PC y la ID del dispositivo), junto con sus controladores en parentesis, si puede encontrar el controlador. Ni el ID del hardware ni su controlador son usados para determinar qué nombre se le asigna a la interfaz. La segunda línea es la regla Udev para ese NIC que asigna su nombre.

Todas las reglas Udev están formadas por diferentes claves, separadas por comas y espacios opcionales. A continuación se muestran dichas claves de regla y su significado:

- SUBSYSTEM=="net" Esto le indica a Udev que ignore los dispositivos que no sean tarjetas de red.
- DRIVERS=="?\*" Esto existe para que Udev ignore las subinterfaces VLAN o pasarela (pues estas subinterfaces no tienen controladores). Se ignoran pues el nombre que podría asignarseles podría colisionar con el de sus dispositivos padre.
- ATTRS { type } = = "1" Opcional. Esta clave se añadirá sólo si la NIC es un NIC wireless cuyo controlador crea múltiples interfaces virtuales. Esto asegura que la regla se aplique sólo a la interfaz primaria. Las interfaces secundarias se ignoran por la misma razón que las subinterfaces VLAN y pasarela: podría haver colisión de nombres.
- ATTRS{address} El valor de esta clave es la dirección MAC de la NIC.
- NAME El valor de esta clave es el nombre que Udev asignará a esta interface.

El valor de NAME es la parte importante. Asegurate de saber qué nombre ha sido asignado a cada una de tus tarjetas de red antes de continuar, y asegurate de usar dicho valor NAME cuando crees a continuación tus ficheros de configuración.

## **7.13.2. Creación de los ficheros de configuración de la interfaz de red**

Qué interfaces de red activa o desactiva el guión network depende de los ficheros y directorios situados en el directorio / etc/ sysconfig/ network- devices. Este directorio debe contener un subdirectorio para cada interfaz a configurar, del tipo ifconfig. xyz, donde "xyz" es el nombre de una interfaz de red. Dentro de este directorio debería haber ficheros definiendo los atributos para dicha interfaz, como su direción(es) IP, mascaras de subred, etc..,

El siguiente comando crea un fichero ipv4 de ejemplo para el dispositivo *eth0*:

```
cd /etc/sysconfig/network-devices
mkdir -v ifconfig.eth0
cat > ifconfig.eth0/ipv4 << "EOF"
ONBOOT=yes
SERVICE=ipv4-static
IP=192.168.1.1
GATEWAY=192.168.1.2
PREFIX=24
BROADCAST=192.168.1.255
EOF
```
Los valores de estas variables se deben cambiar en todos los ficheros por los valores apropiados. Si la variable ONBOOT tiene el valor "yes", el guión network activará la NIC (Interfaz de Tarjeta de Red) correspondiente durante el arranque del sistema. Si contiene cualquier otro valor, el guión network ignorará la NIC correspondiente y no la activará.

La entrada SERVICE define el método usado para obtener la dirección IP. Los guiones de arranque de LFS tienen un formato de asignación de IP modular, y mediante la creación de ficheros adicionales en / etc/ sysconfig/ network- devices/ services se permiten otros métodos de asignación IP. Esto se utiliza comúnmente para DHCP (Protocolo de Configuración Dinámica del Anfitrión), que se explica en el libro BLFS.

La variable GATEWAY debería contener la dirección IP de la puerta de enlace por efecto, si hay alguna. Si no, comenta la variable.

La variable PREFIX debe contener el número de bits usados en la subred. Cada octeto de una dirección IP tiene 8 bits. Si la máscara de subred es 255.255.255.0, estonces está usando los primeros tres octetos (24 bits) para especificar el número de red. Si la máscara de red es 255.255.255.240, podría estar usando los primeros 28 bits. Los prefijos mayores de 24 bits son usados normalmente por ISPs (Suministradores de Servicios de Internet) para DSL o cable. En este ejemplo (PREFIX=24), la máscara de red es 255.255.255.0. Ajústa la variable PREFIX de acuerdo a tu propia subred.

## **7.13.3. Creación del fichero /etc/resolv.conf**

Si el sistema va a estar conectado a Internet, necesitará algún tipo de resolución de nombres DNS para resolver los nombres de dominio de Internet a direcciones IP y viceversa. Esto se consigue mejor colocando la dirección IP del servidor DNS, facilitado por el ISP o administrador de red, en / etc/ resolv. conf. Crea este fichero ejecutando lo siguiente:

```
cat > /etc/resolv.conf << "EOF"
# Begin /etc/resolv.conf
domain <Your Domain Name>
nameserver <IP address of your primary nameserver>
nameserver <IP address of your secondary nameserver>
# End /etc/resolv.conf
EOF
```
Sustituye <dirección IP del servidor de nombres> con la dirección IP del servidor DNS más apropiado para tu configuración. Con frecuencia hay más de una entrada (los requisitos establecen servidores secundarios como respaldo). Si sólo necesitas o deseas un servidor DNS, elimina la segunda línea *nameserver* del fichero. La dirección IP pueder ser incluso un enrutador de la red local.

# **Capítulo 8. Hacer el sistema LFS arrancable**

# **8.1. Introducción**

Es hora de hacer arrancable el sistema LFS. En este capítulo se explica la creación de un fichero fstab, la construcción de un núcleo para el nuevo sistema LFS y la instalación del gestor de arranque GRUB para que el sistema LFS se pueda seleccionar para arrancar al inicio.

# **8.2. Creación del fichero /etc/fstab**

El fichero / etc/ fstab lo utilizan ciertos programas para determinar dónde deben montarse los sistemas de ficheros, en qué orden y cuales deben comprobarse (por fallos de integridad) antes de montarse. Crea una nueva tabla de sistemas de ficheros parecida a esta:

```
cat > /etc/fstab << "EOF"
# Begin /etc/fstab
# file system mount-point type options dump fsck
# order
/\text{dev}/\text{xxxx} / \text{eff} defaults 1 1
/dev/<yyy> swap swap pri=1 0 0
proc /proc proc defaults 0 0
sysfs /sys sysfs defaults 0 0
devpts /dev/pts devpts gid=4,mode=620 0 0
shm /dev/shm tmpfs defaults 0 0
# End /etc/fstab
EOF
```
Reemplaza <xxx>, <yyy> y <fff> <on los valores apropiados para tu sistema, por ejemplo hda2, hda5 y ext3. Para ver todos los detalles de los seis campos de este fichero, consulta **man 5 fstab**.

El punto de montaje / dev/ shm para tmpfs se incluye para permitir la activación de la memoria compartida POSIX. Tu núcleo debe tener compilado en su interior el soporte requerido para que funcione (más datos sobre esto en la siguiente sección). Ten en cuenta que actualmente muy poco software utiliza en realidad la memoria compartida POSIX. Por tanto, puedes considerar como opcional el montaje de / dev/ shm. Para más información consulta Documentation/ filesystems/ tmpfs. txt en el árbol de fuentes del núcleo.

Los sistemas de ficheros originados en MS-DOS o Windows (vfat, ntfs, smbfs, cifs, iso9660, udf) necesitan la opción de montaje "iocharset" para poder interpretar correctamente los caractéres no ASCII en los nombres de ficheros. El valor de esta opción debería ser el mismo del grupo de caractéres de tu locale, ajustado de forma que el núcleo pueda entenderlo. Esto funciona si la definición del grupo de caractéres apropiada (que se encuentra bajo Sistemas de ficheros -> Soporte para Lenguaje Nativo) ha sido compilada dentro del núcleo o como módulo. La opción "codepage"también es necesaria para los sistemas de ficheros vfat y smbfs. Debería establecerse al número de código de página usado en tu país bajo MS-DOS. Por ejemplo, un usuario ru\_RU.KOI8-R podría necesitar lo siguiente en la parte de opciones de su línea de montaje en /etc/fstab:

noauto,user,quiet,showexec,iocharset=koi8r,codepage=866

Las opciones correspondiente para usuarios ru\_RU.UTF-8 es:

noauto,user,quiet,showexec,iocharset=utf8,codepage=866

### **Nota**

En el último caso el núcleo emitirá el siguiente mensaje:

```
FAT: utf8 is not a recommended IO charset for FAT filesystems,
     filesystem will be case sensitive!
```
Esta recomendación negativa debería ignorarse, pues todos los demas valores de la opción "iocharset" producen resultados erroneos en pantalla para los nombres de fichero en locales UTF-8.

También es posible especificar los valores del código de página y del grupo de caracteres de IO por defecto para algunos sistemas de ficheros durente la configuración del núcleo. Los parámetros relacionados son: "Default NLS Option" (CONFIG\_ NLS\_ DEFAULT), "Default Remote NLS Option" (CONFIG\_ SMB\_ NLS\_ DEFAULT), "Default codepage for FAT" (CONFIG\_FAT\_DEFAULT\_CODEPAGE), y "Default iocharset for FAT" (CONFIG\_FAT\_ DEFAULT\_ IOCHARSET). No hay forma de configurar estos ajustes para el sistema de ficheros ntfs durante la compilación del núcleo.

# **8.3. Linux-2.6.22.5**

El paquete Linux contiene el núcleo Linux.

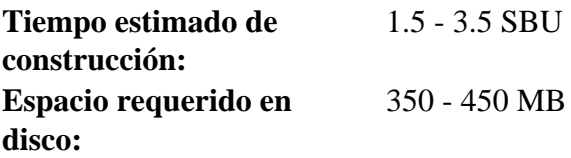

## **8.3.1. Instalación del núcleo**

Construir el núcleo comprende varios pasos: configuración, compilación e instalación. Mira en el fichero README del árbol de fuentes del núcleo los métodos de configuración del núcleo alternativos al utilizado en este libro.

Prepara la compilación ejecutando el siguiente comando:

**make mrproper**

Esto asegura que el árbol del núcleo está completamente limpio. El equipo del núcleo recomienda que se ejecute este comando antes de cada compilación del núcleo. No debes confiar en que el árbol de las fuentes esté limpio tras desempaquetarlo.

Configura el núcleo mediante una interfaz de menús. BLFS tiene información sobre requisitos particulares de configuraciones del núcleo para paquetes externos a LFS en *http://www.linuxfromscratch. [org/ blfs/ view/ svn/ longindex. html#kernel- config- index](http://www.linuxfromscratch.org/blfs/view/svn/longindex.html#kernel-config-index)*:

**make LANG=<host\_LANG\_value> LC\_ALL= menuconfig**

**Segnificado de los parámetros de make:**

LANG=<host\_LANG\_value> LC\_ALL=

Esto establece los ajustes de locale a aquellos usados en el anfitrión. Esto es necesario para un correcto dibujo de líneas de la interface ncurses de menuconfig en consolas linux de texto basadas en UTF-8.

Asegurate de reemplazar <host\_LANG\_value> por el valor de la variable \$LANG de tu anfitión. Si esta no está establecida, puedes usar en su lugar el valor en el anfitrión de \$LC\_ ALL o \$LC\_ CTYPE.

Alternativamente, **make oldconfig** puede ser más adecuado en algunas situaciones. Lee el fichero README para más detalles.

Si lo deseas, sáltate la configuración del núcleo copiando el fichero de configuración del núcleo, . config, de tu sistema anfitrión (asumiendo que esté disponible) al directorio linux-2.6.22.5. Sin embargo, no recomendamos esta opción. Con frecuencia es mejor explorar todos los menús de configuración y crear tu propia configuración del núcleo desde cero.

Compila la imagen del núcleo y los módulos:

#### **make**

Si utilizas los módulos del núcleo puede que necesites un fichero / etc/ modprobe. conf. La información relativa a los módulos y a la configuración del núcleo se encuentra en [Sección 7.4, "Manejo de dispositivos y módulos en un](#page-214-0) [sistema LFS"](#page-214-0) y en el directorio linux-2.6.22.5/Documentation, que contiene la documentación del núcleo. Igualmente, modprobe. conf(5) puede ser interesante.

Instala los módulos, si la configuración del núcleo los utiliza:

#### **make modules\_install**

Tras completar la compilación se necesitan algunos pasos adicionales para completar la instalación. Es necesario copiar varios ficheros al directorio / boot.

La ruta a la imagen del núcleo puede variar dependiendo de la plataforma que utilices. El siguiente comando asume que la arquitectura es x86:

#### **cp -v arch/i386/boot/bzImage /boot/lfskernel-2.6.22.5**

System. map es un fichero de símbolos para el núcleo. Mapea los puntos de entrada de cada una de las funciones en la API del núcleo, al igual que las direcciones de las estructuras de datos del núcleo para el núcleo en ejecución. Ejecuta el siguiente comando para instalar el fichero de mapa:

**cp -v System.map /boot/System.map-2.6.22.5**

. config es el fichero de configuración del núcleo creado por el paso **make menuconfig** anterior. Contiene todas las selecciones de configuración para el núcleo que se acaba de compilar. Es buena idea guardar este fichero como referencia futura:

```
cp -v .config /boot/config-2.6.22.5
```
Instala la documentación del núcleo Linux:

```
install -d /usr/share/doc/linux-2.6.22.5
cp -r Documentation/* /usr/share/doc/linux-2.6.22.5
```
Es importante advertir que los ficheros del directorio de las fuentes del núcleo no son propiedad de *root*. Cuando se desempaqueta un paquete como usuario *root* (como hacemos dentro del chroot), los ficheros acaban teniendo los identificadores de usuario y grupo que tenían en la máquina en la que se empaquetaron. Esto normalmente no es problema para cualquier otro paquete que instales debido a que eliminas las fuentes tras la instalación. Pero con frecuencia el árbol de las fuentes de Linux se guarda durante mucho tiempo, por lo que es posible que el ID de usuario del empaquetador sea asignado a alguien en tu máquina y entonces dicha persona podría tener permiso de escritura en las fuentes del núcleo.

Si vas a guardar el árbol de las fuentes del núcleo, ejecuta **chown -R 0:0** sobre el directorio linux- 2. 6. 22. 5 para asegurar que todos los ficheros son propiedad de *root*.

#### **Aviso**

Cierta documentación del núcleo recomienda crear un enlace simbólico / usr/ src/ linux que apunte al directorio de las fuentes del núcleo. Esto es específico para núcleos anteriores a la serie 2.6 y *no debe* ser creado en un sistema LFS, pues puede causar problemas con los paquetes que desees instalar una vez que tu sistema LFS esté completo.

#### **Aviso**

Las cabeceras del directorio include del sistema deben ser *siempre* aquellas contra las que se compiló Glibc, es decir, las cabeceras saneadas procedentes de este paquete del núcleo Linux. Por tanto *nunca* deben reemplazarse con las cabeceras crudas del núcleo ni con las cabeceras saneadas de otro núcleo.

## **8.3.2. Contenido de Linux**

**Ficheros instalados:** config-2.6.22.5, lfskernel-2.6.22.5, and System.map-2.6.22.5

#### **Descripciones cortas**

config-2.6.22.5 Contiene todas las opciones de configuración del núcleo.

lfskernel-2.6.22.5 El corazón del sistema GNU/Linux. Cuando enciendes tu ordenador, lo primero que se carga del sistema operativo es el núcleo. Éste detecta e inicializa todos los componentes hardware del ordenador, poniendo estos componentes a disposición del software como si fuesen un árbol de ficheros y convierte una CPU única en una máquina multi-tarea capaz de ejecutar concurrentemente varios programas casi al mismo tiempo.

System.map-2.6.22.5 Un listado de direcciones y símbolos. Mapea los puntos de entrada y direcciones de todas las funciones y estructuras de datos del núcleo.

# **8.4. Hacer el sistema LFS arrancable**

Tu nuevo y brillante sistema LFS está casi completo. Una de las últimas cosas por hacer es asegurarse de que puede ser arrancado. Las siguientes instrucciones sólo son aplicables en ordenadores de arquitectura IA-32, o sea PCs. La información sobre "cargadores de arranque" para otras arquitecturas debería estar disponible en las localizaciones usuales de recursos específicos para esas arquitecturas.

El arranque puede ser una tarea compleja. Primero, unas palabras de advertencia. Familiarízate con tu actual gestor de arranque y con cualquier otro sistema operativo presente en tu(s) disco(s) duro(s) que desees mantener arrancable. Asegúrate de que tienes preparado un disco de arranque de emergencia para poder "rescatar" el ordenador si este quedase inutilizable (no arrancable).

Anteriormente compilamos e instalamos el gestor de arranque GRUB en preparación para este paso. El proceso consiste en escribir ciertos ficheros especiales de GRUB a su localización específica en el disco duro. Antes de hacer esto te recomendamos encarecidamente que crees un disquete de arranque de GRUB como respaldo. Inserta un disquete en blanco y ejecuta los siguientes comandos:

```
dd if=/boot/grub/stage1 of=/dev/fd0 bs=512 count=1
dd if=/boot/grub/stage2 of=/dev/fd0 bs=512 seek=1
```
Saca el disquete y guárdalo en lugar seguro. Ahora inicia el intérprete de comandos de **grub**:

**grub**

GRUB utiliza su propia estructura de nombres para los discos de la forma *(hdn,m)*, donde *n* es el número del disco duro y *m* es el número de la partición, comenzando ambos desde 0. Por ejemplo, la partición hda1 es *(hd0,0)* para GRUB, y hdb3 es *(hd1,2)*. Al contrario que Linux, GRUB no considera los dispositivos CD-ROM como discos duros. Por ejemplo, si tienes un CD en hdb y un segundo disco duro en hdc, este segundo disco duro seguiría siendo *(hd1)*.

Usando la información anterior, determina la denominación apropiada para tu partición raíz (o partición de arranque, si usas una separada). Para los siguientes ejemplos asumiremos que tu partición raíz (o la de arranque) es hda4

Indícale a GRUB dónde debe buscar sus ficheros stage{1,2}. Puedes utilizar el tabulador para que GRUB te muestre las alternativas:

**root (hd0,3)**

#### **Aviso**

El siguiente comando sobreescribirá tu actual gestor de arranque. No ejecutes el comando si esto no es lo que quieres. Por ejemplo, si utilizas otro gestor de arranque para administrar tu MBR (Master Boot Record, Registro Maestro de Arranque). En este escenario, posiblemente tenga más sentido instalar GRUB en el "sector de arranque" de la partición LFS, en cuyo caso dicho comando sería **setup (hd0,3)**.

Indícale a GRUB que se instale en el MBR de hda:

#### **setup (hd0)**

Si todo está bien, GRUB informará que ha encontrado sus ficheros en / boot/ grub. Esto es todo para activarlo. Cierra el intérprete de comandos de **grub**:

#### **quit**

Crea un fichero de "lista de menú" para definir el menú de arranque de GRUB:

```
cat > /boot/grub/menu.lst << "EOF"
# Begin /boot/grub/menu.lst
# By default boot the first menu entry.
default 0
# Allow 30 seconds before booting the default.
timeout 30
# Use prettier colors.
color green/black light-green/black
# The first entry is for LFS.
title LFS 6.3
root (hd0,3)
kernel /boot/lfskernel-2.6.22.5 root=/dev/hda4
EOF
```
Si lo desas, añade una entrada para la distribución anfitriona. Tendrá un aspecto similar a este:

```
cat >> /boot/grub/menu.lst << "EOF"
title Red Hat
root (hd0,2)
kernel /boot/kernel-2.6.5 root=/dev/hda3
initrd /boot/initrd-2.6.5
EOF
```
Si necesitas un arranque dual a Windows, la siguiente entrada debería permitirte iniciarlo:

```
cat >> /boot/grub/menu.lst << "EOF"
title Windows
rootnoverify (hd0,0)
chainloader +1
EOF
```
Si **info grub** no te dice todo lo que quieres saber, puedes encontrar más información sobre GRUB en su sitio web, localizado en: http://www.gnu.org/software/grub/.

El estándar FHS estipula que el fichero menu. lst debe tener un enlace simbólico a / etc/ grub/ menu. lst. Para satisfacer este requisito, ejecuta el siguiente comando:

```
mkdir -v /etc/grub
ln -sv /boot/grub/menu.lst /etc/grub
```
# **Capítulo 9. El final**

# **9.1. El final**

¡Bien hecho! ¡El nuevo sistema LFS está instalado! Te deseamos mucha diversión con tu flamante sistema Linux hecho a la medida.

Puede ser una buena idea crear un fichero / etc/ lfs- release. Teniendo este fichero te será muy fácil (y a nosotros, si es que vas a pedir ayuda en algún momento) saber qué versión de LFS tienes instalada en tu sistema. Crea este fichero ejecutando:

**echo 6.3 > /etc/lfs-release**

# **9.2. Registrarse**

Ahora que has terminado el libro, ¿qué te parecería poder registrarte como usuario de LFS? Visita *[http:// www.](http://www.linuxfromscratch.org/cgi-bin/lfscounter.cgi) linuxfromscratch.org/cgi-bin/lfscounter.cgi* y regístrate como usuario de LFS introduciendo tu nombre y la primera versión de LFS que has usado.

Arranquemos ahora el sistema LFS.

# **9.3. Reinicio del sistema**

Ahora que se han instalado todos los programas, es hora de reiniciar el ordenador. Sin embargo, debes tener en cuenta varias cosas. El sistema que has creado en este libro es bastante reducido y muy posiblemente no tenga la funcionalidad que podrías necesitar para seguir adelante. Instalar varios paquetes adicionales del libro BLFS mientras aún estás en el entorno chroot te dejará en una mejor posición para continuar una vez que reinicies tu nueva instalación LFS. Al instalar un navegador web en modo texto, como Lynx, podrás facilmente ver el libro BLFS en una terminal mientras compilas los paquetes en otra. El paquete GPM te permitirá copìar y pegar en tu terminal virtual. Por último, si estás en una situación en la que una configuración de IP estática no cubre los requisitos de tu red, instalar ahora paquetes como Dhcpcd o PPP es también útil.

Una vez dicho esto, ¡vayamos a arrancar nuestra nueva instalación de LFS por primera vez!. Primero sal del entorno chroot:

#### **logout**

Desmonta los sistemas de ficheros virtuales:

```
umount -v $LFS/dev/pts
umount -v $LFS/dev/shm
umount -v $LFS/dev
umount -v $LFS/proc
umount -v $LFS/sys
```
Desmonta el sistema de ficheros del LFS:

**umount -v \$LFS**

Si creaste varias particiones, desmonta las otras particiones antes de desmontar la principal, por ejemplo:

**umount -v \$LFS/usr umount -v \$LFS/home umount -v \$LFS**

Ahora reinicia el sistema con:

**shutdown -r now**

Asumiendo que el gestor de arranque GRUB fue configurado como se indicó anteriormente, el menú está establecido para que *LFS 6.3* arranque automáticamente.

Una vez terminado el reinicio, el sistema LFS está listo para su uso y puedes añadir más software para cubrir tus necesidades.

# **9.4. ¿Y ahora, qué?**

Gracias por leer el libro LFS. Esperamos que lo hayas encontrado útil y hayas aprendido algo sobre el proceso de creación del sistema.

Ahora que el sistema LFS está instalado, puede que te preguntes "¿Y ahora, qué?". Para responder esta cuestión te hemos preparado una lista de recursos.

• Mantenimiento

Con regularidad se hacen informes con los errores y fallos de seguridad para todo el software. Puesto que el sistema LFS se compila desde las fuentes, eres tú quien debe estar al tanto de dichos informes. Hay diversos recursos en línea para monitorizar dichos informes. A continuación se muestran algunos de ellos:

• Freshmeat.net (http://freshmeat.net/)

Freshmeat puede notificarte (por correo electrónico) de las nuevas versiones de los paquetes instalados en tu sistema.

• *[CERT](http://www.cert.org/)* (Computer Emergency Response Team)

CERT tiene una lista de correo en la que publica alertas de seguridad concernientes a varios sistemas operativos y aplicaciones. La información para subscribirse está disponible en *[http:// www. us- cert. gov/ cas/](http://www.us-cert.gov/cas/signup.html) [signup. html](http://www.us-cert.gov/cas/signup.html)*.

• Bugtraq

Bugtraq es una lista de correo de acceso total sobre seguridad en ordenadores. Publica los problemas de seguridad recién descubiertos y, ocasionalmente, sus posibles correcciones. La información para subscribirse está disponible en *[http:// www. securityfocus. com/ archive](http://www.securityfocus.com/archive)*.

• Más Allá de Linux From Scratch

El libro Más Allá de Linux From Scratch (BLFS) cubre los procesos de instalación de paquetes muy diferentes que están fuera del objetivo del Libro LFS. Puedes encontrar el proyecto BLFS en *[http:// www. linuxfromscratch.](http://www.linuxfromscratch.org/blfs/) [org/ blfs/](http://www.linuxfromscratch.org/blfs/)*.

• Recetas de LFS

Las recetas de LFS son una serie de documentos educacionales, suministrados por voluntarios a la comunidad LFS. Las recetas están disponibles en *[http:// www. linuxfromscratch. org/ hints/ list. html](http://www.linuxfromscratch.org/hints/list.html)*.

• Listas de Correo

Hay varias listas de correo sobre LFS a las que puedes suscribirte si necesitas ayuda, si quieres mantenerte al corriente de los últimos desarrollos, si quieres contribuir al proyecto y más. Para más información consulta el [Capítulo 1 - Listas de correo.](#page-27-0)

• El Proyecto de Documentación de Linux (TLDP)

El objetivo del Proyecto de Documentación de Linux es colaborar en todo lo relacionado con la creación y publicación de la documentación sobre Linux. El LDP ofrece una gran colección de CÓMOS, Guías y páginas de manual y puedes encontrarlo en *[http:// www. tldp. org/](http://www.tldp.org/)*. Su filial en castellano se encuentra en *[http:// es. tldp. org](http://es.tldp.org)*.

# **Parte IV. Apéndices**

# **Apéndice A. Acrónimos y términos**

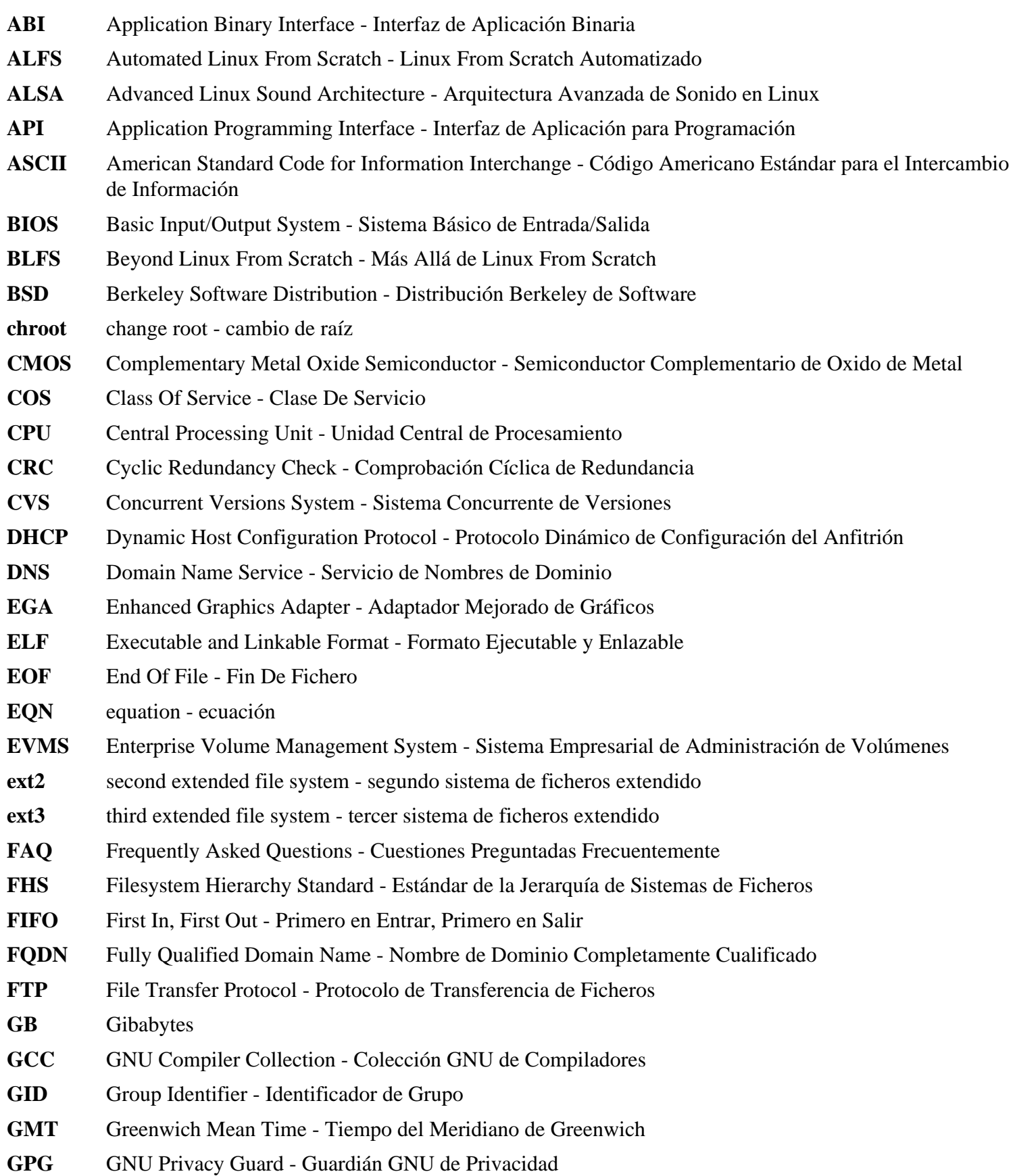

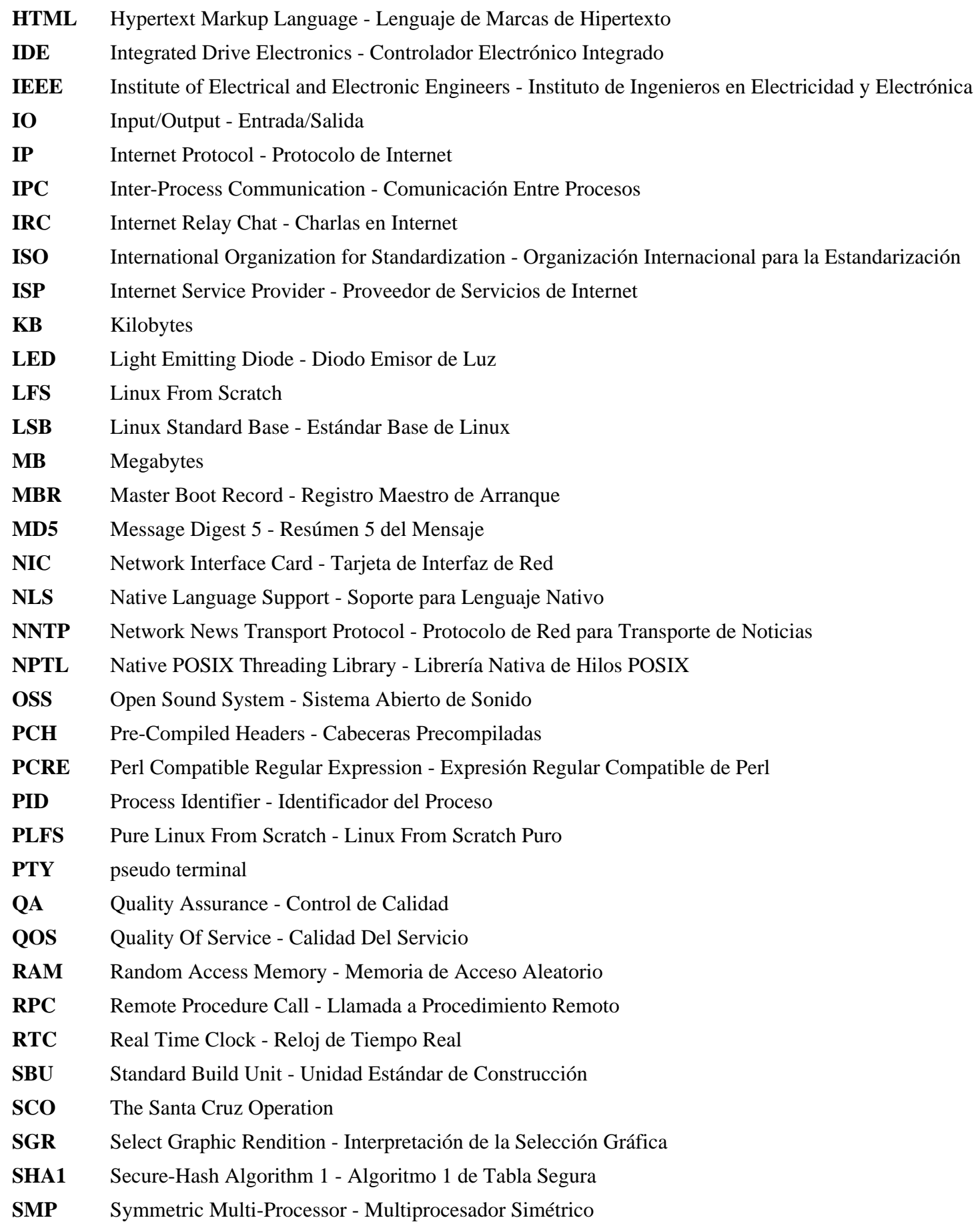

- **TLDP** The Linux Documentation Project El Proyecto de Documentación Linux
- **TFTP** Trivial File Transfer Protocol Protocolo Trivial de Transferencia de Ficheros
- **TLS** Thread-Local Storage Almacenamiento Local de Hilos
- **UID** User Identifier Identificador de Usuario
- **umask** user file-creation mask máscara de creación de ficheros del usuario
- **USB** Universal Serial Bus Bus Serie Universal
- **UTC** Coordinated Universal Time Tiempo Universal Coordinado
- **UUID** Universally Unique Identifier Identificador Universalmente Unico
- **VC** Virtual Console Consola Virtual
- **VGA** Video Graphics Array Matríz de Gráficos de Vídeo
- **VT** Virtual Terminal Terminal Virtual

# **Apéndice B. Agradecimientos**

Queremos agradecer a las siguientes personas y organizaciones su contribución al Proyecto LFS-ES:

- *[Gerard Beekmans](mailto:gerard@linuxfromscratch.org)*, por crear el apasionante proyecto Linux From Scratch.
- *[Red ECOLNET](http://www.escomposlinux.org)*, por prestarnos su apoyo incondicional desde el primer momento y facilitarnos los servicios de SVN, listas de correo y espacio web, que son vitales para realizar nuestro trabajo.
- *[Alberto Ferrer](mailto:albertof@barrahome.org)*, por poner a nuestra disposición los servicios de hospedaje de Dattatec.
- *[Al Equipo del LFS-ES](http://www.escomposlinux.org/lfs-es//equipo.html)*, por su dedicación e interés en conseguir que este proyecto funcione y que las traducciones tengan la mejor calidad posible.
- A todos aquellos que leen nuestras traducciones con interés, pues es para ellos para quienes las escribimos.

Queremos agradecer a las siguientes personas y organizaciones su contribución al Proyecto Linux From Scratch:

- *[Gerard Beekmans](mailto:gerard@linuxfromscratch.org)* <gerard@linuxfromscratch.org> Creador de LFS, lider del Proyecto LFS.
- *[Matthew Burgess](mailto:matthew@linuxfromscratch.org)* <matthew@linuxfromscratch.org> Líder del proyecto LFS, escritor/editor técnico de LFS.
- *[Bruce Dubbs](mailto:bdubbs@linuxfromscratch.org)* <br/>bdubbs@linuxfromscratch.org> Administrador de la publicación de LFS.
- *[Manuel Canales Esparcia](mailto:manuel@linuxfromscratch.org)* <manuel@linuxfromscratch.org> Mantenedor de los XML y XSL de LFS/BLFS/HLFS.
- *[Jim Gifford](mailto:jim@linuxfromscratch.org)* <jim@linuxfromscratch.org> Co-lider del proyecto CLFS.
- *[Bryan Kadzban](mailto:bryan@linuxfromscratch.org)* < bryan@linuxfromscratch.org > Escritor técnico de LFS.
- *[Jeremy Huntwork](mailto:jhuntwork@linuxfromscratch.org)* <jhuntwork@linuxfromscratch.org> Escritor técnico de LFS, mantenedor del LiveCD de LFS.
- *[Randy McMurchy](mailto:randy@linuxfromscratch.org)* <randy@linuxfromscratch.org> Lider del proyecto BLFS.
- *[Dan Nicholson](mailto:dnicholson@linuxfromscratch.org)* <dnicholson@linuxfromscratch.org> Editor de LFS y BLFS
- *[Ken Moffat](mailto:ken@linuxfromscratch.org)* <ken@linuxfromscratch.org> Editor de LFS y CLFS.
- *[Ryan Oliver](mailto:ryan@linuxfromscratch.org)* <ryan@linuxfromscratch.org> Co-lider del proyecto CLFS
- *[Alexander E. Patrakov](mailto:alexander@linuxfromscratch.org)* <alexander@linuxfromscratch.org> Escritor técnico de LFS, editor de la intenacionalización de LFS, mantenedor del LiveCD de LFS.
- Innumerables personas de las diversas listas de correo de LFS y BLFS que han hecho que este libro sea posible mediante sus sugerencias, probando el libro y suministrando informes de errores, instrucciones y sus experiencias con la instalación de diversos paquetes.

## **Traductores**

- *[Manuel Canales Esparcia](mailto:macana@macana-es.com)* <macana@macana-es.com> Proyecto de traducción al castellano de LFS.
- *[Johan Lenglet](mailto:johan@linuxfromscratch.org)* <johan@linuxfromscratch.org> Proyecto de traducción al francés de LFS.
- *[Anderson Lizardo](mailto:lizardo@linuxfromscratch.org)* <lizardo@linuxfromscratch.org> Proyecto de traducción al portugués de LFS.
- *[Thomas Reitelbach](mailto:tr@erdfunkstelle.de)* <tr@erdfunkstelle.de> Proyecto de traducción al alemán de LFS.

# **Administradores de la red de réplicas**

### **América del Norte**

• *[Scott Kveton](mailto:scott@osuosl.org)* <scott@osuosl.org> – lfs.oregonstate.edu.

- *[William Astle](mailto:lost@l-w.net)* <lost@l-w.net> ca.linuxfromscratch.org.
- *[Eujon Sellers](mailto:eujon.sellers@gmail.com)* <jpolen@rackspace.com> lfs.introspeed.com.
- *[Justin Knierim](mailto:justin@knierim.org)* <tim@idge.net> lfs-matrix.net.

#### **América del Sur**

- *[Manuel Canales Esparcia](mailto:manuel@linuxfromscratch.org)* <manuel@linuxfromscratch.org> lfsmirror.lfs-es.info.
- *[Luis Falcon](mailto:lfalcon@thymbra.com)* <Luis Falcon> torredehanoi.org.

#### **Europa**

- *[Guido Passet](mailto:guido@primerelay.net)* <guido@primerelay.net> nl.linuxfromscratch.org.
- *[Bastiaan Jacques](mailto:baafie@planet.nl)* <br/>baafie@planet.nl> lfs.pagefault.net.
- *[Sven Cranshoff](mailto:sven.cranshoff@lineo.be)* <sven.cranshoff@lineo.be> lfs.lineo.be.
- Scarlet Belgium lfs.scarlet.be.
- *[Sebastian Faulborn](mailto:info@aliensoft.org)* <info@aliensoft.org> lfs.aliensoft.org.
- *[Stuart Fox](mailto:stuart@dontuse.ms)* <stuart@dontuse.ms> lfs.dontuse.ms.
- *[Ralf Uhlemann](mailto:admin@realhost.de)* <admin@realhost.de> lfs.oss-mirror.org.
- *[Antonin Sprinzl](mailto:Antonin.Sprinzl@tuwien.ac.at)* <Antonin.Sprinzl@tuwien.ac.at> at.linuxfromscratch.org.
- *[Fredrik Danerklint](mailto:fredan-lfs@fredan.org)* <fredan-lfs@fredan.org> se.linuxfromscratch.org.
- *[Franck](mailto:franck@linuxpourtous.com)* <franck @linuxpourtous.com> lfs.linuxpourtous.com.
- *[Philippe Baqué](mailto:baque@cict.fr)* <br/>baque@cict.fr> lfs.cict.fr.
- *[Vitaly Chekasin](mailto:gyouja@pilgrims.ru)* <gyouja@pilgrims.ru> lfs.pilgrims.ru.
- *[Benjamin Heil](mailto:kontakt@wankoo.org)* <kontakt@wankoo.org> lfs.wankoo.org.

#### **Asia**

- *[Satit Phermsawang](mailto:satit@wbac.ac.th)* <satit@wbac.ac.th> lfs.phayoune.org.
- *Shizunet Co., Ltd.* <info@shizu-net.jp> lfs.mirror.shizu-net.jp.
- *[Init World](http://www.initworld.com/)* <http://www.initworld.com/> lfs.initworld.com.

#### **Australia**

• *[Jason Andrade](mailto:jason@dstc.edu.au)* <jason@dstc.edu.au> – au.linuxfromscratch.org.

## **Anteriores miembros de los equipos**

- *[Christine Barczak](mailto:theladyskye@linuxfromscratch.org)* <theladyskye@linuxfromscratch.org> Editora del libro LFS.
- Archaic <archaic@linuxfromscratch.org> Editor y escritor técnico de LFS, editor de BLFS, mantenedor de los proyectos Hints y Patches.
- *[Nathan Coulson](mailto:nathan@linuxfromscratch.org)* <nathan@linuxfromscratch.org> Mantenedor de LFS-Bootscripts.
- Timothy Bauscher
- Robert Briggs
- Ian Chilton
- *[Jeroen Coumans](mailto:jeroen@linuxfromscratch.org)* <jeroen@linuxfromscratch.org> Desarrollador del sitio web, mantenedor de la FAQ.
- Alex Groenewoud Escritor técnico de LFS
- Marc Heerdink
- Mark Hymers
- Seth W. Klein Mantenedor de las FAQ
- *[Nicholas Leippe](mailto:nicholas@linuxfromscratch.org)* <nicholas@linuxfromscratch.org> Mantenedor del Wiki.
- *[Anderson Lizardo](mailto:lizardo@linuxfromscratch.org)* <lizardo@linuxfromscratch.org> Mantenedor de los guiones de respaldo del sitio web.
- Simon Perreault
- *[Scot Mc Pherson](mailto:scot@linuxfromscratch.org)* <scot@linuxfromscratch.org> Mantenedor de la pasarela NNTP de LFS.
- *[Greg Schafer](mailto:gschafer@zip.com.au)* <gschafer@zip.com.au> Escritor técnico de LFS.
- Jesse Tie-Ten-Quee Escritor técnico de LFS.
- *[James Robertson](mailto:jwrober@linuxfromscratch.org)* <jwrober@linuxfromscratch.org> Mamtenedor de Bugzilla.
- *[Tushar Teredesai](mailto:tushar@linuxfromscratch.org)* <tushar@linuxfromscratch.org> Editor de BLFS, lider de los proyectos Hints y Patches.
- *[Jeremy Utley](mailto:jeremy@linuxfromscratch.org)* <jeremy@linuxfromscratch.org> Escritor técnico de LFS, mantenedor del Bugzilla, mantenedor de LFS-Bootscripts.
- *[Zack Winkles](mailto:zwinkles@gmail.com)* <zwinkles@gmail.com> Escritor técnico de LFS.

### **Un agradecimiento muy especial a nuestros donadores**

- *[Dean Benson](mailto:dean@vipersoft.co.uk)* <dean@vipersoft.co.uk> por múltiples donaciones monetarias.
- *[Hagen Herrschaft](mailto:hrx@hrxnet.de)* <hrx@hrxnet.de> por donar un sistema P4 a 2.2GHz, que ahora corre bajo el nombre de Lorien.
- *[SEO Company Canada](http://www.seocompany.ca/)* apoya a proyectos de código abierto y a diversas distribuciones Linux
- *[VA Software](http://www.vasoftware.com)* que, en nombre de *[Linux.com](http://www.linux.com)*, donó una estación de trabajo VA Linux 420 (antes StartX SP2).
- Mark Stone por donar Belgarath, el primer servidor de linuxfromscratch.org.

# **Apéndice C. Dependencias**

Todo paquete construido en LFS depende de otros paquetes para poder construirse e instalarse correctamente. Algunos paquetes incluso participan en dependencias circulares, esto es, el primer paquete depende del segudo que a su vez depende del primero. Debido a estas dependencias, el orden en el cual se construyen los paquetes de LFS es muy importante. El proposito de esta página es documentar las dependencias de cada paquete construido en LFS.

Para cada paquete que construimos, tenemos listadas tres tipos de dependencias. La primera lista qué otros paquetes deben estar disponibles para compilar e instalar el paquete en cuestion. La segunda lista qué paquetes, en adición a los de la primera lista, deben estar disponibles para ejecutar los bancos de pruebas. La última lista de dependencias son paquetes que necesitan que este paquete sea construido e instalado en su localización final antes de que ellos sean construidos e instalados. En muchos casos, esto se debe a que dichos paquetes incluirán rutas completas a los binarios dentro de sus guiones. Si no se construyen en un cierto orden, esto podría provocar que rutas del tipo /tools/bin/[binario] sean añadidas dentro de los guiones instalados en el sistema final. Esto, obviamente, no es deseable.

## **Autoconf**

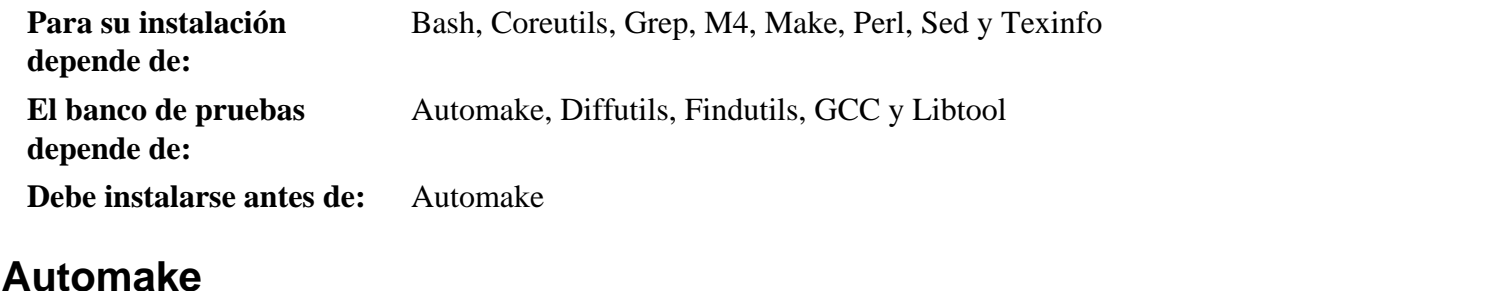

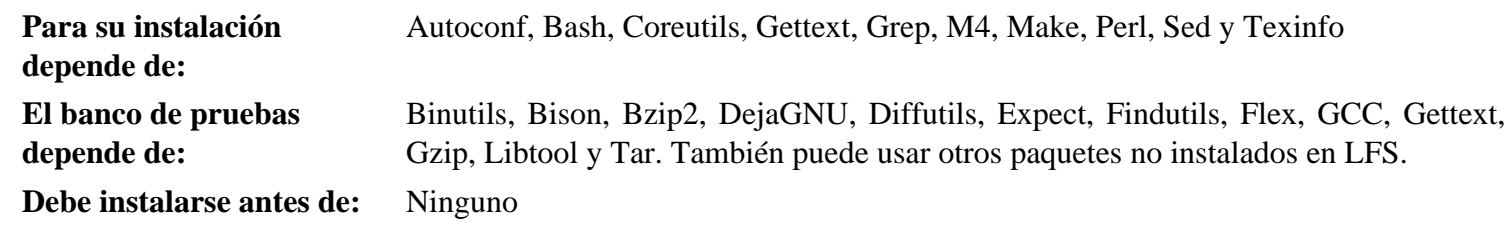

### **Bash**

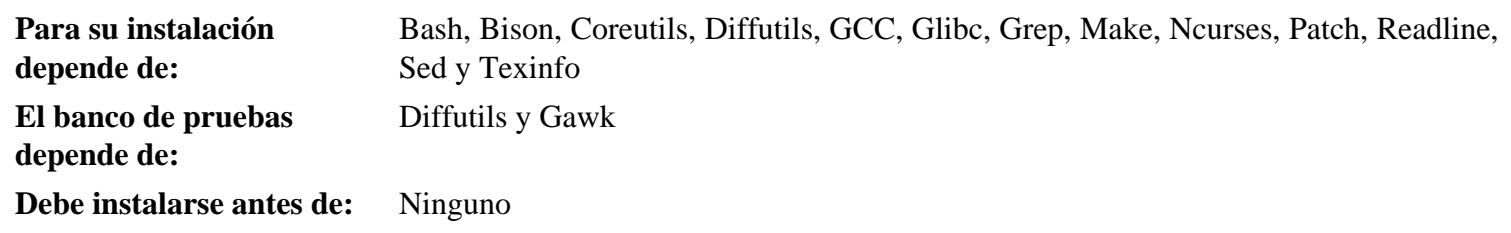

## **Berkeley DB**

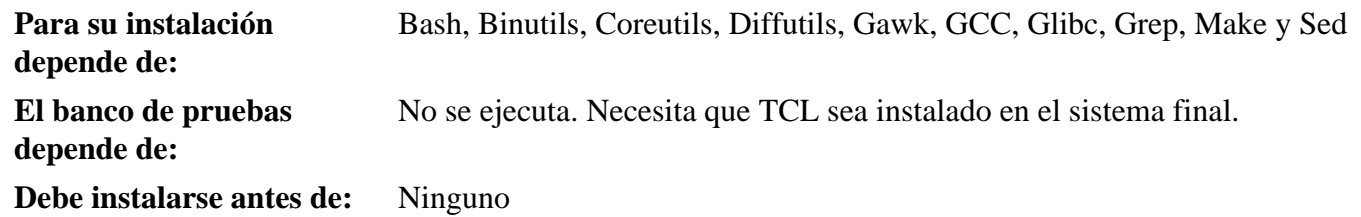

# **Binutils**

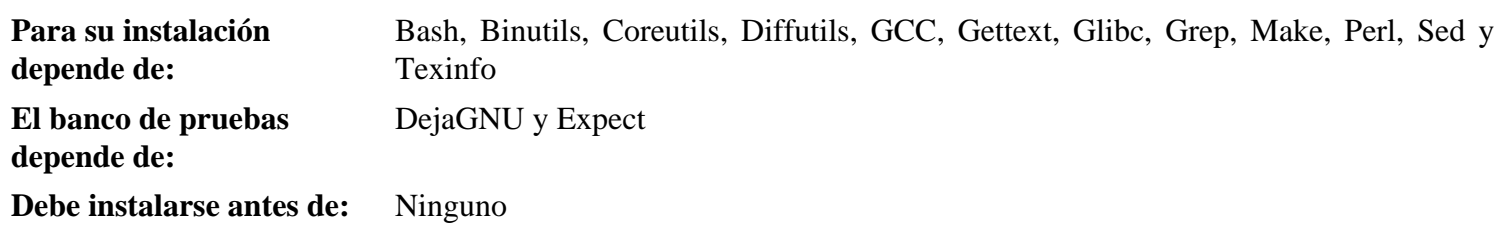

# **Bison**

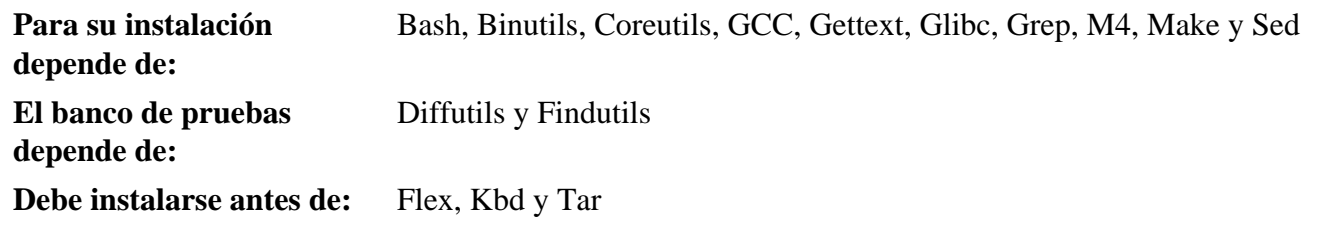

# **Bzip2**

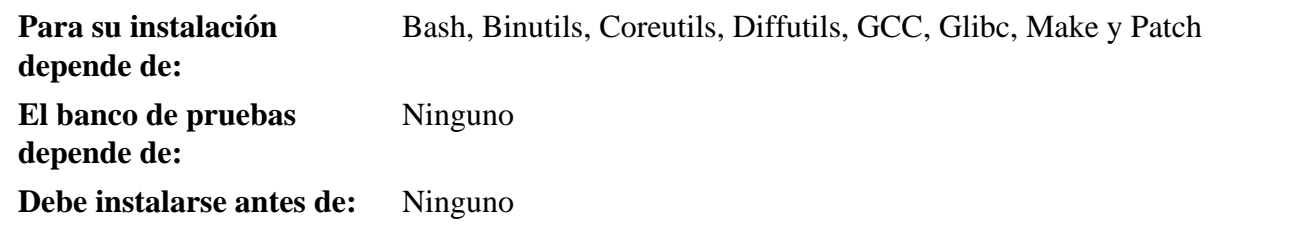

# **Coreutils**

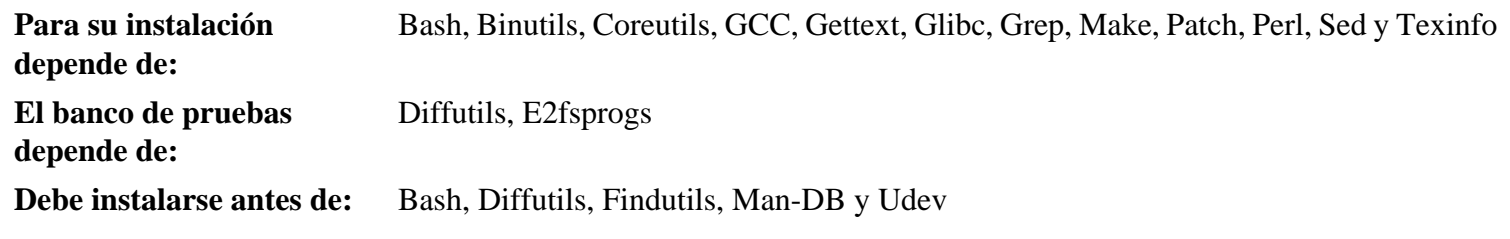

# **DejaGNU**

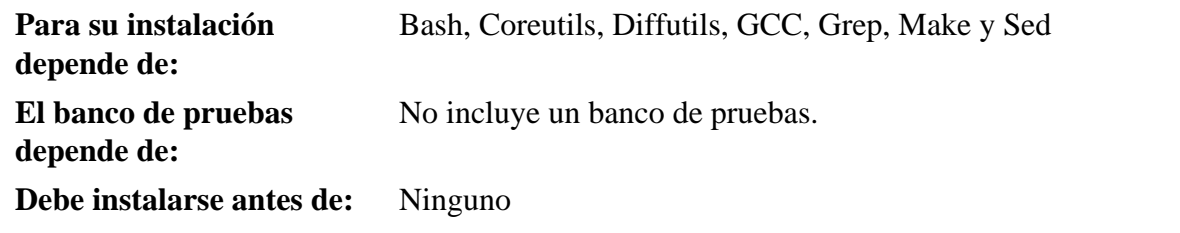

# **Diffutils**

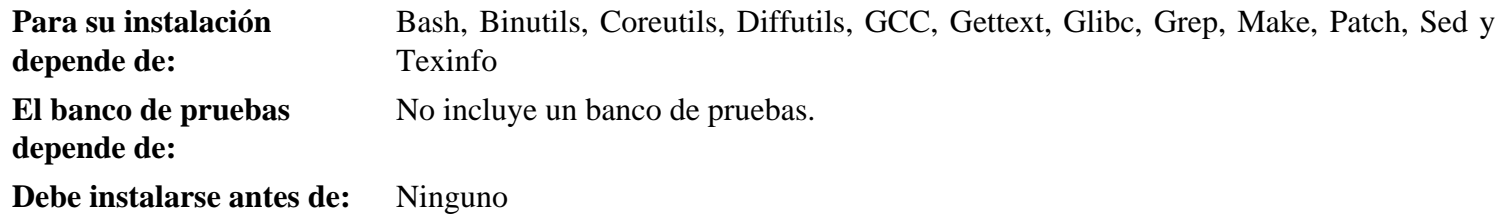

# **Expect**

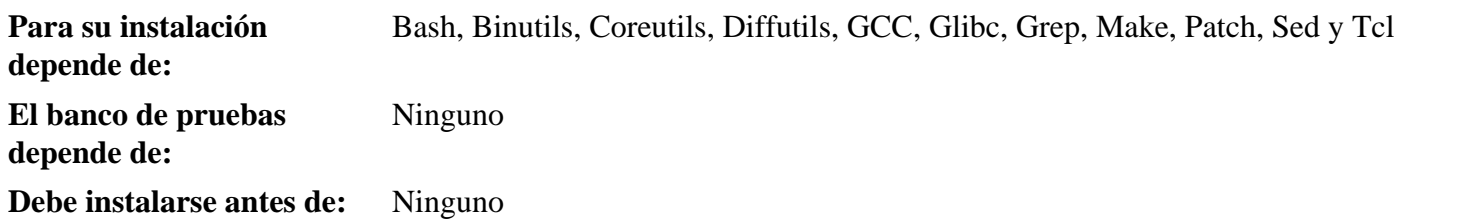

# **E2fsprogs**

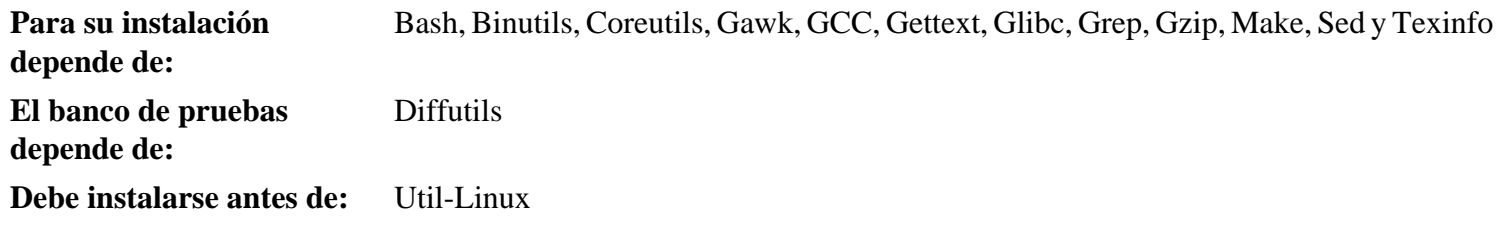

# **File**

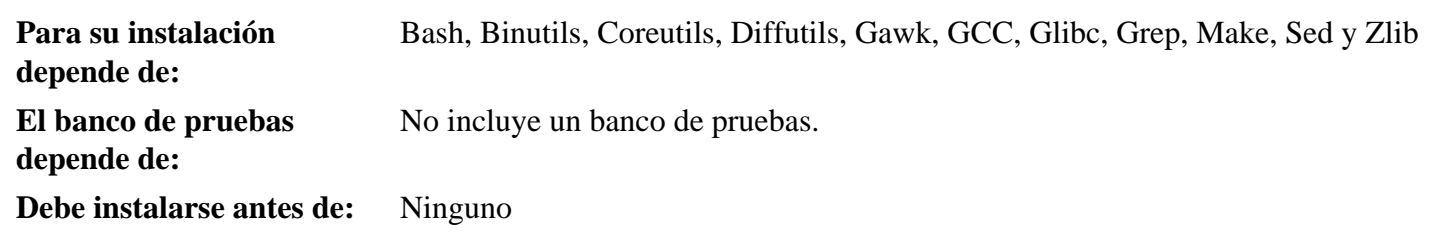

# **Findutils**

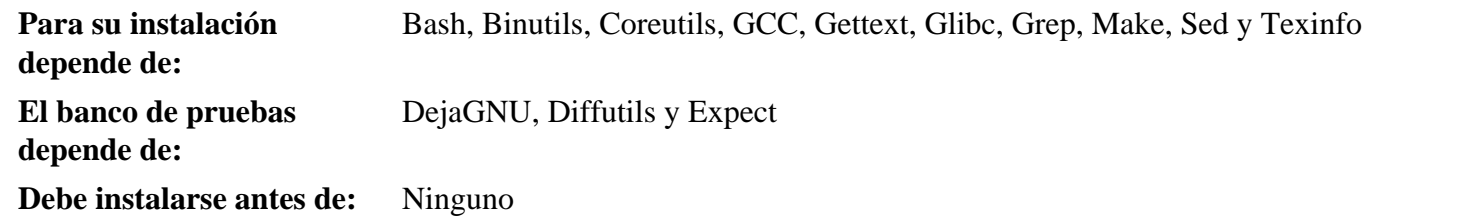

# **Flex**

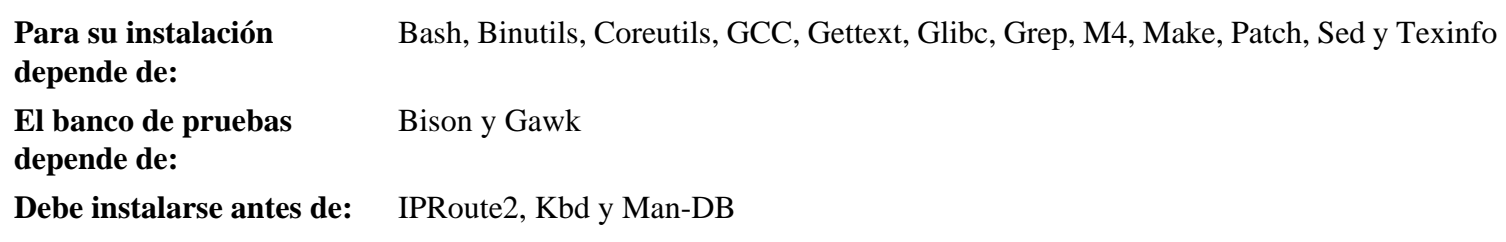

# **Gawk**

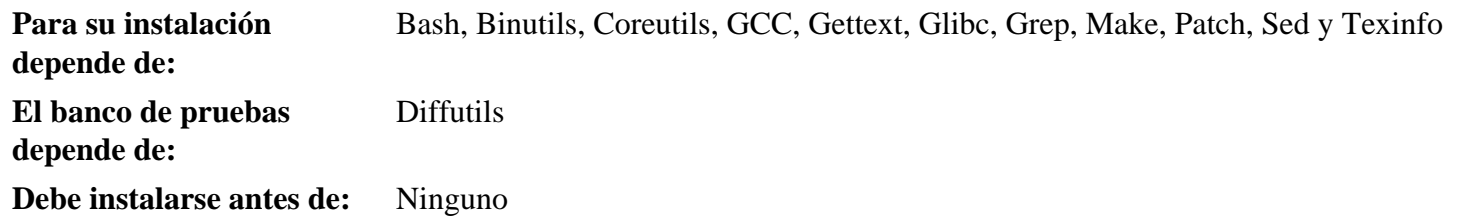

# **Gcc**

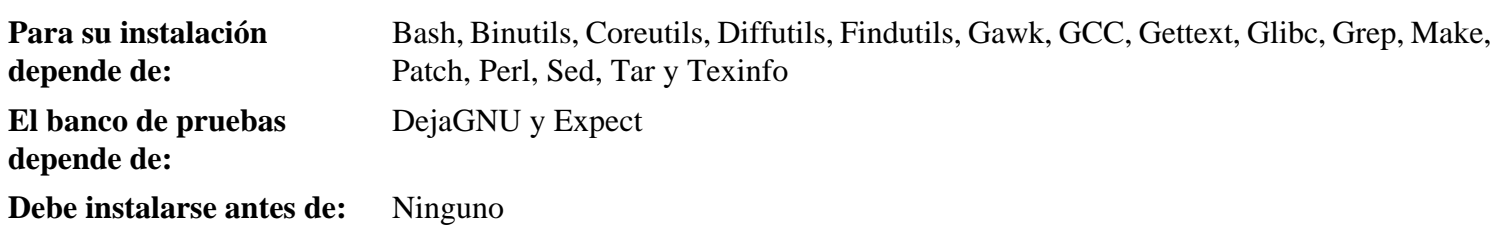

## **Gettext**

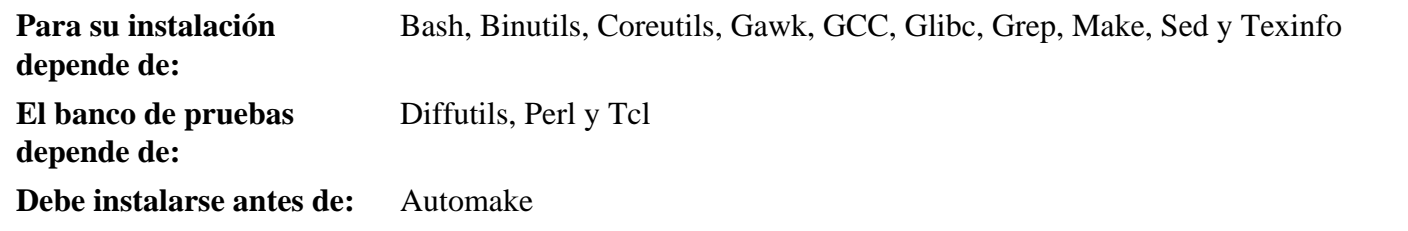

# **Glibc**

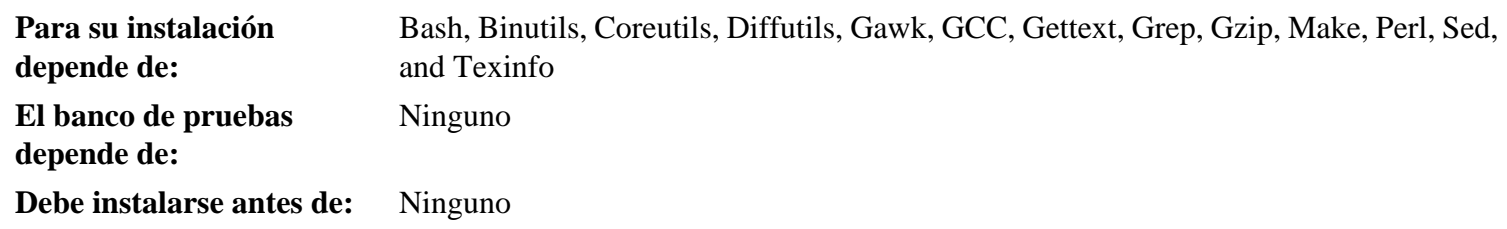

# **Grep**

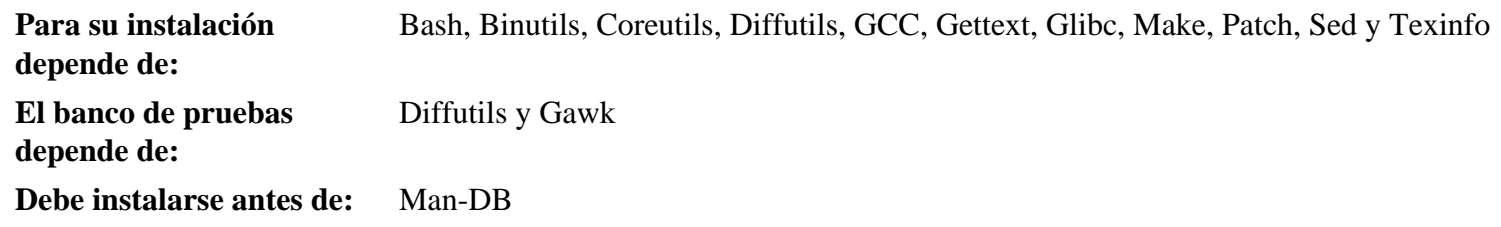

# **Groff**

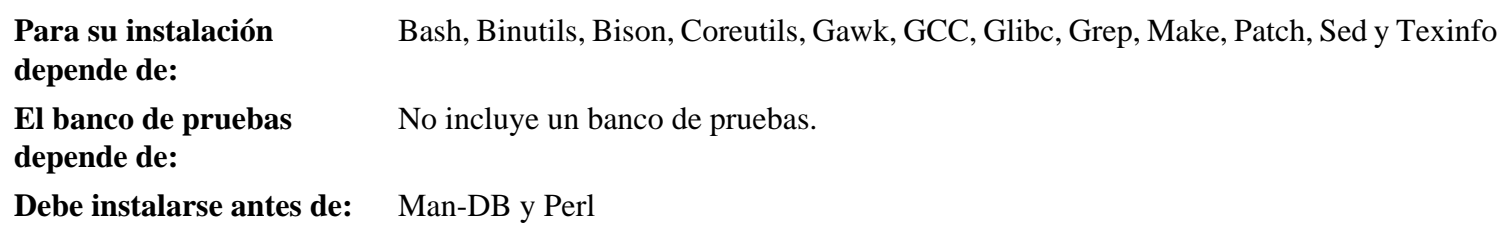

# **GRUB**

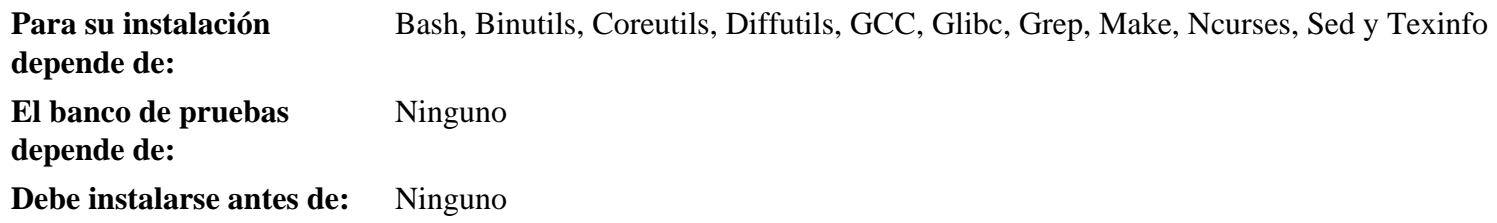
# **Gzip**

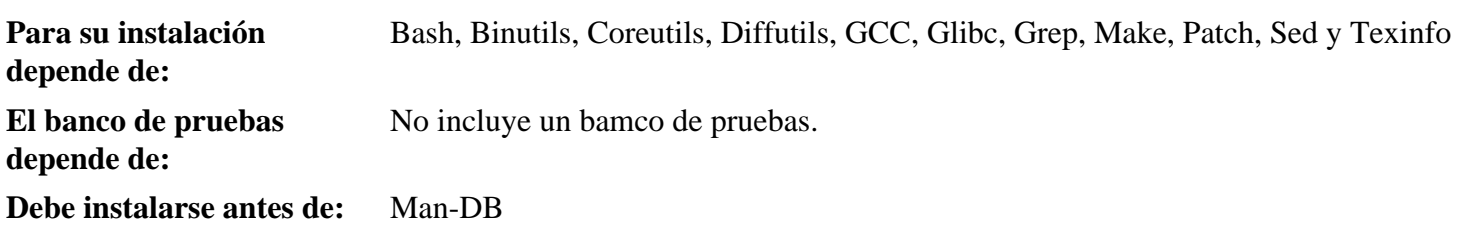

### **Iana-Etc**

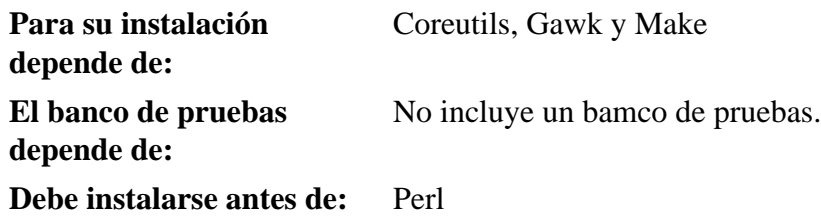

## **Inetutils**

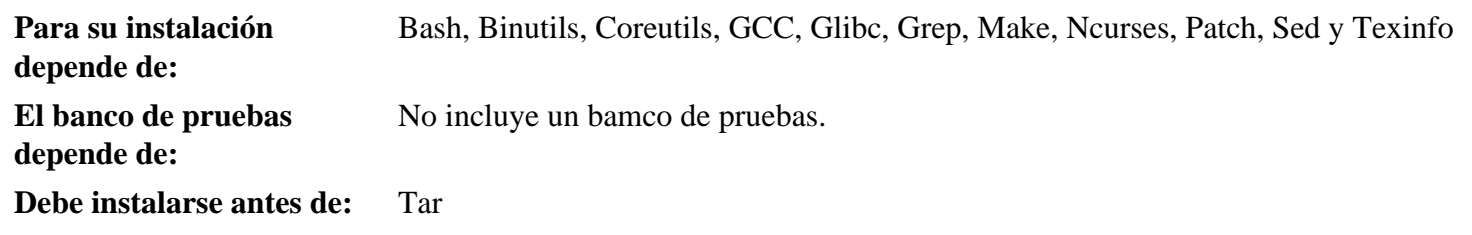

## **IProute2**

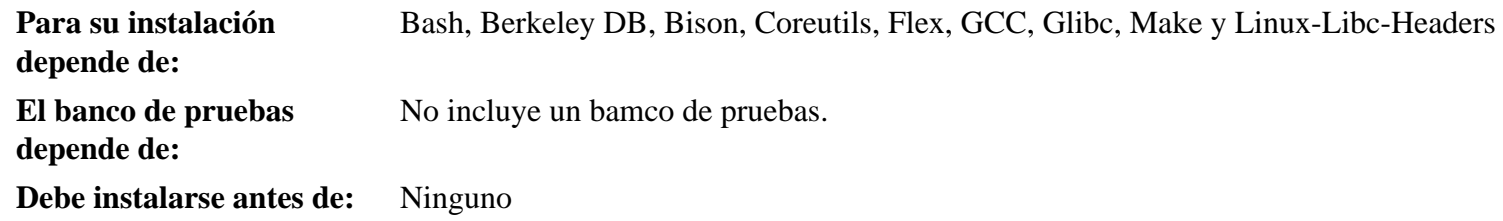

# **Kbd**

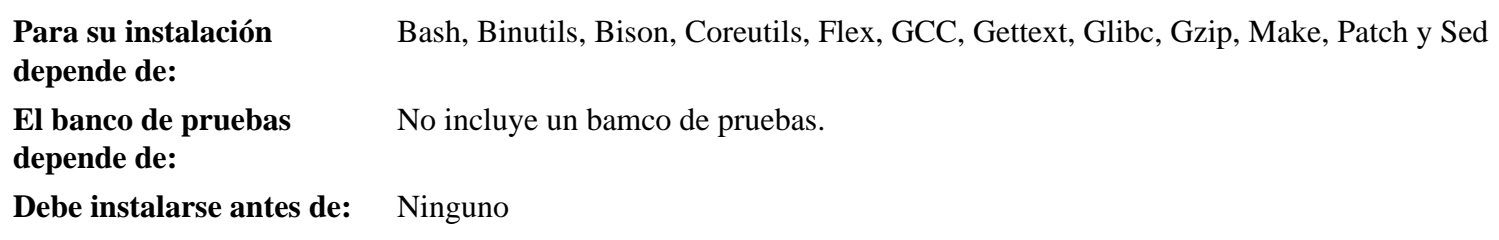

#### **Less**

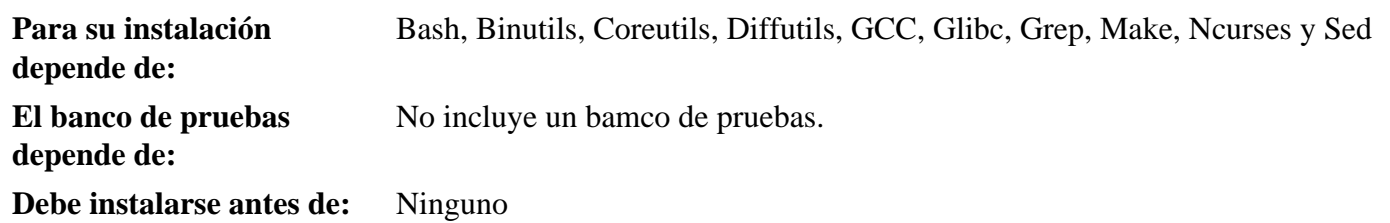

## **Libtool**

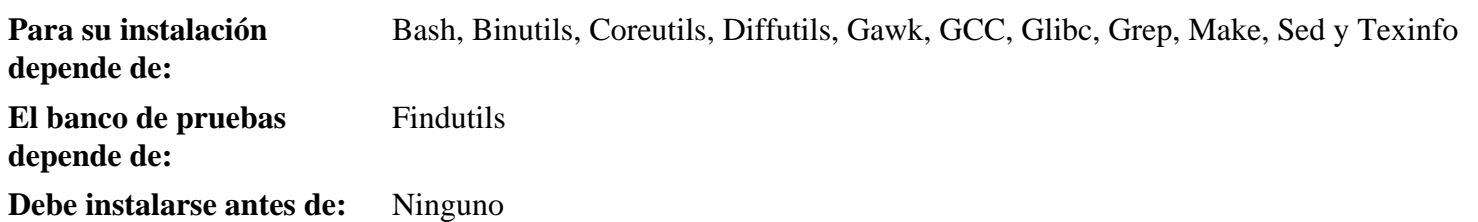

## **Linux Kernel**

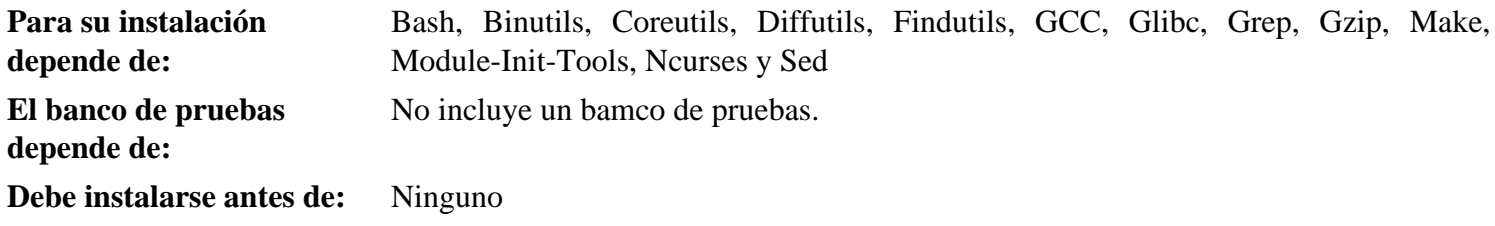

#### **M4**

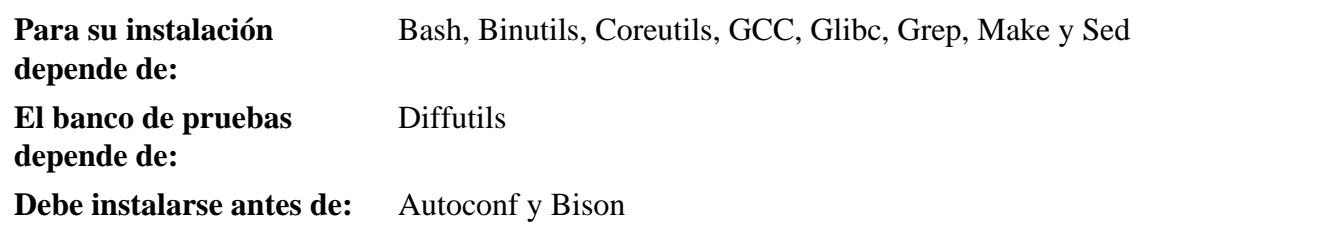

## **Man-DB**

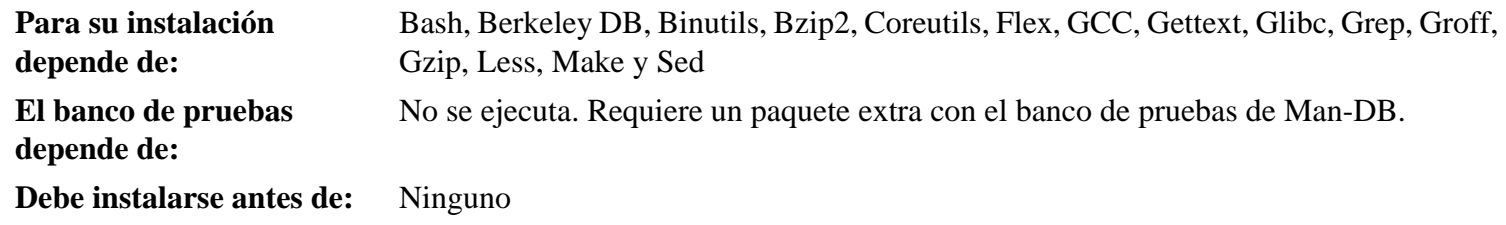

## **Make**

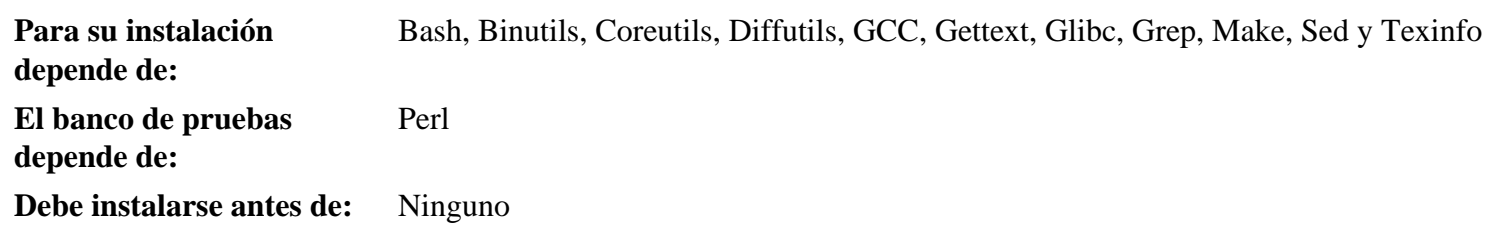

## **Mktemp**

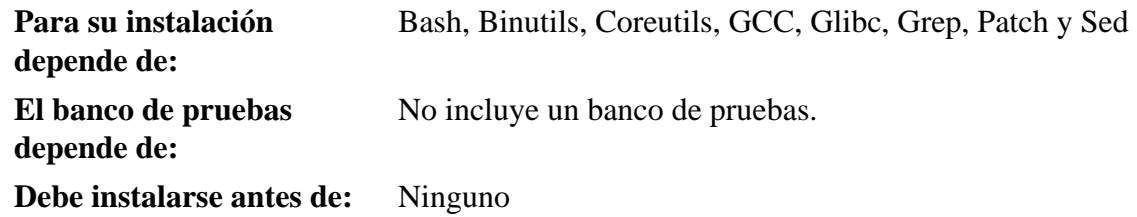

## **Module-Init-Tools**

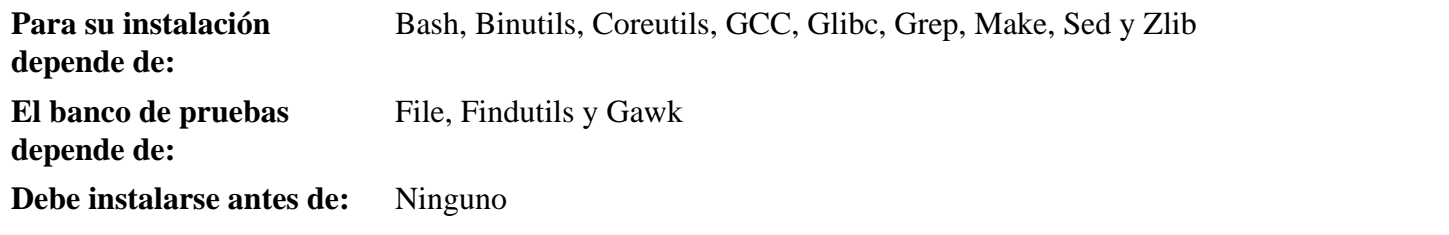

#### **Ncurses**

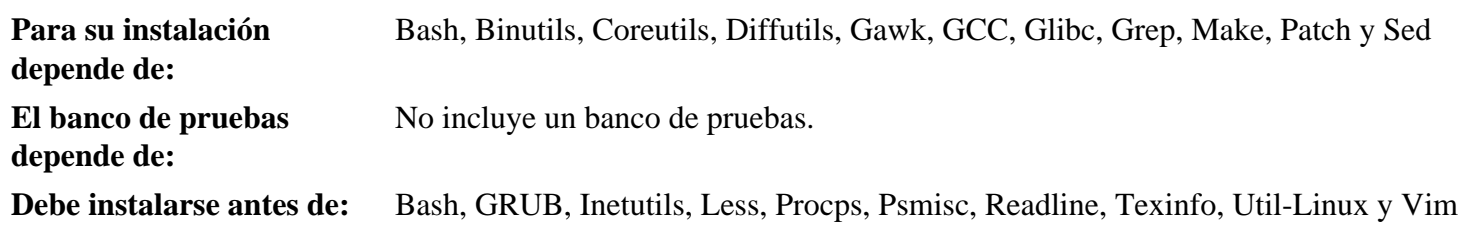

#### **Patch**

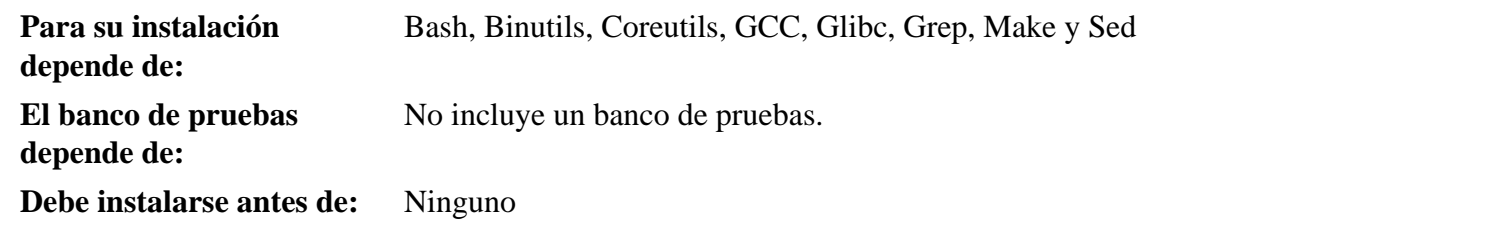

## **Perl**

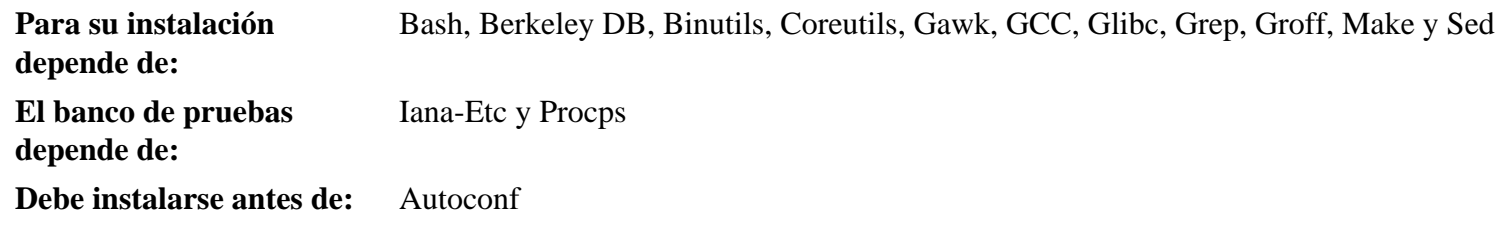

## **Procps**

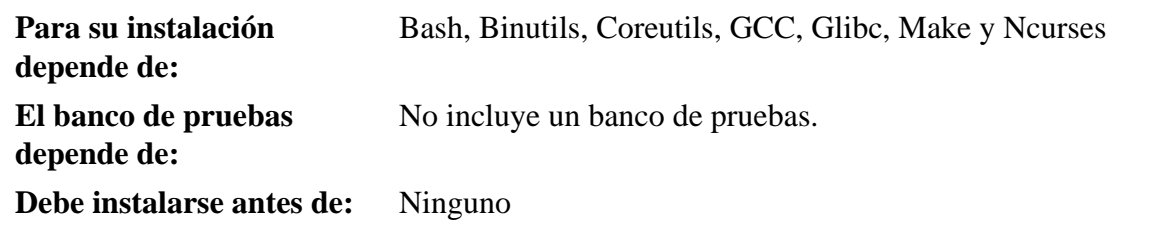

### **Psmisc**

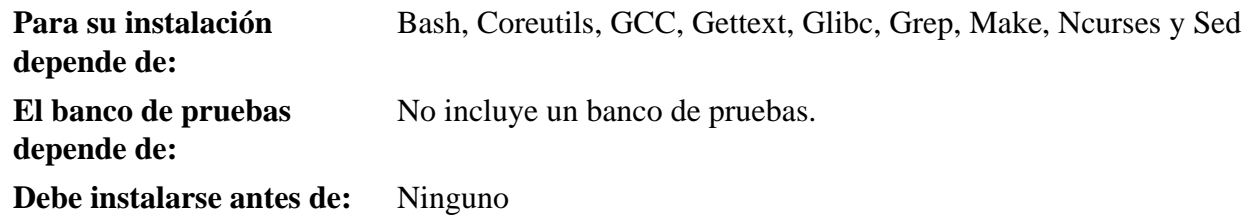

# **Readline**

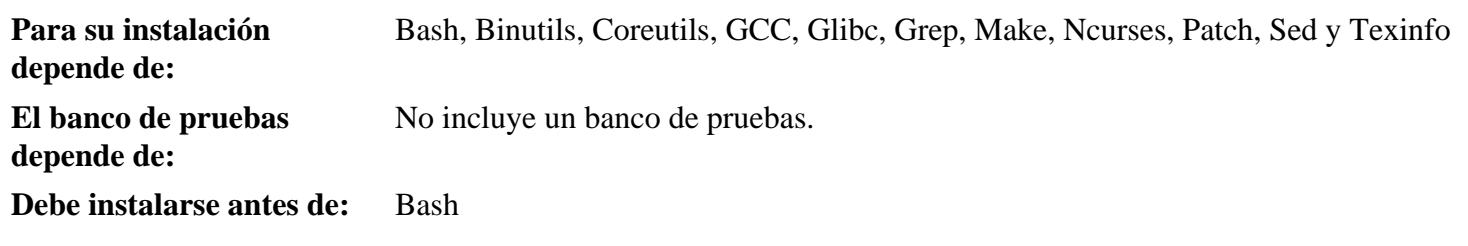

### **Sed**

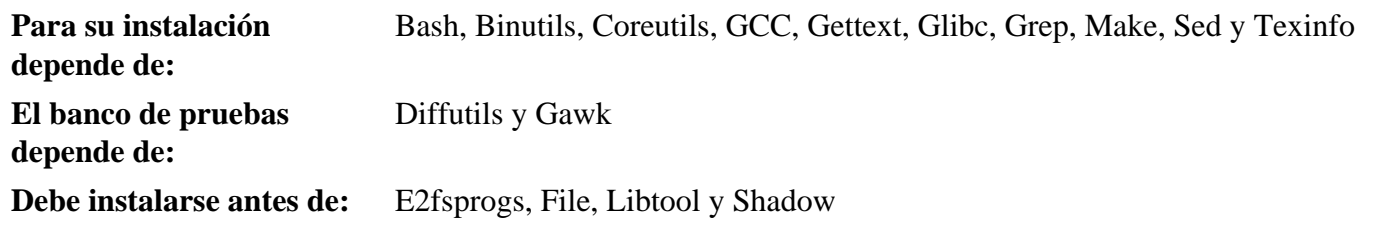

## **Shadow**

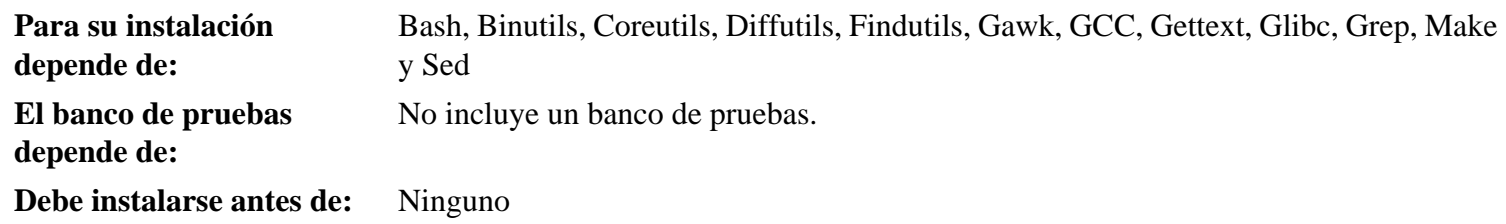

# **Sysklogd**

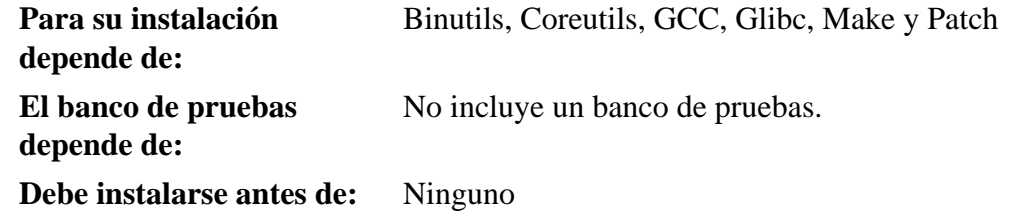

# **Sysvinit**

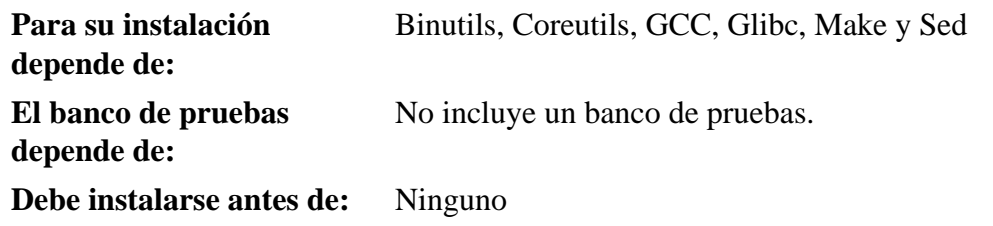

# **Tar**

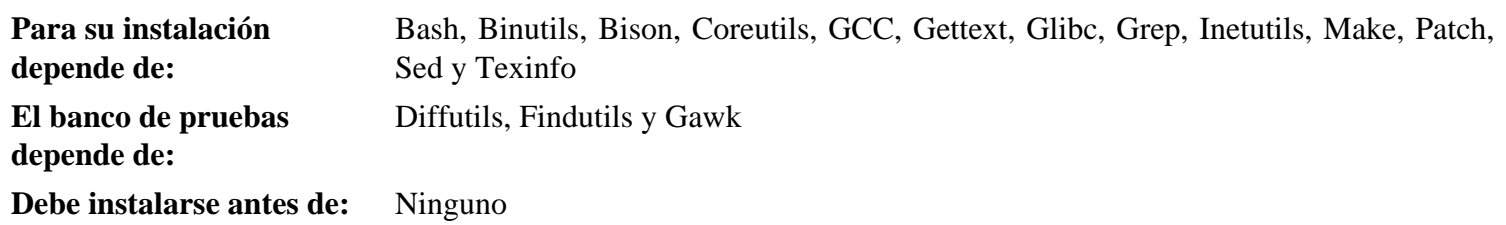

# **Tcl**

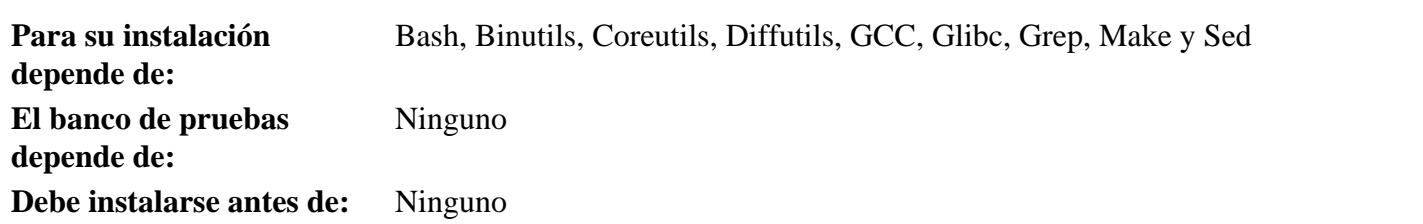

## **Texinfo**

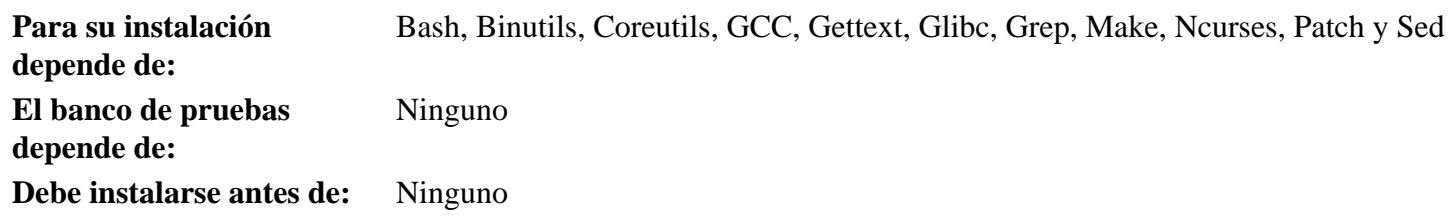

## **Udev**

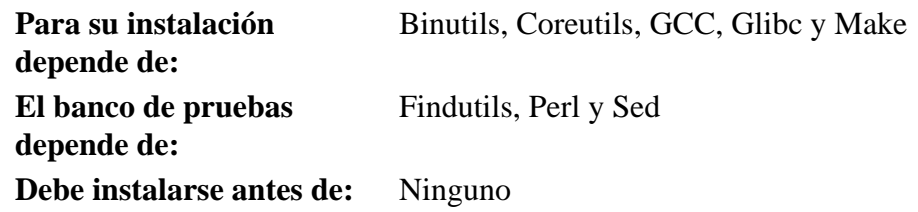

## **Util-Linux**

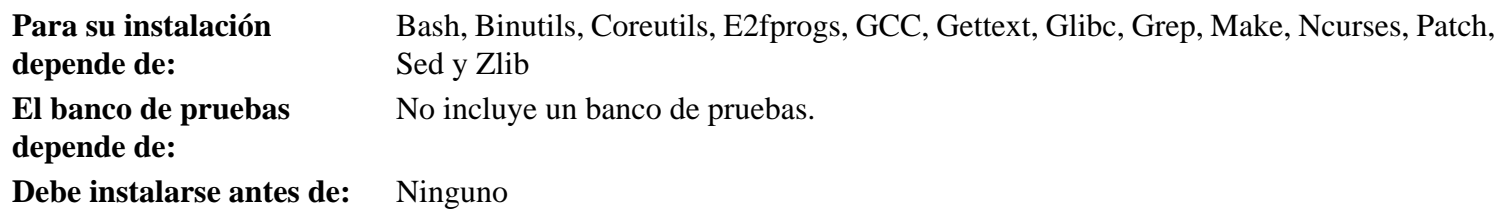

## **Vim**

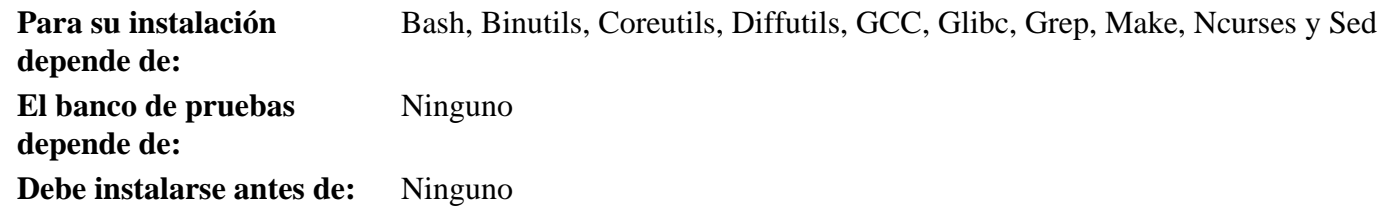

#### **Zlib**

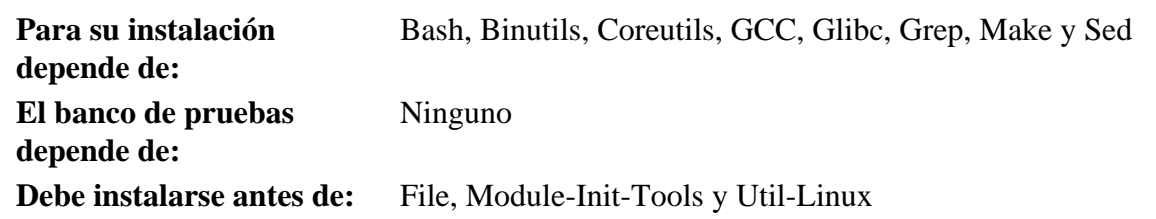

# **Índice**

#### **Paquetes**

Autoconf: [130](#page-141-0) Automake: [132](#page-143-0) Bash: [134](#page-145-0) herramientas: [60](#page-71-0) Berkeley DB: [104](#page-115-0) Binutils: [97](#page-108-0) herramientas, fase 1: [40](#page-51-0) herramientas, fase 2: [58](#page-69-0) Bison: [117](#page-128-0) Bootscripts: [200](#page-211-0) funcionamiento: [202](#page-213-0) Bzip2: [136](#page-147-0) herramientas: [61](#page-72-0) Coreutils: [110](#page-121-0) herramientas: [62](#page-73-0) DejaGNU: [54](#page-65-0) Diffutils: [138](#page-149-0) herramientas: [63](#page-74-0) E2fsprogs: [107](#page-118-0) Expect: [52](#page-63-0) File: [139](#page-150-0) Findutils: [140](#page-151-0) herramientas: [64](#page-75-0) Flex: [142](#page-153-0) Gawk: [146](#page-157-0) herramientas: [65](#page-76-0) GCC: [100](#page-111-0) herramientas, fase 1: [42](#page-53-0) herramientas, fase 2: [55](#page-66-0) Gettext: [148](#page-159-0) herramientas: [66](#page-77-0) Glibc: [88](#page-99-0) herramientas: [45](#page-56-0) Grep: [150](#page-161-0) herramientas: [67](#page-78-0) Groff: [151](#page-162-0) GRUB: [144](#page-155-0) configuración: [225](#page-236-0) Gzip: [154](#page-165-0) herramientas: [68](#page-79-0) Iana-Etc: [115](#page-126-0) Inetutils: [156](#page-167-0) IPRoute2: [158](#page-169-0)

Kbd: [160](#page-171-0) Less: [162](#page-173-0) Libtool: [123](#page-134-0) Linux: [222](#page-233-0) cabeceras API: [86](#page-97-0) herramientas, cabeceras API: [44](#page-55-0) M4: [116](#page-127-0) Make: [163](#page-174-0) herramientas: [69](#page-80-0) Man-DB: [164](#page-175-0) Man-pages: [87](#page-98-0) Mktemp: [168](#page-179-0) Module-Init-Tools: [169](#page-180-0) Ncurses: [118](#page-129-0) herramientas: [59](#page-70-0) Patch: [171](#page-182-0) herramientas: [70](#page-81-0) Perl: [124](#page-135-0) herramientas: [71](#page-82-0) Procps: [121](#page-132-0) Psmisc: [172](#page-183-0) Readline: [126](#page-137-0) Sed: [106](#page-117-0) herramientas: [72](#page-83-0) Shadow: [174](#page-185-0) configuración: [176](#page-187-0) Sysklogd: [178](#page-189-0) configuración: [178](#page-189-0) Sysvinit: [180](#page-191-0) configuración: [181](#page-192-0) Tar: [183](#page-194-0) herramientas: [73](#page-84-0) Tcl: [50](#page-61-0) Texinfo: [184](#page-195-0) herramientas: [74](#page-85-0) Udev: [186](#page-197-0) funcionamiento: [203](#page-214-0) Util-linux: [189](#page-200-0) herramientas: [75](#page-86-0) Vim: [193](#page-204-0) Zlib: [128](#page-139-0)

#### **Programas**

a2p: [124,](#page-135-0) [124](#page-135-0) accessdb: [164,](#page-175-0) [167](#page-178-0) acinstall: [132](#page-143-0), [132](#page-143-0) aclocal: [132](#page-143-0), [132](#page-143-0)

aclocal-1.10: [132](#page-143-0), [132](#page-143-0) addftinfo: [151](#page-162-0), [152](#page-163-0) addr2line: [97,](#page-108-0) [98](#page-109-0) afmtodit: [151](#page-162-0), [152](#page-163-0) agetty: [189,](#page-200-0) [190](#page-201-0) apropos: [164](#page-175-0), [167](#page-178-0) ar: [97,](#page-108-0) [98](#page-109-0) arch: [189](#page-200-0), [190](#page-201-0) arpd: [158,](#page-169-0) [158](#page-169-0) as: [97](#page-108-0), [98](#page-109-0) ata\_id: [186,](#page-197-0) [187](#page-198-0) autoconf: [130](#page-141-0), [130](#page-141-0) autoheader: [130](#page-141-0), [130](#page-141-0) autom4te: [130](#page-141-0), [130](#page-141-0) automake: [132](#page-143-0), [132](#page-143-0) automake-1.10: [132](#page-143-0), [132](#page-143-0) autopoint: [148,](#page-159-0) [148](#page-159-0) autoreconf: [130,](#page-141-0) [130](#page-141-0) autoscan: [130](#page-141-0), [130](#page-141-0) autoupdate: [130](#page-141-0), [130](#page-141-0) awk: [146](#page-157-0), [146](#page-157-0) badblocks: [107](#page-118-0), [108](#page-119-0) basename: [110,](#page-121-0) [111](#page-122-0) basename: [110,](#page-121-0) [111](#page-122-0) bash: [134](#page-145-0), [135](#page-146-0) bashbug: [134](#page-145-0), [135](#page-146-0) bigram: [140](#page-151-0), [140](#page-151-0) bison: [117](#page-128-0), [117](#page-128-0) blkid: [107](#page-118-0), [108](#page-119-0) blockdev: [189](#page-200-0), [190](#page-201-0) bootlogd: [180](#page-191-0), [181](#page-192-0) bunzip2: [136](#page-147-0), [136](#page-147-0) bzcat: [136,](#page-147-0) [137](#page-148-0) bzcmp: [136](#page-147-0), [137](#page-148-0) bzdiff: [136](#page-147-0), [137](#page-148-0) bzegrep: [136](#page-147-0), [137](#page-148-0) bzfgrep: [136](#page-147-0), [137](#page-148-0) bzgrep: [136](#page-147-0), [137](#page-148-0) bzip2: [136](#page-147-0), [137](#page-148-0) bzip2recover: [136](#page-147-0), [137](#page-148-0) bzless: [136,](#page-147-0) [137](#page-148-0) bzmore: [136](#page-147-0), [137](#page-148-0) c++: [100](#page-111-0), [102](#page-113-0) c++filt: [97](#page-108-0), [98](#page-109-0) c2ph: [124,](#page-135-0) [125](#page-136-0) cal: [189](#page-200-0), [190](#page-201-0) captoinfo: [118,](#page-129-0) [119](#page-130-0)

cat: [110](#page-121-0), [111](#page-122-0) catchsegv: [88,](#page-99-0) [92](#page-103-0) catman: [164,](#page-175-0) [167](#page-178-0) cc: [100,](#page-111-0) [103](#page-114-0) cdrom\_id: [186](#page-197-0), [187](#page-198-0) cfdisk: [189,](#page-200-0) [190](#page-201-0) chage: [174](#page-185-0), [176](#page-187-0) chattr: [107,](#page-118-0) [108](#page-119-0) chfn: [174,](#page-185-0) [176](#page-187-0) chgpasswd: [174,](#page-185-0) [176](#page-187-0) chgrp: [110,](#page-121-0) [111](#page-122-0) chkdupexe: [189](#page-200-0), [190](#page-201-0) chmod: [110,](#page-121-0) [111](#page-122-0) chown: [110](#page-121-0), [111](#page-122-0) chpasswd: [174,](#page-185-0) [176](#page-187-0) chroot: [110,](#page-121-0) [111](#page-122-0) chsh: [174](#page-185-0), [176](#page-187-0) chvt: [160,](#page-171-0) [161](#page-172-0) cksum: [110,](#page-121-0) [111](#page-122-0) clear: [118,](#page-129-0) [119](#page-130-0) cmp: [138,](#page-149-0) [138](#page-149-0) code: [140,](#page-151-0) [140](#page-151-0) col: [189,](#page-200-0) [190](#page-201-0) colcrt: [189,](#page-200-0) [190](#page-201-0) colrm: [189](#page-200-0), [190](#page-201-0) column: [189](#page-200-0), [190](#page-201-0) comm: [110](#page-121-0), [111](#page-122-0) compile: [132,](#page-143-0) [132](#page-143-0) compile\_et: [107,](#page-118-0) [108](#page-119-0) config.charset: [148,](#page-159-0) [148](#page-159-0) config.guess: [132,](#page-143-0) [132](#page-143-0) config.rpath: [148,](#page-159-0) [148](#page-159-0) config.sub: [132,](#page-143-0) [132](#page-143-0) convert-mans: [164,](#page-175-0) [167](#page-178-0) cp: [110,](#page-121-0) [111](#page-122-0) cpan: [124,](#page-135-0) [125](#page-136-0) cpp: [100,](#page-111-0) [103](#page-114-0) create\_floppy\_devices: [186](#page-197-0), [187](#page-198-0) csplit: [110](#page-121-0), [112](#page-123-0) ctrlaltdel: [189,](#page-200-0) [190](#page-201-0) ctstat: [158,](#page-169-0) [158](#page-169-0) cut: [110,](#page-121-0) [112](#page-123-0) cytune: [189](#page-200-0), [190](#page-201-0) date: [110](#page-121-0), [112](#page-123-0) db\_archive: [104,](#page-115-0) [105](#page-116-0) db\_checkpoint: [104,](#page-115-0) [105](#page-116-0) db\_deadlock: [104,](#page-115-0) [105](#page-116-0)

db\_dump: [104,](#page-115-0) [105](#page-116-0) db\_hotbackup: [104](#page-115-0), [105](#page-116-0) db\_load: [104](#page-115-0), [105](#page-116-0) db\_printlog: [104](#page-115-0), [105](#page-116-0) db\_recover: [104](#page-115-0), [105](#page-116-0) db\_stat: [104](#page-115-0), [105](#page-116-0) db\_upgrade: [104](#page-115-0), [105](#page-116-0) db\_verify: [104](#page-115-0), [105](#page-116-0) dd: [110](#page-121-0), [112](#page-123-0) ddate: [189](#page-200-0), [190](#page-201-0) deallocvt: [160](#page-171-0), [161](#page-172-0) debugfs: [107](#page-118-0), [108](#page-119-0) depcomp: [132](#page-143-0), [132](#page-143-0) depmod: [169](#page-180-0), [169](#page-180-0) df: [110](#page-121-0), [112](#page-123-0) diff: [138,](#page-149-0) [138](#page-149-0) diff3: [138,](#page-149-0) [138](#page-149-0) dir: [110,](#page-121-0) [112](#page-123-0) dircolors: [110](#page-121-0), [112](#page-123-0) dirname: [110,](#page-121-0) [112](#page-123-0) dmesg: [189,](#page-200-0) [190](#page-201-0) dprofpp: [124](#page-135-0), [125](#page-136-0) du: [110](#page-121-0), [112](#page-123-0) dumpe2fs: [107,](#page-118-0) [108](#page-119-0) dumpkeys: [160,](#page-171-0) [161](#page-172-0) e2fsck: [107,](#page-118-0) [108](#page-119-0) e2image: [107](#page-118-0), [108](#page-119-0) e2label: [107](#page-118-0), [108](#page-119-0) echo: [110](#page-121-0), [112](#page-123-0) edd\_id: [186](#page-197-0), [187](#page-198-0) efm\_filter.pl: [193,](#page-204-0) [195](#page-206-0) efm\_perl.pl: [193](#page-204-0), [195](#page-206-0) egrep: [150](#page-161-0), [150](#page-161-0) elisp-comp: [132,](#page-143-0) [132](#page-143-0) elvtune: [189,](#page-200-0) [190](#page-201-0) enc2xs: [124,](#page-135-0) [125](#page-136-0) env: [110,](#page-121-0) [112](#page-123-0) envsubst: [148](#page-159-0), [148](#page-159-0) eqn: [151,](#page-162-0) [152](#page-163-0) eqn2graph: [151](#page-162-0), [152](#page-163-0) ex: [193,](#page-204-0) [195](#page-206-0) expand: [110](#page-121-0), [112](#page-123-0) expect: [52,](#page-63-0) [53](#page-64-0) expiry: [174](#page-185-0), [176](#page-187-0) expr: [110,](#page-121-0) [112](#page-123-0) factor: [110](#page-121-0), [112](#page-123-0) faillog: [174,](#page-185-0) [176](#page-187-0)

false: [110,](#page-121-0) [112](#page-123-0) fdformat: [189](#page-200-0), [190](#page-201-0) fdisk: [189](#page-200-0), [190](#page-201-0) fgconsole: [160,](#page-171-0) [161](#page-172-0) fgrep: [150,](#page-161-0) [150](#page-161-0) file: [139](#page-150-0), [139](#page-150-0) filefrag: [107,](#page-118-0) [108](#page-119-0) find: [140,](#page-151-0) [140](#page-151-0) find2perl: [124](#page-135-0), [125](#page-136-0) findfs: [107](#page-118-0), [108](#page-119-0) firmware.sh: [186,](#page-197-0) [187](#page-198-0) flex: [142,](#page-153-0) [142](#page-153-0) flock: [189,](#page-200-0) [190](#page-201-0) fmt: [110](#page-121-0), [112](#page-123-0) fold: [110,](#page-121-0) [112](#page-123-0) frcode: [140,](#page-151-0) [140](#page-151-0) free: [121,](#page-132-0) [121](#page-132-0) fsck: [107](#page-118-0), [108](#page-119-0) fsck.cramfs: [189,](#page-200-0) [190](#page-201-0) fsck.ext2: [107,](#page-118-0) [108](#page-119-0) fsck.ext3: [107,](#page-118-0) [108](#page-119-0) fsck.minix: [189](#page-200-0), [190](#page-201-0) ftp: [156,](#page-167-0) [157](#page-168-0) fuser: [172](#page-183-0), [172](#page-183-0) g++: [100,](#page-111-0) [103](#page-114-0) gawk: [146](#page-157-0), [146](#page-157-0) gawk-3.1.5: [146](#page-157-0), [146](#page-157-0) gcc: [100,](#page-111-0) [103](#page-114-0) gccbug: [100,](#page-111-0) [103](#page-114-0) gcov: [100,](#page-111-0) [103](#page-114-0) gencat: [88,](#page-99-0) [92](#page-103-0) generate-modprobe.conf: [169,](#page-180-0) [169](#page-180-0) genl: [158,](#page-169-0) [158](#page-169-0) geqn: [151,](#page-162-0) [152](#page-163-0) getconf: [88](#page-99-0), [92](#page-103-0) getent: [88,](#page-99-0) [92](#page-103-0) getkeycodes: [160,](#page-171-0) [161](#page-172-0) getopt: [189](#page-200-0), [190](#page-201-0) gettext: [148,](#page-159-0) [148](#page-159-0) gettext.sh: [148,](#page-159-0) [148](#page-159-0) gettextize: [148,](#page-159-0) [148](#page-159-0) gpasswd: [174,](#page-185-0) [176](#page-187-0) gprof: [97](#page-108-0), [98](#page-109-0) grcat: [146](#page-157-0), [146](#page-157-0) grep: [150,](#page-161-0) [150](#page-161-0) grn: [151](#page-162-0), [152](#page-163-0) grodvi: [151,](#page-162-0) [152](#page-163-0)

groff: [151](#page-162-0), [152](#page-163-0) groffer: [151,](#page-162-0) [152](#page-163-0) grog: [151](#page-162-0), [152](#page-163-0) grolbp: [151,](#page-162-0) [152](#page-163-0) grolj4: [151](#page-162-0), [152](#page-163-0) grops: [151](#page-162-0), [152](#page-163-0) grotty: [151](#page-162-0), [152](#page-163-0) groupadd: [174,](#page-185-0) [177](#page-188-0) groupdel: [174](#page-185-0), [177](#page-188-0) groupmems: [174](#page-185-0), [177](#page-188-0) groupmod: [174,](#page-185-0) [177](#page-188-0) groups: [110](#page-121-0), [112](#page-123-0) grpck: [174,](#page-185-0) [177](#page-188-0) grpconv: [174,](#page-185-0) [177](#page-188-0) grpunconv: [174,](#page-185-0) [177](#page-188-0) grub: [144](#page-155-0), [144](#page-155-0) grub-install: [144,](#page-155-0) [144](#page-155-0) grub-md5-crypt: [144](#page-155-0), [144](#page-155-0) grub-set-default: [144](#page-155-0), [144](#page-155-0) grub-terminfo: [144,](#page-155-0) [145](#page-156-0) gtbl: [151](#page-162-0), [152](#page-163-0) gunzip: [154](#page-165-0), [154](#page-165-0) gzexe: [154](#page-165-0), [154](#page-165-0) gzip: [154](#page-165-0), [154](#page-165-0) h2ph: [124](#page-135-0), [125](#page-136-0) h2xs: [124](#page-135-0), [125](#page-136-0) halt: [180](#page-191-0), [181](#page-192-0) head: [110](#page-121-0), [112](#page-123-0) hexdump: [189](#page-200-0), [190](#page-201-0) hostid: [110,](#page-121-0) [112](#page-123-0) hostname: [110](#page-121-0), [112](#page-123-0) hostname: [148](#page-159-0), [148](#page-159-0) hpftodit: [151](#page-162-0), [152](#page-163-0) hwclock: [189](#page-200-0), [190](#page-201-0) iconv: [88](#page-99-0), [92](#page-103-0) iconvconfig: [88,](#page-99-0) [92](#page-103-0) id: [110,](#page-121-0) [112](#page-123-0) ifcfg: [158](#page-169-0), [158](#page-169-0) ifnames: [130](#page-141-0), [131](#page-142-0) ifstat: [158](#page-169-0), [158](#page-169-0) igawk: [146,](#page-157-0) [146](#page-157-0) indxbib: [151](#page-162-0), [152](#page-163-0) info: [184,](#page-195-0) [185](#page-196-0) infocmp: [118](#page-129-0), [119](#page-130-0) infokey: [184](#page-195-0), [185](#page-196-0) infotocap: [118,](#page-129-0) [119](#page-130-0) init: [180](#page-191-0), [181](#page-192-0)

insmod: [169,](#page-180-0) [170](#page-181-0) insmod.static: [169](#page-180-0), [170](#page-181-0) install: [110,](#page-121-0) [112](#page-123-0) install-info: [184](#page-195-0), [185](#page-196-0) install-sh: [132](#page-143-0), [133](#page-144-0) instmodsh: [124,](#page-135-0) [125](#page-136-0) ip: [158,](#page-169-0) [158](#page-169-0) ipcrm: [189](#page-200-0), [190](#page-201-0) ipcs: [189,](#page-200-0) [191](#page-202-0) isosize: [189,](#page-200-0) [191](#page-202-0) join: [110](#page-121-0), [112](#page-123-0) kbdrate: [160](#page-171-0), [161](#page-172-0) kbd\_mode: [160,](#page-171-0) [161](#page-172-0) kill: [121](#page-132-0), [121](#page-132-0) killall: [172](#page-183-0), [172](#page-183-0) killall5: [180](#page-191-0), [181](#page-192-0) klogd: [178,](#page-189-0) [179](#page-190-0) last: [180](#page-191-0), [182](#page-193-0) lastb: [180](#page-191-0), [182](#page-193-0) lastlog: [174](#page-185-0), [177](#page-188-0) ld: [97,](#page-108-0) [98](#page-109-0) ldconfig: [88](#page-99-0), [92](#page-103-0) ldd: [88,](#page-99-0) [92](#page-103-0) lddlibc4: [88,](#page-99-0) [92](#page-103-0) less: [162](#page-173-0), [162](#page-173-0) less.sh: [193](#page-204-0), [195](#page-206-0) lessecho: [162,](#page-173-0) [162](#page-173-0) lesskey: [162,](#page-173-0) [162](#page-173-0) lex: [142,](#page-153-0) [142](#page-153-0) lexgrog: [164,](#page-175-0) [167](#page-178-0) lfskernel-2.6.22.5: [222](#page-233-0), [224](#page-235-0) libnetcfg: [124,](#page-135-0) [125](#page-136-0) libtool: [123,](#page-134-0) [123](#page-134-0) libtoolize: [123,](#page-134-0) [123](#page-134-0) line: [189](#page-200-0), [191](#page-202-0) link: [110](#page-121-0), [112](#page-123-0) lkbib: [151](#page-162-0), [152](#page-163-0) ln: [110,](#page-121-0) [112](#page-123-0) lnstat: [158](#page-169-0), [159](#page-170-0) loadkeys: [160,](#page-171-0) [161](#page-172-0) loadunimap: [160,](#page-171-0) [161](#page-172-0) locale: [88,](#page-99-0) [92](#page-103-0) localedef: [88](#page-99-0), [92](#page-103-0) locate: [140,](#page-151-0) [141](#page-152-0) logger: [189,](#page-200-0) [191](#page-202-0) login: [174](#page-185-0), [177](#page-188-0) logname: [110,](#page-121-0) [112](#page-123-0)

logoutd: [174](#page-185-0), [177](#page-188-0) logsave: [107](#page-118-0), [108](#page-119-0) look: [189,](#page-200-0) [191](#page-202-0) lookbib: [151](#page-162-0), [152](#page-163-0) losetup: [189](#page-200-0), [191](#page-202-0) ls: [110](#page-121-0), [112](#page-123-0) lsattr: [107](#page-118-0), [108](#page-119-0) lsmod: [169,](#page-180-0) [170](#page-181-0) m4: [116,](#page-127-0) [116](#page-127-0) make: [163](#page-174-0), [163](#page-174-0) makeinfo: [184,](#page-195-0) [185](#page-196-0) man: [164](#page-175-0), [167](#page-178-0) mandb: [164](#page-175-0), [167](#page-178-0) manpath: [164,](#page-175-0) [167](#page-178-0) mapscrn: [160](#page-171-0), [161](#page-172-0) mbchk: [144](#page-155-0), [145](#page-156-0) mcookie: [189,](#page-200-0) [191](#page-202-0) md5sum: [110,](#page-121-0) [112](#page-123-0) mdate-sh: [132](#page-143-0), [133](#page-144-0) mesg: [180,](#page-191-0) [182](#page-193-0) missing: [132,](#page-143-0) [133](#page-144-0) mkdir: [110](#page-121-0), [112](#page-123-0) mke2fs: [107,](#page-118-0) [108](#page-119-0) mkfifo: [110](#page-121-0), [112](#page-123-0) mkfs: [189](#page-200-0), [191](#page-202-0) mkfs.bfs: [189](#page-200-0), [191](#page-202-0) mkfs.cramfs: [189](#page-200-0), [191](#page-202-0) mkfs.ext2: [107](#page-118-0), [108](#page-119-0) mkfs.ext3: [107](#page-118-0), [108](#page-119-0) mkfs.minix: [189](#page-200-0), [191](#page-202-0) mkinstalldirs: [132](#page-143-0), [133](#page-144-0) mklost+found: [107,](#page-118-0) [108](#page-119-0) mknod: [110,](#page-121-0) [113](#page-124-0) mkswap: [189](#page-200-0), [191](#page-202-0) mktemp: [168,](#page-179-0) [168](#page-179-0) mk\_cmds: [107](#page-118-0), [108](#page-119-0) mmroff: [151](#page-162-0), [153](#page-164-0) modinfo: [169](#page-180-0), [170](#page-181-0) modprobe: [169](#page-180-0), [170](#page-181-0) more: [189](#page-200-0), [191](#page-202-0) mount: [189](#page-200-0), [191](#page-202-0) mountpoint: [180,](#page-191-0) [182](#page-193-0) msgattrib: [148,](#page-159-0) [148](#page-159-0) msgcat: [148](#page-159-0), [149](#page-160-0) msgcmp: [148](#page-159-0), [149](#page-160-0) msgcomm: [148](#page-159-0), [149](#page-160-0) msgconv: [148,](#page-159-0) [149](#page-160-0)

msgen: [148,](#page-159-0) [149](#page-160-0) msgexec: [148](#page-159-0), [149](#page-160-0) msgfilter: [148,](#page-159-0) [149](#page-160-0) msgfmt: [148](#page-159-0), [149](#page-160-0) msggrep: [148,](#page-159-0) [149](#page-160-0) msginit: [148](#page-159-0), [149](#page-160-0) msgmerge: [148](#page-159-0), [149](#page-160-0) msgunfmt: [148](#page-159-0), [149](#page-160-0) msguniq: [148,](#page-159-0) [149](#page-160-0) mtrace: [88,](#page-99-0) [92](#page-103-0) mv: [110,](#page-121-0) [113](#page-124-0) mve.awk: [193,](#page-204-0) [195](#page-206-0) namei: [189,](#page-200-0) [191](#page-202-0) neqn: [151,](#page-162-0) [153](#page-164-0) newgrp: [174](#page-185-0), [177](#page-188-0) newusers: [174,](#page-185-0) [177](#page-188-0) ngettext: [148,](#page-159-0) [149](#page-160-0) nice: [110](#page-121-0), [113](#page-124-0) nl: [110,](#page-121-0) [113](#page-124-0) nm: [97,](#page-108-0) [98](#page-109-0) nohup: [110](#page-121-0), [113](#page-124-0) nologin: [174](#page-185-0), [177](#page-188-0) nroff: [151](#page-162-0), [153](#page-164-0) nscd: [88](#page-99-0), [92](#page-103-0) nstat: [158](#page-169-0), [159](#page-170-0) objcopy: [97,](#page-108-0) [98](#page-109-0) objdump: [97](#page-108-0), [98](#page-109-0) od: [110](#page-121-0), [113](#page-124-0) oldfuser: [172,](#page-183-0) [172](#page-183-0) openvt: [160,](#page-171-0) [161](#page-172-0) passwd: [174,](#page-185-0) [177](#page-188-0) paste: [110,](#page-121-0) [113](#page-124-0) patch: [171](#page-182-0), [171](#page-182-0) pathchk: [110](#page-121-0), [113](#page-124-0) path\_id: [186](#page-197-0), [187](#page-198-0) pcprofiledump: [88,](#page-99-0) [92](#page-103-0) peekfd: [172,](#page-183-0) [173](#page-184-0) perl: [124,](#page-135-0) [125](#page-136-0) perl5.8.8: [124,](#page-135-0) [125](#page-136-0) perlbug: [124,](#page-135-0) [125](#page-136-0) perlcc: [124,](#page-135-0) [125](#page-136-0) perldoc: [124](#page-135-0), [125](#page-136-0) perlivp: [124](#page-135-0), [125](#page-136-0) pfbtops: [151](#page-162-0), [153](#page-164-0) pg: [189](#page-200-0), [191](#page-202-0) pgawk: [146](#page-157-0), [146](#page-157-0) pgawk-3.1.5: [146](#page-157-0), [147](#page-158-0) pgrep: [121,](#page-132-0) [121](#page-132-0) pic: [151](#page-162-0), [153](#page-164-0) pic2graph: [151](#page-162-0), [153](#page-164-0) piconv: [124](#page-135-0), [125](#page-136-0) pidof: [180,](#page-191-0) [182](#page-193-0) ping: [156,](#page-167-0) [157](#page-168-0) ping6: [156,](#page-167-0) [157](#page-168-0) pinky: [110,](#page-121-0) [113](#page-124-0) pivot\_root: [189](#page-200-0), [191](#page-202-0) pkill: [121](#page-132-0), [121](#page-132-0) pl2pm: [124](#page-135-0), [125](#page-136-0) pltags.pl: [193](#page-204-0), [195](#page-206-0) pmap: [121](#page-132-0), [121](#page-132-0) pod2html: [124](#page-135-0), [125](#page-136-0) pod2latex: [124,](#page-135-0) [125](#page-136-0) pod2man: [124](#page-135-0), [125](#page-136-0) pod2text: [124](#page-135-0), [125](#page-136-0) pod2usage: [124,](#page-135-0) [125](#page-136-0) podchecker: [124,](#page-135-0) [125](#page-136-0) podselect: [124,](#page-135-0) [125](#page-136-0) post-grohtml: [151](#page-162-0), [153](#page-164-0) poweroff: [180](#page-191-0), [182](#page-193-0) pr: [110](#page-121-0), [113](#page-124-0) pre-grohtml: [151,](#page-162-0) [153](#page-164-0) printenv: [110](#page-121-0), [113](#page-124-0) printf: [110](#page-121-0), [113](#page-124-0) prove: [124,](#page-135-0) [125](#page-136-0) ps: [121](#page-132-0), [121](#page-132-0) psed: [124](#page-135-0), [125](#page-136-0) psf\*: [160](#page-171-0), [161](#page-172-0) pstree: [172](#page-183-0), [173](#page-184-0) pstree.x11: [172](#page-183-0), [173](#page-184-0) pstruct: [124](#page-135-0), [125](#page-136-0) ptx: [110,](#page-121-0) [113](#page-124-0) pt\_chown: [88,](#page-99-0) [92](#page-103-0) pwcat: [146](#page-157-0), [147](#page-158-0) pwck: [174](#page-185-0), [177](#page-188-0) pwconv: [174](#page-185-0), [177](#page-188-0) pwd: [110](#page-121-0), [113](#page-124-0) pwdx: [121](#page-132-0), [121](#page-132-0) pwunconv: [174](#page-185-0), [177](#page-188-0) py-compile: [132](#page-143-0), [133](#page-144-0) ramsize: [189,](#page-200-0) [191](#page-202-0) ranlib: [97](#page-108-0), [98](#page-109-0) raw: [189](#page-200-0), [191](#page-202-0) rcp: [156,](#page-167-0) [157](#page-168-0) rdev: [189,](#page-200-0) [191](#page-202-0)

readelf: [97,](#page-108-0) [98](#page-109-0) readlink: [110,](#page-121-0) [113](#page-124-0) readprofile: [189,](#page-200-0) [191](#page-202-0) reboot: [180,](#page-191-0) [182](#page-193-0) recode-sr-latin: [148](#page-159-0), [149](#page-160-0) ref: [193,](#page-204-0) [195](#page-206-0) refer: [151,](#page-162-0) [153](#page-164-0) rename: [189,](#page-200-0) [191](#page-202-0) renice: [189,](#page-200-0) [191](#page-202-0) reset: [118,](#page-129-0) [120](#page-131-0) resize2fs: [107,](#page-118-0) [108](#page-119-0) resizecons: [160](#page-171-0), [161](#page-172-0) rev: [189,](#page-200-0) [191](#page-202-0) rlogin: [156](#page-167-0), [157](#page-168-0) rm: [110,](#page-121-0) [113](#page-124-0) rmdir: [110,](#page-121-0) [113](#page-124-0) rmmod: [169](#page-180-0), [170](#page-181-0) rmt: [183](#page-194-0), [183](#page-194-0) rootflags: [189,](#page-200-0) [191](#page-202-0) routef: [158,](#page-169-0) [159](#page-170-0) routel: [158](#page-169-0), [159](#page-170-0) rpcgen: [88,](#page-99-0) [93](#page-104-0) rpcinfo: [88,](#page-99-0) [93](#page-104-0) rsh: [156,](#page-167-0) [157](#page-168-0) rtacct: [158,](#page-169-0) [159](#page-170-0) rtmon: [158](#page-169-0), [159](#page-170-0) rtpr: [158,](#page-169-0) [159](#page-170-0) rtstat: [158](#page-169-0), [159](#page-170-0) runlevel: [180,](#page-191-0) [182](#page-193-0) runtest: [54,](#page-65-0) [54](#page-65-0) rview: [193,](#page-204-0) [195](#page-206-0) rvim: [193](#page-204-0), [195](#page-206-0) s2p: [124](#page-135-0), [125](#page-136-0) script: [189,](#page-200-0) [191](#page-202-0) scsi\_id: [186,](#page-197-0) [187](#page-198-0) sdiff: [138](#page-149-0), [138](#page-149-0) sed: [106](#page-117-0), [106](#page-117-0) seq: [110](#page-121-0), [113](#page-124-0) setfdprm: [189,](#page-200-0) [191](#page-202-0) setfont: [160,](#page-171-0) [161](#page-172-0) setkeycodes: [160](#page-171-0), [161](#page-172-0) setleds: [160,](#page-171-0) [161](#page-172-0) setmetamode: [160,](#page-171-0) [161](#page-172-0) setsid: [189,](#page-200-0) [191](#page-202-0) setterm: [189,](#page-200-0) [191](#page-202-0) sfdisk: [189](#page-200-0), [191](#page-202-0) sg: [174](#page-185-0), [177](#page-188-0)

sh: [134](#page-145-0), [135](#page-146-0) sha1sum: [110](#page-121-0), [113](#page-124-0) sha224sum: [110](#page-121-0), [113](#page-124-0) sha256sum: [110](#page-121-0), [113](#page-124-0) sha384sum: [110](#page-121-0), [113](#page-124-0) sha512sum: [110](#page-121-0), [113](#page-124-0) showconsolefont: [160,](#page-171-0) [161](#page-172-0) showkey: [160](#page-171-0), [161](#page-172-0) shred: [110](#page-121-0), [113](#page-124-0) shtags.pl: [193,](#page-204-0) [195](#page-206-0) shuf: [110](#page-121-0), [113](#page-124-0) shutdown: [180](#page-191-0), [182](#page-193-0) size: [97](#page-108-0), [98](#page-109-0) skill: [121](#page-132-0), [121](#page-132-0) slabtop: [121](#page-132-0), [121](#page-132-0) sleep: [110](#page-121-0), [113](#page-124-0) sln: [88](#page-99-0), [93](#page-104-0) snice: [121](#page-132-0), [121](#page-132-0) soelim: [151](#page-162-0), [153](#page-164-0) sort: [110](#page-121-0), [113](#page-124-0) splain: [124](#page-135-0), [125](#page-136-0) split: [110](#page-121-0), [113](#page-124-0) sprof: [88](#page-99-0), [93](#page-104-0) ss: [158,](#page-169-0) [159](#page-170-0) stat: [110](#page-121-0), [113](#page-124-0) strings: [97](#page-108-0), [98](#page-109-0) strip: [97,](#page-108-0) [98](#page-109-0) stty: [110,](#page-121-0) [113](#page-124-0) su: [174](#page-185-0), [177](#page-188-0) sulogin: [180,](#page-191-0) [182](#page-193-0) sum: [110](#page-121-0), [113](#page-124-0) swapoff: [189](#page-200-0), [191](#page-202-0) swapon: [189](#page-200-0), [191](#page-202-0) symlink-tree: [132](#page-143-0), [133](#page-144-0) sync: [110](#page-121-0), [113](#page-124-0) sysctl: [121,](#page-132-0) [121](#page-132-0) syslogd: [178](#page-189-0), [179](#page-190-0) tac: [110](#page-121-0), [114](#page-125-0) tack: [118](#page-129-0), [120](#page-131-0) tail: [110,](#page-121-0) [114](#page-125-0) tailf: [189,](#page-200-0) [191](#page-202-0) talk: [156](#page-167-0), [157](#page-168-0) tar: [183](#page-194-0), [183](#page-194-0) tbl: [151](#page-162-0), [153](#page-164-0) tc: [158](#page-169-0), [159](#page-170-0) tclsh: [50](#page-61-0), [51](#page-62-0) tclsh8.4: [50](#page-61-0), [50](#page-61-0)

tee: [110](#page-121-0), [114](#page-125-0) telinit: [180](#page-191-0), [182](#page-193-0) telnet: [156,](#page-167-0) [157](#page-168-0) tempfile: [168](#page-179-0), [168](#page-179-0) test: [110](#page-121-0), [114](#page-125-0) texi2dvi: [184,](#page-195-0) [185](#page-196-0) texi2pdf: [184](#page-195-0), [185](#page-196-0) texindex: [184,](#page-195-0) [185](#page-196-0) tfmtodit: [151](#page-162-0), [153](#page-164-0) tftp: [156](#page-167-0), [157](#page-168-0) tic: [118](#page-129-0), [120](#page-131-0) tload: [121](#page-132-0), [121](#page-132-0) toe: [118,](#page-129-0) [120](#page-131-0) top: [121,](#page-132-0) [121](#page-132-0) touch: [110,](#page-121-0) [114](#page-125-0) tput: [118](#page-129-0), [120](#page-131-0) tr: [110,](#page-121-0) [114](#page-125-0) troff: [151,](#page-162-0) [153](#page-164-0) true: [110,](#page-121-0) [114](#page-125-0) tset: [118](#page-129-0), [120](#page-131-0) tsort: [110,](#page-121-0) [114](#page-125-0) tty: [110](#page-121-0), [114](#page-125-0) tune2fs: [107,](#page-118-0) [108](#page-119-0) tunelp: [189](#page-200-0), [192](#page-203-0) tzselect: [88](#page-99-0), [93](#page-104-0) udevcontrol: [186,](#page-197-0) [187](#page-198-0) udevd: [186,](#page-197-0) [187](#page-198-0) udevinfo: [186,](#page-197-0) [187](#page-198-0) udevmonitor: [186,](#page-197-0) [187](#page-198-0) udevsettle: [186,](#page-197-0) [188](#page-199-0) udevtest: [186](#page-197-0), [188](#page-199-0) udevtrigger: [186,](#page-197-0) [188](#page-199-0) ul: [189,](#page-200-0) [192](#page-203-0) umount: [189](#page-200-0), [192](#page-203-0) uname: [110](#page-121-0), [114](#page-125-0) uncompress: [154,](#page-165-0) [154](#page-165-0) unexpand: [110,](#page-121-0) [114](#page-125-0) unicode\_start: [160,](#page-171-0) [161](#page-172-0) unicode\_stop: [160](#page-171-0), [161](#page-172-0) uniq: [110,](#page-121-0) [114](#page-125-0) unlink: [110](#page-121-0), [114](#page-125-0) updatedb: [140](#page-151-0), [141](#page-152-0) uptime: [121,](#page-132-0) [121](#page-132-0) usb\_id: [186](#page-197-0), [188](#page-199-0) useradd: [174,](#page-185-0) [177](#page-188-0) userdel: [174,](#page-185-0) [177](#page-188-0) usermod: [174,](#page-185-0) [177](#page-188-0)

users: [110](#page-121-0), [114](#page-125-0) utmpdump: [180](#page-191-0), [182](#page-193-0) uuidgen: [107](#page-118-0), [109](#page-120-0) vdir: [110,](#page-121-0) [114](#page-125-0) vi: [193,](#page-204-0) [195](#page-206-0) vidmode: [189](#page-200-0), [192](#page-203-0) view: [193,](#page-204-0) [195](#page-206-0) vigr: [174,](#page-185-0) [177](#page-188-0) vim: [193](#page-204-0), [195](#page-206-0) vim132: [193](#page-204-0), [195](#page-206-0) vim2html.pl: [193](#page-204-0), [195](#page-206-0) vimdiff: [193](#page-204-0), [195](#page-206-0) vimm: [193](#page-204-0), [195](#page-206-0) vimspell.sh: [193](#page-204-0), [196](#page-207-0) vimtutor: [193,](#page-204-0) [196](#page-207-0) vipw: [174](#page-185-0), [177](#page-188-0) vmstat: [121](#page-132-0), [121](#page-132-0) vol\_id: [186](#page-197-0), [188](#page-199-0) w: [121](#page-132-0), [122](#page-133-0) wall: [180](#page-191-0), [182](#page-193-0) watch: [121](#page-132-0), [122](#page-133-0) wc: [110](#page-121-0), [114](#page-125-0) whatis: [164,](#page-175-0) [167](#page-178-0) whereis: [189,](#page-200-0) [192](#page-203-0) who: [110](#page-121-0), [114](#page-125-0) whoami: [110](#page-121-0), [114](#page-125-0) write: [189](#page-200-0), [192](#page-203-0) write\_cd\_rules: [186,](#page-197-0) [188](#page-199-0) write net rules: [186](#page-197-0), [188](#page-199-0) xargs: [140](#page-151-0), [141](#page-152-0) xgettext: [148](#page-159-0), [149](#page-160-0) xsubpp: [124](#page-135-0), [125](#page-136-0) xtrace: [88,](#page-99-0) [93](#page-104-0) xxd: [193](#page-204-0), [196](#page-207-0) yacc: [117](#page-128-0), [117](#page-128-0) yes: [110](#page-121-0), [114](#page-125-0) ylwrap: [132,](#page-143-0) [133](#page-144-0) zcat: [154,](#page-165-0) [154](#page-165-0) zcmp: [154](#page-165-0), [154](#page-165-0) zdiff: [154](#page-165-0), [154](#page-165-0) zdump: [88](#page-99-0), [93](#page-104-0) zegrep: [154](#page-165-0), [154](#page-165-0) zfgrep: [154](#page-165-0), [154](#page-165-0) zforce: [154](#page-165-0), [154](#page-165-0) zgrep: [154](#page-165-0), [155](#page-166-0) zic: [88](#page-99-0), [93](#page-104-0) zless: [154,](#page-165-0) [155](#page-166-0)

zmore: [154](#page-165-0), [155](#page-166-0) znew: [154,](#page-165-0) [155](#page-166-0) zsoelim: [164,](#page-175-0) [167](#page-178-0)

#### **Librerías**

ld.so: [88](#page-99-0), [93](#page-104-0) libanl: [88,](#page-99-0) [93](#page-104-0) libasprintf: [148,](#page-159-0) [149](#page-160-0) libbfd: [97](#page-108-0), [99](#page-110-0) libblkid: [107,](#page-118-0) [109](#page-120-0) libBrokenLocale: [88,](#page-99-0) [93](#page-104-0) libbsd-compat: [88,](#page-99-0) [93](#page-104-0) libbz2: [136](#page-147-0), [137](#page-148-0) libc: [88](#page-99-0), [93](#page-104-0) libcom\_err: [107,](#page-118-0) [109](#page-120-0) libcrypt: [88,](#page-99-0) [93,](#page-104-0) [88,](#page-99-0) [93](#page-104-0) libcurses: [118,](#page-129-0) [120](#page-131-0) libdb: [104](#page-115-0), [105](#page-116-0) libdb\_cxx: [104](#page-115-0), [105](#page-116-0) libdl: [88](#page-99-0), [93](#page-104-0) libe2p: [107](#page-118-0), [109](#page-120-0) libexpect-5.43: [52](#page-63-0), [53](#page-64-0) libext2fs: [107](#page-118-0), [109](#page-120-0) libfl.a: [142,](#page-153-0) [143](#page-154-0) libform: [118](#page-129-0), [120](#page-131-0) libg: [88](#page-99-0), [93](#page-104-0) libgcc: [100,](#page-111-0) [103](#page-114-0) libgettextlib: [148](#page-159-0), [149](#page-160-0) libgettextpo: [148,](#page-159-0) [149](#page-160-0) libgettextsrc: [148,](#page-159-0) [149](#page-160-0) libhistory: [126](#page-137-0), [127](#page-138-0) libiberty: [97](#page-108-0), [98](#page-109-0) libieee: [88](#page-99-0), [93](#page-104-0) libltdl: [123](#page-134-0), [123](#page-134-0) libm: [88](#page-99-0), [93](#page-104-0) libmagic: [139](#page-150-0), [139](#page-150-0) libmcheck: [88](#page-99-0), [93](#page-104-0) libmemusage: [88](#page-99-0), [93](#page-104-0) libmenu: [118,](#page-129-0) [120](#page-131-0) libmudflap\*: [100](#page-111-0), [103](#page-114-0) libncurses: [118,](#page-129-0) [120](#page-131-0) libnsl: [88](#page-99-0), [93](#page-104-0) libnss: [88](#page-99-0), [93](#page-104-0) libopcodes: [97](#page-108-0), [99](#page-110-0) libpanel: [118,](#page-129-0) [120](#page-131-0) libpcprofile: [88](#page-99-0), [93](#page-104-0) libproc: [121](#page-132-0), [122](#page-133-0)

libpthread: [88](#page-99-0), [93](#page-104-0) libreadline: [126,](#page-137-0) [127](#page-138-0) libresolv: [88](#page-99-0), [93](#page-104-0) librpcsvc: [88](#page-99-0), [94](#page-105-0) librt: [88](#page-99-0), [94](#page-105-0) libSegFault: [88,](#page-99-0) [93](#page-104-0) libshadow: [174,](#page-185-0) [177](#page-188-0) libss: [107](#page-118-0), [109](#page-120-0) libssp\*: [100](#page-111-0), [103](#page-114-0) libstdc++: [100,](#page-111-0) [103](#page-114-0) libsupc++: [100,](#page-111-0) [103](#page-114-0) libtcl8.4.so: [50,](#page-61-0) [51](#page-62-0) libthread\_db: [88](#page-99-0), [94](#page-105-0) libutil: [88](#page-99-0), [94](#page-105-0) libuuid: [107](#page-118-0), [109](#page-120-0) libvolume\_id: [186](#page-197-0), [188](#page-199-0) liby.a: [117](#page-128-0), [117](#page-128-0) libz: [128](#page-139-0), [129](#page-140-0)

#### **Guiones**

checkfs: [200](#page-211-0), [200](#page-211-0) cleanfs: [200](#page-211-0), [200](#page-211-0) console: [200](#page-211-0), [200](#page-211-0) configuración: [207](#page-218-0) consolelog: [200](#page-211-0), [200](#page-211-0) configuración: [207](#page-218-0) functions: [200](#page-211-0), [200](#page-211-0) halt: [200](#page-211-0), [200](#page-211-0) ifdown: [200](#page-211-0), [200](#page-211-0) ifup: [200,](#page-211-0) [200](#page-211-0) localnet: [200](#page-211-0), [200](#page-211-0) /etc/hosts: [214](#page-225-0) configuración: [214](#page-225-0) modules: [200](#page-211-0), [200](#page-211-0) mountfs: [200,](#page-211-0) [200](#page-211-0) mountkernfs: [200](#page-211-0), [200](#page-211-0) network: [200,](#page-211-0) [200](#page-211-0) /etc/hosts: [214](#page-225-0) configuración: [217](#page-228-0) rc: [200,](#page-211-0) [201](#page-212-0) reboot: [200](#page-211-0), [201](#page-212-0) sendsignals: [200,](#page-211-0) [201](#page-212-0) setclock: [200,](#page-211-0) [201](#page-212-0) configuración: [206](#page-217-0) static: [200,](#page-211-0) [201](#page-212-0) swap: [200](#page-211-0), [201](#page-212-0) sysctl: [200,](#page-211-0) [201](#page-212-0)

sysklogd: [200](#page-211-0), [201](#page-212-0) configuración: [210](#page-221-0) template: [200,](#page-211-0) [201](#page-212-0) udev: [200,](#page-211-0) [201](#page-212-0) udev\_retry: [200](#page-211-0), [201](#page-212-0)

#### **Otros**

/boot/config-2.6.22.5: [222,](#page-233-0) [224](#page-235-0) /boot/System.map-2.6.22.5: [222](#page-233-0), [224](#page-235-0) /dev/\*: [78](#page-89-0) /etc/fstab: [220](#page-231-0) /etc/group: [83](#page-94-0) /etc/hosts: [214](#page-225-0) /etc/inittab: [181](#page-192-0) /etc/inputrc: [210](#page-221-0) /etc/ld.so.conf: [91](#page-102-0) /etc/lfs-release: [227](#page-238-0) /etc/localtime: [90](#page-101-0) /etc/nsswitch.conf: [90](#page-101-0) /etc/passwd: [83](#page-94-0) /etc/profile: [212](#page-223-0) /etc/protocols: [115](#page-126-0) /etc/resolv.conf: [219](#page-230-0) /etc/services: [115](#page-126-0) /etc/syslog.conf: [178](#page-189-0) /etc/udev: [186](#page-197-0), [188](#page-199-0) /etc/vimrc: [194](#page-205-0) /usr/include/{asm{,-generic},linux,mtd,rdma,sound}: [86,](#page-97-0) [86](#page-97-0) /var/log/btmp: [83](#page-94-0) /var/log/lastlog: [83](#page-94-0) /var/log/wtmp: [83](#page-94-0) /var/run/utmp: [83](#page-94-0) páginas de manual: [87,](#page-98-0) [87](#page-98-0)